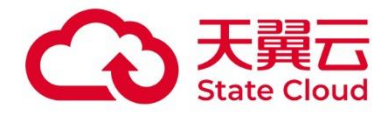

# 存储资源盘活系统

# 用户手册 - 管理 API

天翼云科技有限公司

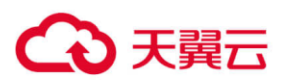

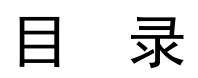

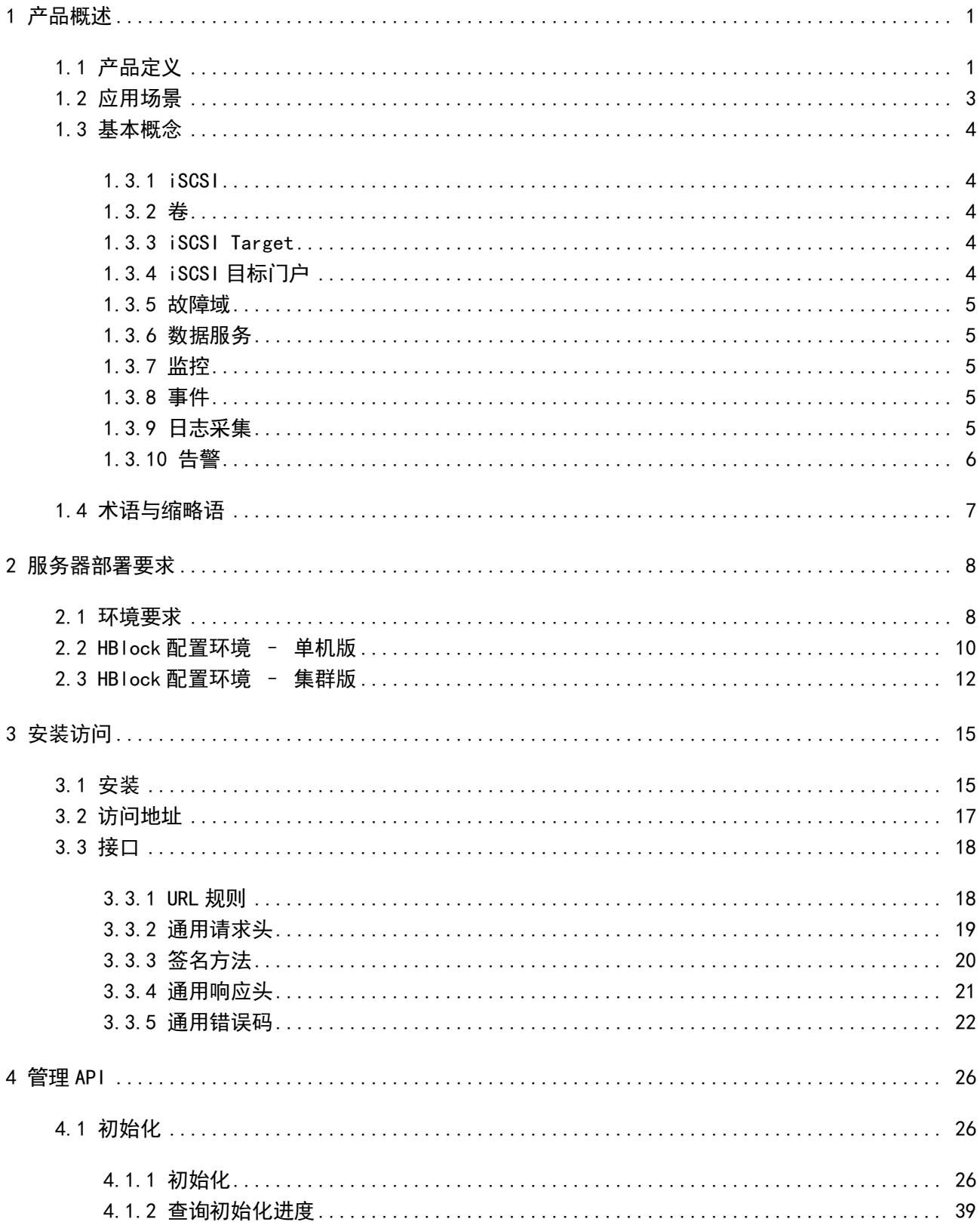

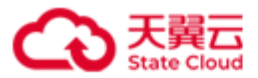

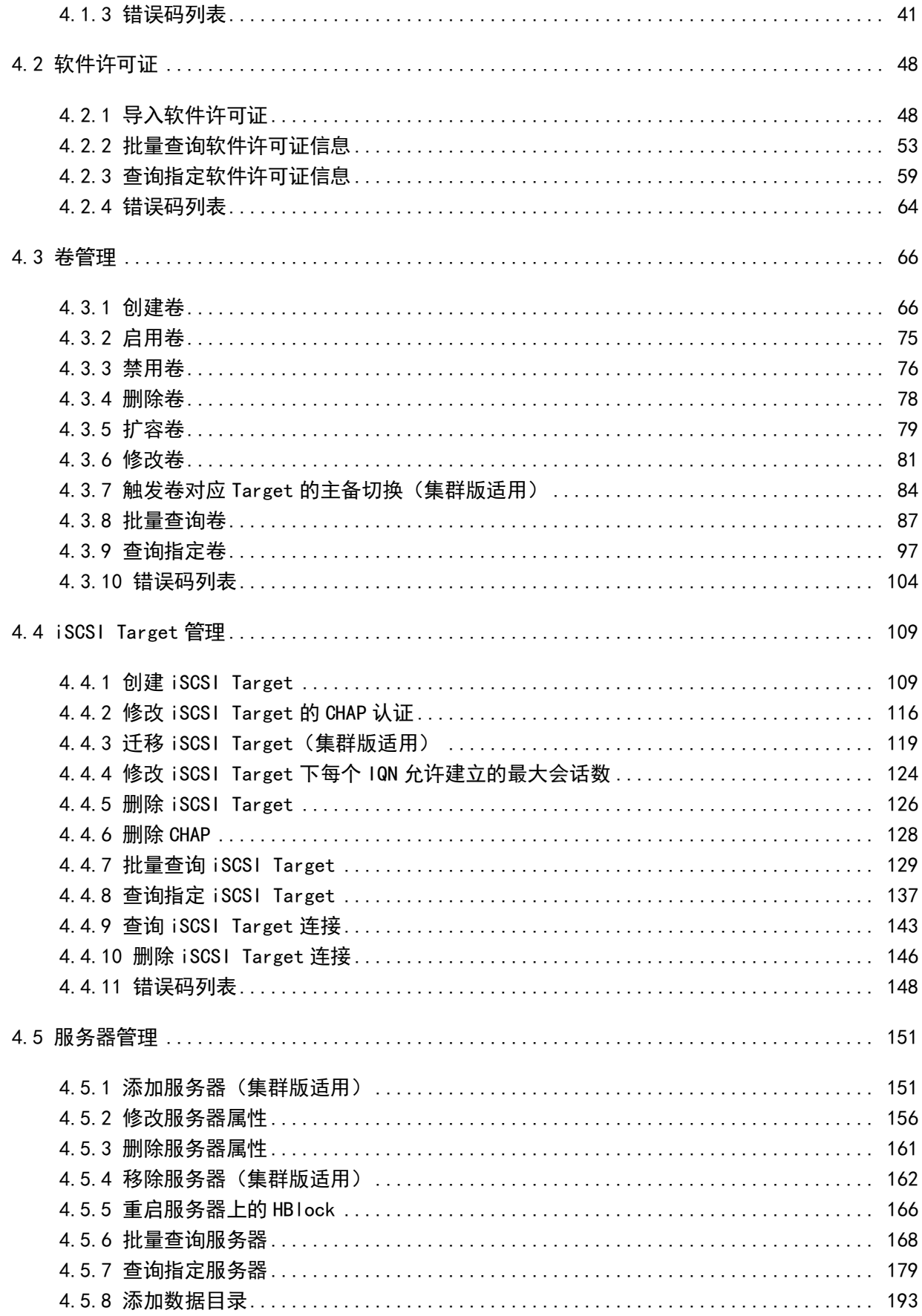

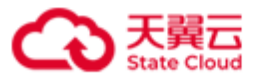

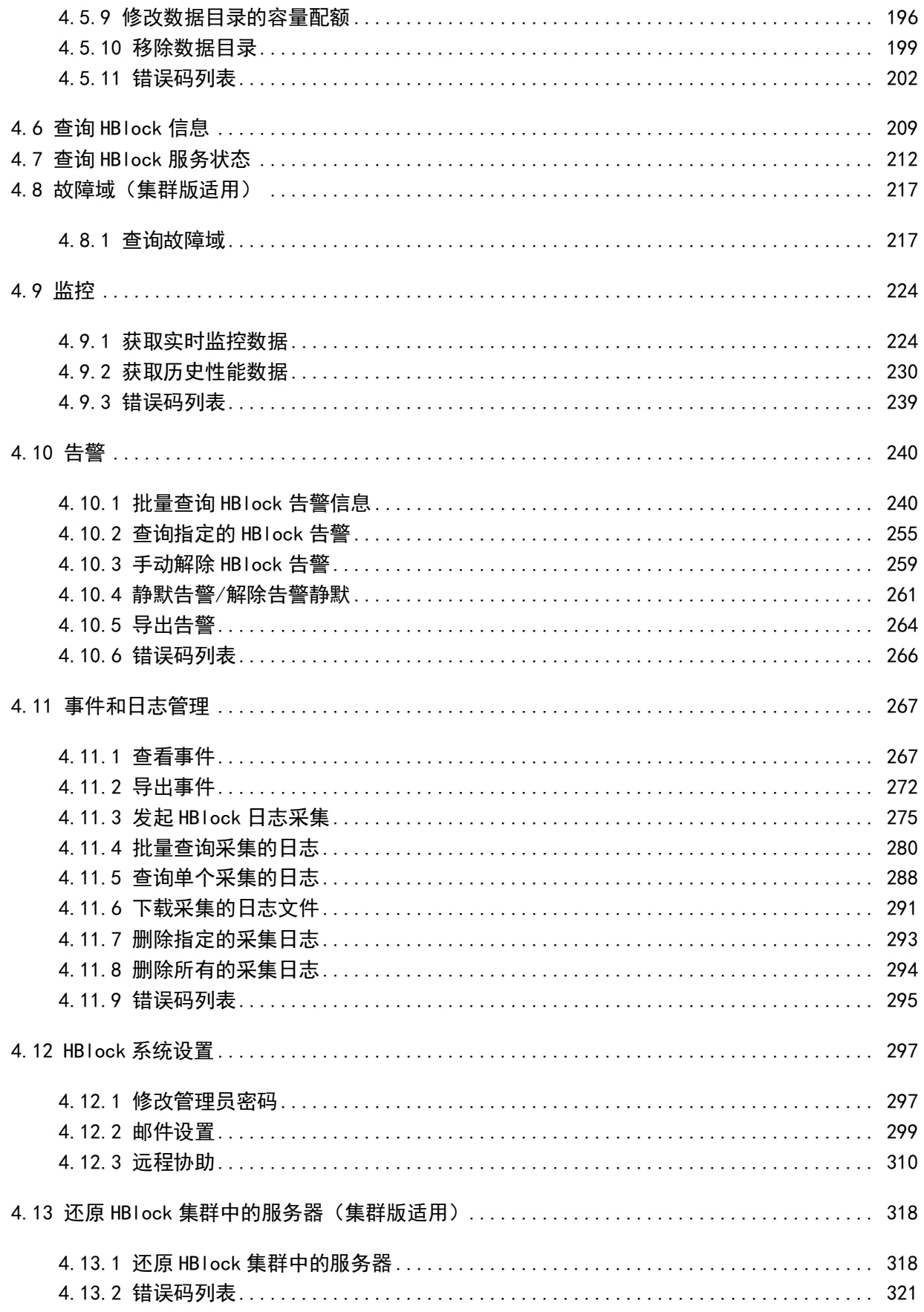

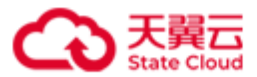

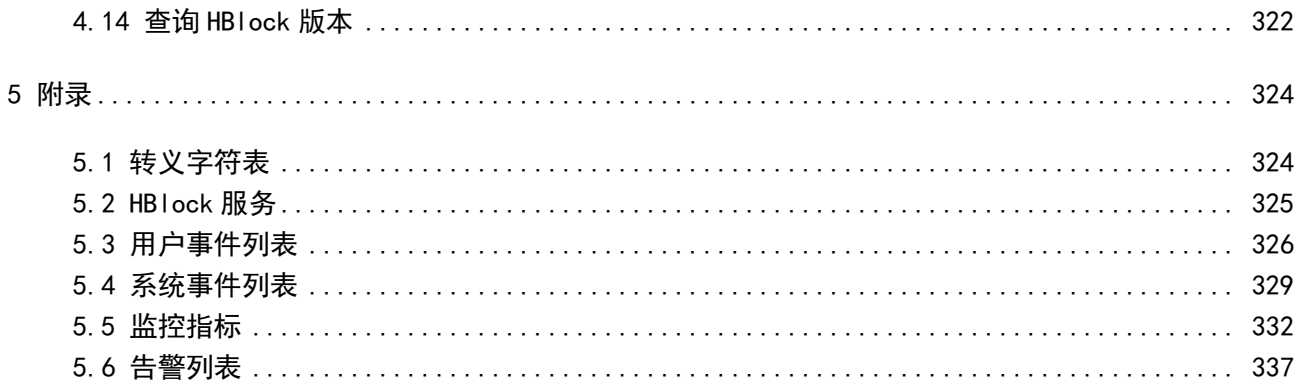

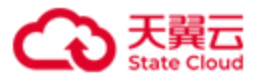

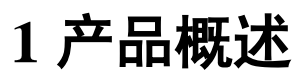

# <span id="page-5-1"></span><span id="page-5-0"></span>**1.1** 产品定义

HBlock 是中国电信天翼云自主研发的存储资源盘活系统(Storage Resource Reutilization System,简称 SRRS),是一款轻量级存储集群控制器,实现了全用户态的 软件定义存储,将通用服务器及其管理的闲置存储资源转换成高可用的虚拟磁盘,通过标 准 iSCSI 协议提供分布式块存储服务, 挂载给本地服务器(或其他远程服务器)使用, 实 现对资源的集约利用。同时,产品拥有良好的异构设备兼容性及场景化适配能力,无惧 IT 架构升级带来的挑战,助力企业用户降本增效和绿色转型。

HBlock 可以像普通应用程序那样以非 root 方式安装在 Linux 操作系统中,与服务器中的其 他应用混合部署,形成的高性能高可用的虚拟硬盘供业务使用。如此一来,HBlock 可以在 不影响用户业务、无需额外采购设备的情况下,直接原地盘活存储资源!

传统的硬件存储阵列可以为每个逻辑卷提供低延迟和高可用性,但存在横向扩展性差、成 本高的问题,并且可能形成许多"数据孤岛",导致存储资源成本高和利用率低。传统的 分布式存储虽然具有很强的吸引力,但通常存在部署复杂、性能差、稳定性差等问题。 HBlock 以完全不同的方式提供存储阵列:

- 易安装: HBlock安装包是一个zip包, 可以安装在通用64位x86服务器或者ARM服务器上 的主流Linux操作系统上,支持物理服务器、裸金属服务器、虚拟机。HBlock与硬件驱 动程序完全解耦,用户可以自由使用市场上最新的硬件,减少供应商锁定。
- ⚫ 绿色:HBlock作为一组用户态进程运行,不依赖特定版本的Linux内核或发行版,不依 赖、不修改操作系统环境,不独占整个硬盘,不干扰任何其他进程的执行。因此, HBlock可以与其他应用同时运行在同一Linux操作系统实例中。我们称此功能为"绿 色"。一方面,它可以帮助用户提高现有硬件资源的利用率,另一方面,它也降低了用 户使用HBlock的门槛 — 甚至不需要虚拟机。
- 高利用率: HBlock支持异构硬件, 集群中的每个Linux操作系统实例可以具有不同的硬 件配置,例如不同数量的CPU、不同的内存大小、不同容量的本地硬盘等。因此可以提 高现有硬件资源的利用率。

1

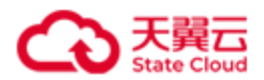

- 高性能: HBlock采用分布式多控架构, 提供像传统硬件存储阵列一样的低延迟和高可用 性,以及像传统分布式存储一样的高扩展性和高吞吐量。支持在不中断业务的情况下, 从 3 台服务器扩展到数千台服务器,并从数千台服务器逐台缩小到3台服务器。
- 高质量: 当集群中同时发生的磁盘故障数不大于逻辑卷冗余模式允许的故障数(对于3 副本模式,允许的故障数为2;对于纠删码N+M模式,允许的故障数为M),不影响 HBlock的数据持久性。在集群中发生单个服务器、链路或磁盘故障时,HBlock保证服务 可用。HBlock是面向混沌(Chaos)环境设计的,可适用于弱网、弱算、弱盘等不确定 环境,并在发布之前已经在复杂和大规模的环境中进行了充分的测试。

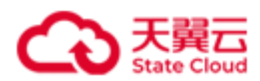

# <span id="page-7-0"></span>**1.2** 应用场景

- 边缘计算: 边缘计算是一种分布式计算范式, 它使计算和数据存储更接近数据产生和操 作执行的位置,而不是依赖于数千里外的数据中心,提高了响应时间,节省了带宽。边 缘计算有两种存储解决方案:一是现有的边缘设备依赖本地存储单元来存储数据,这种 方案存在容量有限和扩展性低的问题;二是采用企业级存储解决方案,但这种方案也存 在很多问题,如标准不统一、不同硬件的接口不同,成本高昂等。HBlock为边缘计算提 供了更好的存储方案,因为它是天生面向混沌环境而设计的,可对抗弱网、弱算、弱盘 等情况,并且支持混合部署,具有可扩展性、低延迟、高可用性、灵活等特性。它可以 重用边缘设备的现有存储资源,在不中断服务的情况下随时按需扩展存储容量,提供持 久的数据存储。
- 第二存储: 第二存储用于存储不经常访问的非关键数据。主存储通常需要昂贵、高性能 的存储系统,但第二存储可以使用经济、性能不高的设备,用来长期存储数据。第二存 储的类型包括:备份和容灾数据、视频监控数据、归档数据等。如果想使用通用硬件或 现有服务器来构建第二存储,HBlock是一个特别好的选择。HBlock是一个用户态进程级 软件定义存储控制器,它只需要磁盘中的一个目录来存储数据,不依赖、不修改操作系 统环境,不独占整个硬盘,也不干扰其他任何进程的执行。HBlock支持异构硬件,它允 许集群中的每个Linux操作系统实例具有不同的硬件配置,例如不同数量的CPU、不同 大小的内存、不同容量的本地硬盘等。因此,用户可以使用HBlock,将通用服务器或现 有服务器构建成第二存储,节省总成本。

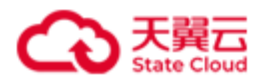

### <span id="page-8-0"></span>**1.3** 基本概念

#### <span id="page-8-1"></span>**1.3.1 iSCSI**

iSCSI (Internet Small Computer System Interface,互联网小型计算机系统接口)是一种基于 TCP/IP 及 SCSI-3 协议下的存储技术, 用来建立和管理 IP 存储设备、主机和客户机等之间的 相互连接,并创建存储区域⽹络(SAN)。

#### <span id="page-8-2"></span>**1.3.2** 卷

LUN (Logical Unit Number, 卷)是逻辑单元号, 用于标识逻辑单元的数字。 最小副本数: 对于副本模式的卷,假设卷副本数为 X,最小副本数为 Y (Y 必须<=X), 该 卷每次写入时,至少 Y 份数据写入成功,才视为本次写入成功。对于 EC N+M 模式的卷, 假设该卷最小副本数设置为 Y(必须满足 N<=Y<=N+M),必须满足总和至少为 Y 的数据 块和校验块写入成功,才视为本次写入成功。

#### <span id="page-8-3"></span>**1.3.3 iSCSI Target**

iSCSI Target 是位于 iSCSI 服务器上的存储资源。它是一个通过 IP 网络基础设施来连接数 据存储设备的协议,允许将远程存储设备映射到本地主机,提供了一种基于网络的存储解决 方案。

#### <span id="page-8-4"></span>**1.3.4 iSCSI** 目标门户

iSCSI 目标门户即 HBlock 服务器的目标门户, 用于与 HBlock 不在同一局域网的 Initiator 通 信。

如果与 HBlock 不在同一局域网的 Initiator 想访问 HBlock 某一服务器,需要先进行网络配置 (如 NAT 等), 确保 Initiator 可以通过该 IP 地址访问 HBlock 服务器, 然后将该地址配置 为 HBlock 服务器的目标门户,之后 Initiator 即可通过配置的目标门户访问 HBlock 服务器。

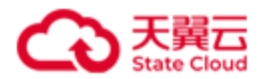

#### <span id="page-9-0"></span>**1.3.5** 故障域

HBlock 将副本数据的各个副本或者 EC 模式数据的各个分块,按照故障域分配并存储,以达 到数据保护的目的。同一数据的各个副本,以及同一数据的 EC 分块,写入不同故障域中。

#### <span id="page-9-1"></span>**1.3.6** 数据服务

一个数据目录对应一个数据服务,HBlock 通过数据服务管理数据目录内用户的文件数据 块。

#### <span id="page-9-2"></span>**1.3.7** 监控

监控是指对 HBlock 系统、服务器、数据目录、卷的性能指标进行监测记录,用户可以查看 实时或者历史性能数据,关注存储服务的性能。监控指标详见附录**监控指标**。

#### <span id="page-9-3"></span>**1.3.8** 事件

事件指系统记录的用户操作 HBlock 的行为或 HBlock 系统行为, 方便排杳故障、审计和跟 踪,全方面掌控存储运行情况。

事件分为用户事件和系统事件:

- 用户事件: 用户操作 HBlock 的行为, 具体用户事件列表详见附[录用户事件列表。](#page-330-1)
- 系统事件: HBlock 系统行为, 具体系统事件列表详见附[录系统事件列表。](#page-333-1)

#### <span id="page-9-4"></span>**1.3.9** 日志采集

日志采集是指用户主动采集 HBlock 日志数据,生成日志文件后下载到本地查看日志详细内 容,以便排查故障。可以通过指定时间段、日志类型和服务器,缩小日志采集范围加快采集 进度。

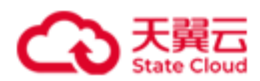

#### <span id="page-10-0"></span>**1.3.10** 告警

告警指系统检测到 HBlock 业务或系统异常时产生的信息。

告警分为三个级别:

- 警告(Warning): 指一般性的,系统检测到潜在的或即将发生的影响业务的故障, 当 前还没有影响业务的告警。维护人员需及时查找告警原因,消除故障隐患。
- 重要(Major): 指局部范围内的、对系统性能造成影响的告警。需要尽快处理, 否则 会影响重要功能运行。
- 严重(Critical): 指带有全局性的、已经造成业务中断, 或者会导致瘫痪的告警。需立 即处理,否则系统有崩溃危险。

告警列表详见附[录告警列表。](#page-341-1)

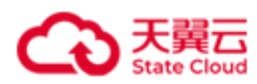

# <span id="page-11-0"></span>**1.4** 术语与缩略语

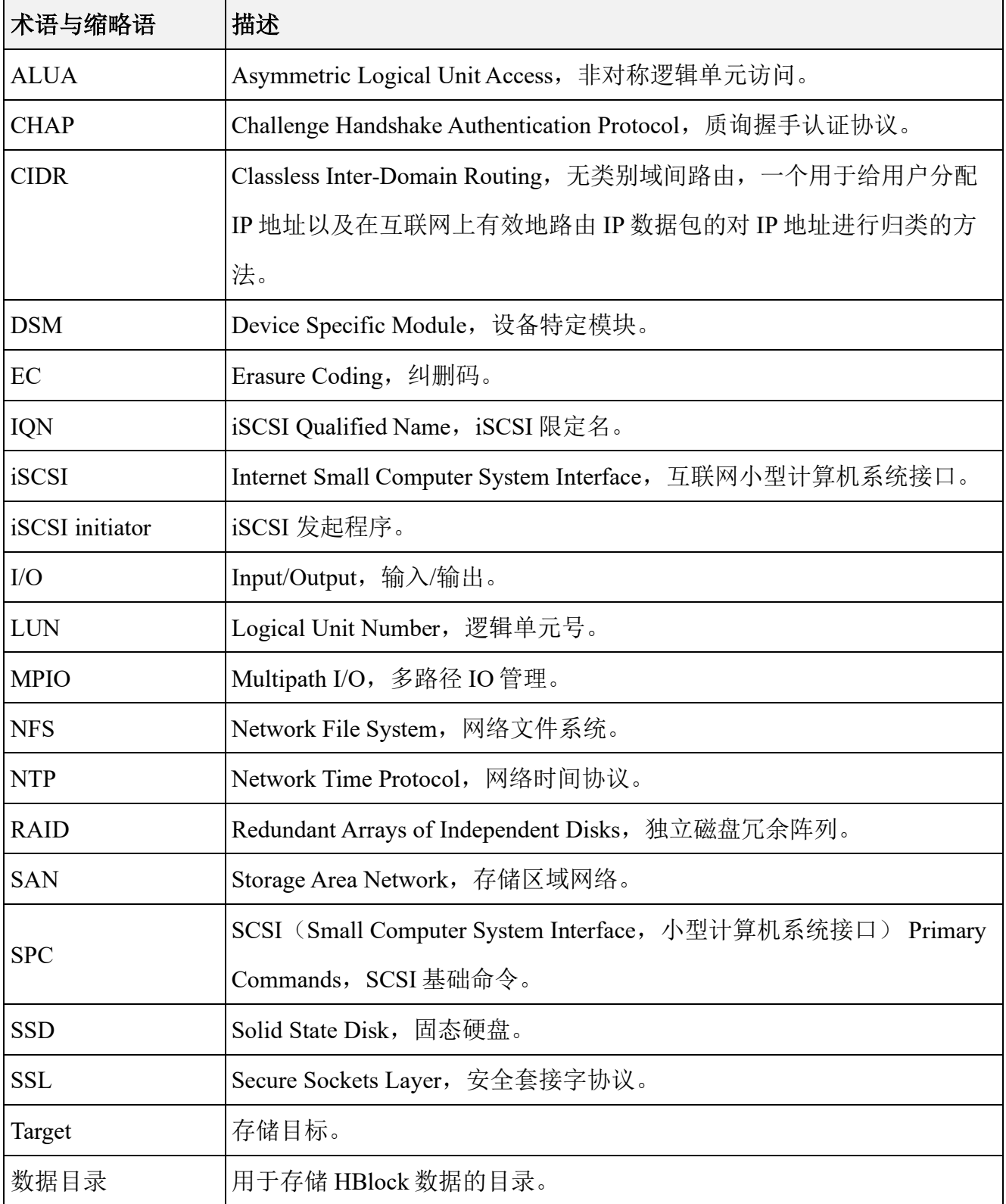

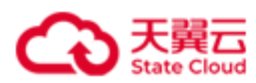

# 2 服务器部署要求

# <span id="page-12-2"></span><span id="page-12-1"></span><span id="page-12-0"></span>**2.1** 环境要求

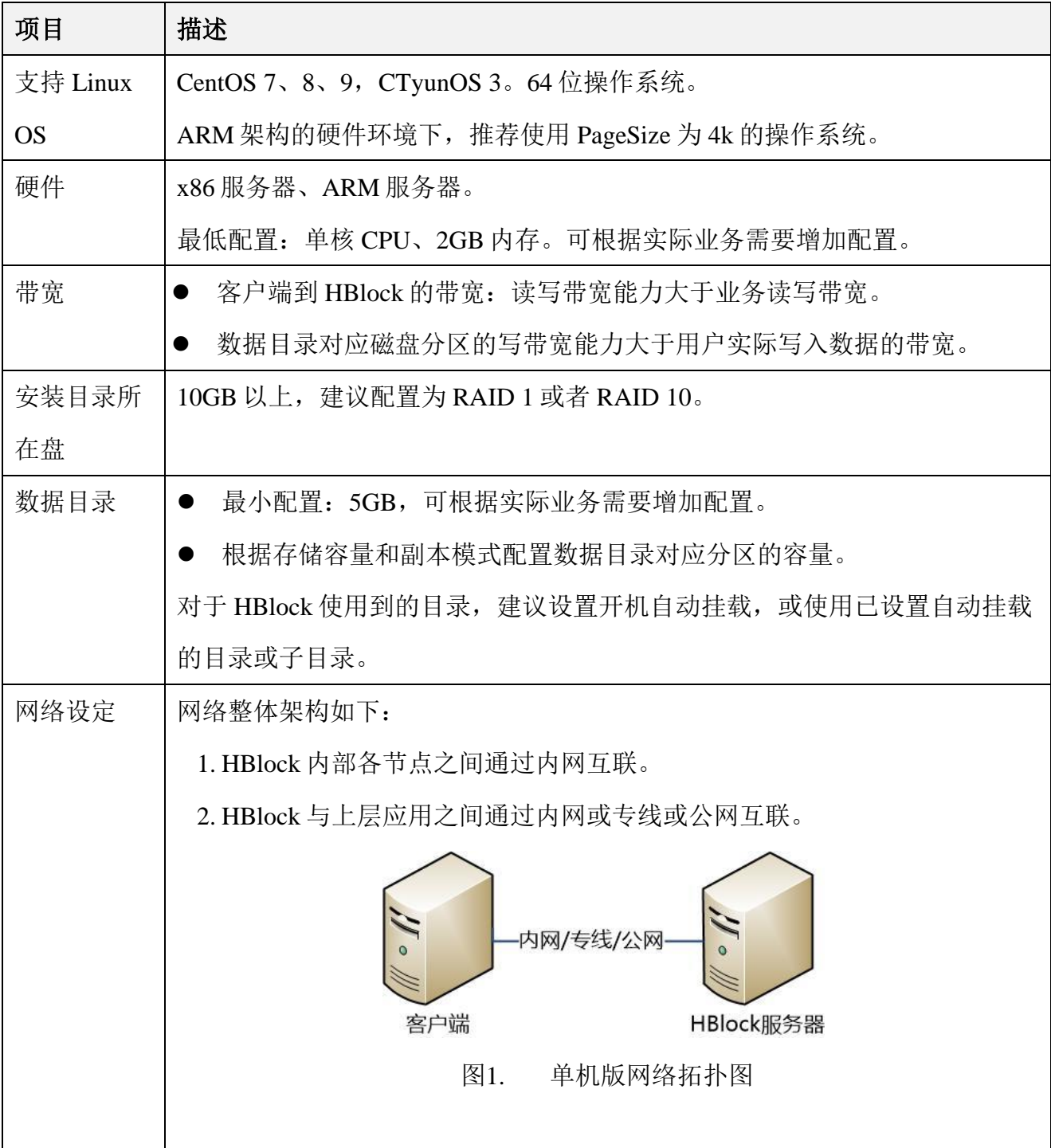

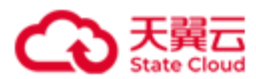

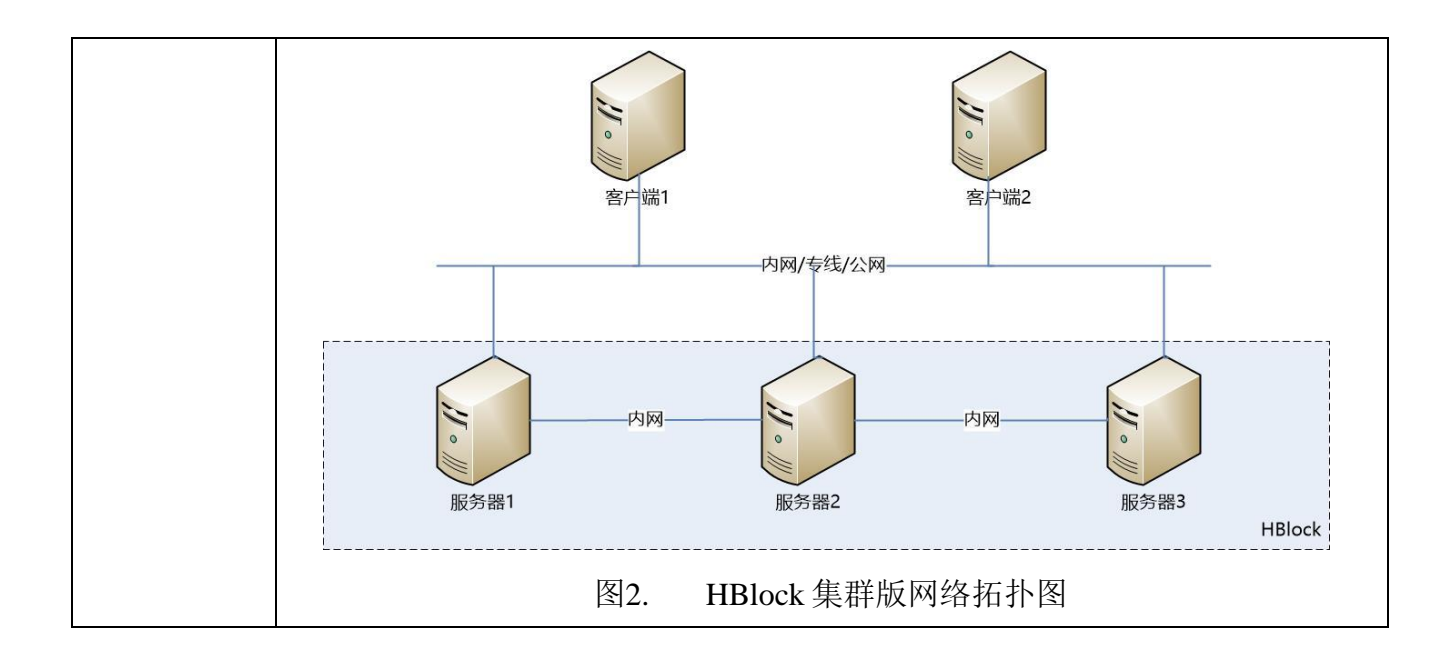

注意: 在部署 HBlock 前, 需要明确使用单机版还是集群版, 因为一旦部署后, 不支持通过 增减服务器进行模式切换。

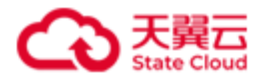

### <span id="page-14-0"></span>**2.2 HBlock** 配置环境 **–** 单机版

按[照环境要求,](#page-12-2)准备 1 台服务器。

注意:确保 ping 命令和 ps 命令可用。Debian/Ubuntu 可以使用下列命令安装 ping 命令和 ps 命令。

apt-get update /\*获取最新安装包 apt-get install iputils-ping /\* 安装 ping 命令 apt-get install procps /\* 安装 ps 命令安装

服务器按照下列操作步骤完成配置, 以下操作以 CentOS 7.x 版本为例:

说明: 如果已经安装操作系统, 请忽略步骤一。如果磁盘已挂载, 请忽略步骤二, 可以使 用挂载路径作为 HBlock 的数据目录,或者使用命令 mkdir *DIRECTORY* 在挂载路径下创建 一个目录,将此目录作为 HBlock 数据目录。

(一)安装操作系统 CentOS 7.x 版本(可选)

(二)格式化硬盘并挂载(可选)

请参考下列示例将您服务器上的硬盘进行格式化,方便后续部署使用。

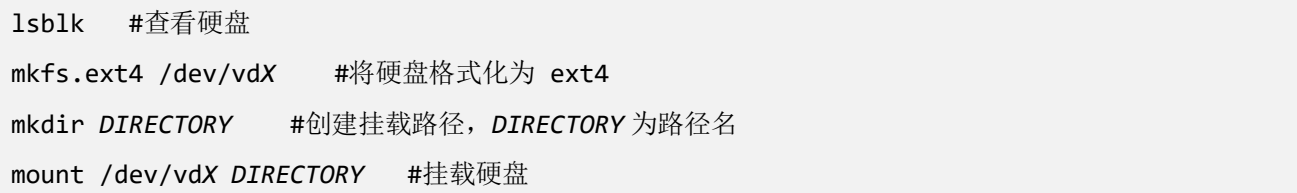

说明:mount 命令为临时挂载命令,服务器重启后,需要再次挂载。对于 HBlock 使用 到的目录,建议设置开机自动挂载,或使用已设置自动挂载的目录或子目录。

(三)防火墙设定

若您的服务器未开启防火墙,可以忽略此步骤。若您的服务器已开启防火墙,请开启 iSCSI 端口,以便客户端连接到服务器的 Target。示例如下:

1. 开启 iSCSI 端口, 如 iSCSI 端口为 3260 时:

#### firewall-cmd --permanent --add-port=3260/tcp

2. 重新加载防火墙使配置生效:

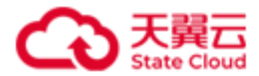

firewall-cmd --reload

(四)设置资源限制

修改配置文件/etc/security/limits.conf, 在配置文件中增加下列内容, 设置在

*domain* 中打开的最大文件数。

*domain* soft nofile 65536 # 参数 *domain* 根据情况设置为具体的值 *domain* hard nofile 65536 # 参数 *domain* 根据情况设置为具体的值

可以根据情况,将 *domain* 设置为对应的 *username*、*groupname*、*uid*、*wildcard*。

注意:如果 *domain* 设置为对应的 *username*,则必须包含启动 HBlock 服务的用户。

● 例 1: 例如 domain 取值为\*, 表示所有用户打开的最大文件数为 65536。

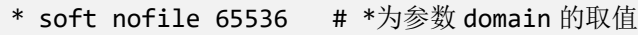

\* hard nofile 65536 # \*为参数 domain 的取值

● 例 2: 例如 domain 取值为 root, 表示 root 用户打开的最大文件数为 65536。

root soft nofile 65536 # root 为参数 domain 的取值 root hard nofile 65536 # root 为参数 domain 的取值

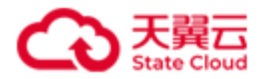

# <span id="page-16-0"></span>**2.3 HBlock** 配置环境 **–** 集群版

按[照环境要求准](#page-12-2)备 3 台或 3 台以上的服务器。

注意:确保 ping 命令和 ps 命令可用。Debian/Ubuntu 可以使用下列命令安装 ping 命令和 ps 命令。

apt-get update /\*获取最新安装包 apt-get install iputils-ping /\* 安装 ping 命令 apt-get install procps /\* 安装 ps 命令安装

每台服务器按照下列操作步骤完成配置,以下操作以 CentOS 7.x 版本为例:

说明: 如果已经安装操作系统, 请忽略步骤一。如果磁盘已挂载, 请忽略步骤二, 可以使 用挂载路径作为 HBlock 的数据目录,或者使用命令 mkdir *DIRECTORY* 在挂载路径下创建 一个目录,将此目录作为 HBlock 数据目录。

(一)安装操作系统 CentOS 7.x 版本(可选)

(二)格式化硬盘并挂载(可选)

请参考下列示例将服务器上的硬盘进行格式化,方便后续部署使用。

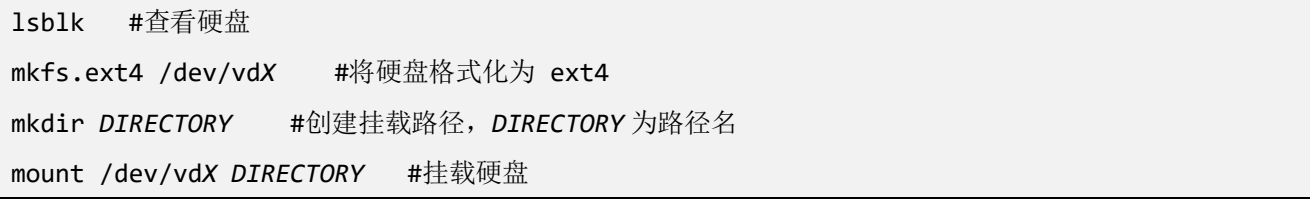

说明:mount 命令为临时挂载命令,服务器重启后,需要再次挂载。对于 HBlock 使用 到的目录,建议设置开机自动挂载,或使用已设置自动挂载的目录或子目录。

注意:如果安装 HBlock 的用户为非 root 用户,需要对 HBlock 使用到的目录有读写权

限,可以使用下列命令。

chown *HBlock* 用户:*HBlock* 用户所属组 *DIRECTORY*

(三)防火墙设定

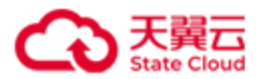

确保集群服务器之间可以相互访问,集群服务器之间相互添加白名单,另外请开启 iSCSI 端口,以便客户端连接到服务器的 Target。如果是在云主机上安装, 安全组中也 需要添加白名单。

若您的服务器未开启防火墙,可以忽略此步骤。

示例如下:

1. 开启 iSCSI 端口, 如 iSCSI 端口为 3260 时:

firewall-cmd --permanent --add-port=3260/tcp

2. 集群各服务器的 IP 添加白名单:

⚫ 添加 IPv4 地址

firewall-cmd --permanent --add-rich-rule="rule family=ipv4 source address=*your\_IP*  accept" // *your\_IP* is IP address allowed to access

● 添加 IPv6 地址

firewall-cmd --permanent --add-rich-rule="rule family=ipv6 source address=*your\_IP*  accept" // *your\_IP* is IP address allowed to access

3. 重新加载防火墙使配置生效:

firewall-cmd --reload

(四)设置资源限制

修改配置文件/etc/security/limits.conf,在配置文件中增加下列内容,设置在

*domain* 中打开的最大文件数。

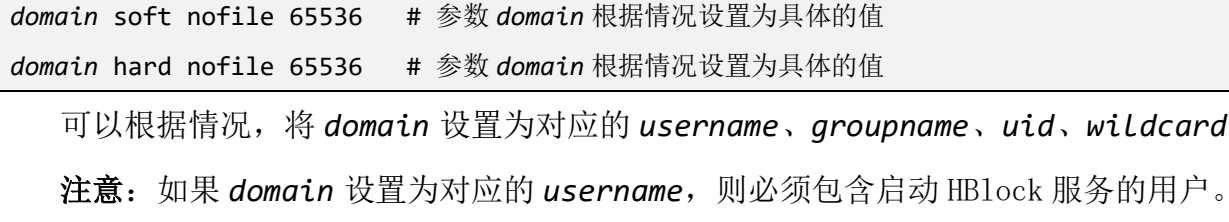

■ 例 1: 例如 domain 取值为\*, 表示所有用户打开的最大文件数为 65536。

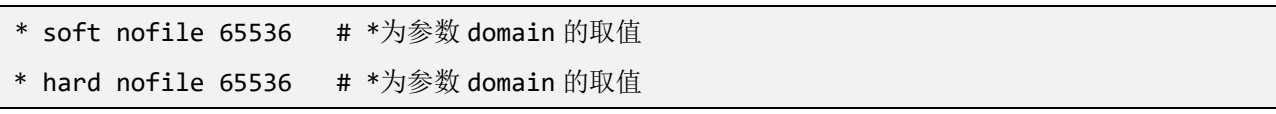

可以根据情况,将 *domain* 设置为对应的 *username*、*groupname*、*uid*、*wildcard*。

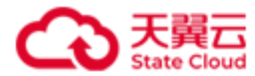

● 例 2: 例如 *domain* 取值为 root, 表示 root 用户打开的最大文件数为 65536。

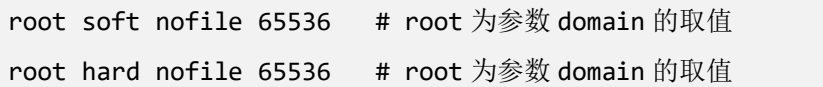

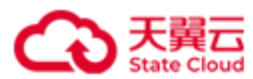

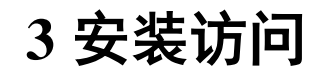

# <span id="page-19-1"></span><span id="page-19-0"></span>**3.1** 安装

- 1. 请先完成以下准备工作:在服务器上准备一个或多个目录作为 HBlock 数据目录,用来 存储 HBlock 数据。如: /mnt/storage01。对于集群版,每台服务器准备的目录可以 不同。建议数据目录不要与操作系统共用磁盘或文件系统。
- 2. 将安装包放到服务器欲安装 HBlock 的目录下并解压缩,进入解压缩后的文件夹。

说明: 建议安装目录不要与数据目录共用磁盘或文件系统。

unzip CTYUN HBlock Plus 3.5.0 x64.zip

cd 解压缩文件

……

示例:在服务器上执行解压缩安装包,并进入解压缩后的文件夹。

[root@hblockserver opt]# **unzip CTYUN\_HBlock\_Plus\_3.5.0\_x64.zip**

[root@hblockserver opt]# **cd CTYUN\_HBlock\_Plus\_3.5.0\_x64/**

3. 安装 HBlock

在每台服务器上安装 HBlock。

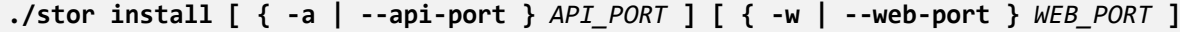

*API\_PORT*:指定 API 端口号,默认端口号为 1443。

*WEB\_PORT*:指定 WEB 端口号,默认端口号为 443。

说明:您可以根据业务需要设置 API 端口号和 WEB 端口号。

注意:请确保 Linux 用户具有所需要端口的权限。Linux 系统默认小于 1024 的端口不对 没有 root 权限的 Linux 普通用户开放。

示例:在服务器上安装 HBlock。

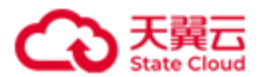

```
[root@hblocksever1 CTYUN_HBlock_Plus_3.5.0_x64]# ./stor install
Do you agree with HBlock User Agreement
(https://www.ctyun.cn/portal/protocol/10073150)? [Yes/No]:
Installing HBlock...
Installed successfully.
When all servers are installed, please initialize HBlock in any of the following ways:
1. Use web portal to initialize HBlock. The https port is 443.
2. Use management API (POST /rest/v1/system/setup) to initialize HBlock. The https port
```
is 1443.

y

3. Use command line (stor setup) to initialize HBlock. Type 'stor --help setup' for more information.

4. 安装完成:安装完成后,可以使用 WEB、命令行或者 API 对 HBlock 进行初始化及管理 操作。本文后续将介绍使用 API 对 HBlock 进行初始化及管理操作。

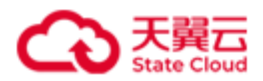

# <span id="page-21-0"></span>**3.2** 访问地址

管理 API 服务启动后,可以通过 https://*SERVER\_IP*:*PORT* 地址进行访问。仅支持 HTTPS

协议, SERVER\_IP 可以是已安装 HBlock 的任意一台服务器 IP 地址(IPv4 或者 IPv6)。

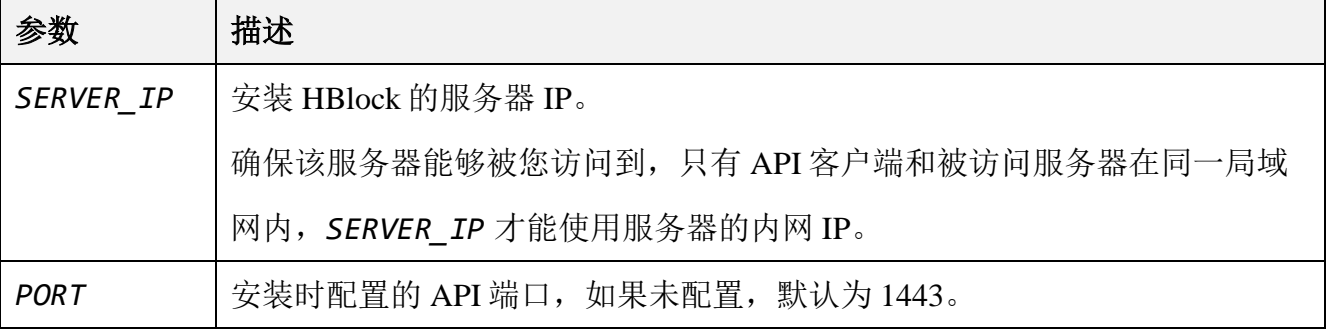

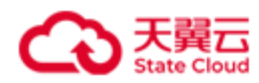

# <span id="page-22-0"></span>**3.3** 接口

### <span id="page-22-1"></span>**3.3.1 URL** 规则

#### 采用 HTTP Restful API, URL 规则为:

https://\${*ip*}:\${*por*t}/rest/\${*version}*/\${*prefix*}/\${*resourceName*}[/\${*name*}][?(\${*parameter Name*}=\${*value*})+]

#### 参数描述

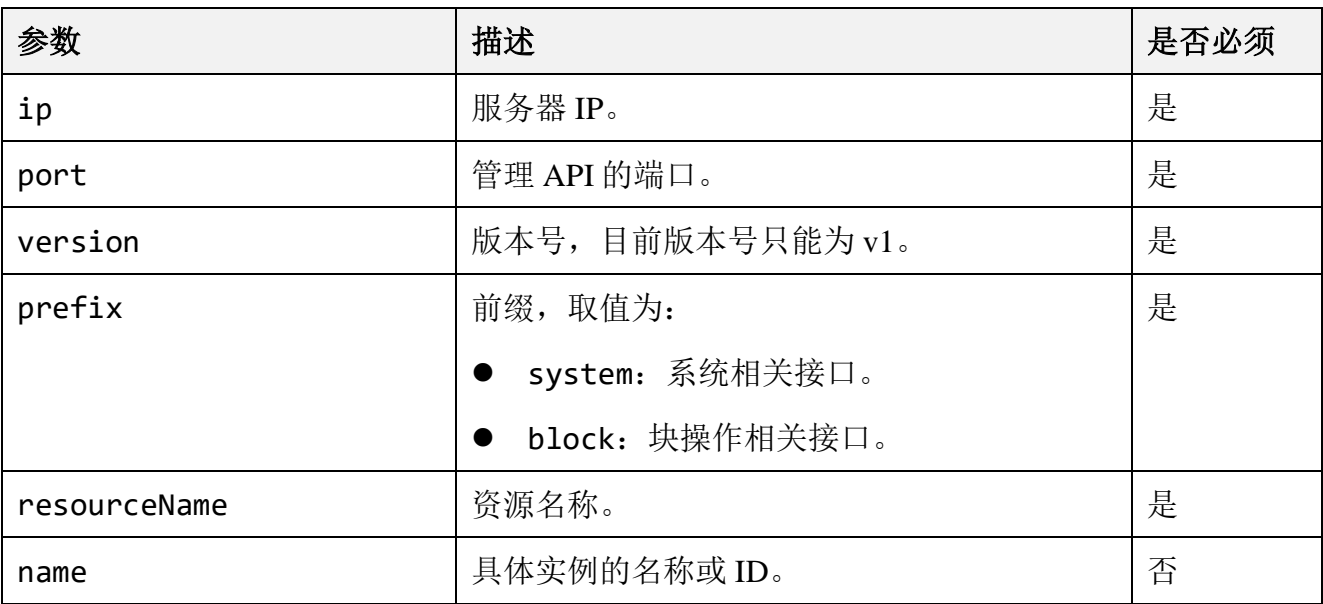

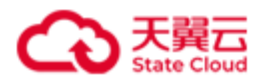

### <span id="page-23-0"></span>**3.3.2** 通用请求头

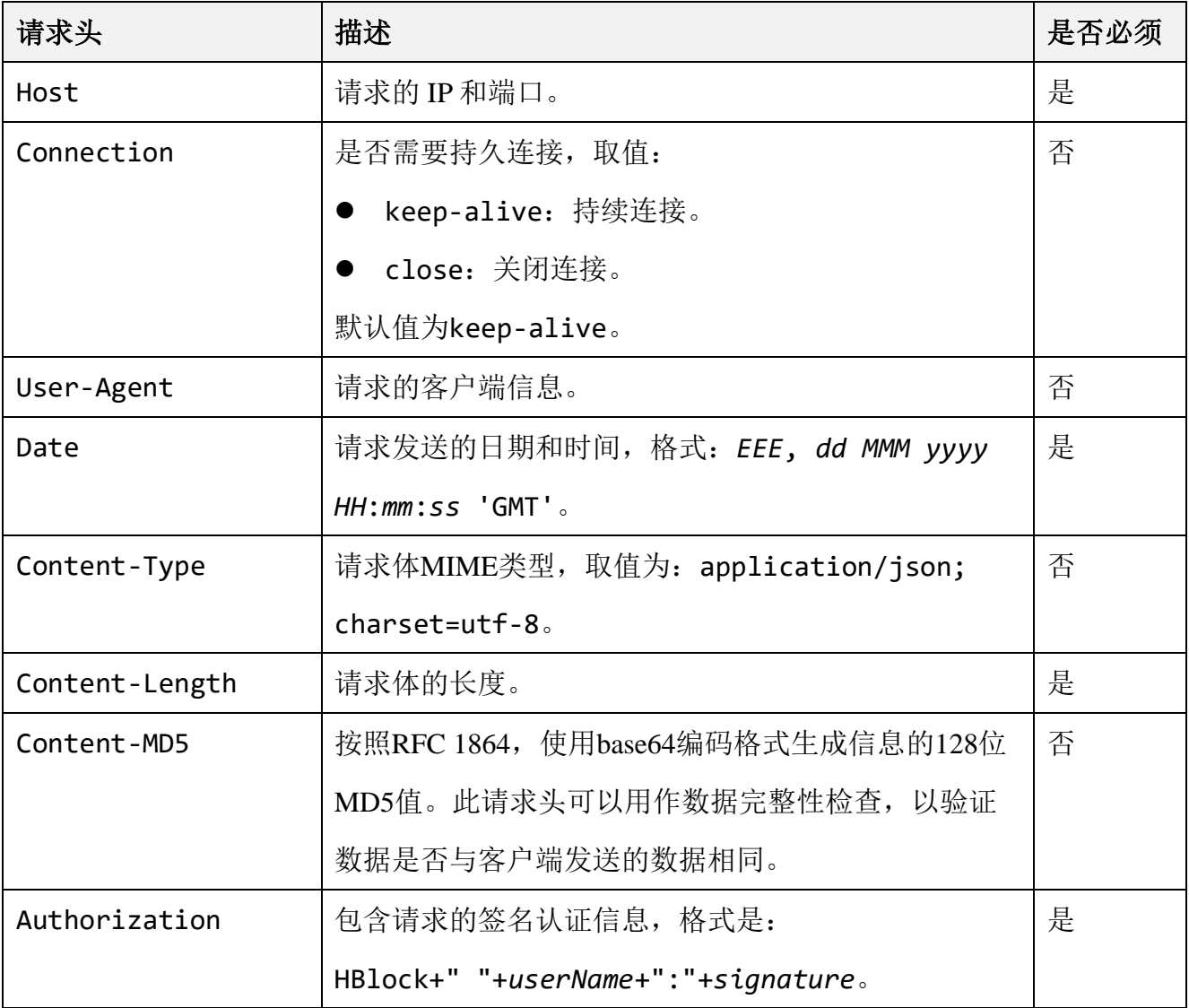

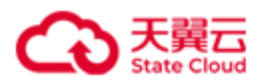

### <span id="page-24-0"></span>**3.3.3** 签名方法

Authorization 请求头中, 计算签名的方法为:

Authorization: HBlock+" "+userName+":"+signature, 其中:

- HBlock: 固定字符串。
- userName: HBlock 的管理员用户名。 注意:使用 API 初始化时,需要使用默认用户名 storuser 进行签名,初始化时可以修 改用户名。
- ⚫ *signature* = SHA256(Date 请求头的值+"\n"+SHA256(用户的 *password*))。 注意: 使用 API 初始化时, 需要使用初始密码进行签名, 初始密码为 123456。初始化 时必须重新设置密码,后续使用其他接口时使用新设置的密码进行签名。

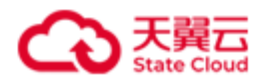

# <span id="page-25-0"></span>**3.3.4** 通用响应头

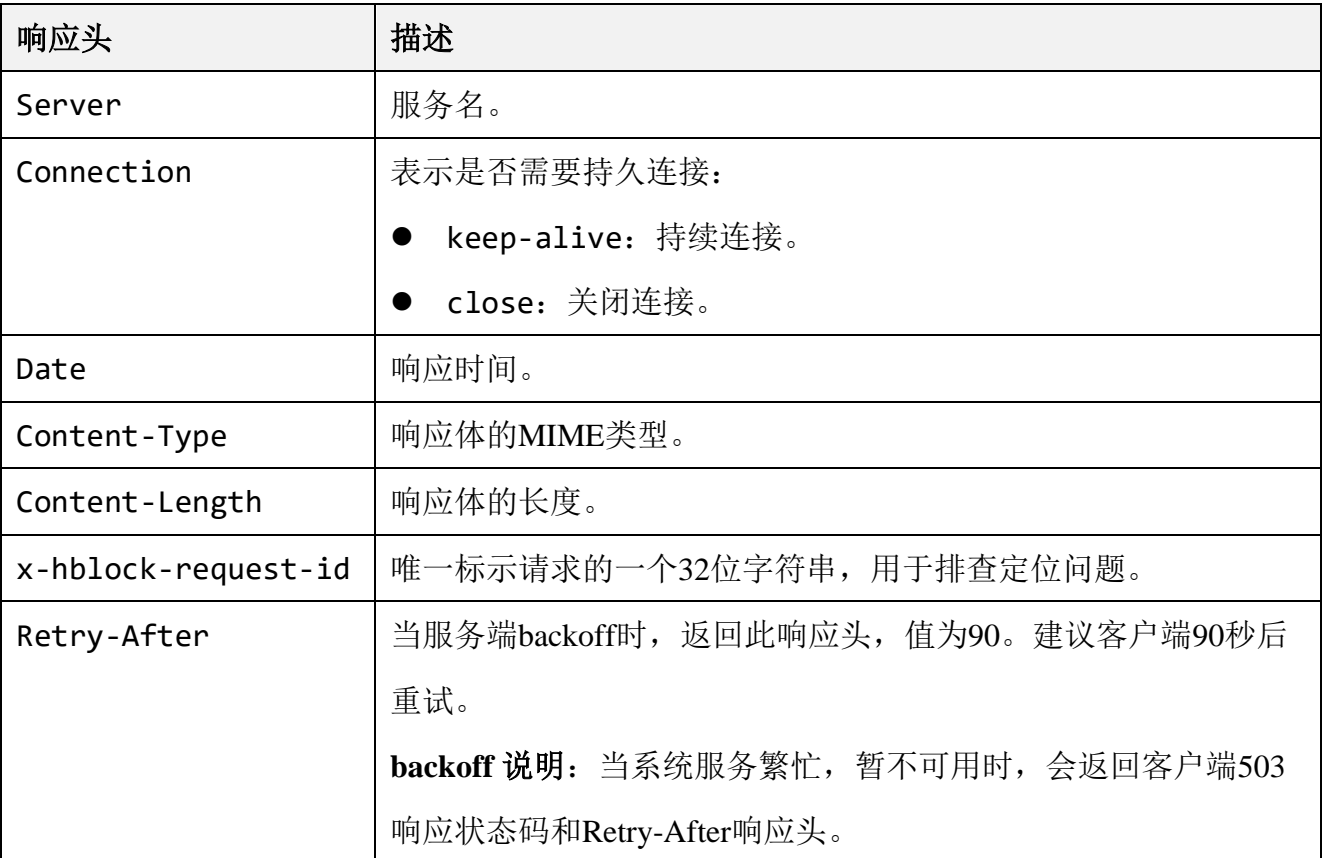

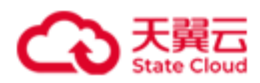

### <span id="page-26-0"></span>**3.3.5** 通用错误码

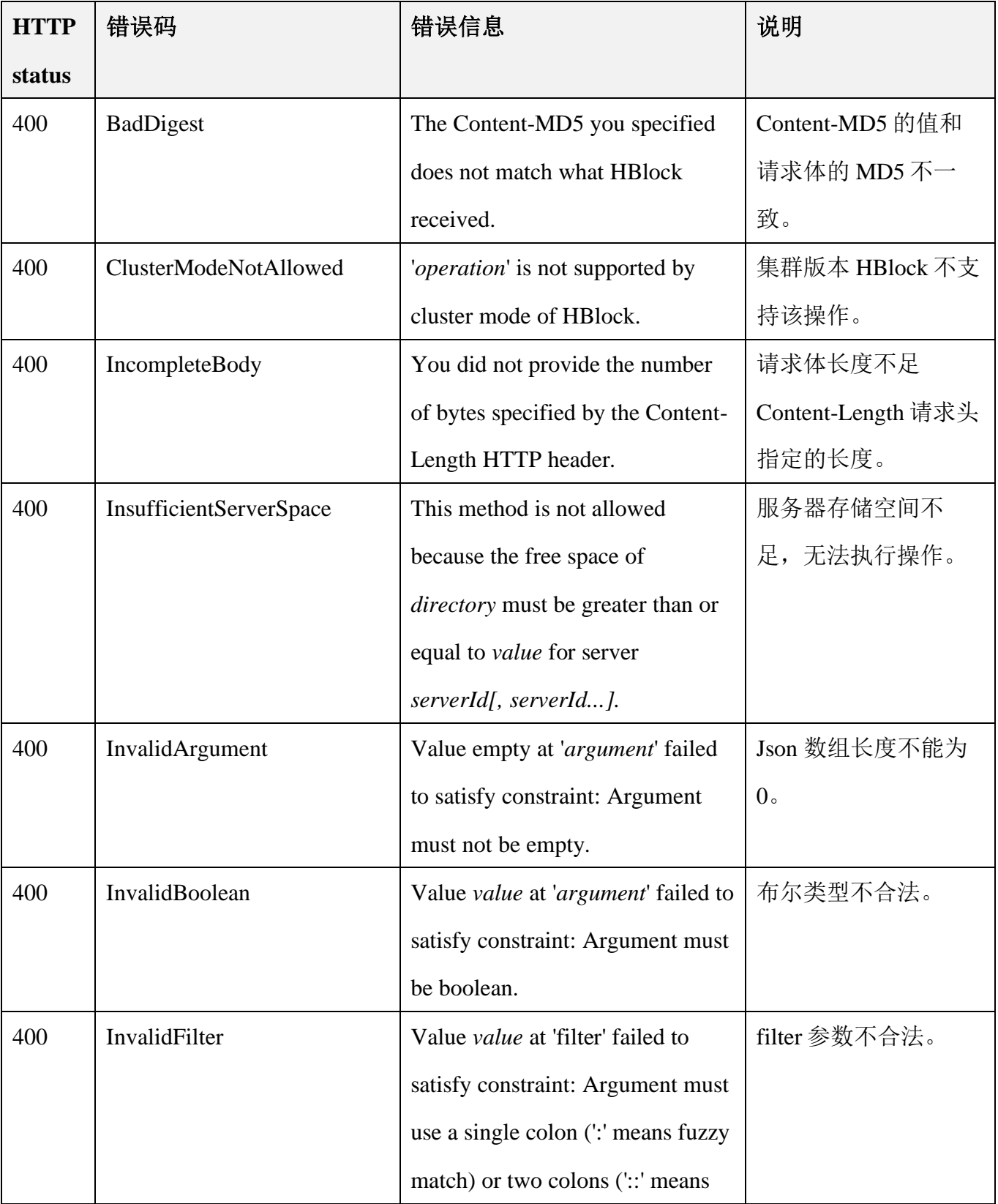

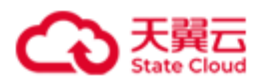

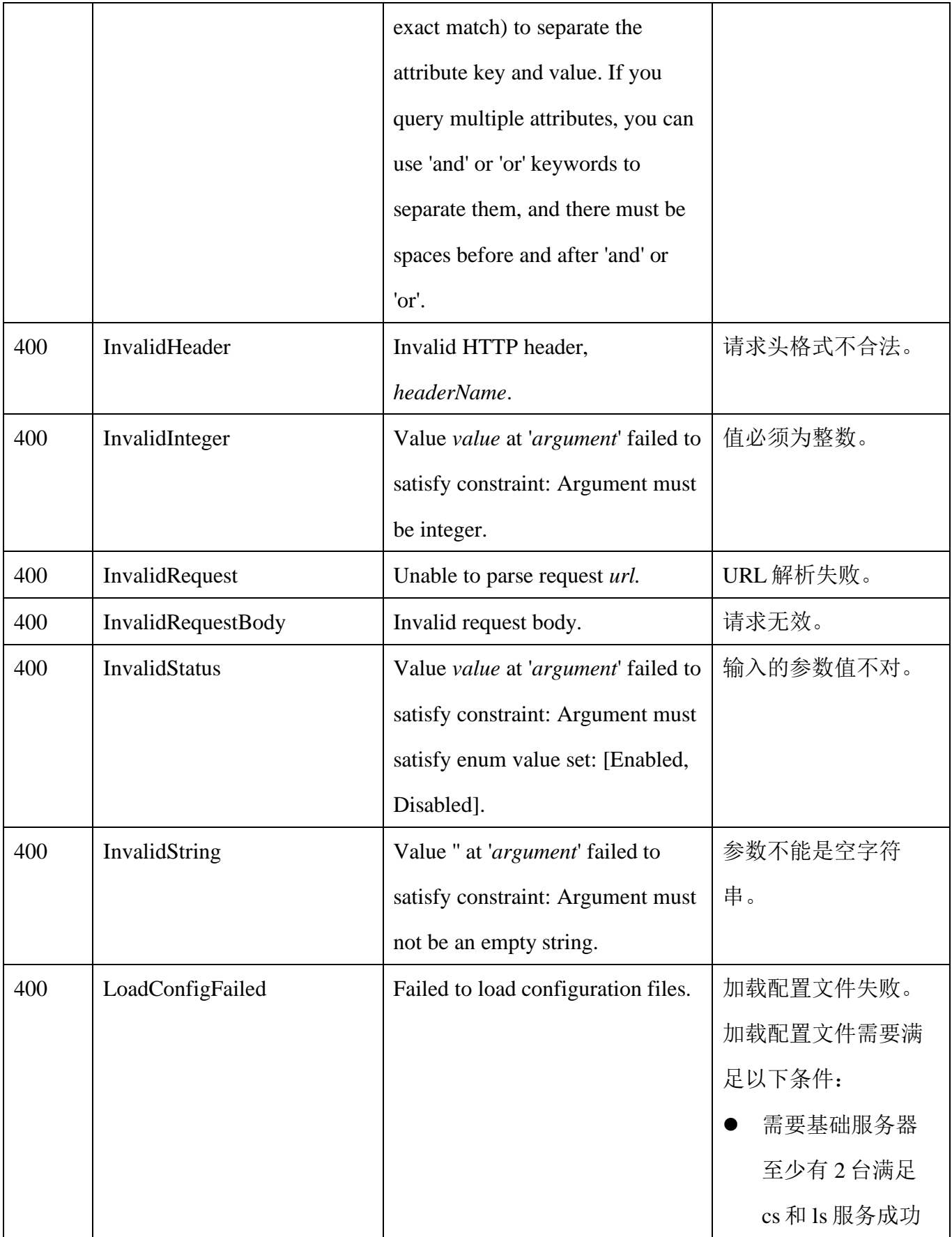

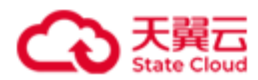

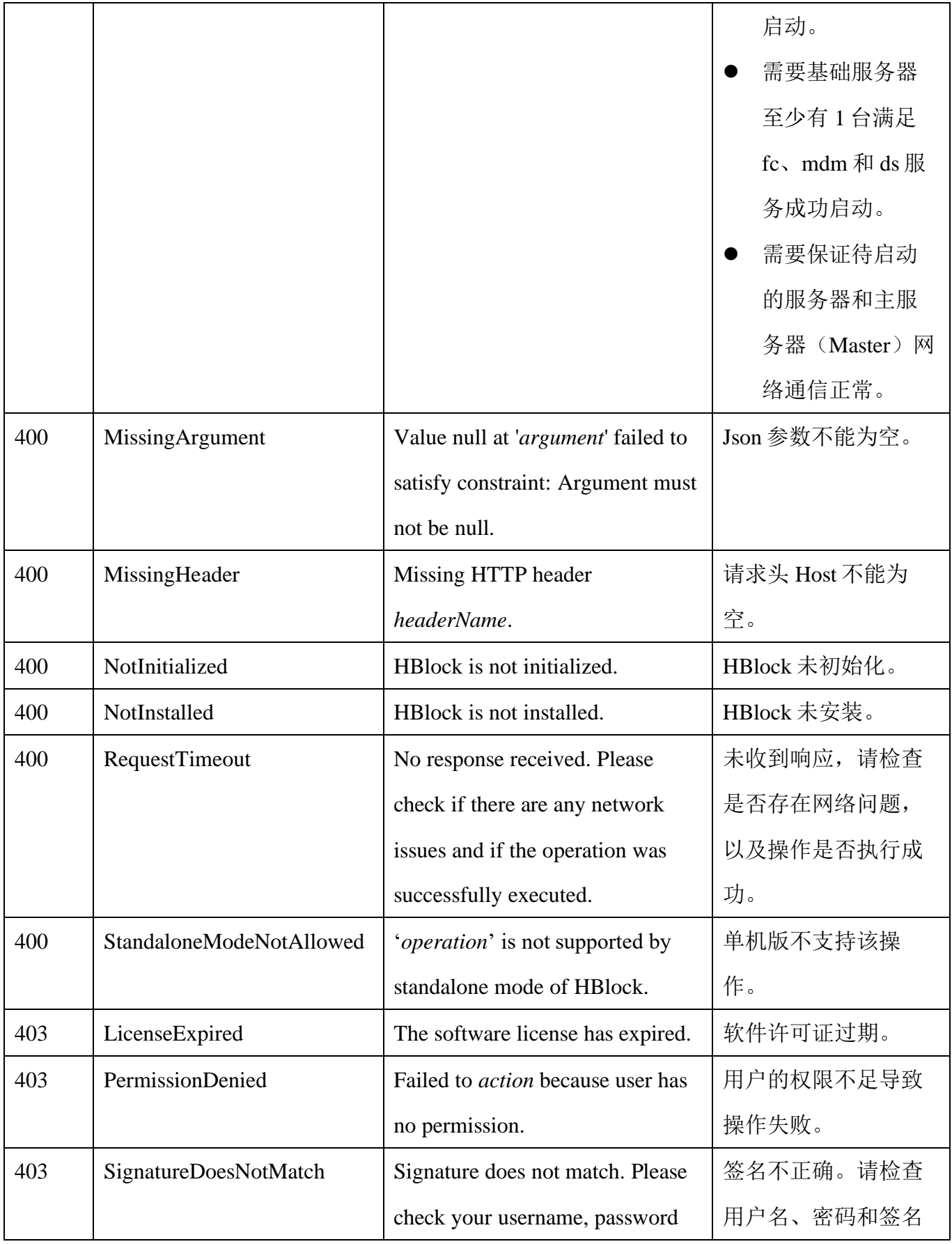

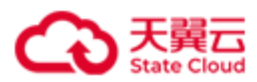

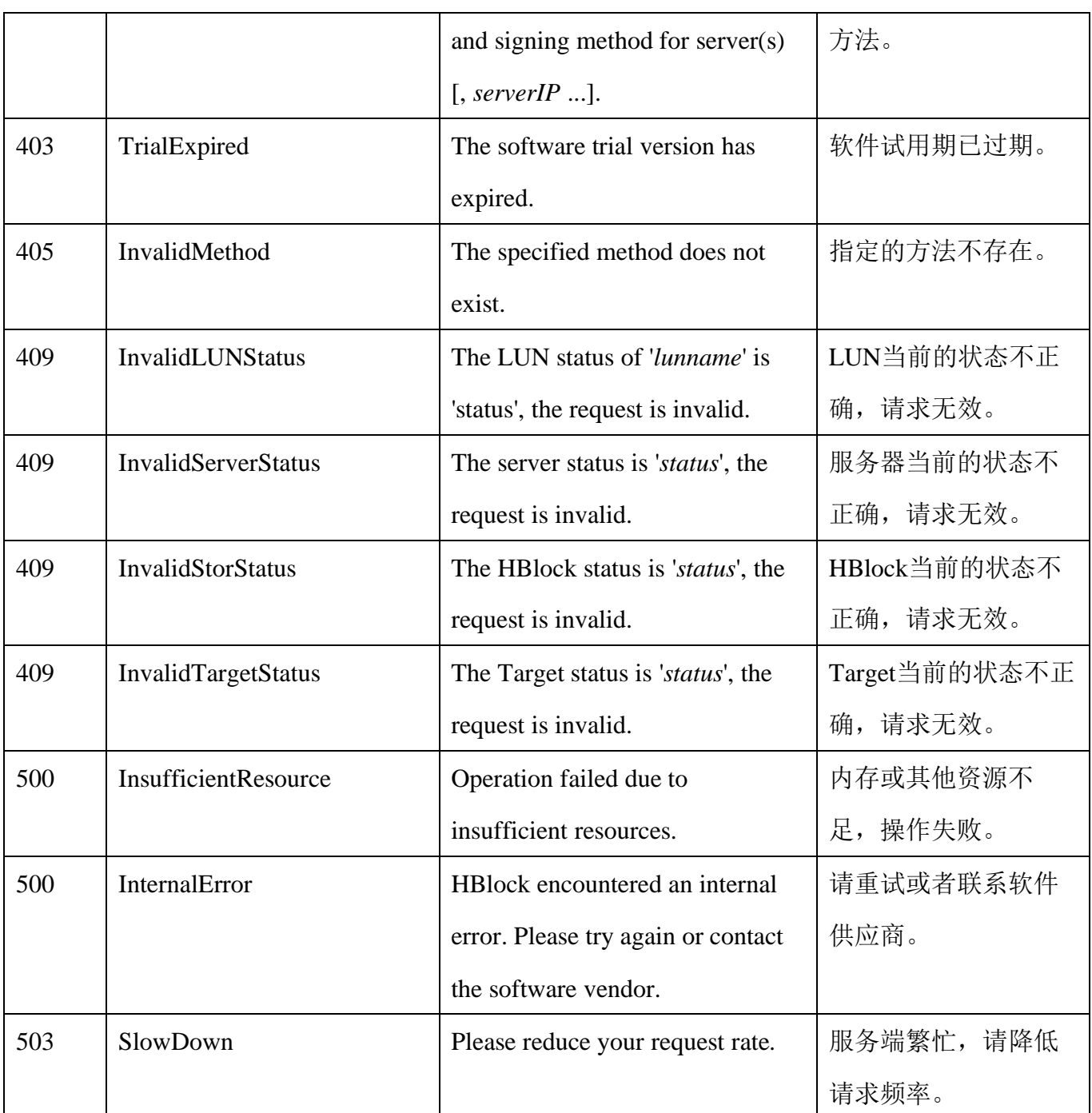

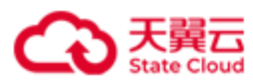

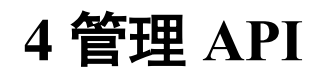

# <span id="page-30-1"></span><span id="page-30-0"></span>**4.1** 初始化

<span id="page-30-2"></span>**4.1.1** 初始化

此操作用来初始化 HBlock, 如果服务端返回 202 响应码, 则表示开始执行初始化操作。 说明:安装完所有服务器后,需要初始化 HBlock。

注意:

- 使用 API 初始化时, 需要使用默认用户名和初始密码讲行签名, 默认用户名为 storuser, 初始密码为 123456。初始化时必须重新设置密码, 后续使用其他接口 时使用新设置的密码进行签名。
- ⚫ 请确保 Linux 用户具有所需要端口的权限。Linux 系统默认小于 1024 的端口不对没 有 root 权限的 Linux 普通用户开放。
- 设置端口范围(portRange)时,请避免和 Linux 系统的本地临时端口 (ip\_local\_port\_range)范围重合,否则可能会导致 HBlock 服务所用的端口被占 用。使用命令行 cat /proc/sys/net/ipv4/ip\_local\_port\_range 可以查看本 地临时端口范围。

#### ⚫ 请求语法

#### 单机版:

```
POST /rest/v1/system/setup HTTP/1.1
Date: date
Content-Type: application/json; charset=utf-8
Content-Length: length
Host: ip:port
Authorization: authorization
{
  "storName": storName,
  "userName": userName,
```
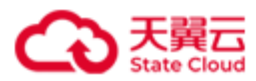

"newPassword": *newPassword*,

```
"iSCSIPort": iSCSIPort,
  "portRange": port1-port2,
  "ports":{
       "managementPort1": managementPort1,
       "managementPort2": managementPort2,
       "managementPort3": managementPort3,
       "managementPort4": managementPort4,
       "managementPort6": managementPort6
   },
   "servers":[
    {
      "ip": ip,
      "apiPort": apiPort,
      "diskPaths": [
        {"path": path,
        "capacityQuota": capacityvalue
         },
        {"path": path,
        "capacityQuota": capacityvalue
        },
        ……
      ]
    }
    ],
   "publicNetwork": [publicNetwork]
}
```
#### 集群版:

```
POST /rest/v1/system/setup HTTP/1.1
Date: date
Content-Type: application/json; charset=utf-8
Content-Length: length
Host: ip:port
Authorization: authorization
```
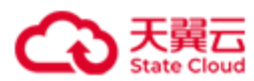

{

```
"storName": storName,
"userName": userName,
"newPassword": newPassword,
"iSCSIPort": iSCSIPort,
"portRange": port1-port2,
"faultDomain": "faultDomain", 
"ports":{
    "dataPort1": dataPort1,
    "managementPort1": managementPort1,
    "managementPort2": managementPort2,
    "managementPort3": managementPort3,
    "managementPort4": managementPort4,
    "managementPort5": managementPort5,
    "managementPort6": managementPort6,
    "metadataPort1": metadataPort1,
    "metadataPort2": metadataPort2,
    "metadataPort3": metadataPort3,
    "metadataPort4": metadataPort4,
    "metadataPort5": metadataPort5,
    "metadataPort6": metadataPort6,
    "metadataPort7": metadataPort7,
    "metadataPort8": metadataPort8
 },
 "servers":[
  {
    "ip": ip,
    "apiPort": apiPort,
    "diskPaths": [
      {"path": path,
      "capacityQuota": capacityvalue
       },
      {"path": path,
      "capacityQuota": capacityvalue
      },
```
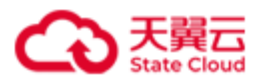

……

```
管理 API
```

```
]
    },
    ……
    {
      "ip": ip,
      "apiPort": apiPort,
      "diskPaths": [
        {"path": path,
       " path ": capacityvalue
        },
        {"path": path,
        "capacityQuota": capacityvalue
        },
        ……
      ]
    }
    ],
    "services":{
       "mdm": [ip,ip],
       "ls": [ip,ip,ip],
       "cs": [ip,ip,ip]
    },
   "clusterNetwork": [clusterNetwork],
   "publicNetwork": [publicNetwork]
}
```
#### 请求参数

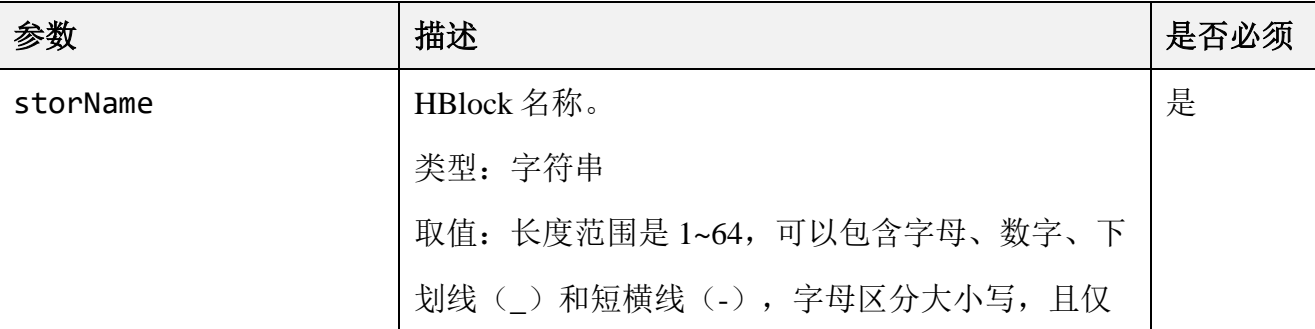

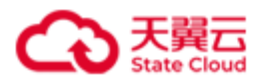

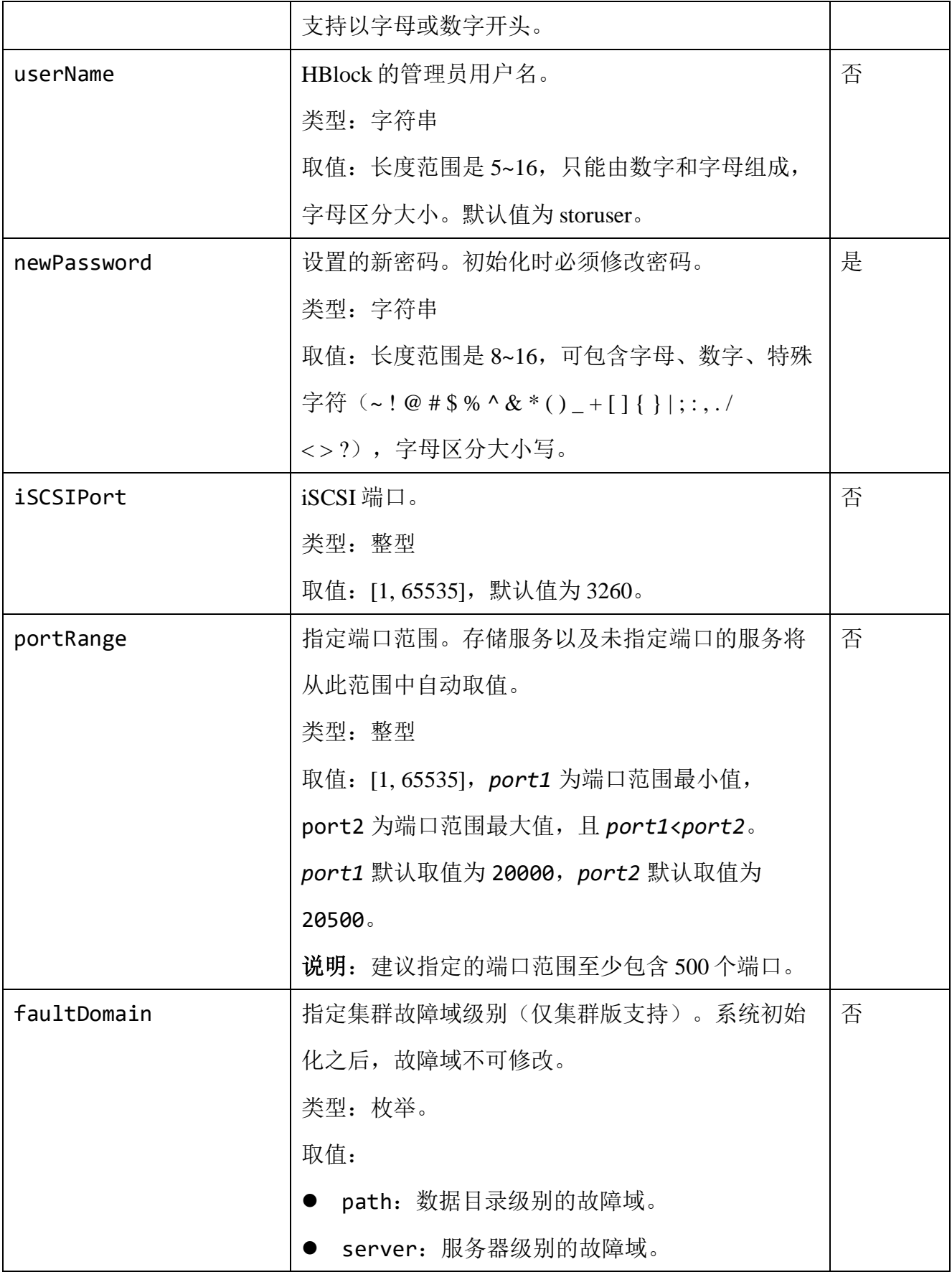

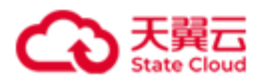

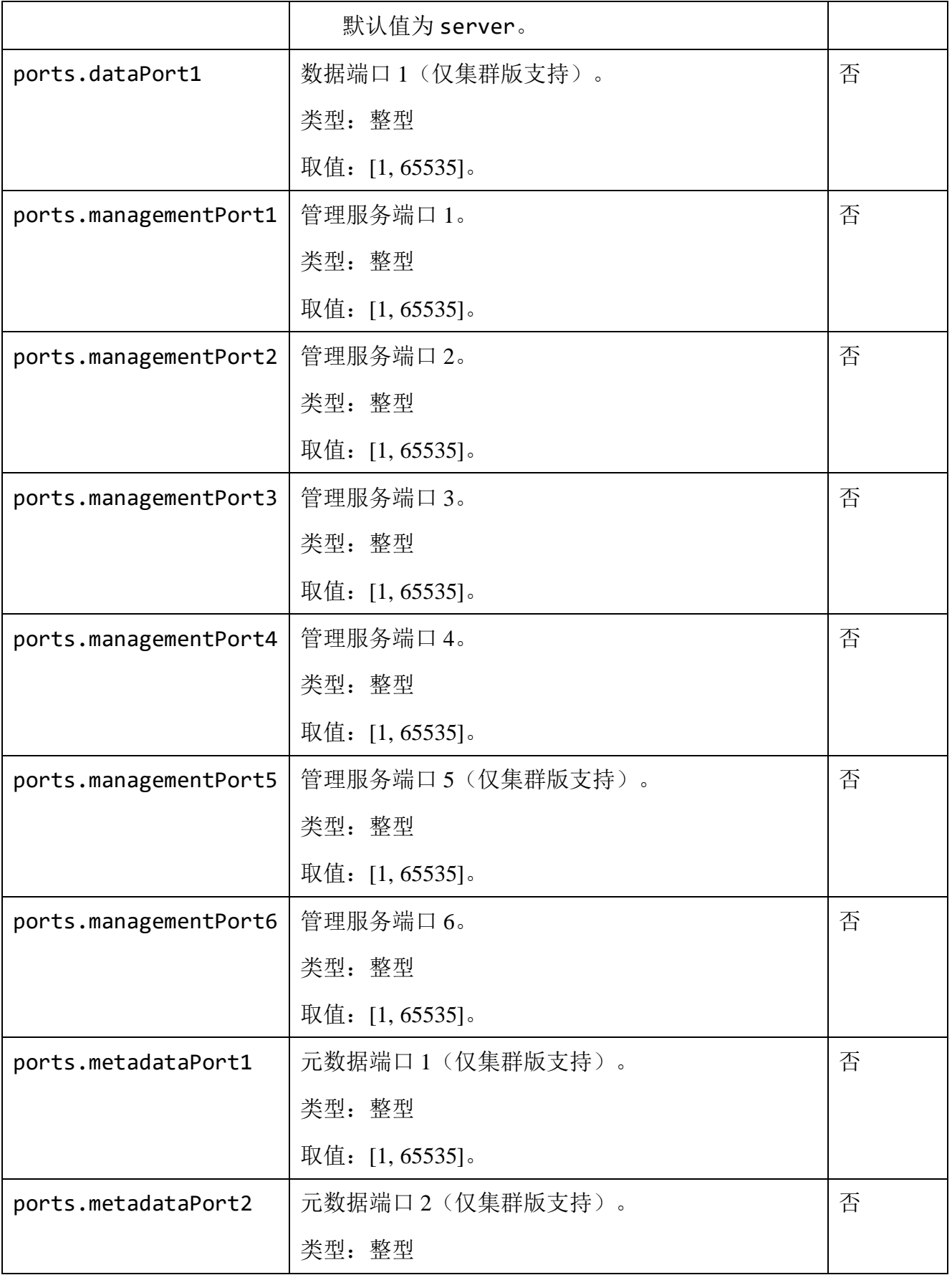
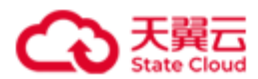

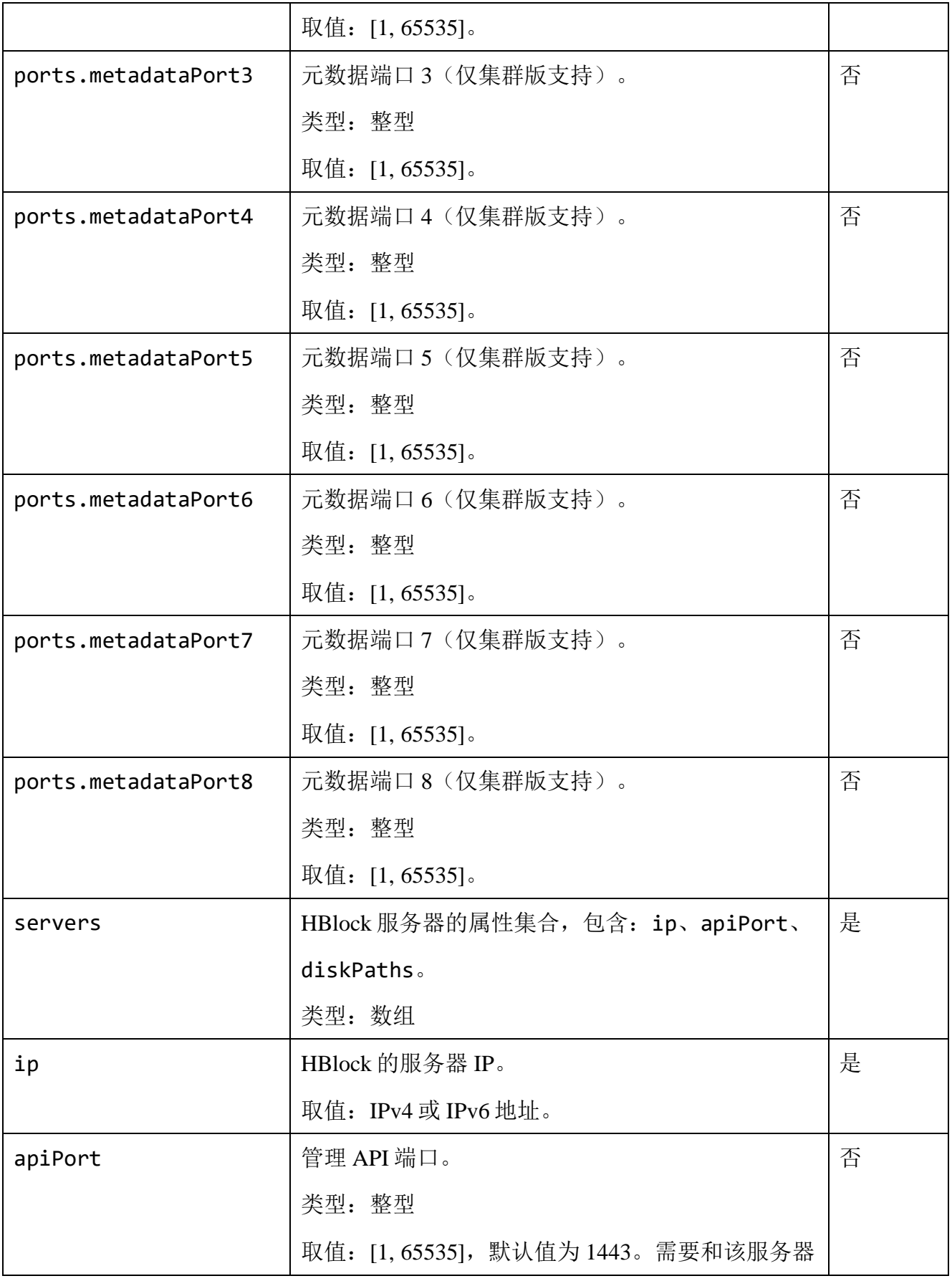

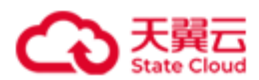

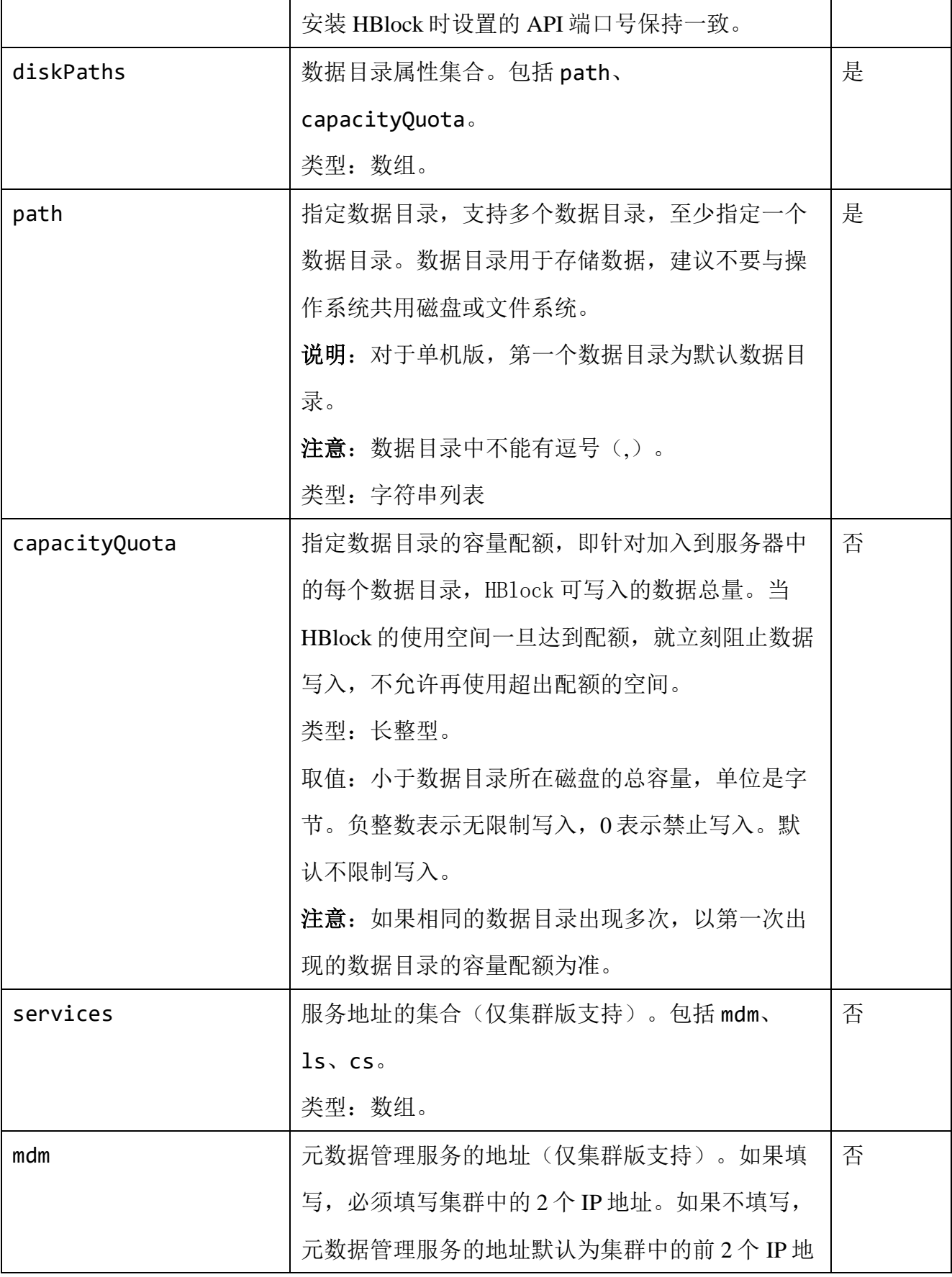

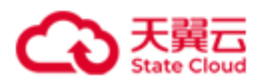

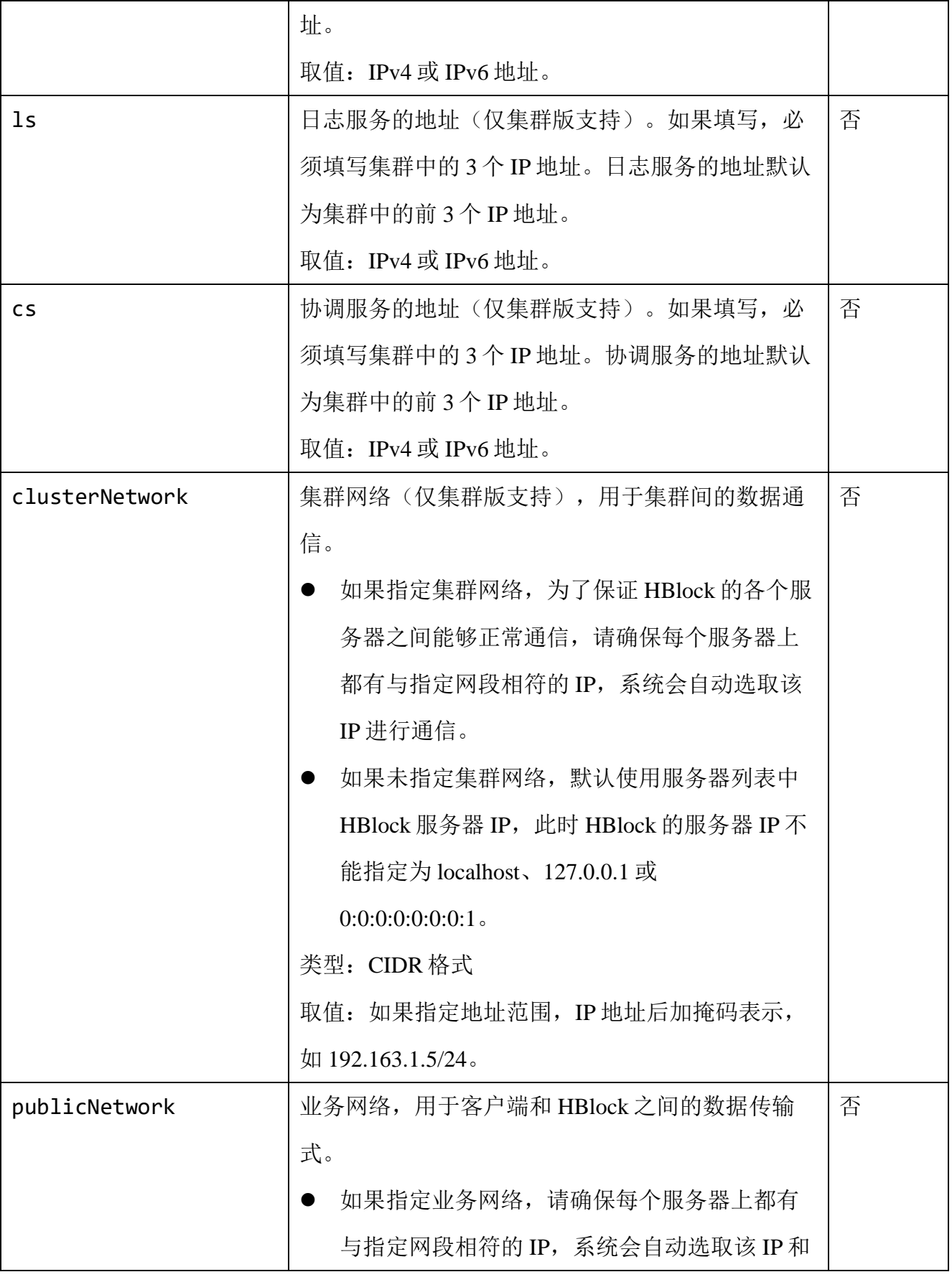

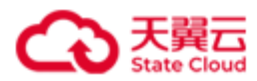

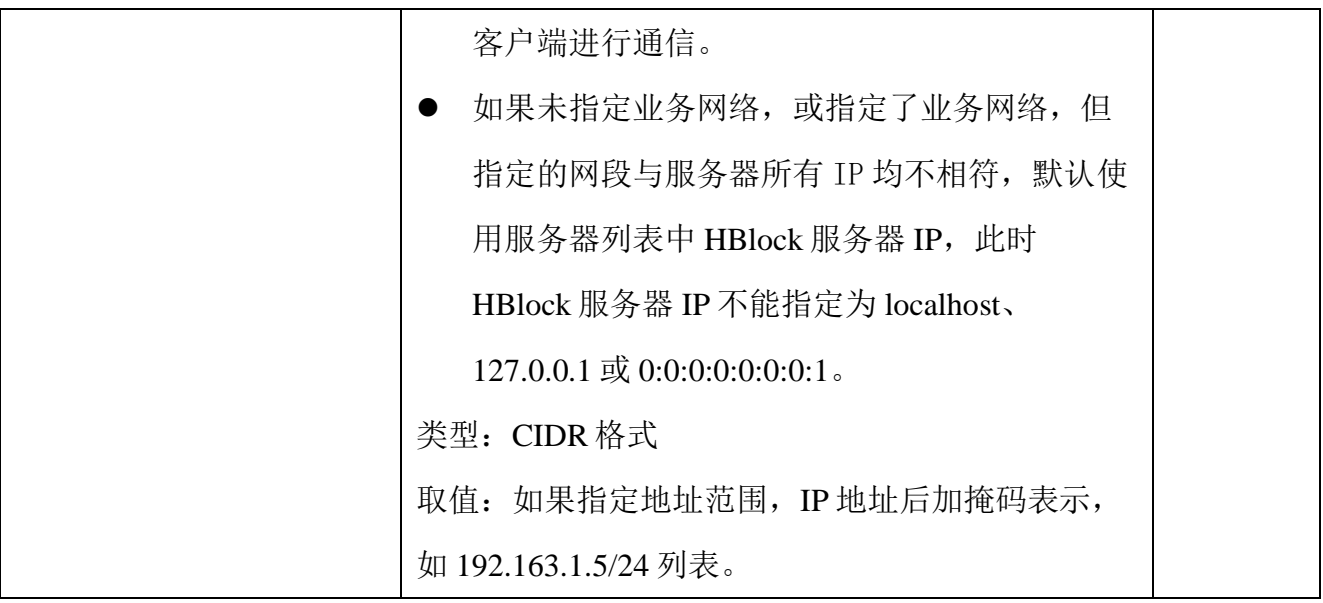

### ● 请求示例 1

单机版: 初始化。

```
POST /rest/v1/system/setup HTTP/1.1
Date: Mon, 11 Dec 2023 06:06:47 GMT
Content-Type: application/json; charset=utf-8
Content-Length: 543
Host: 192.168.0.32:1443 
Authorization: HBlock storuser:signature
{
     "storName": "stor1",
     "newPassword": "*********",
     "portRange": "20000-20500",
     "iSCSIPort": 3260,
     "servers": [
         {
             "ip": "192.168.0.32",
             "apiPort": 1443,
             "diskPaths": [
\{ "path": "/mnt/storage01",
                     "capacityQuota": 96636764160
```
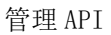

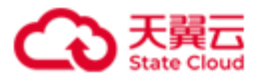

```
 },
\{ "path": "/mnt/dskb",
               "capacityQuota": 96636764160
 }
 ]
      }
   ]
}
```
#### ● 响应示例 1

HTTP/1.1 202 Accepted x-hblock-request-id: 6589a0abcbde4bc5a4db3a6b9315008f Connection: keep-alive Date: Mon, 11 Dec 2023 06:06:47 GMT Content-Length: 0 Server: HBlock

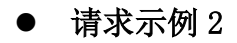

集群版: 初始化。

```
POST /rest/v1/system/setup HTTP/1.1
Date: Wed, 24 Jan 2024 06:59:48 GMT
Content-Type: application/json; charset=utf-8
Content-Length: 1344
Host: 192.168.0.110:1443 
Authorization: HBlock storuser:signature
{
     "storName": "stor1",
     "userName": "storuser1",
     "newPassword": "********",
     "iSCSIPort": 3260,
```
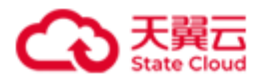

```
 "portRange": "20000-20500",
    "faultDomain": "path",
    "servers": [
       {
           "ip": "192.168.0.110",
           "apiPort": 1443,
           "diskPaths": [
\{ "path": "/mnt/storage01",
                 "capacityQuota": 96636764160
 }
 ]
       },
       {
           "ip": "192.168.0.192",
           "apiPort": 1443,
           "diskPaths": [
\{ "path": "/mnt/stor",
                 "capacityQuota": 96636764160
 }
 ]
       },
       {
           "ip": "192.168.0.102",
           "apiPort": 1443,
           "diskPaths": [
\{ "path": "/mnt/stor",
                 "capacityQuota": 96636764160
 }
 ]
       }
    ],
    "services": {
```
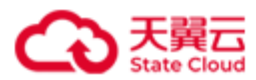

```
 "mdm": [
              "192.168.0.110",
              "192.168.0.192"
          ],
          "ls": [
              "192.168.0.110",
              "192.168.0.192",
              "192.168.0.102"
         ],
          "cs": [
              "192.168.0.110",
              "192.168.0.192",
              "192.168.0.102"
         ]
     }
}
```
### ● 响应示例 2

HTTP/1.1 202 Accepted x-hblock-request-id: 096e457a5c26465590ff8f312a493f2c Connection: keep-alive Date: Wed, 24 Jan 2024 06:59:48 GMT Content-Length: 0 Server: HBlock

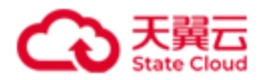

# **4.1.2** 查询初始化进度

此操作用来查询初始化进度。

### ⚫ 请求语法

GET /rest/v1/system/setup HTTP/1.1 Date: *date* Host: *ip*:*port* Authorization: *authorization*

说明:本 API 请求不校验签名。

#### ● 响应结果

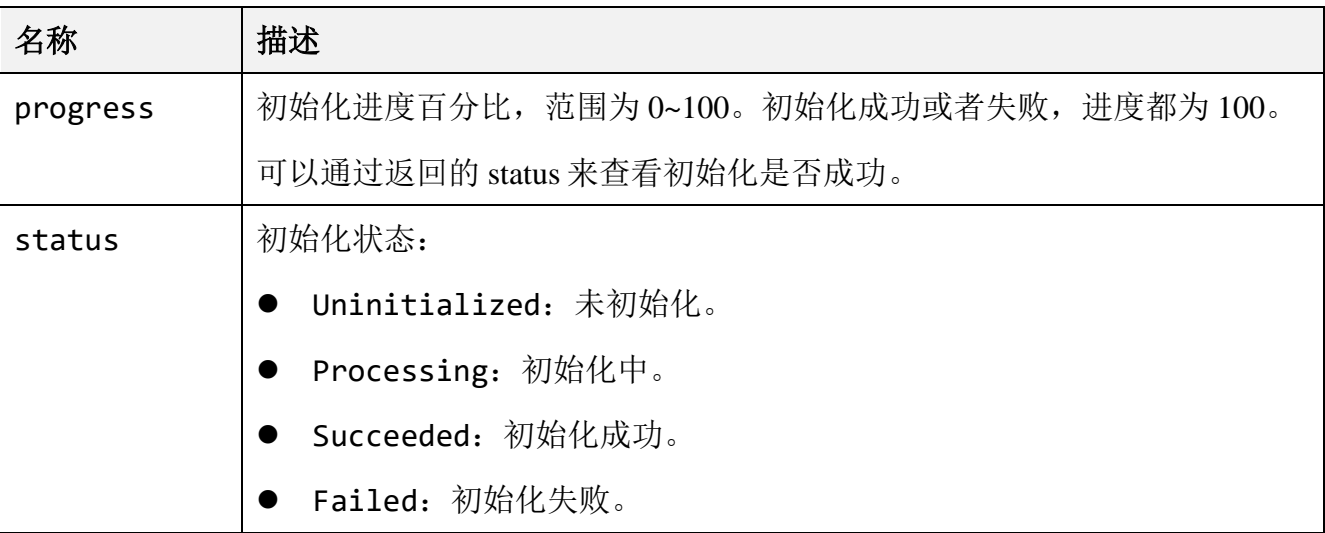

### ⚫ 请求示例

查询初始化进度。

GET /rest/v1/system/setup HTTP/1.1 Date: Mon, 14 Mar 2022 10:21:44 GMT Host: 192.168.0.121:1443 Authorization: HBlock *userName*:*signature*

⚫ 响应示例

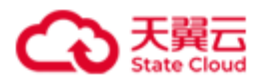

}

}

```
HTTP/1.1 200 OK
Date: Mon, 14 Mar 2022 10:21:44 GMT
Content-Type: application/json;charset=utf-8
Content-Length: 46
Connection: keep-alive
x-hblock-request-id: fa25dee228334c70bd05c2edf46393a6
Server: HBlock
{
     "data": {
         "progress": 25,
         "status": "Processing"
```
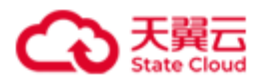

# **4.1.3** 错误码列表

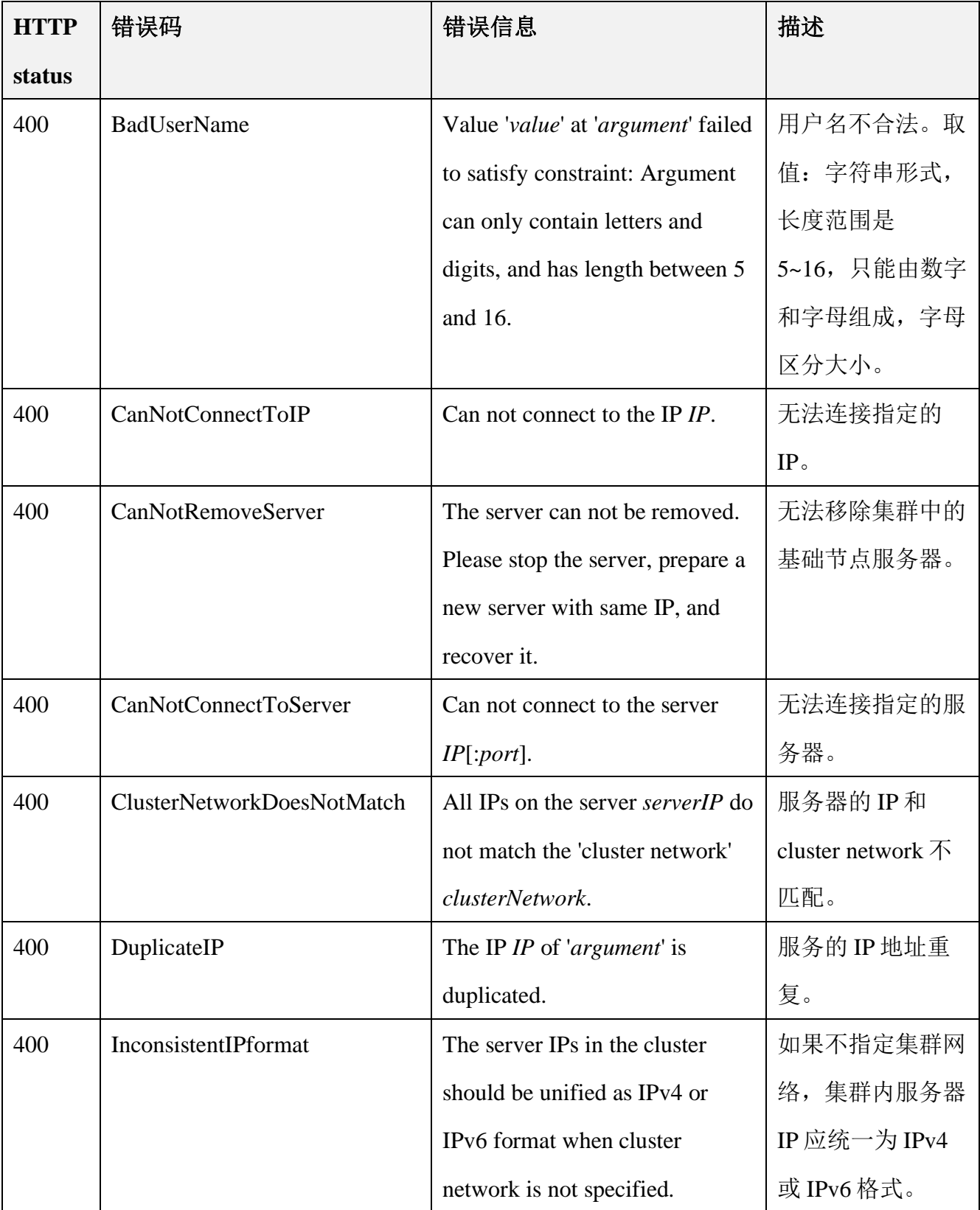

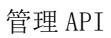

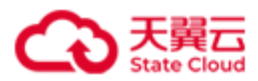

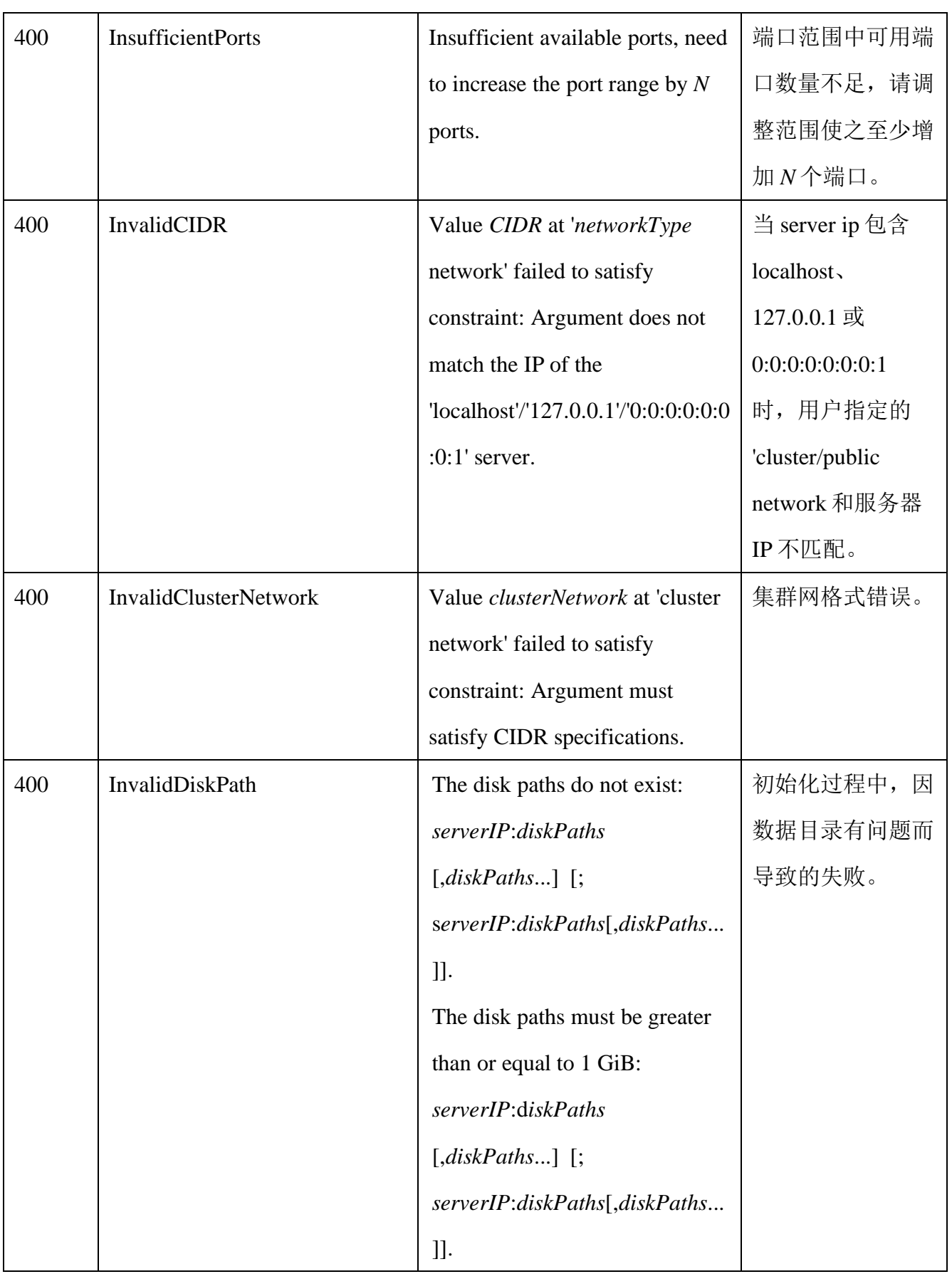

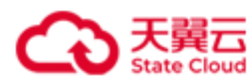

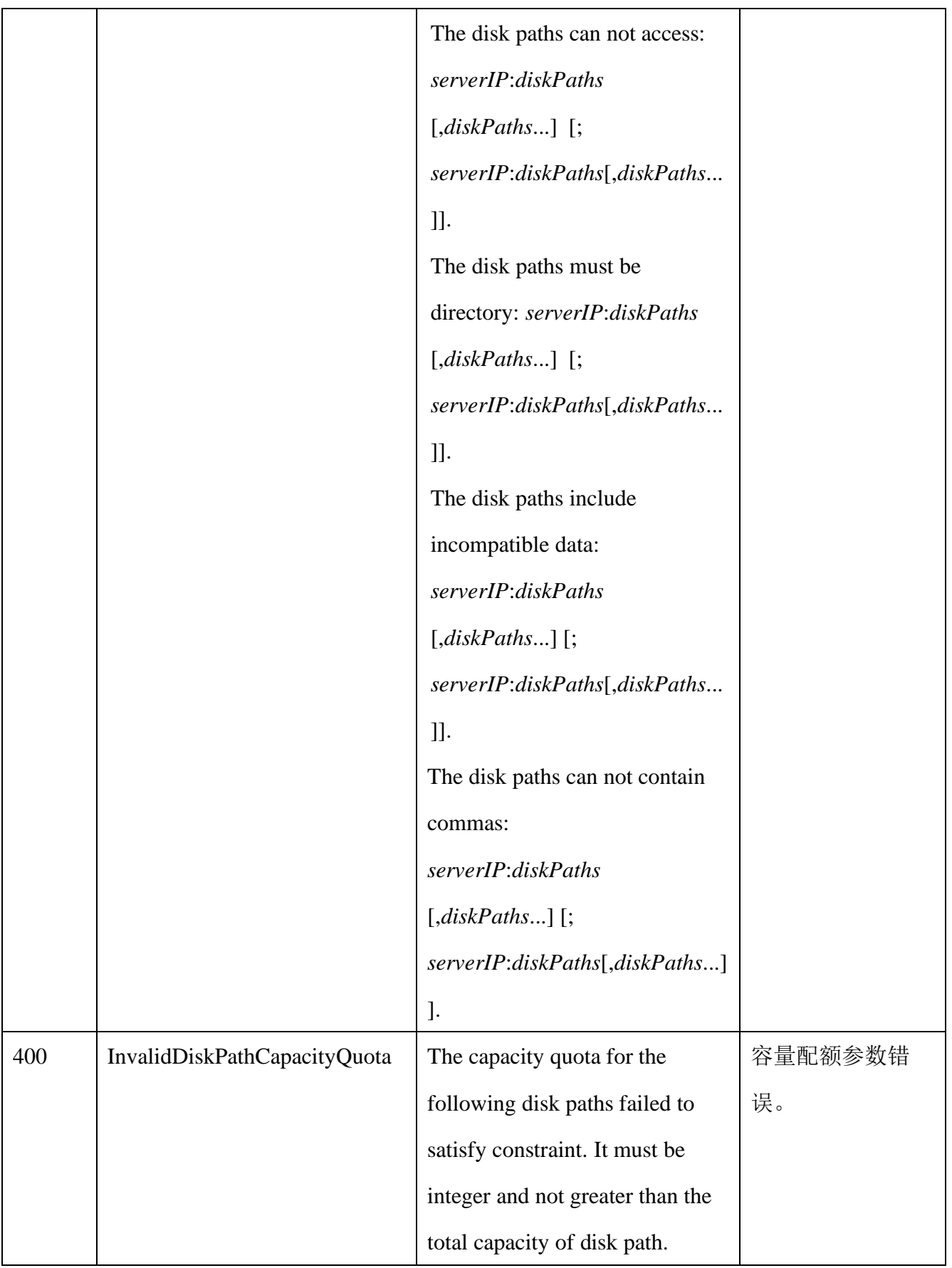

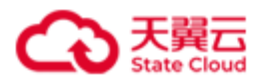

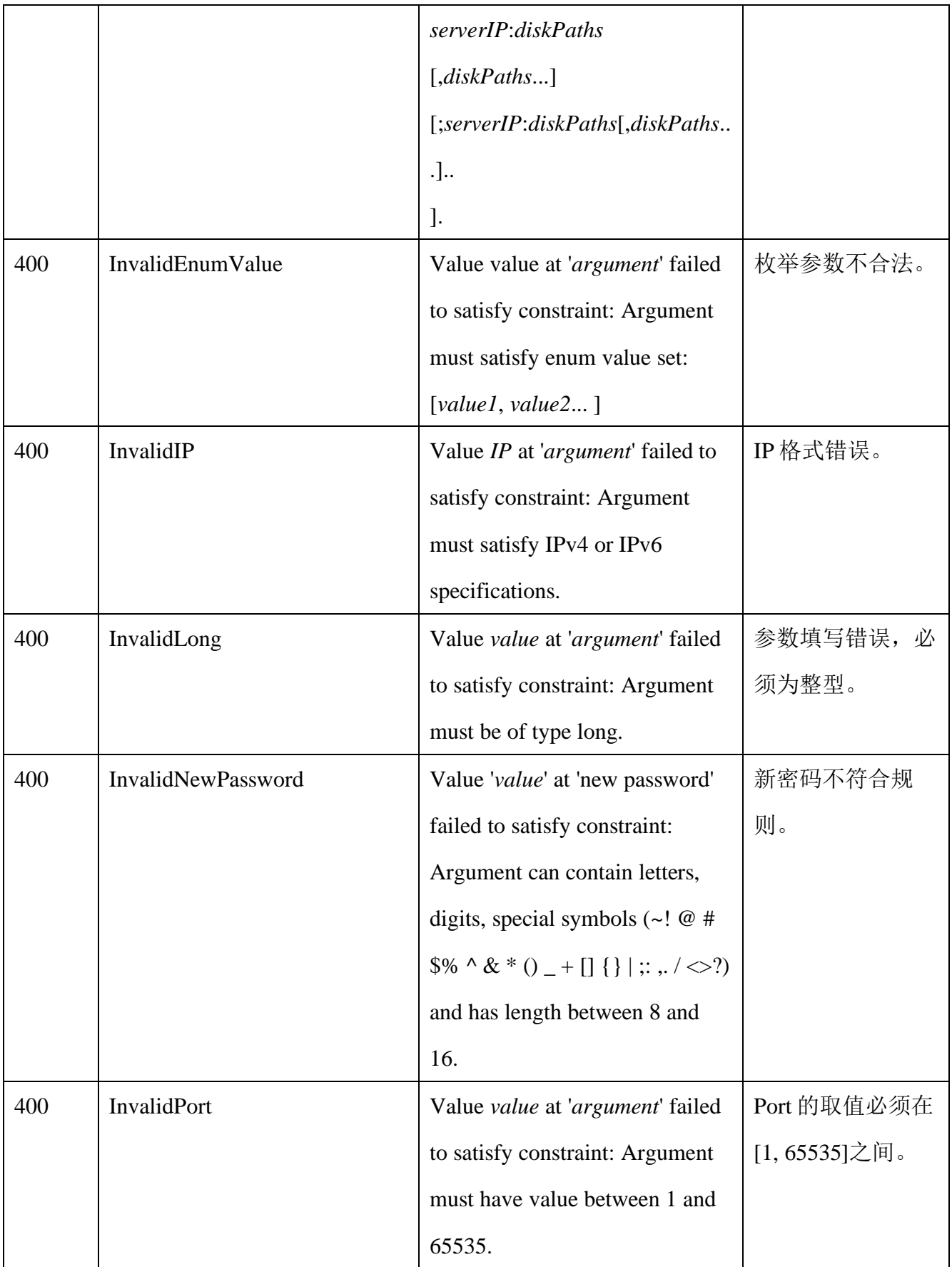

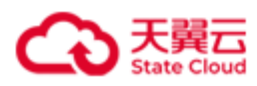

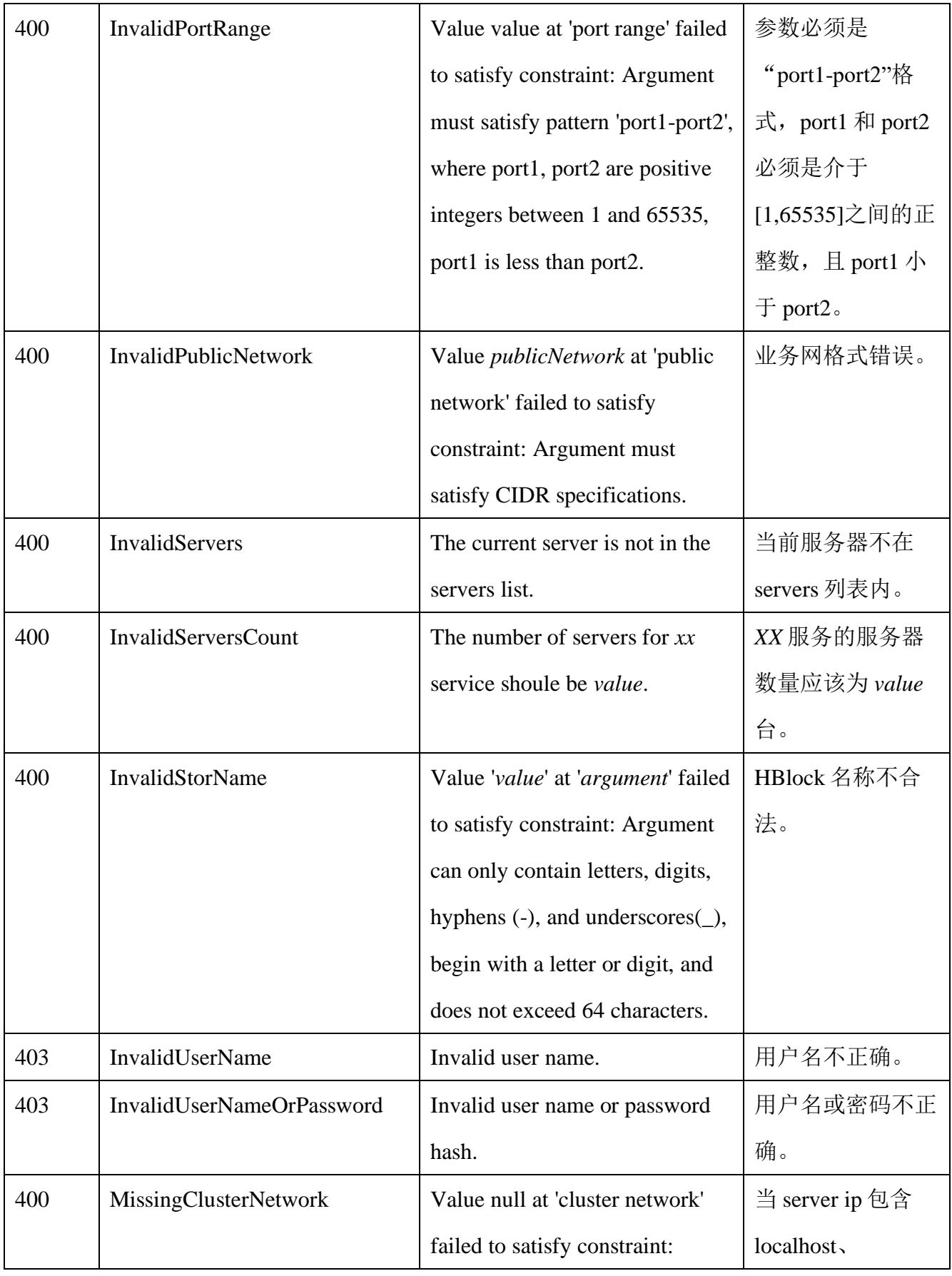

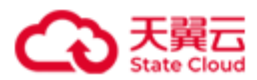

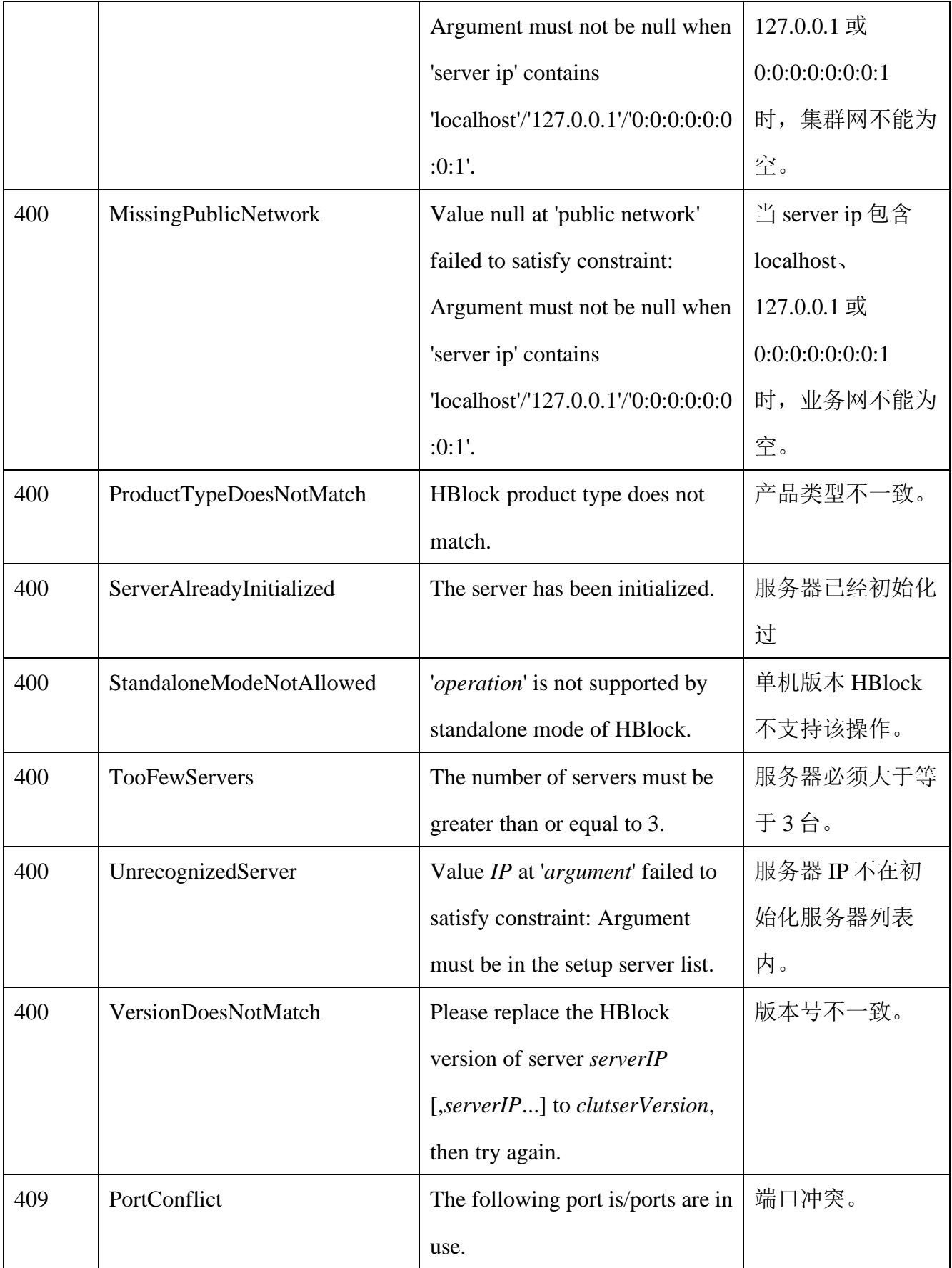

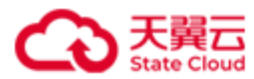

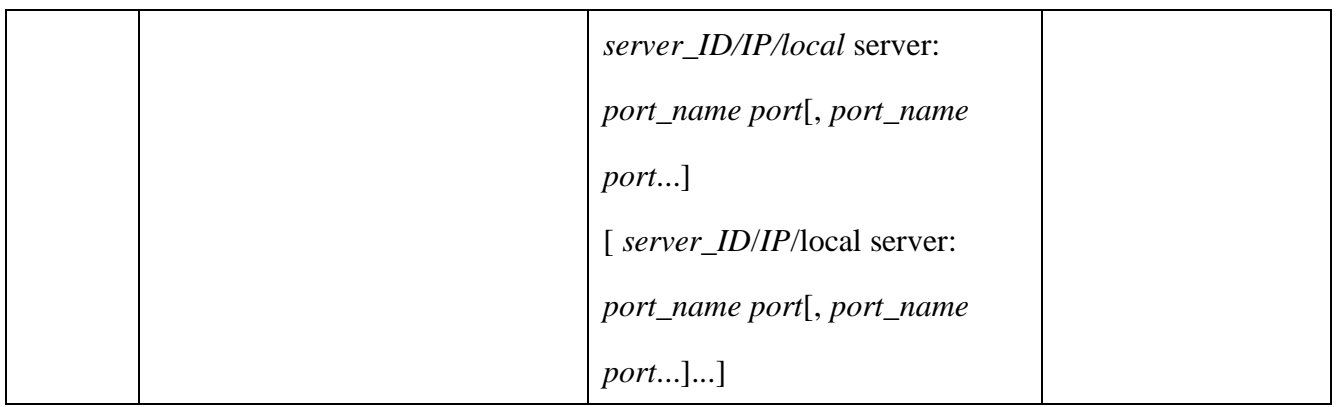

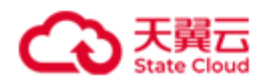

# **4.2** 软件许可证

# **4.2.1** 导入软件许可证

此操作用来导入软件许可证。

### ⚫ 请求语法

```
POST /rest/v1/system/license HTTP/1.1
Date: date
Content-Type: application/json; charset=utf-8
Content-Length: length
Host: ip:port
Authorization: authorization
{
   "key": "key"
```
}

### 请求参数

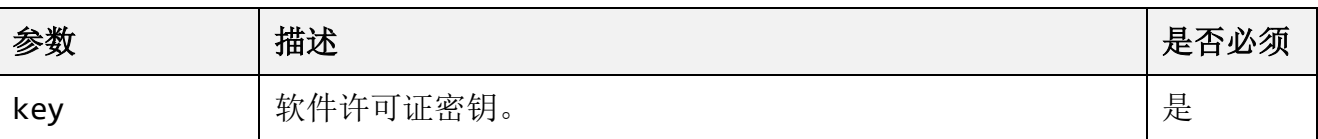

### ● 响应结果

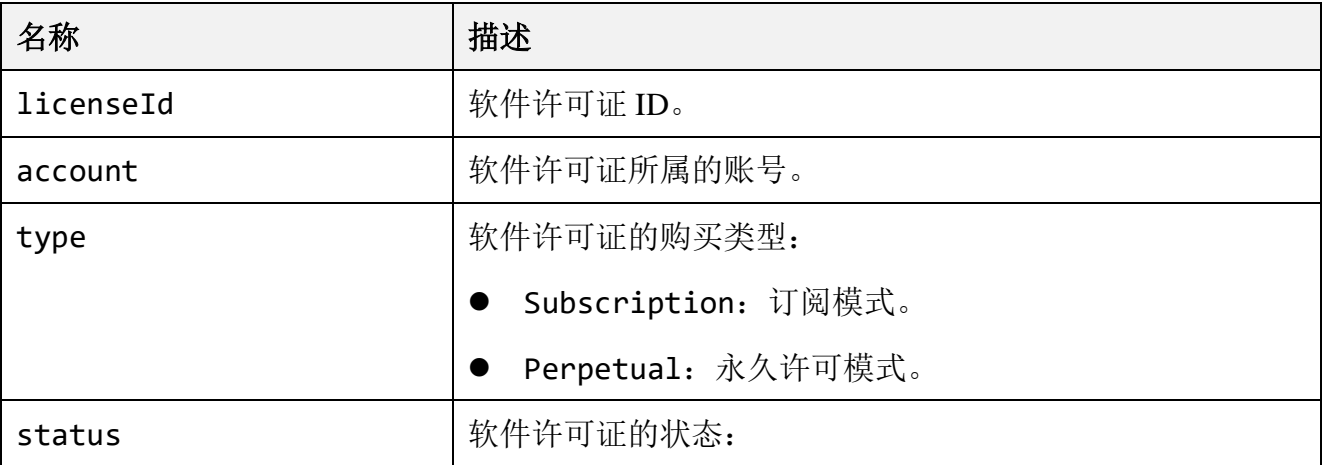

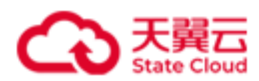

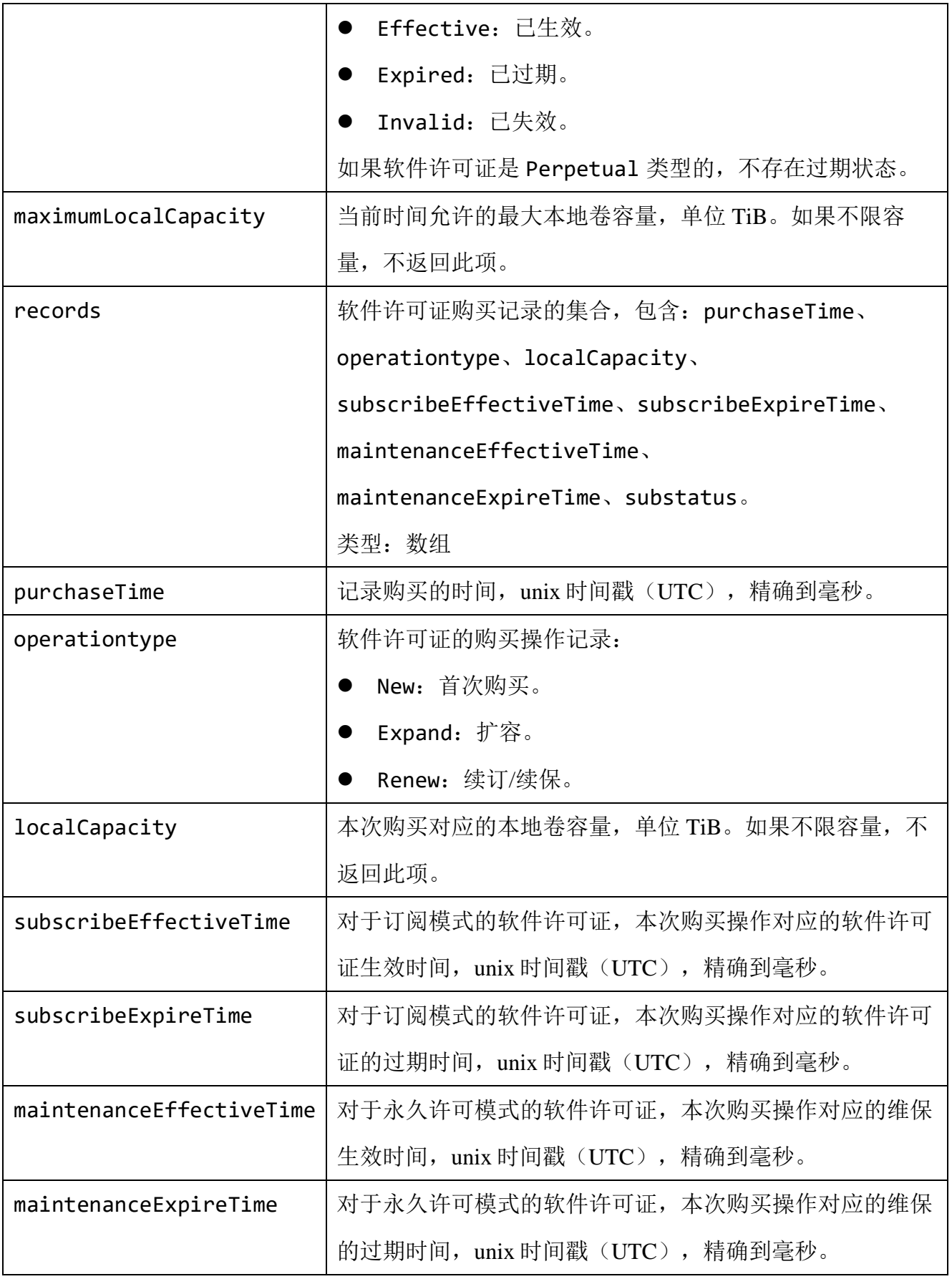

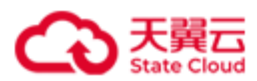

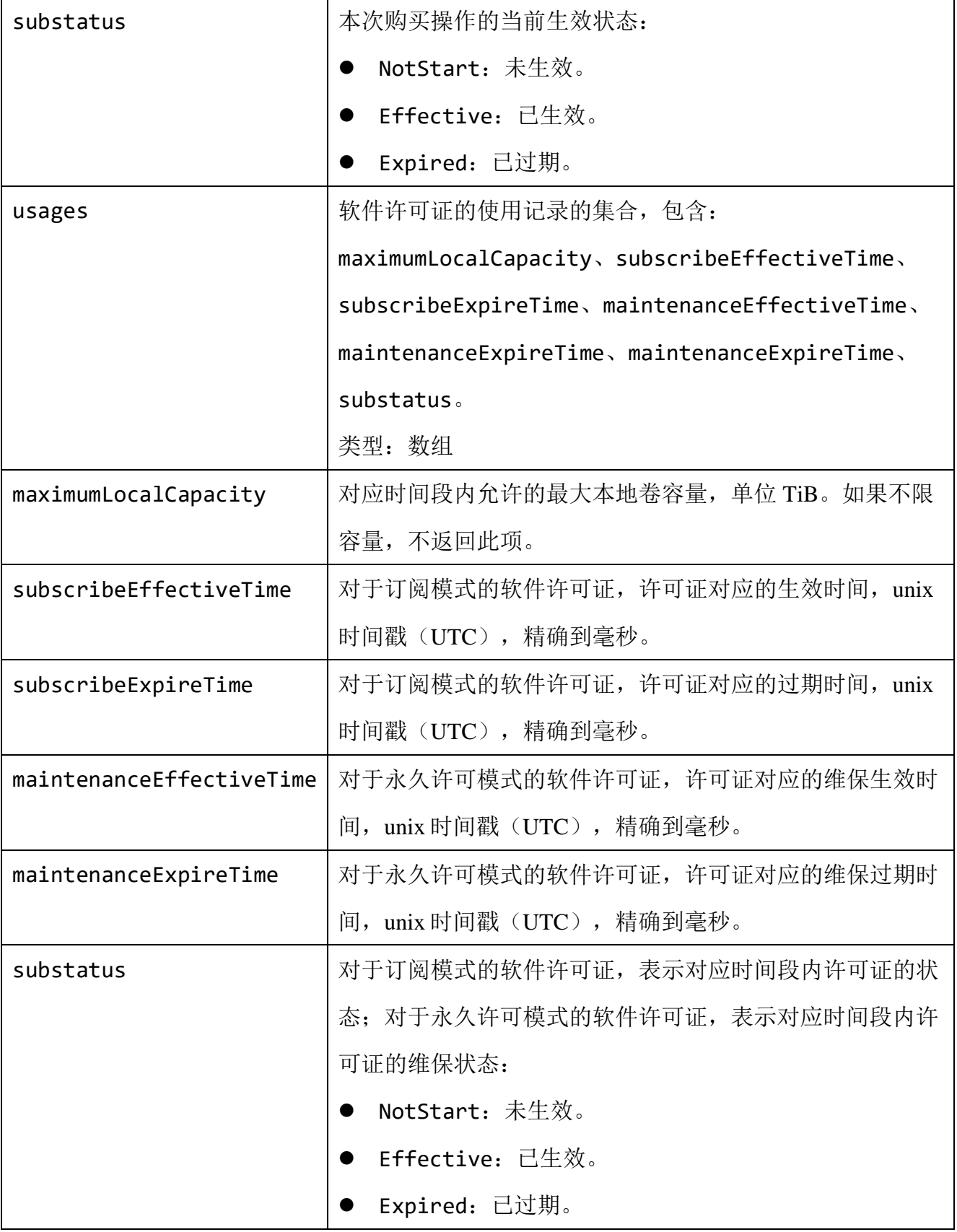

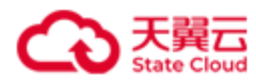

#### ⚫ 请求示例

导入软件许可证。

POST /rest/v1/system/license HTTP/1.1 Date: Thu, 17 Mar 2022 08:26:28 GMT Content-Type: application/json; charset=utf-8 Content-Length: 876 Host: 192.168.0.121:1443 Authorization: HBlock *userName*:*signature* { "key":"xxxxxxxxxxxxxx" }

#### ⚫ 响应示例

```
HTTP/1.1 200 OK 
Date: Thu, 17 Mar 2022 08:26:28 GMT
Content-Length: 658
Connection: keep-alive
Content-Type: application/json; charset=utf-8
x-hblock-request-id: 24f2b6f45baf49a69fa9d0bfad1d76f3
Server: HBlock
{
     "data": {
         "licenseId": "ehc2b6a9-f3fb-4098-a6b3-3652a5d76269",
         "account": "xxx@testcom.cn",
         "status": "Effective",
         "type": "Subscription",
         "maximumLocalCapacity": 2048,
         "records": [
\{ "purchaseTime": 1647505314201,
                 "operationtype": "New",
                 "localCapacity": 2048,
```
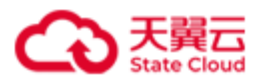

```
 "subscribeEffectiveTime": 1647505314201,
                 "subscribeExpireTime": 1655281314201,
                 "substatus": "Effective"
             },
\{ "purchaseTime": 1650097314201,
                 "operationtype": "Renew",
                 "localCapacity": 2048,
                 "subscribeEffectiveTime": 1655281314201,
                 "subscribeExpireTime": 1663057314201,
                 "substatus": "NotStart"
             }
         ],
         "usages": [
             {
                 "maximumLocalCapacity": 2048,
                 "subscribeEffectiveTime": 1647505314201,
                 "subscribeExpireTime": 1663057314201,
                 "substatus": "Effective"
             }
         ]
     }
}
```
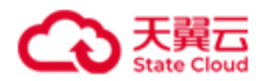

# **4.2.2** 批量查询软件许可证信息

批量查询软件许可证信息,信息包括软件许可证的 record 信息以及 usage 信息。

record 信息: 购买记录的信息。

usage 信息: 软件许可证在不同时间段内的对应的容量和状态信息。

### ⚫ 请求语法

GET /rest/v1/system/license?filter=*filter*&range=*i-j*&show=*show* HTTP/1.1 Date: *date* Content-Type: application/json; charset=utf-8 Content-Length: *length* Host: *ip:port* Authorization:*authorization*

#### 请求参数

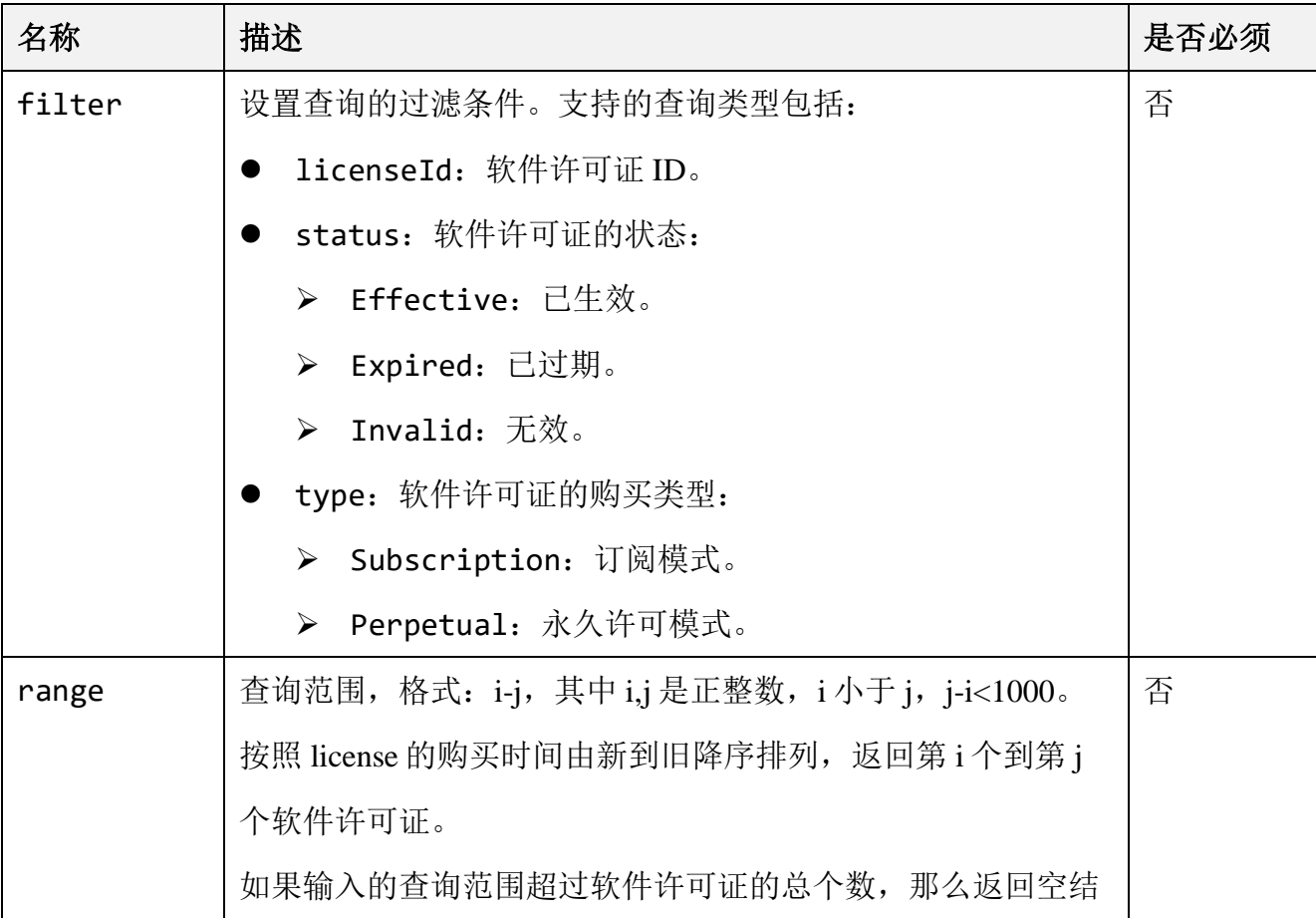

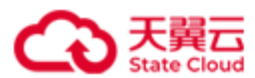

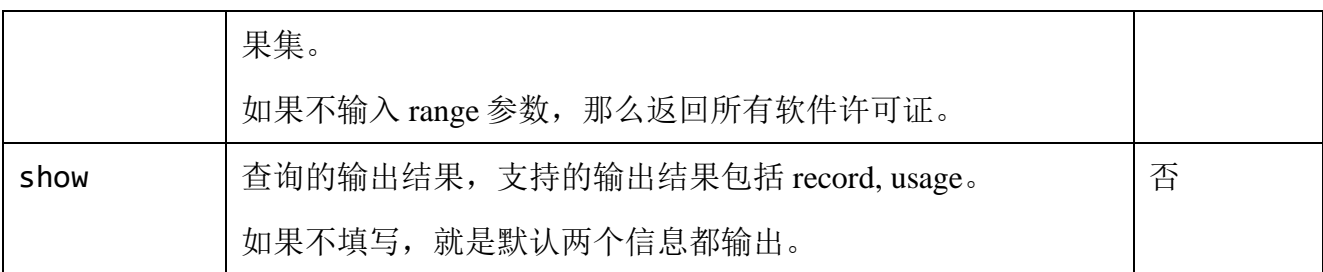

# ● 响应结果

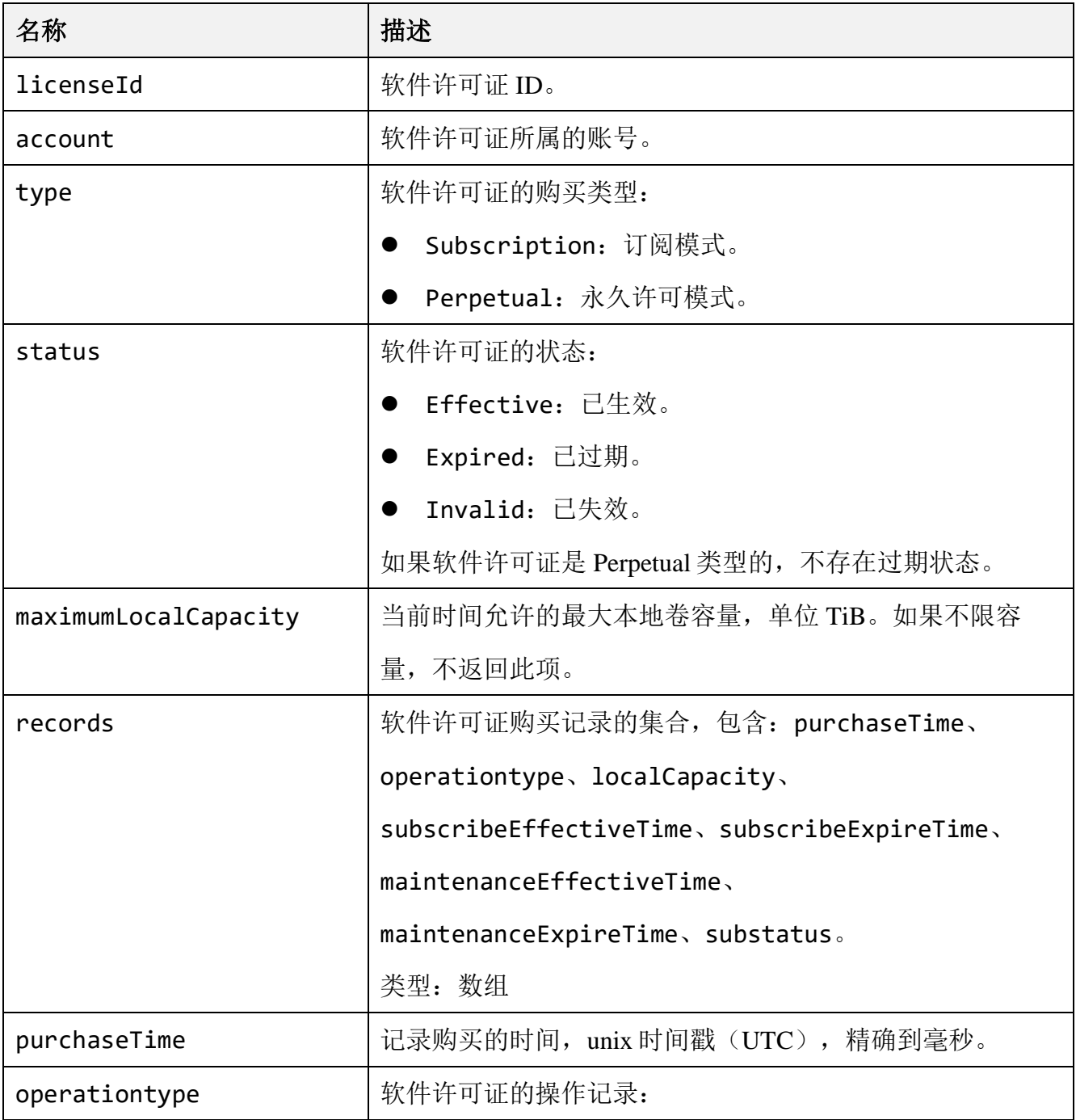

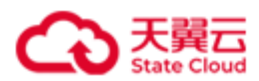

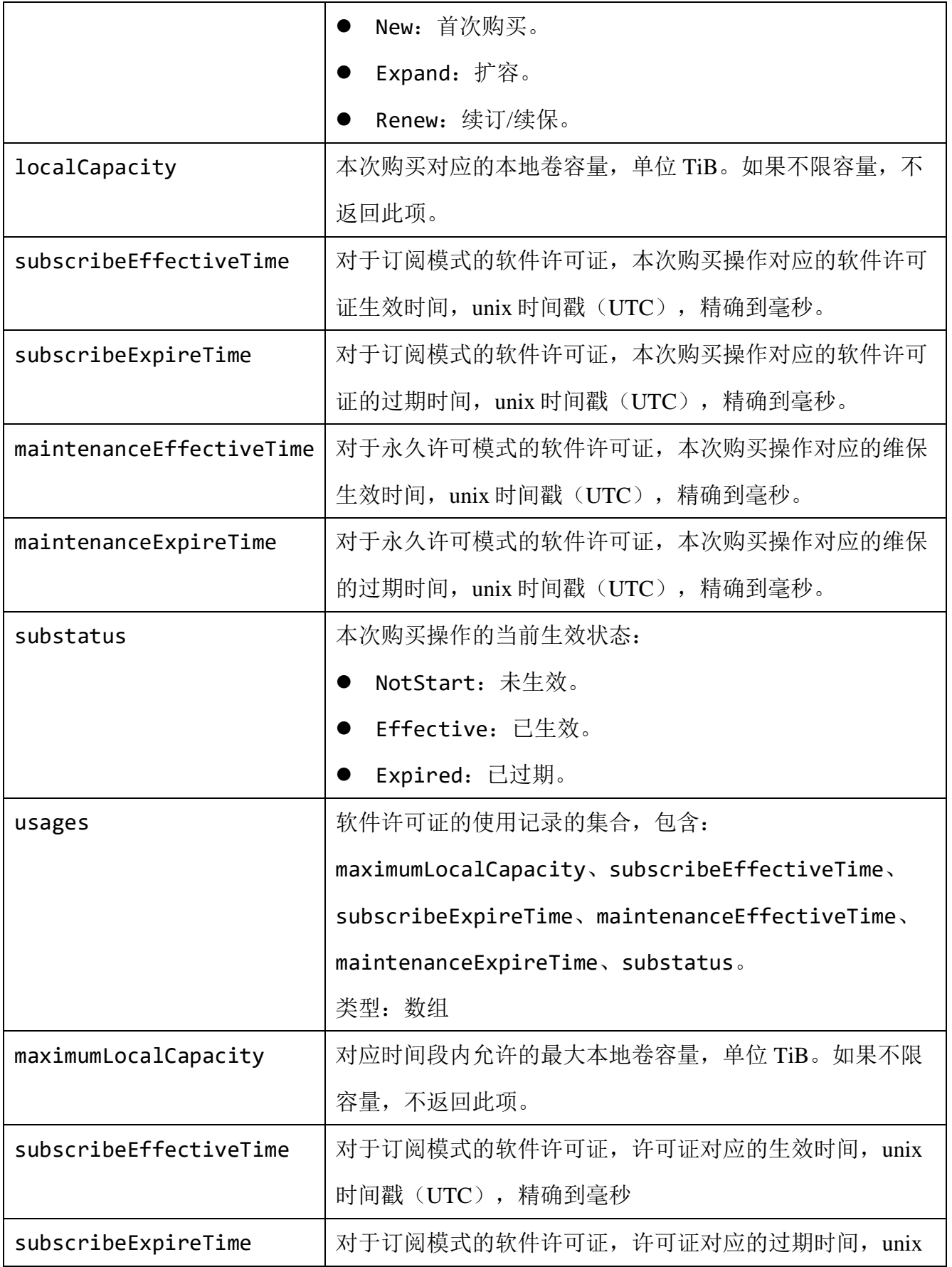

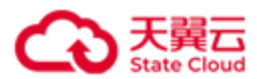

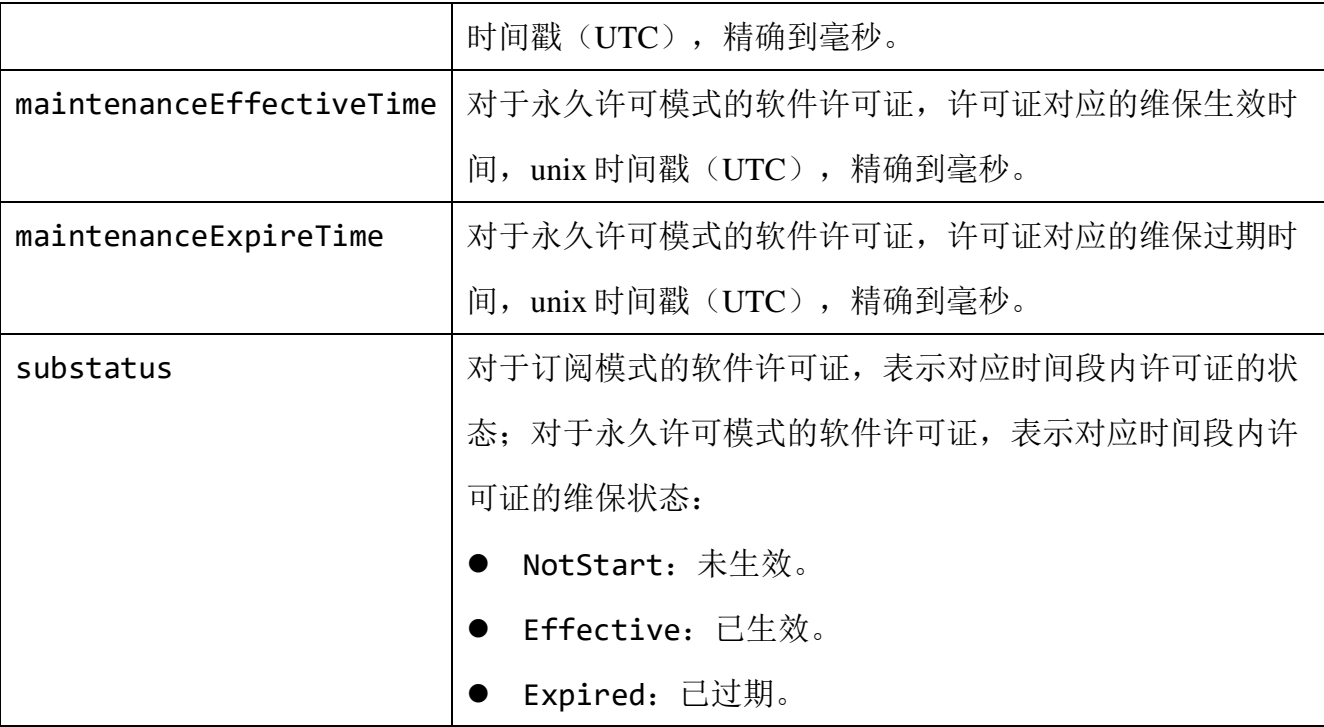

### ⚫ 请求示例

批量查询软件许可证信息。

GET /rest/v1/system/license?filter=type:Subscription HTTP/1.1 Date: Thu, 17 Mar 2022 09:40:42 GMT Authorization: HBlock *userName*:*signature* Host: 192.168.0.121:1443

#### ⚫ 响应示例

HTTP/1.1 200 OK

x-hblock-request-id: 453c0e4d909b4cb4801759b89f490bbc

Connection: keep-alive

Content-Length: 671

Date: Thu, 17 Mar 2022 09:40:42 GMT

Content-Type: application/json;charset=utf-8

Server: HBlock

{

"data": {

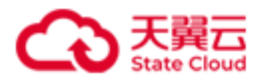

```
 "licenses": [
\{ "licenseId": "ehc2b6a9-f3fb-4098-a6b3-3652a5d76269",
               "account": "xxx@testcom.cn",
               "status": "Invalid",
               "type": "Subscription",
               "maximumLocalCapacity": 2048,
               "records": [
\{ "purchaseTime": 1647505314201,
                      "operationtype": "New",
                      "localCapacity": 2048,
                      "subscribeEffectiveTime": 1647505314201,
                      "subscribeExpireTime": 1655281314201,
                      "substatus": "Effective"
                  },
\{ "purchaseTime": 1650097314201,
                      "operationtype": "Renew",
                      "localCapacity": 2048,
                      "subscribeEffectiveTime": 1655281314201,
                      "subscribeExpireTime": 1663057314201,
                      "substatus": "NotStart"
}<br>}
               ],
               "usages": [
\{ "maximumLocalCapacity": 2048,
                      "subscribeEffectiveTime": 1647505314201,
                      "subscribeExpireTime": 1663057314201,
                      "substatus": "Effective"
}<br>}
 ]
 }
        ]
```
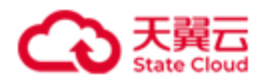

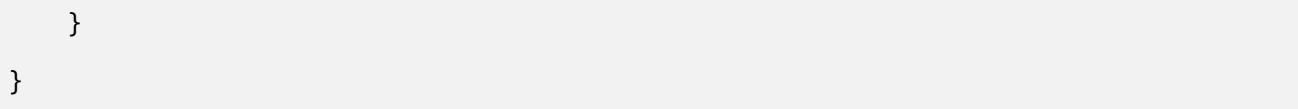

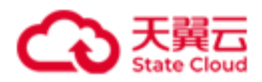

# **4.2.3** 查询指定软件许可证信息

查询指定软件许可证的信息。信息包括软件许可证的 record 信息以及 usage 信息:

- record 信息: 购买记录的信息。
- usage 信息: 软件许可证在不同时间段内的对应的容量和状态信息。

#### 请求语法

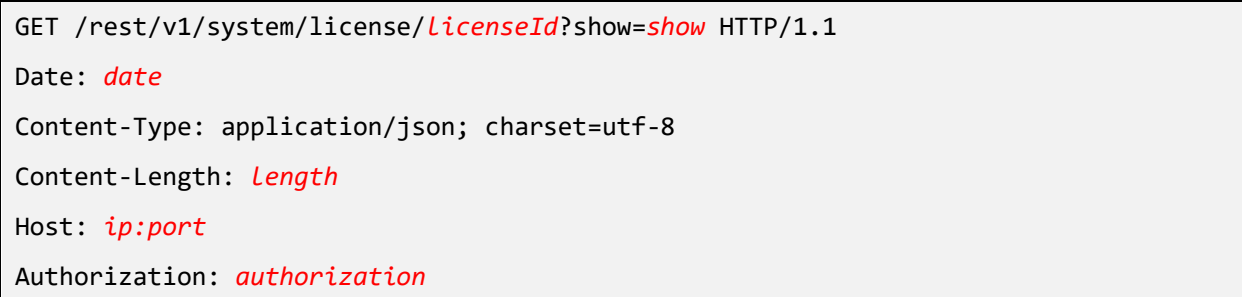

### 请求参数

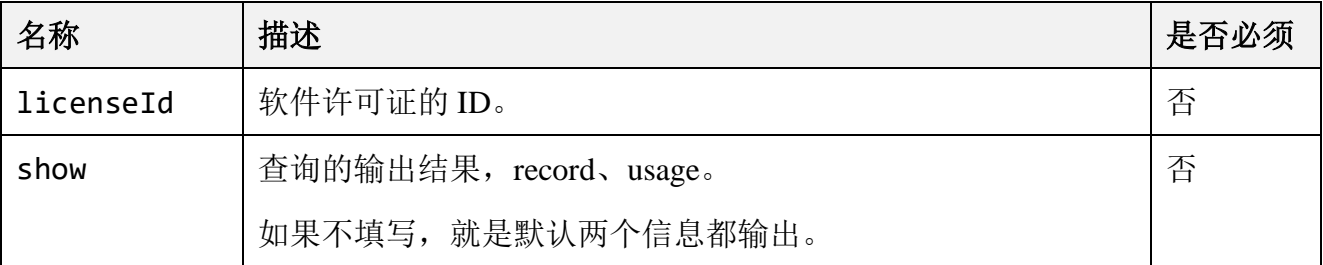

#### ● 响应结果

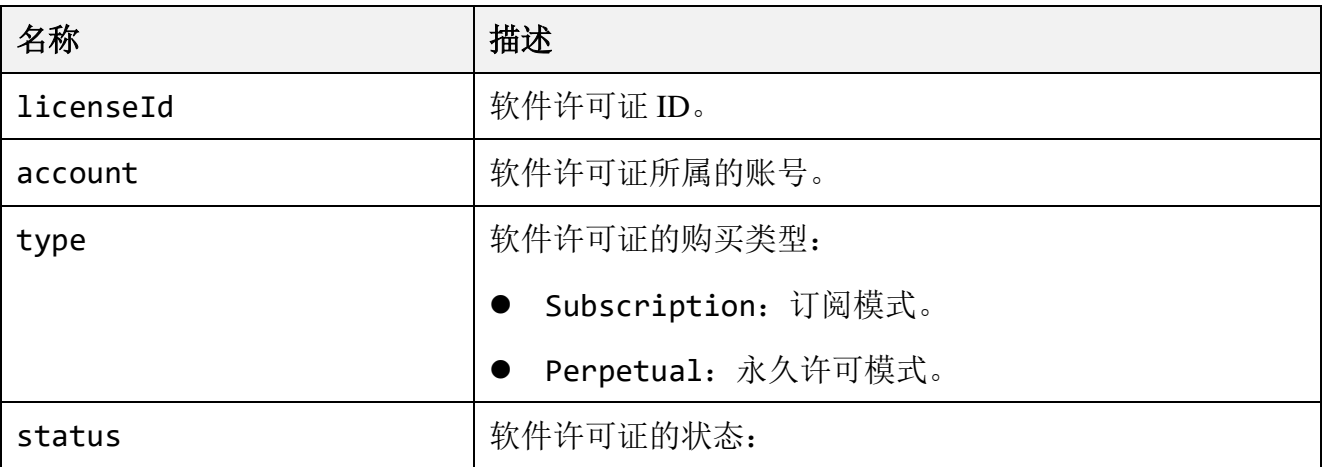

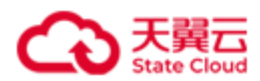

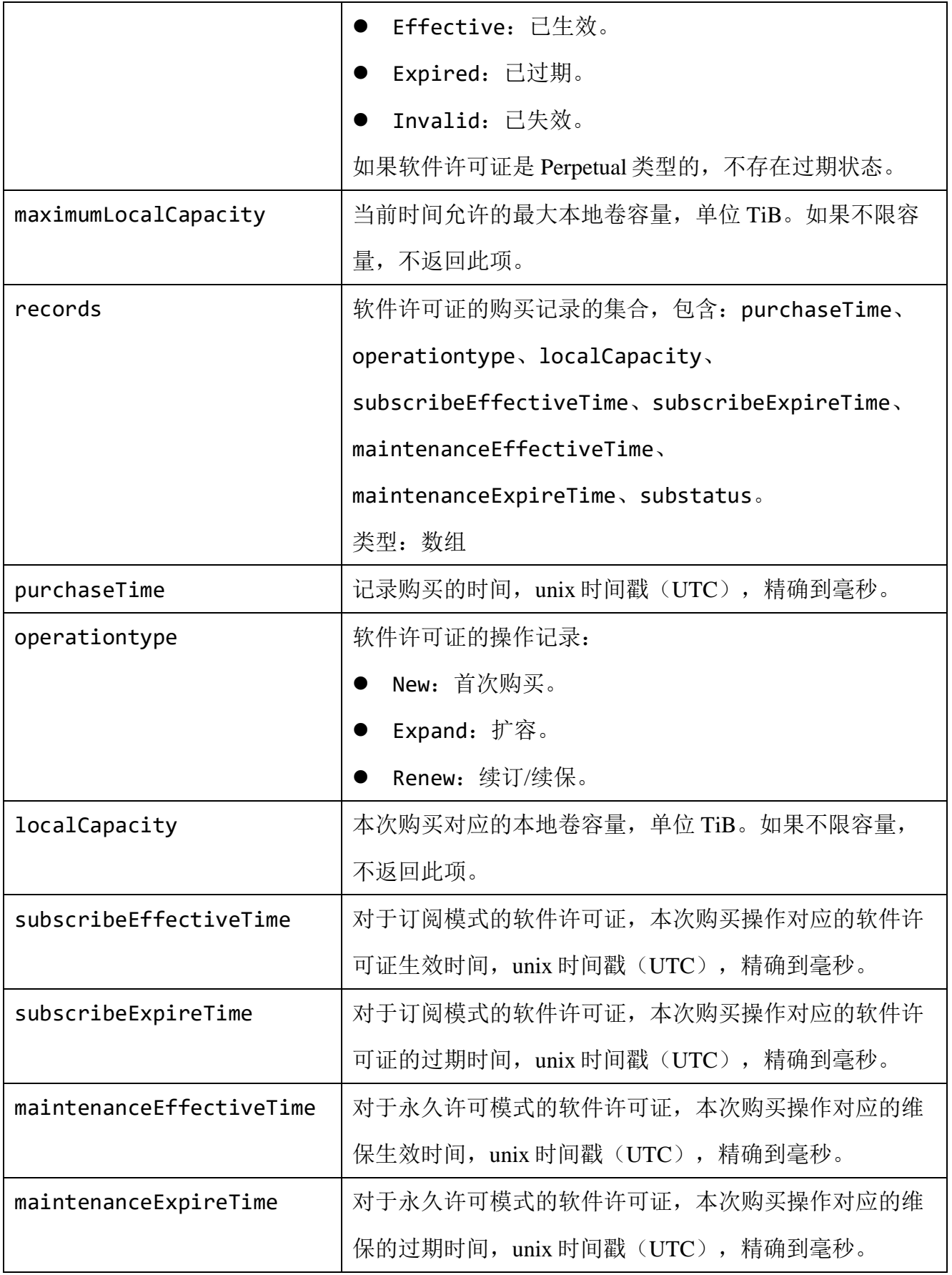

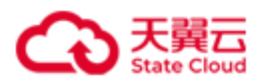

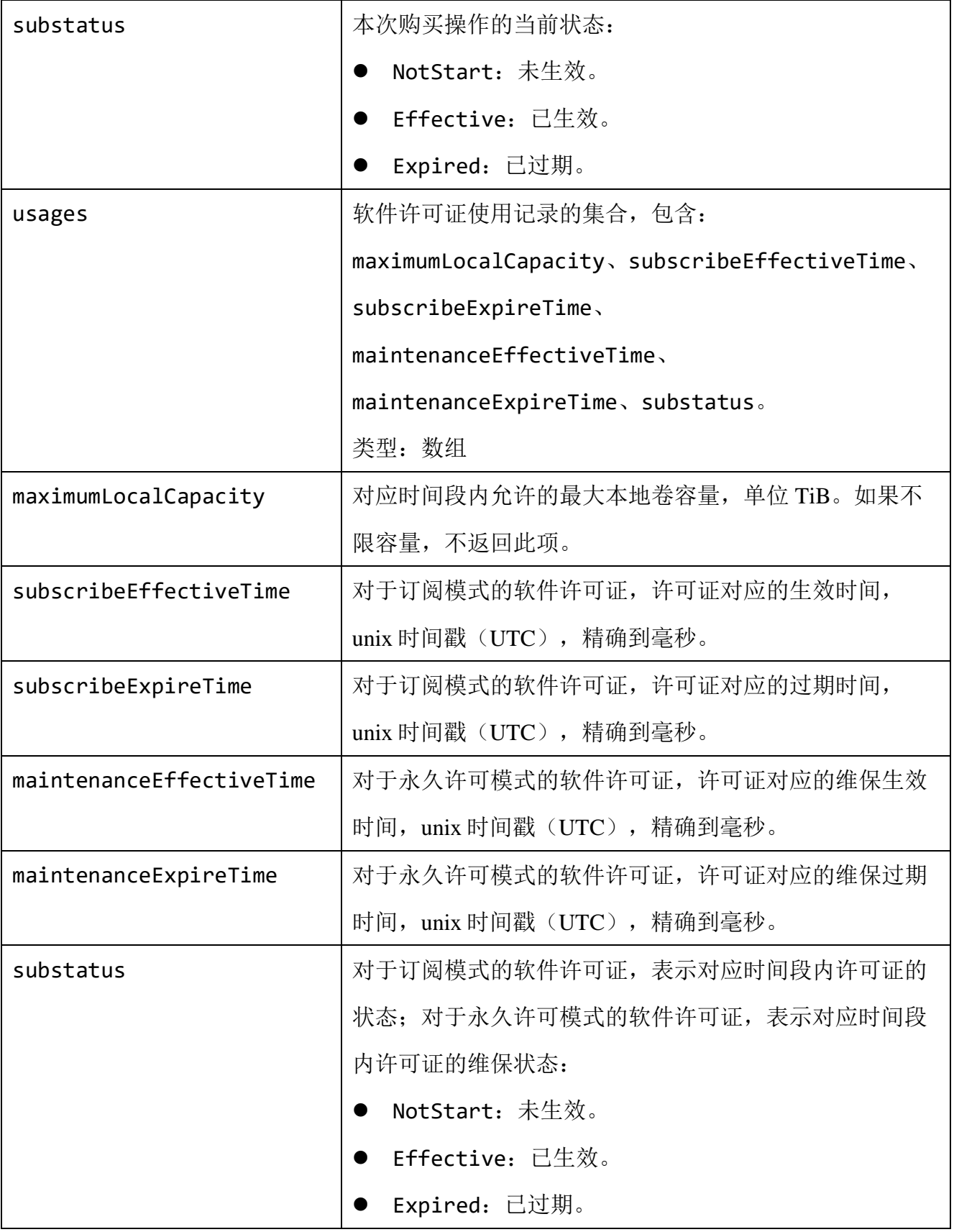

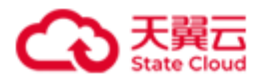

### ● 请求示例

查询软件许可证 ID 为 ehc2b6a9-f3fb-4098-a6b3-3652a5d76269 的软件许可证信

息。

GET /rest/v1/system/license/ehc2b6a9-f3fb-4098-a6b3-3652a5d76269 HTTP/1.1 Date: Thu, 17 Mar 2022 09:43:54 GMT Authorization: HBlock *userName*:*signature* Host:192.168.0.121:1443

### ⚫ 响应示例

```
HTTP/1.1 200 OK 
x-hblock-request-id: a63115d3bc704ef7a64a400c747a6b2d
Connection: keep-alive
Content-Length: 656
Date: Thu, 17 Mar 2022 09:43:54 GMT
Content-Type: application/json;charset=utf-8
Server: HBlock
{
     "data": {
         "licenseId": "ehc2b6a9-f3fb-4098-a6b3-3652a5d76269",
         "account": "xxx@testcom.cn",
         "status": "Invalid",
         "type": "Subscription",
         "maximumLocalCapacity": 2048,
         "records": [
\{ "purchaseTime": 1647505314201,
                 "operationtype": "New",
                 "localCapacity": 2048,
                 "subscribeEffectiveTime": 1647505314201,
                 "subscribeExpireTime": 1655281314201,
                 "substatus": "Effective"
             },
\{
```
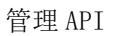

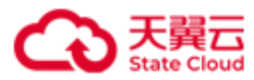

```
 "purchaseTime": 1650097314201,
                  "operationtype": "Renew",
                  "localCapacity": 2048,
                  "subscribeEffectiveTime": 1655281314201,
                  "subscribeExpireTime": 1663057314201,
                  "substatus": "NotStart"
             }
         ],
         "usages": [
             {
                  "maximumLocalCapacity": 2048,
                  "subscribeEffectiveTime": 1647505314201,
                  "subscribeExpireTime": 1663057314201,
                  "substatus": "Effective"
             }
         ]
     }
}
```
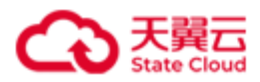

# **4.2.4** 错误码列表

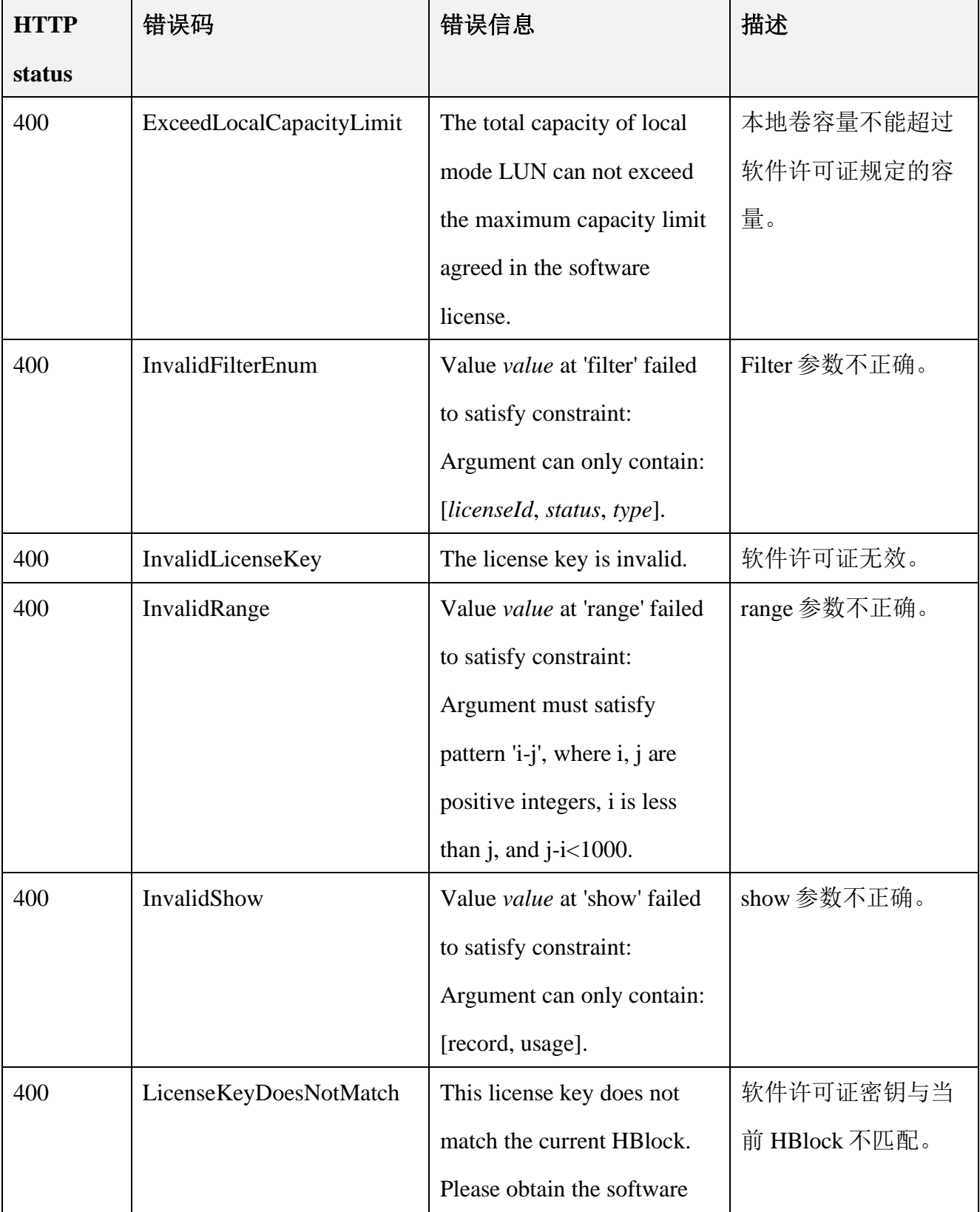

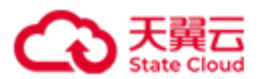

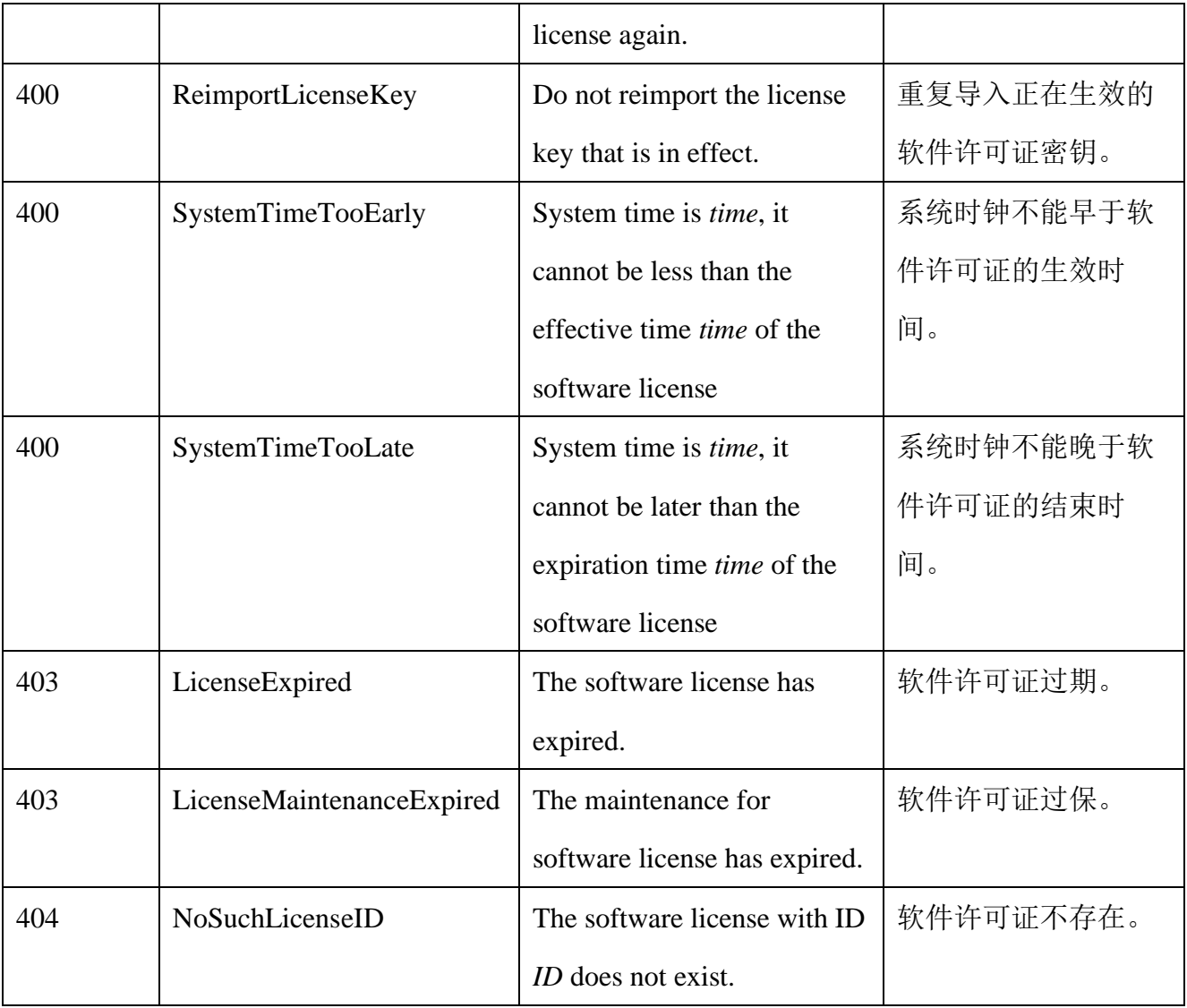

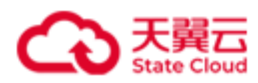

# **4.3** 卷管理

### **4.3.1** 创建卷

此操作用来创建卷。创建卷时,如果指定的 Target 名称不存在, 则同时创建 Target。 说明: HBlock 上 Target IQN 的数量最多 32766个。一个 Target 最多可以关联 256 个卷, 但 是一个卷只能被一个 Target 关联。

### ⚫ 请求语法

### 单机版

```
POST /rest/v1/block/lun HTTP/1.1
Date:date
Content-Type: application/json; charset=utf-8
Content-Length: length
Host: ip:port
Authorization: authorization
{
  "lunName": lunName,
  "targetName": targetName,
  "capacity": capacity,
  "config":{
    "sectorSize": sectorSize,
    "writePolicy": writePolicy,
    "path": path
    }
}
```
### 集群版

POST /rest/v1/block/lun HTTP/1.1 Date:*date* Content-Type: application/json; charset=utf-8 Content-Length: *length*

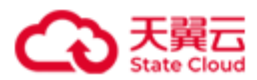

```
Host: ip:port
Authorization: authorization
{
  "lunName": lunName,
  "targetName": targetName,
  "capacity": capacity,
  "config":{
    "localStorageClass": localStorageClass,
    "minReplica": minReplica,
    "ECfragmentSize": ECfragmentSize,
    "sectorSize": sectorSize,
    "highAvailability": highAvailability,
    "writePolicy": writePolicy
    }
}
```
### 请求参数

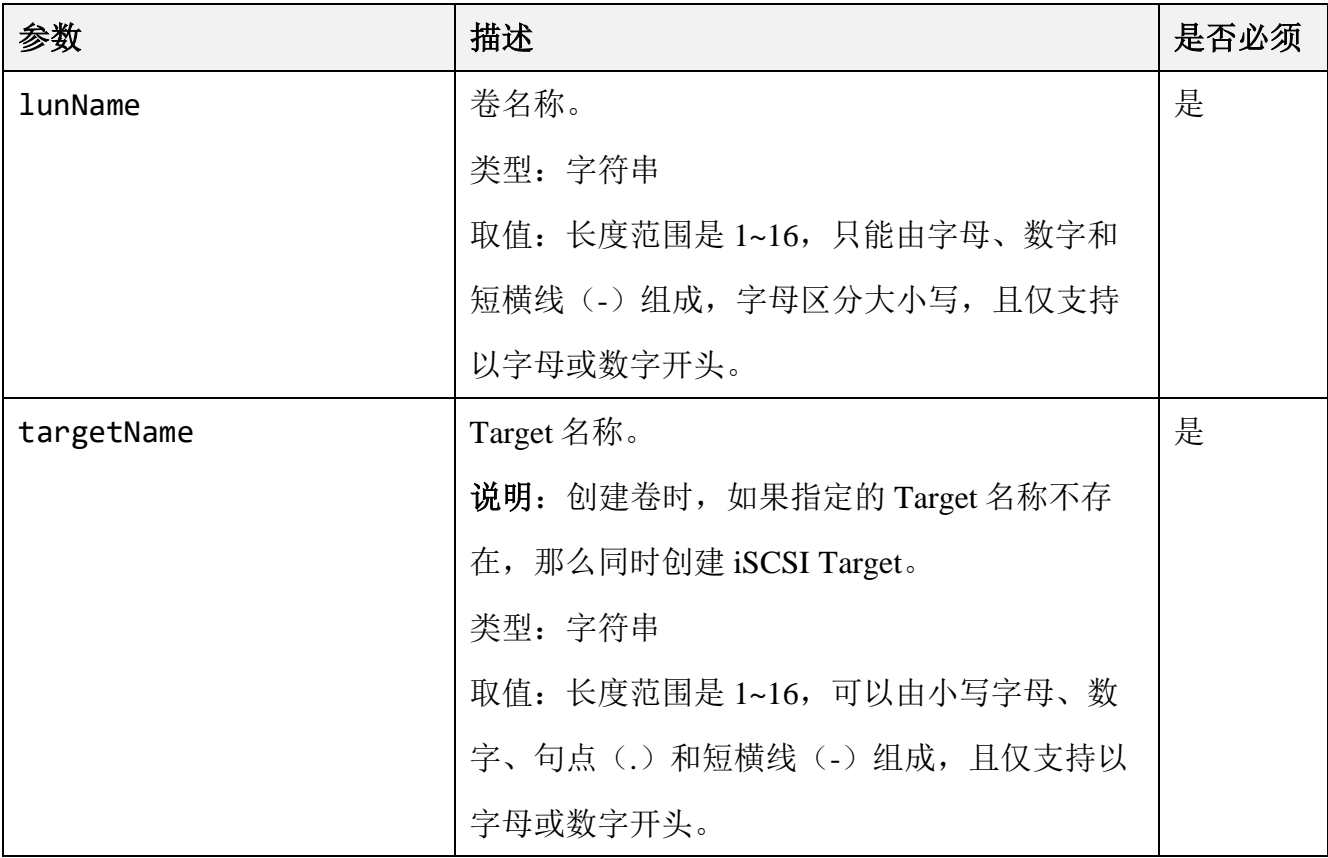
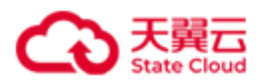

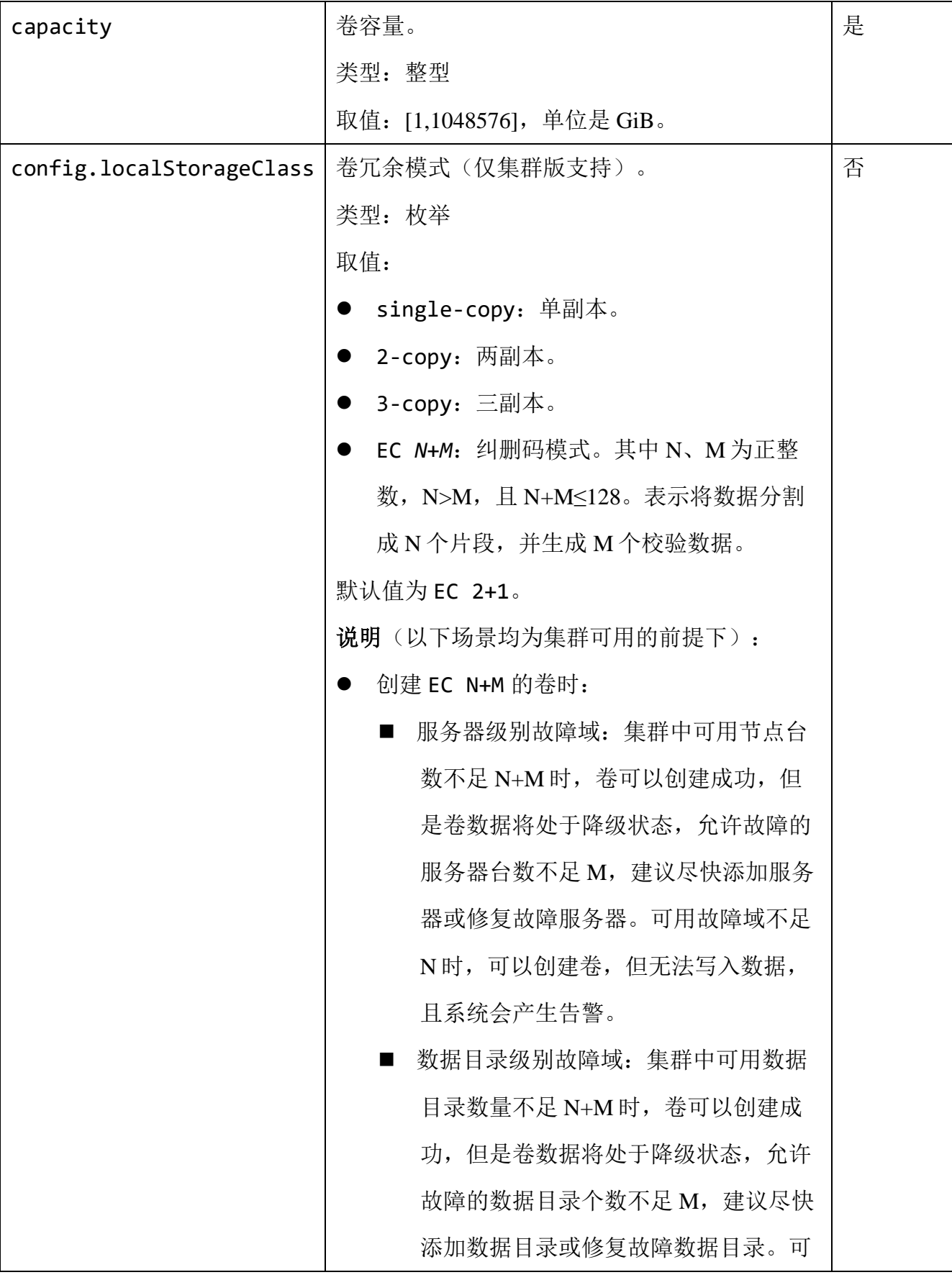

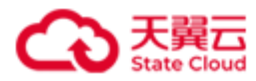

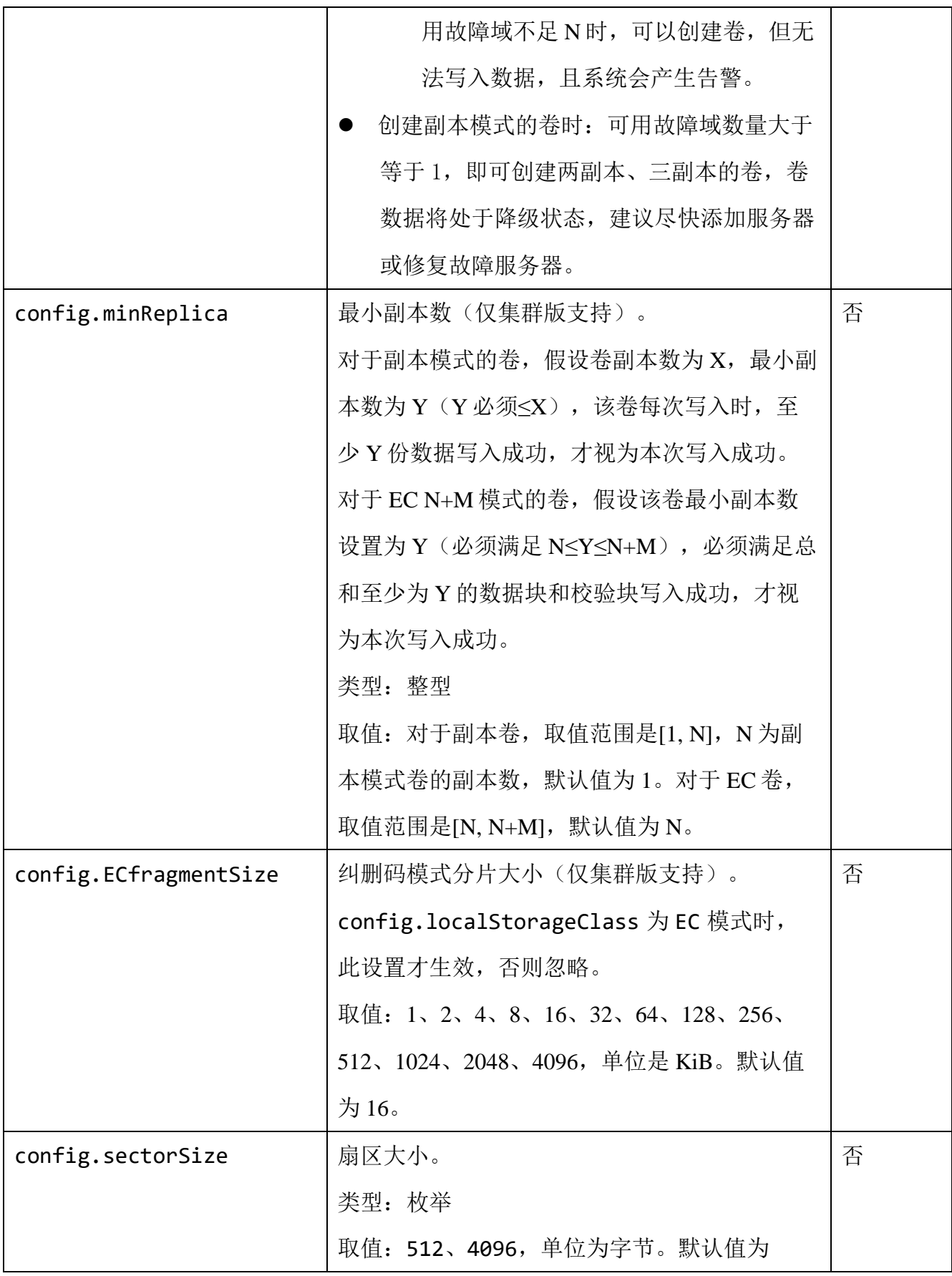

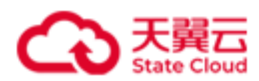

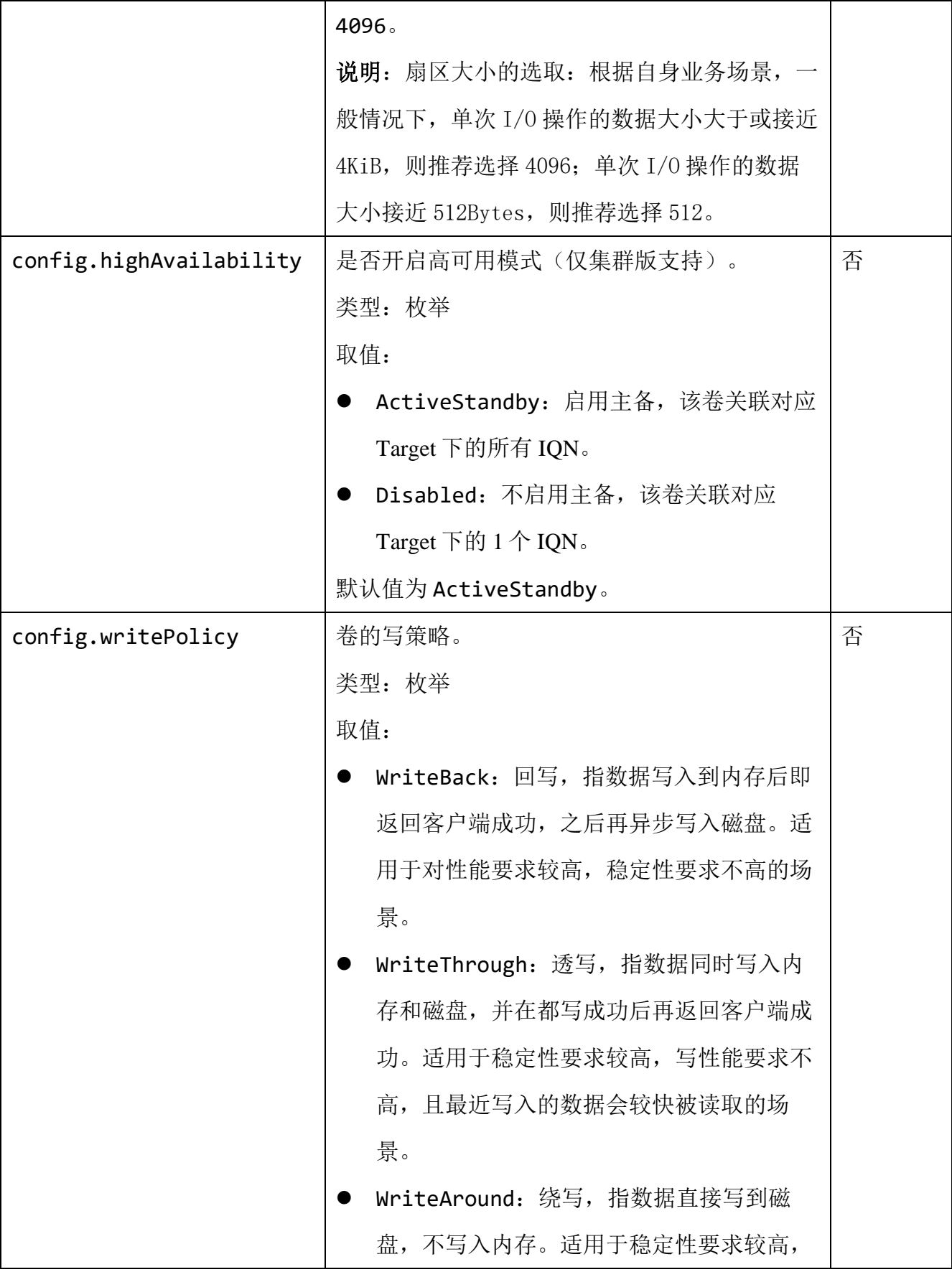

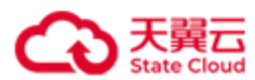

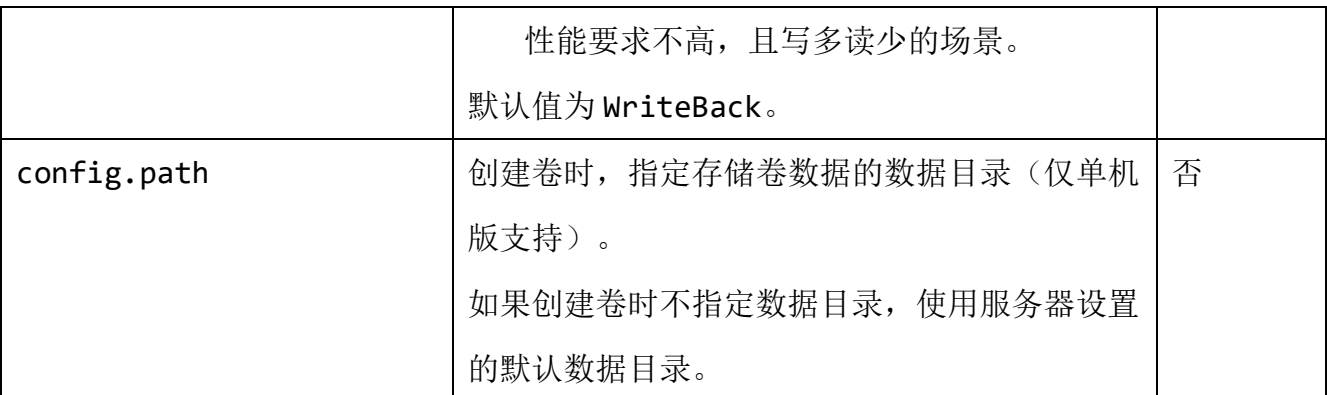

### ⚫ 响应结果

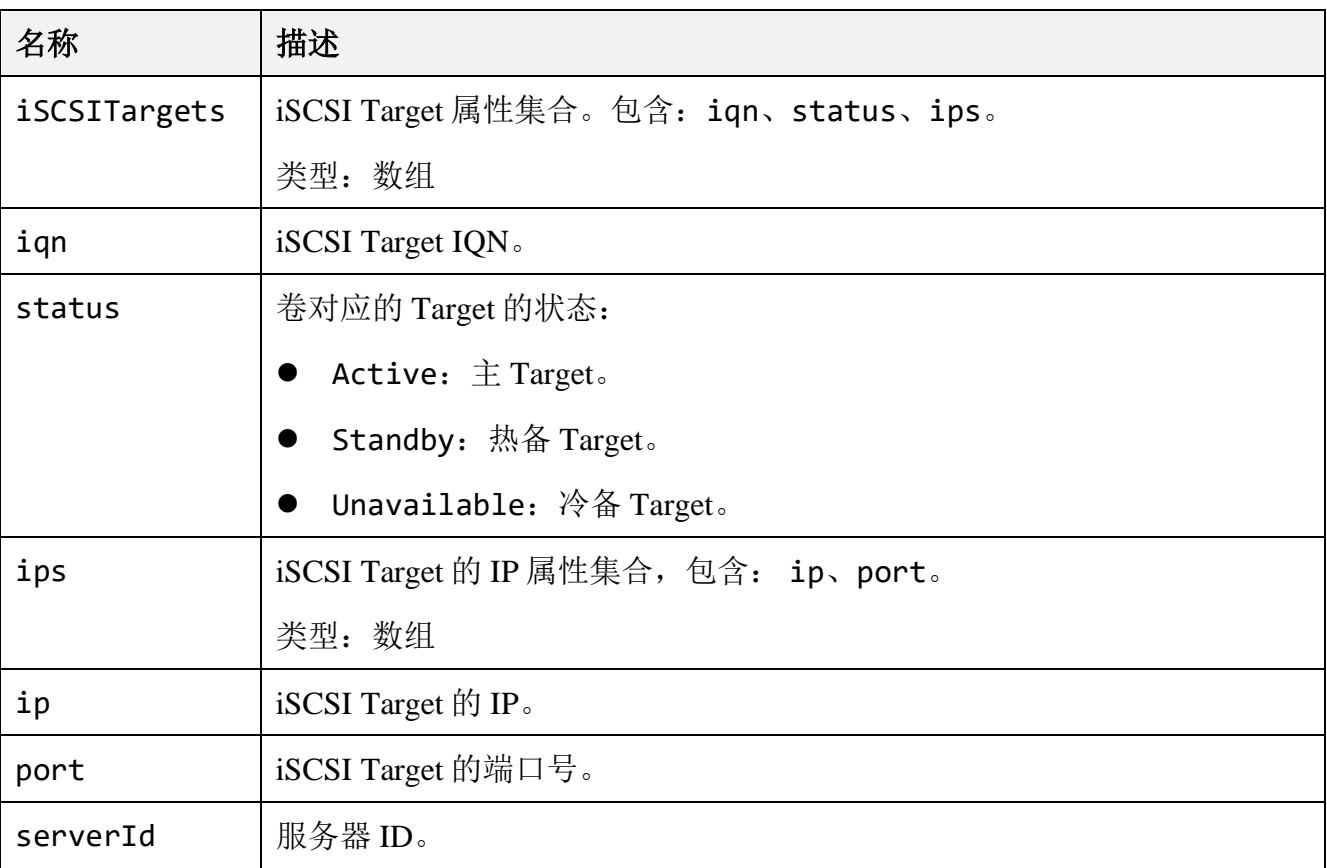

# **● 请求示例 1**

单机版:创建卷 lun8。

POST /rest/v1/block/lun HTTP/1.1 Date: Wed, 18 Oct 2023 02:56:09 GMT Content-Type: application/json; charset=utf-8 Authorization: HBlock *userName*:*signature*

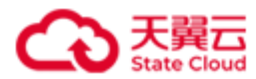

```
Content-Length: 210
Host:192.168.0.69:1443
{
     "lunName": "lun8",
     "targetName": "target8",
     "capacity": 500,
     "config": {
         "sectorSize": 512,
         "writePolicy": "WriteThrough",
         "path": "/mnt/storage01"
         }
}
```
### ● 响应示例 1

```
HTTP/1.1 200 OK 
x-hblock-request-id: c79736f32fe249cc8c40af6d90d3fd68
Connection: keep-alive
Content-Length: 158
Date: Wed, 18 Oct 2023 02:56:09 GMT
Content-Type: application/json;charset=utf-8
Server: HBlock
{
    "data": {
        "iSCSITargets": [
\{ "iqn": "iqn.2012-08.cn.ctyunapi.oos:target8.2",
               "status": "Active",
               "ips": [
\{ "ip": "192.168.0.202",
                       "port": 3260
}<br>}
               ],
```
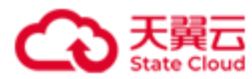

```
 "serverId": "hblock_1"
               }
          ]
     }
}
```
集群版: 创建卷 lun8。

```
POST /rest/v1/block/lun HTTP/1.1
Date: Thu, 22 Feb 2024 07:42:54 GMT
Content-Type: application/json; charset=utf-8
Authorization: HBlock userName:signature
Content-Length: 316
Host:192.168.0.192:1443
{
     "lunName": "lun8",
     "targetName": "target8",
     "capacity": 500,
     "config": {
         "localStorageClass": "EC 2+1",
         "minReplica": 3,
         "ECfragmentSize": 1024,
         "sectorSize": 512,
         "highAvailability": "ActiveStandby",
         "writePolicy": "WriteThrough"
     }
}
```
### ● 响应示例 2

HTTP/1.1 200 OK x-hblock-request-id: 3d4faf99cb9447bfaa337fd2a63187eb Connection: keep-alive Content-Length: 296

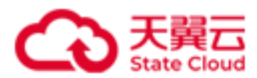

```
Date: Thu, 22 Feb 2024 07:42:54 GMT
Content-Type: application/json;charset=utf-8
Server: HBlock
{
    "data": {
        "iSCSITargets": [
\{ "iqn": "iqn.2012-08.cn.ctyunapi.oos:target8.38",
               "status": "Active",
               "ips": [
\{ "ip": "192.168.0.102",
                      "port": 3260
}<br>}
               ],
               "serverId": "hblock_3"
           },
           {
               "iqn": "iqn.2012-08.cn.ctyunapi.oos:target8.39",
               "status": "Unavailable",
               "ips": [
\{ "ip": "192.168.0.192",
                      "port": 3260
}<br>}
               ],
               "serverId": "hblock_2"
           }
        ]
    }
}
```
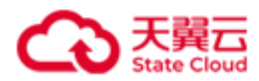

# **4.3.2** 启用卷

此操作用来启用卷。

## ⚫ 请求语法

PUT /rest/v1/block/lun/*lunName*/enable HTTP/1.1

Date: *date*

Host: *ip*:*port*

Authorization: *authorization*

### 请求参数

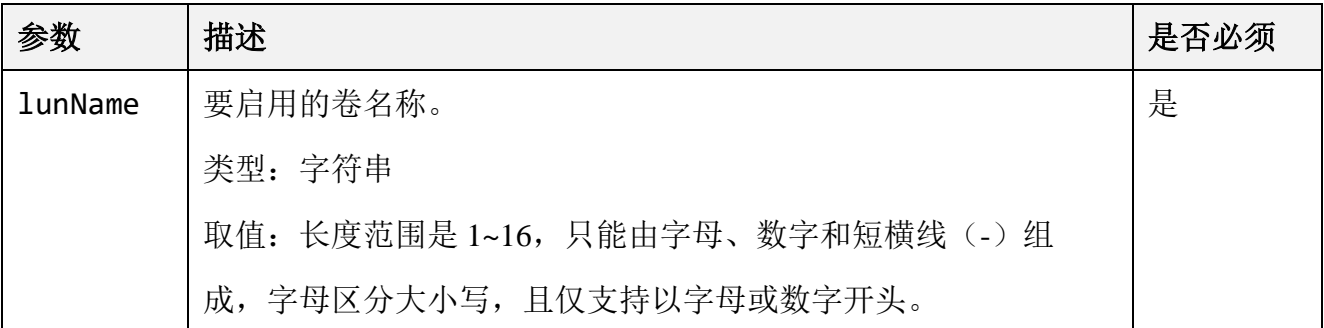

# ⚫ 请求示例

启用卷 lun02a。

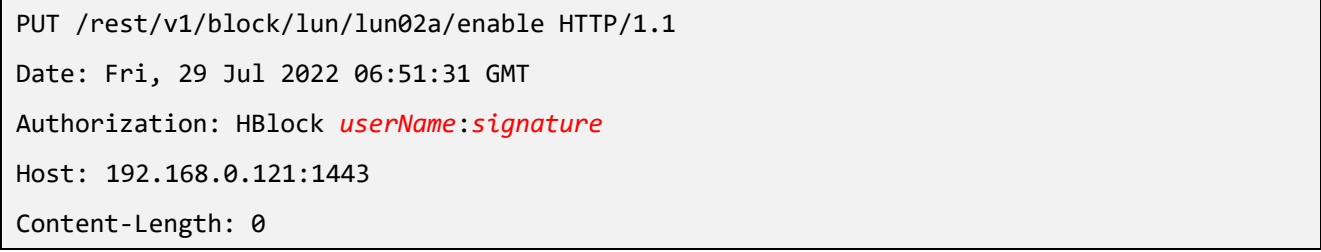

### ⚫ 响应示例

HTTP/1.1 204 No Content x-hblock-request-id: d38ccce65daf426eb04e294c86beb5a1 Connection: keep-alive Date: Fri, 29 Jul 2022 06:51:31 GMT Server: HBlock

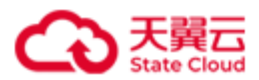

# **4.3.3** 禁用卷

此操作用来禁用卷。

- 注意: 如果禁用卷的编号是 0(卷的编号可以通[过查询指定卷获](#page-101-0)取), 禁用后:
	- 如果客户端保持与该卷所属 iSCSI Target 的连接, 则客户端可以继续正常访问该 iSCSI Target 下的其他卷。
	- 如果客户端与该卷所属 iSCSI Target 断开连接后再重新连接, 可能会导致无法再正 常访问该 iSCSI Target 下的其他卷, 如出现此情况, 将该卷启用后即可重新正常访 问。

### ⚫ 请求语法

PUT /rest/v1/block/lun/*lunName*/disable HTTP/1.1 Date: *date* Host: *ip*:*port* Authorization: *authorization*

### 请求参数

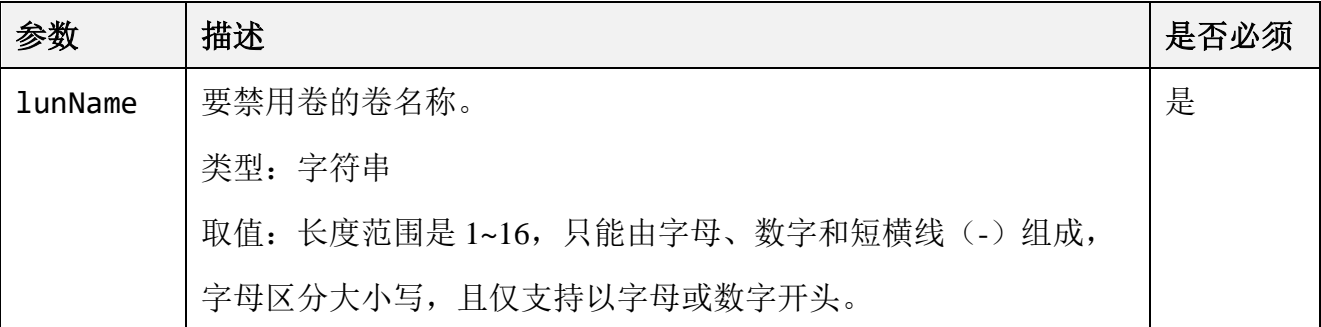

## ⚫ 请求示例 1

禁用卷 1un02a, 卷编号为 0。

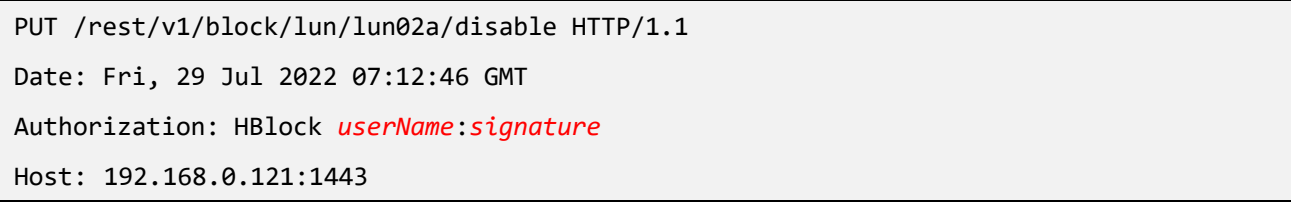

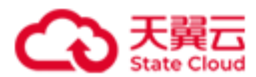

Content-Length: 0

#### ● 响应示例 1

```
HTTP/1.1 200 OK 
x-hblock-request-id: 79c24ffcf1f84c0c8a6a2250cc8ffb96
Connection: keep-alive
Content-Type: application/json;charset=utf-8
Content-Length: 151
Date: Fri, 29 Jul 2022 07:12:46 GMT
Server: HBlock
{
     "data": {
         "message": "Disable LUN lun02a successfully. This is LUN 0, if the client 
reconnects, it may not be able to access other LUNs of the target."
     }
}
```
#### ● 请求示例 2

#### 禁用卷 lun02b。

PUT /rest/v1/block/lun/lun02b/disable HTTP/1.1 Date: Fri, 29 Jul 2022 07:18:22 GMT Authorization: HBlock *userName*:*signature* Host: 192.168.0.121:1443 Content-Length: 0

### ● 响应示例 2

HTTP/1.1 204 No Content x-hblock-request-id: cda3a9d5ba424235803438a448294571 Connection: keep-alive Date: Fri, 29 Jul 2022 07:18:23 GMT Server: HBlock

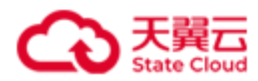

# **4.3.4** 删除卷

此操作用来删除卷。

### ⚫ 请求语法

DELETE /rest/v1/block/lun/*lunName* HTTP/1.1

Date: *date*

Host: *ip*:*port*

Authorization: *authorization*

### 请求参数

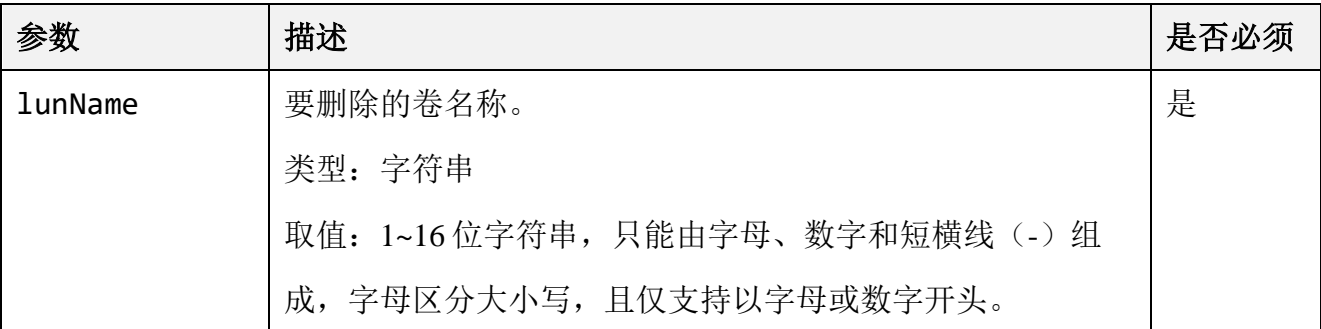

### ⚫ 请求示例

删除卷名称为 testLun1 的卷。

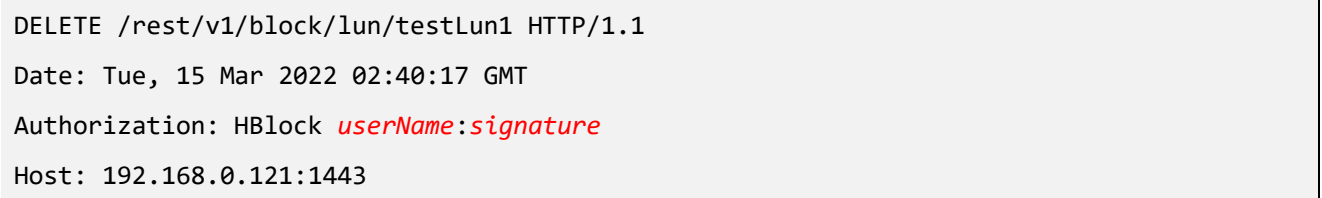

### ⚫ 响应示例

HTTP/1.1 202 Accepted x-hblock-request-id: 75dd09b8f97941d98b74ac15b4b5c855 Connection: keep-alive Content-Length: 0 Date: Tue, 15 Mar 2022 02:40:17 GMT Server: HBlock

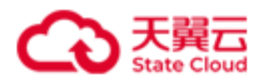

# **4.3.5** 扩容卷

此操作用来扩容卷。

注意: 卷扩容,除了在服务器端进行扩容外,还需要在客户端进行操作,详细操作可以参 考命令行手册"4.6.5 扩容卷"章节。

### ⚫ 请求语法

```
PUT /rest/v1/block/lun/lunName/expand HTTP/1.1
Date: date
Host: ip:port
Authorization:authorization
{
  "capacity": capacity
 }
```
#### ⚫ 请求参数

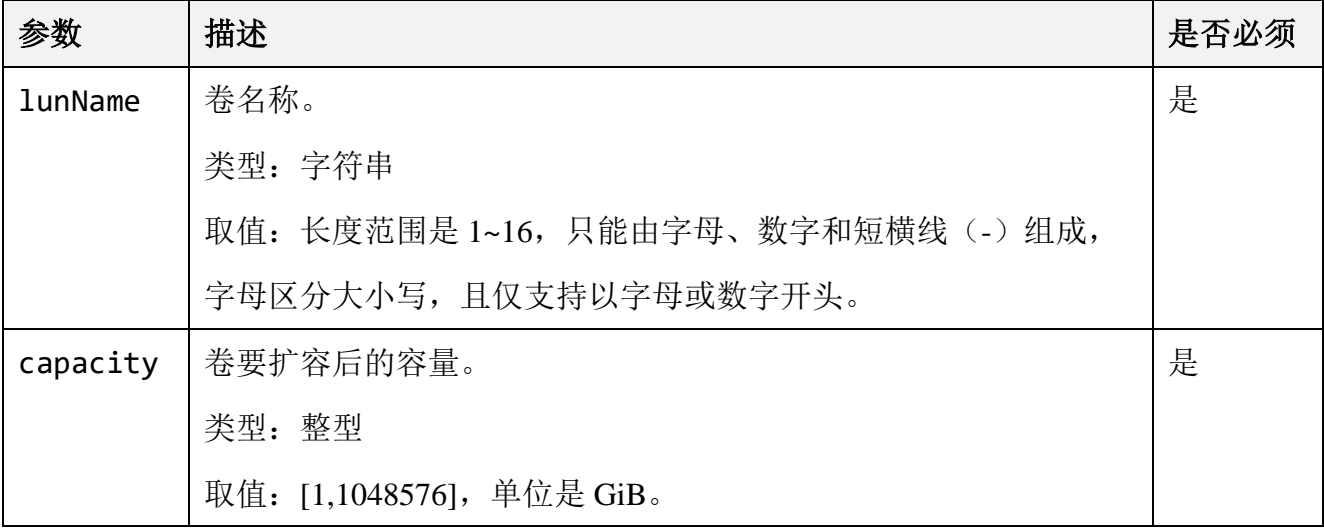

### ⚫ 请求示例

将卷 lunName1 扩容至 200000 GiB。

```
PUT /rest/v1/block/lun/lunName1/expand HTTP/1.1
Date: Fri, 29 Jul 2022 06:43:11 GMT
```
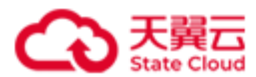

```
Content-Type: application/json; charset=utf-8
Authorization: HBlock userName:signature
Content-Length: 26
Host: 192.168.0.121:1443 
{
  "capacity":200000
```
## ⚫ 响应示例

}

HTTP/1.1 204 No Content x-hblock-request-id: 49ed1b92c7e74137ae8d5572cb1a0aa1 Connection: keep-alive Date: Fri, 29 Jul 2022 06:43:11 GMT Server: HBlock

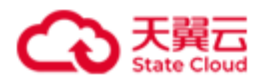

# **4.3.6** 修改卷

此操作用来修改卷。

说明:卷处于启用或禁用状态时可以修改;卷处于"删除中",不能修改。

### ⚫ 请求语法

```
PUT /rest/v1/block/lun/lunName HTTP/1.1
Date: date
Host: ip:port
Authorization: authorization
{
    "config":{
     "minReplica": minReplica,
     "writePolicy": writePolicy
  }
}
```
### 请求参数

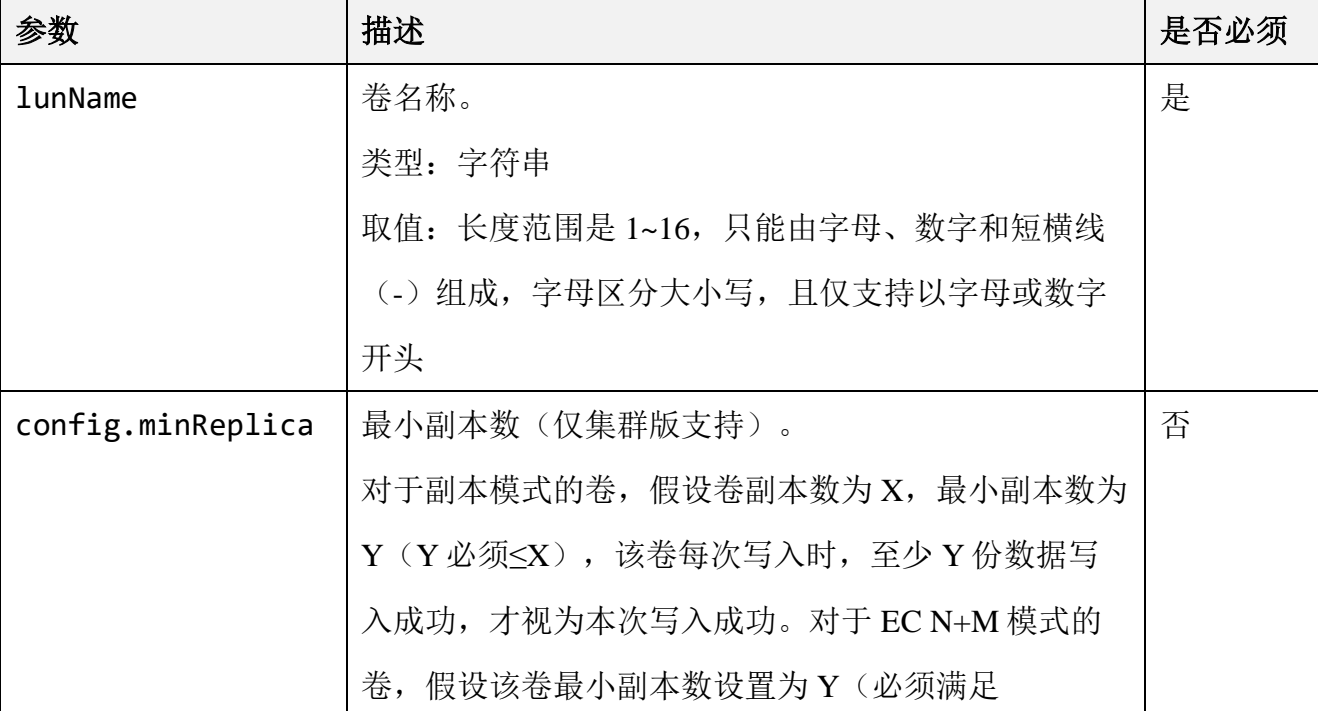

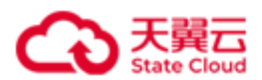

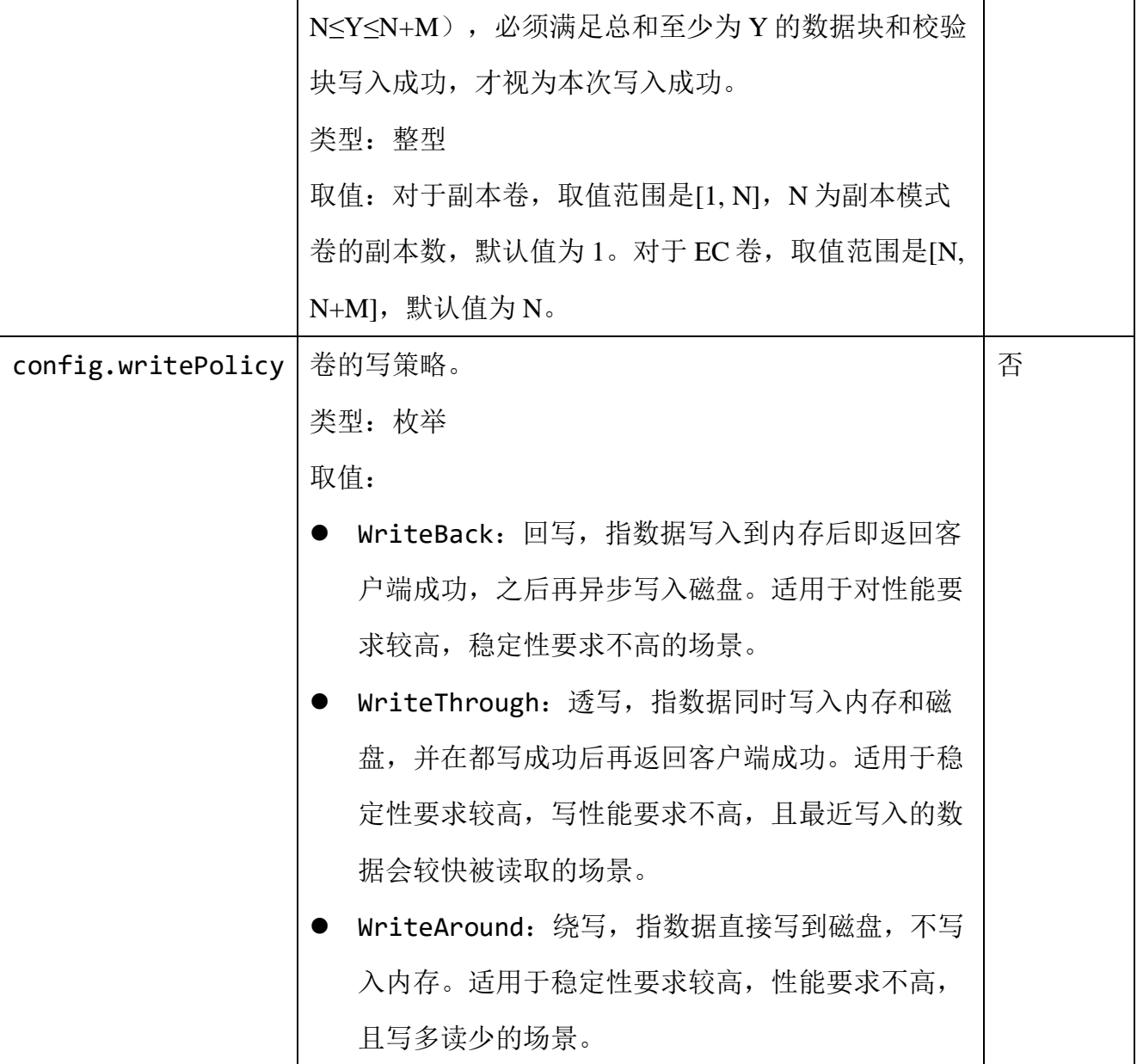

修改卷 lun8 的写策略为 WriteThrough。

```
PUT /rest/v1/block/lun/lun8 HTTP/1.1
Date: Fri, 29 Jul 2022 07:29:17 GMT
Host: 192.168.0.121:1443
Content-Length: 53
Authorization: HBlock userName:signature
{
```
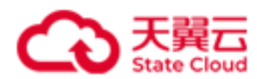

```
 "config":{
```
"writePolicy":"WriteThrough"

} }

# ● 响应示例 1

HTTP/1.1 204 No Content Date: Fri, 29 Jul 2022 07:29:18 GMT Connection: keep-alive x-hblock-request-id: 140a25c99a9a4efc87e561b44b595926 Server: HBlock

## ● 请求示例 2

修改卷的最小副本数为 3。

```
PUT /rest/v1/block/lun/lun01a HTTP/1.1
Date: Sat, 7 Oct 2023 07:58:35 GMT
Host: 192.168.0.117:1443
Content-Length: 53
Authorization: HBlock userName:signature
{
     "config": {
         "minReplica": 3
     }
}
```
### ● 响应示例 2

HTTP/1.1 204 No Content Date: Sat, 7 Oct 2023 07:58:35 GMT Connection: keep-alive x-hblock-request-id: 437f52eff9fe44a6ad9aae796beda55e Server: HBlock

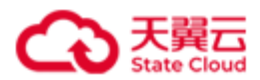

# **4.3.7** 触发卷对应 **Target** 的主备切换(集群版适用)

此操作用来触发卷对应 Target 的主备切换。

注意:执行此操作后,客户端不需要进行任何操作。

### ⚫ 请求语法

PUT /rest/v1/block/lun/*lunName*/switch HTTP/1.1 Date: *date* Host: *ip*:*port* Authorization: *authorization*

# ● 请求参数

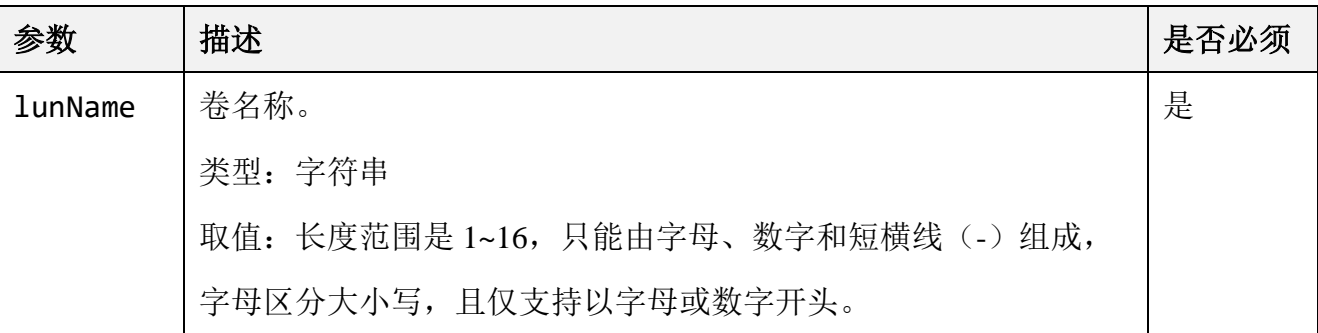

### ⚫ 响应结果

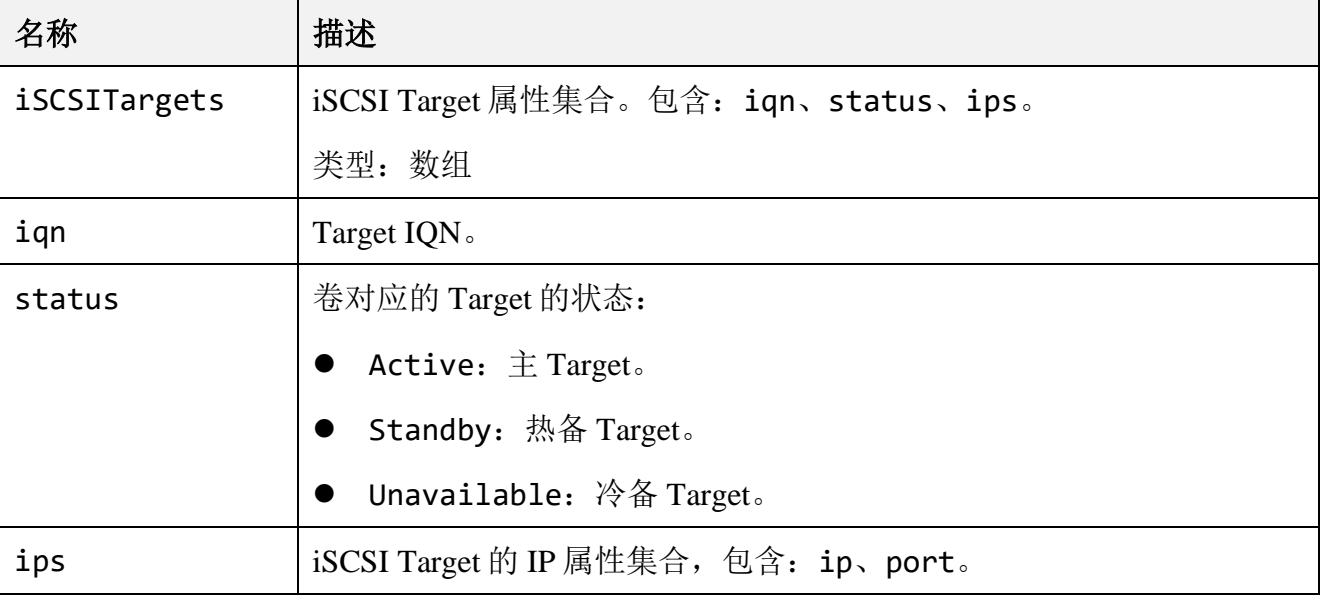

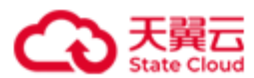

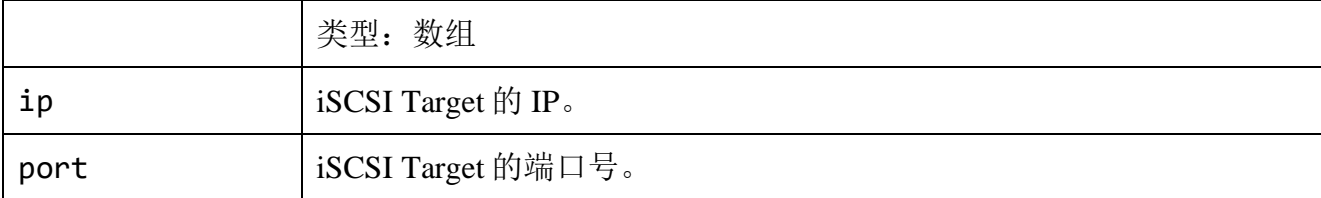

# ⚫ 请求示例

对卷 lun01a 进行切换。

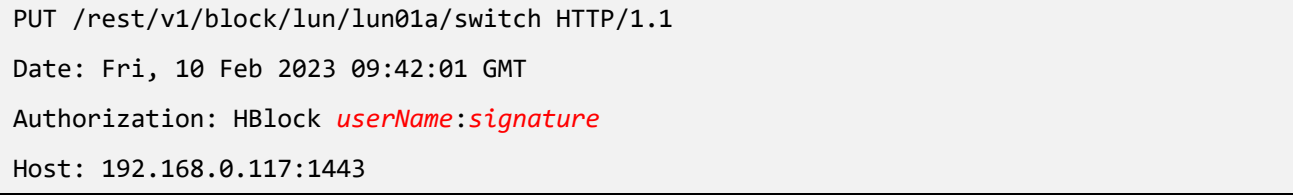

### ⚫ 响应示例

```
HTTP/1.1 200 OK 
x-hblock-request-id: 10d4e743ef08473fbe41cc61cd933844
Connection: keep-alive
Content-Length: 296
Date: Fri, 10 Feb 2023 09:42:01 GMT
Content-Type: application/json;charset=utf-8
Server: HBlock
{
    "data": {
        "iSCSITargets": [
\{ "iqn": "iqn.2012-08.cn.ctyunapi.oos:target01.3",
                "status": "Unavailable",
                "ips": [
\{ "ip": "192.168.0.117",
                       "port": 3260
}<br>}
                ],
                "serverId": "hblock_1"
```
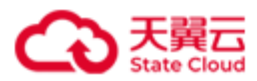

```
 },
           {
               "iqn": "iqn.2012-08.cn.ctyunapi.oos:target01.4",
               "status": "Active",
               "ips": [
\{ "ip": "192.168.0.192",
                      "port": 3260
}<br>}
               ],
               "serverId": "hblock_3"
           }
        ]
    }
}
```
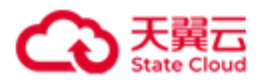

# **4.3.8** 批量查询卷

此操作用来批量查询卷。可以通过设置过滤条件和 range 范围进行查询。如果未设置过滤条 件和 range 范围, 则查询所有的卷。

### ⚫ 请求语法

GET /rest/v1/block/lun?filter=*filter*&range=*i*-*j* HTTP/1.1 Date: *date* Host: *ip*:*port* Authorization: *authorization*

### 请求参数

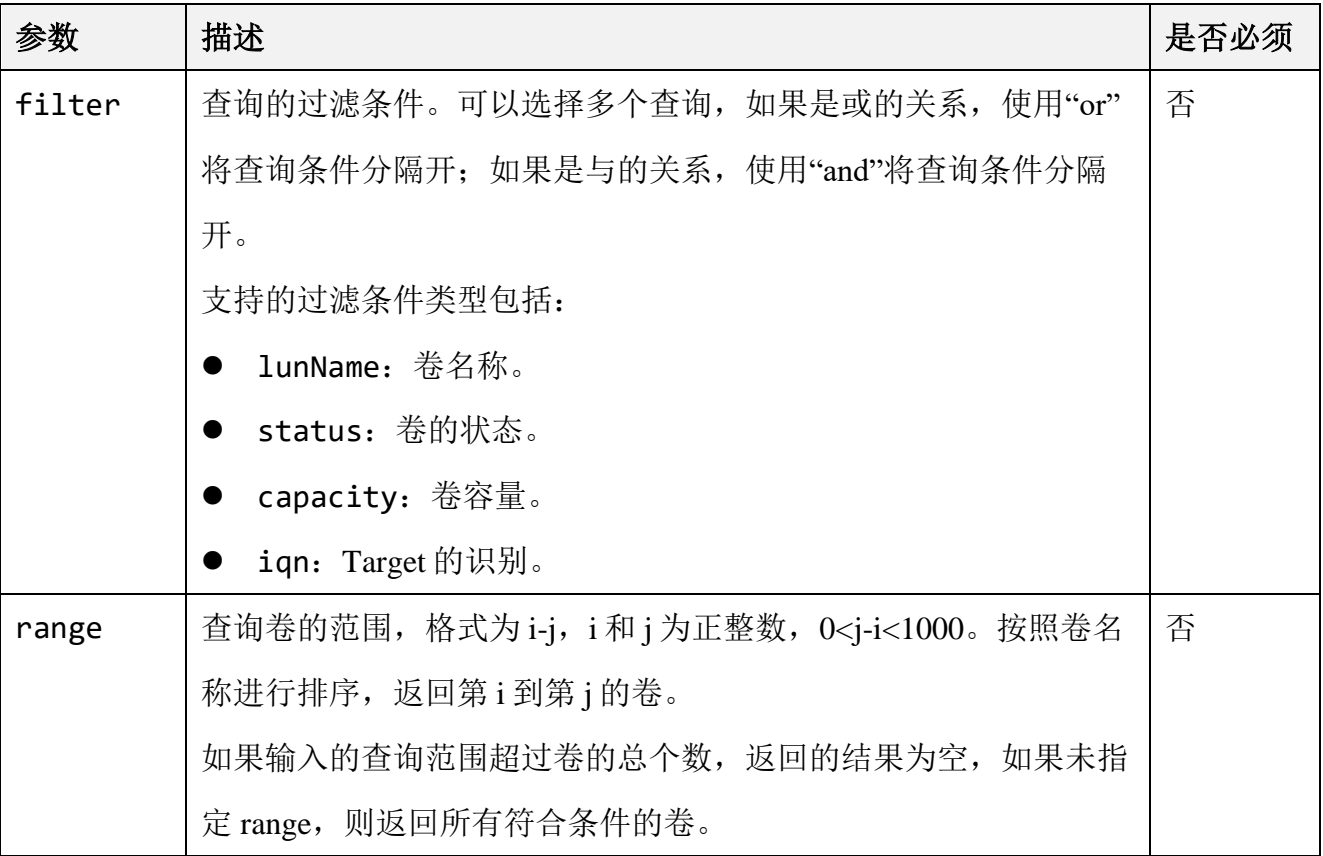

### ⚫ 响应结果

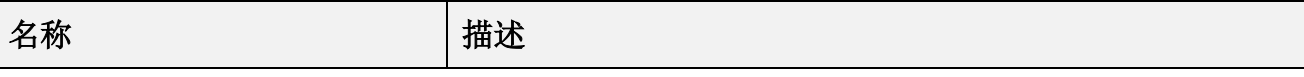

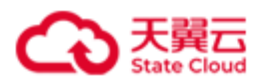

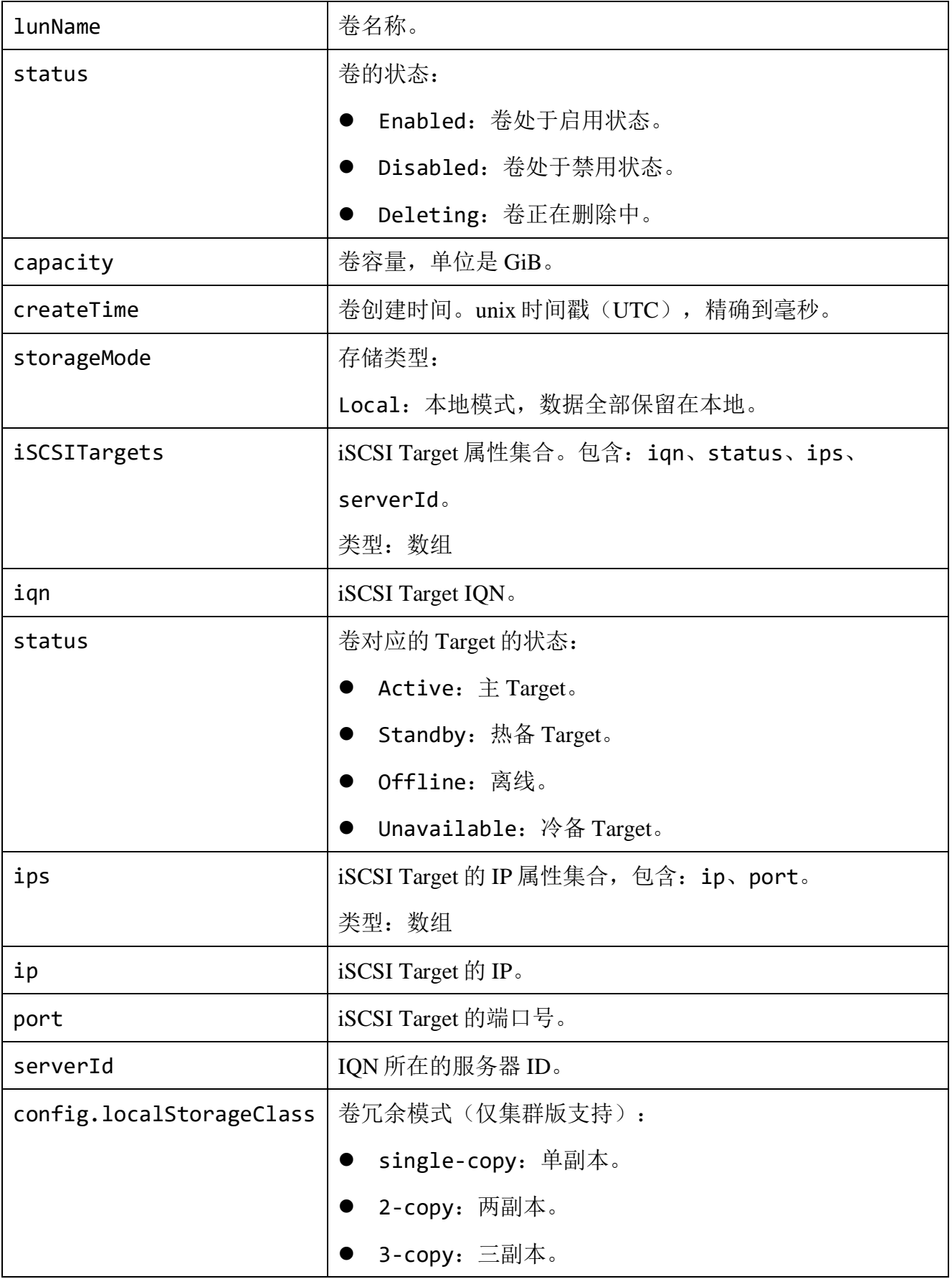

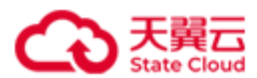

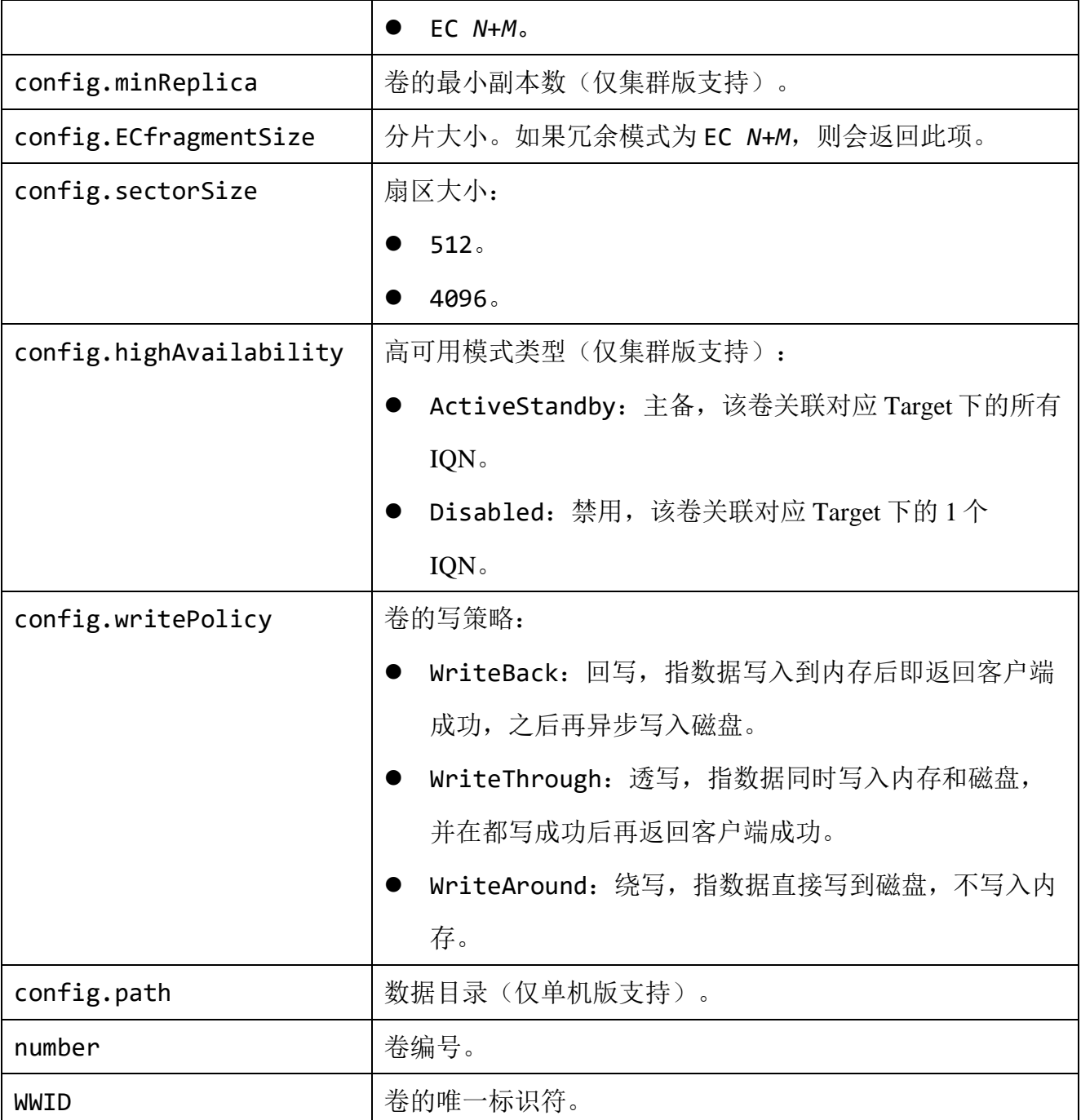

单机版:查询所有卷。

GET /rest/v1/block/lun HTTP/1.1 Date: Thu, 22 Feb 2024 07:54:13 GMT Authorization: *userName*:*signature* Host: 192.168.0.32:1443

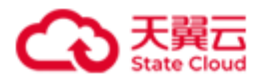

#### ● 响应示例 1

```
HTTP/1.1 200 OK 
x-hblock-request-id: b4e8d60565134da2b39fb68d3b045c2b
Connection: keep-alive
Content-Length: 1104
Date: Thu, 22 Feb 2024 07:54:13 GMT
Content-Type: application/json;charset=utf-8
Server: HBlock
{
    "data": {
        "luns": [
\{ "lunName": "luna1",
                "status": "Enabled",
                "capacity": 20,
                "storageMode": "Local",
                "createTime": 1706514173255,
                "iSCSITargets": [
\{ "iqn": "iqn.2012-08.cn.ctyunapi.oos:targeta1.1",
                       "status": "Active",
                       "ips": [
\{ "ip": "192.168.0.32",
                              "port": 3260
 }
, and the contract of \mathbb{R}^n , \mathbb{R}^n "serverId": "hblock_1"
}<br>}
                ],
                "config": {
                   "sectorSize": 4096,
                   "writePolicy": "WriteBack",
```
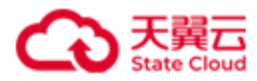

```
 "path": "/mnt/stor"
               },
              "number": 0,
               "WWID": "330000000336eb649"
           },
\{ "lunName": "luna2",
               "status": "Enabled",
               "capacity": 25,
               "storageMode": "Local",
               "createTime": 1706514191085,
               "iSCSITargets": [
\{ "iqn": "iqn.2012-08.cn.ctyunapi.oos:targeta1.1",
                       "status": "Active",
                       "ips": [
\{ "ip": "192.168.0.32",
                             "port": 3260
 }
, and the contract of \mathbb{R}^n , \mathbb{R}^n "serverId": "hblock_1"
}<br>}
               ],
               "config": {
                   "sectorSize": 4096,
                   "writePolicy": "WriteBack",
                   "path": "/mnt/stor"
               },
               "number": 1,
               "WWID": "33fffffffb9c0da47"
           },
\{ "lunName": "lunb1",
               "status": "Enabled",
```
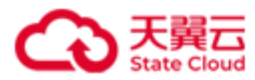

```
 "capacity": 22,
               "storageMode": "Local",
               "createTime": 1706838591621,
               "iSCSITargets": [
\{ "iqn": "iqn.2012-08.cn.ctyunapi.oos:targetb.3",
                       "status": "Active",
                       "ips": [
\{ "ip": "192.168.0.32",
                             "port": 3260
 }
, and the contract of \mathbb{R}^n , \mathbb{R}^n "serverId": "hblock_1"
}<br>}
               ],
               "config": {
                   "sectorSize": 4096,
                   "writePolicy": "WriteBack",
                   "path": "/mnt/stor"
               },
              "number": 0,
               "WWID": "3300000003294c4d1"
           }
        ]
    }
```
}

集群版: 查询卷名称包含 lun 的卷, 并且只列出第 1 个到第 3 个查询结果。

```
GET /rest/v1/block/lun?filter=lunName:lun&range=1-3 HTTP/1.1
Date: Thu, 22 Feb 2024 07:52:16 GMT
Authorization: HBlock userName:signature
Host: 192.168.0.110:1443
```
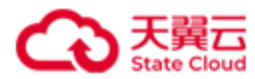

#### ● 响应示例 2

```
HTTP/1.1 200 OK 
x-hblock-request-id: c4b34d27b2c4439190cc63f7cf2b7bd0
Connection: keep-alive
Content-Length: 1749
Date: Thu, 22 Feb 2024 07:52:16 GMT
Content-Type: application/json;charset=utf-8
Server: HBlock
{
    "data": {
        "luns": [
\{ "lunName": "lun01a",
               "status": "Enabled",
               "capacity": 20,
               "storageMode": "Local",
               "createTime": 1706514101509,
               "iSCSITargets": [
\{ "iqn": "iqn.2012-08.cn.ctyunapi.oos:target01.2",
                       "status": "Active",
                       "ips": [
\{ "ip": "192.168.0.110",
                             "port": 3260
 }
, and the contract of \mathbb{R}^n , \mathbb{R}^n "serverId": "hblock_1"
                   },
\{ "iqn": "iqn.2012-08.cn.ctyunapi.oos:target01.1",
                       "status": "Standby",
                       "ips": [
```
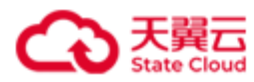

```
\{ "ip": "192.168.0.102",
                            "port": 3260
 }
, and the contract of \mathbb{R}^n , \mathbb{R}^n "serverId": "hblock_3"
}<br>}
               ],
               "config": {
                   "localStorageClass": "EC 2+1",
                  "minReplica": 2,
                  "sectorSize": 4096,
                  "highAvailability": "ActiveStandby",
                  "writePolicy": "WriteBack",
                  "ECfragmentSize": 16
               },
              "number": 0,
               "WWID": "3300000004783ef0b"
           },
\{ "lunName": "lun01b",
               "status": "Enabled",
               "capacity": 30,
               "storageMode": "Local",
               "createTime": 1706514206007,
               "iSCSITargets": [
\{ "iqn": "iqn.2012-08.cn.ctyunapi.oos:target01.2",
                      "status": "Active",
                      "ips": [
\{ "ip": "192.168.0.110",
                            "port": 3260
 }
, and the contract of \mathbb{R}^n , \mathbb{R}^n
```
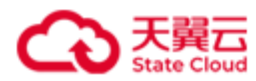

```
 "serverId": "hblock_1"
, and the contract of \} , \{ \}\{ "iqn": "iqn.2012-08.cn.ctyunapi.oos:target01.1",
                       "status": "Standby",
                       "ips": [
\{ "ip": "192.168.0.102",
                             "port": 3260
 }
, and the contract of \mathbb{R}^n , \mathbb{R}^n "serverId": "hblock_3"
}<br>}
               ],
               "config": {
                   "localStorageClass": "EC 2+1",
                   "minReplica": 2,
                   "sectorSize": 4096,
                   "highAvailability": "ActiveStandby",
                   "writePolicy": "WriteBack",
                   "ECfragmentSize": 16
               },
               "number": 1,
               "WWID": "3300000001f0655ca"
            },
\{ "lunName": "lun02a",
               "status": "Enabled",
               "capacity": 30,
               "storageMode": "Local",
               "createTime": 1706514891549,
               "iSCSITargets": [
\{ "iqn": "iqn.2012-08.cn.ctyunapi.oos:target02.5",
                       "status": "Active",
```
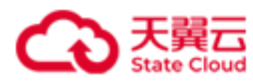

}

}

```
 "ips": [
\{ "ip": "192.168.0.192",
                             "port": 3260
 }
, and the contract of \mathbb{R}^n , \mathbb{R}^n "serverId": "hblock_2"
, and the contract of \} , \{ \}\{ "iqn": "iqn.2012-08.cn.ctyunapi.oos:target02.6",
                      "status": "Standby",
                      "ips": [
\{ "ip": "192.168.0.110",
                             "port": 3260
 }
, and the contract of \mathbb{R}^n , \mathbb{R}^n "serverId": "hblock_1"
}<br>}
               ],
               "config": {
                   "localStorageClass": "2-copy",
                   "minReplica": 1,
                   "sectorSize": 4096,
                   "highAvailability": "ActiveStandby",
                   "writePolicy": "WriteBack",
                   "ECfragmentSize": 4
               },
               "number": 0,
               "WWID": "3300000001b2644ee"
           }
       ]
```
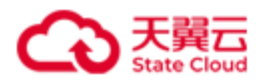

# <span id="page-101-0"></span>**4.3.9** 查询指定卷

此操作用来查询指定卷。

# ⚫ 请求语法

GET /rest/v1/block/lun/*lunName* HTTP/1.1 Date: *date*

Host: *ip*:*port*

Authorization: *authorization*

## ● 请求参数

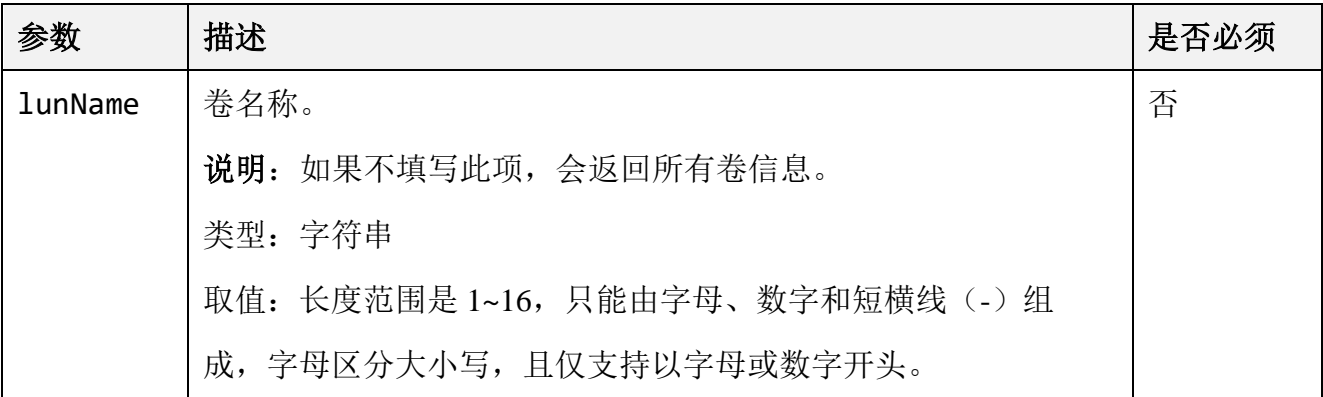

# ⚫ 响应结果

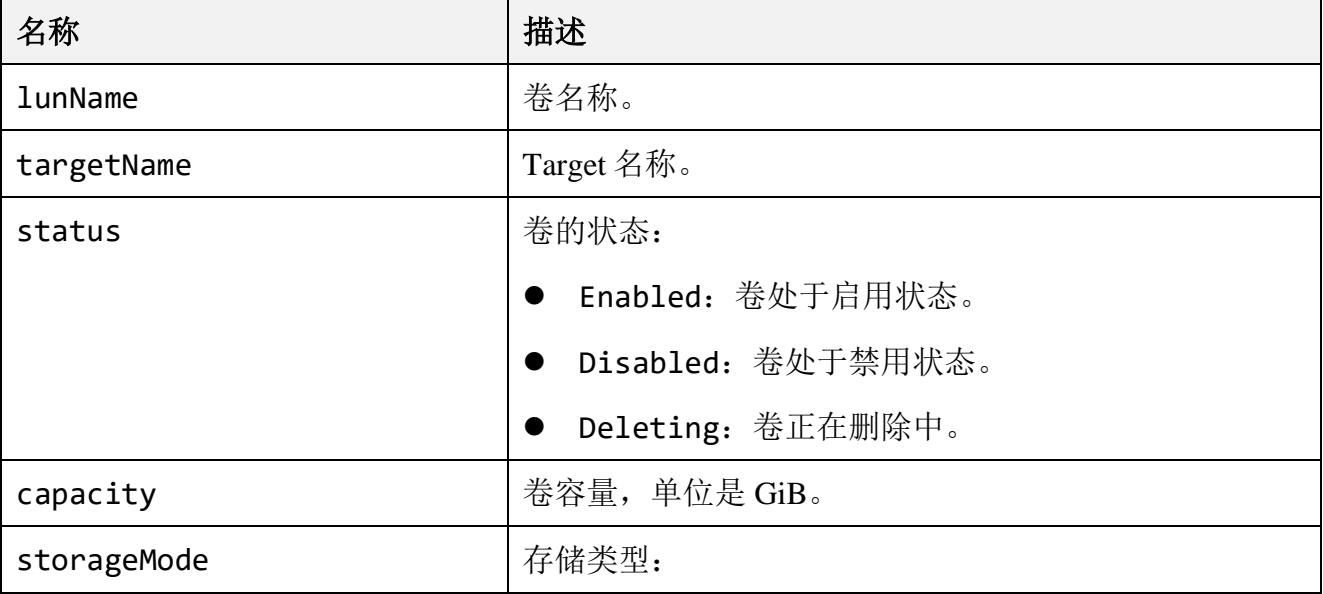

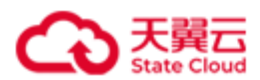

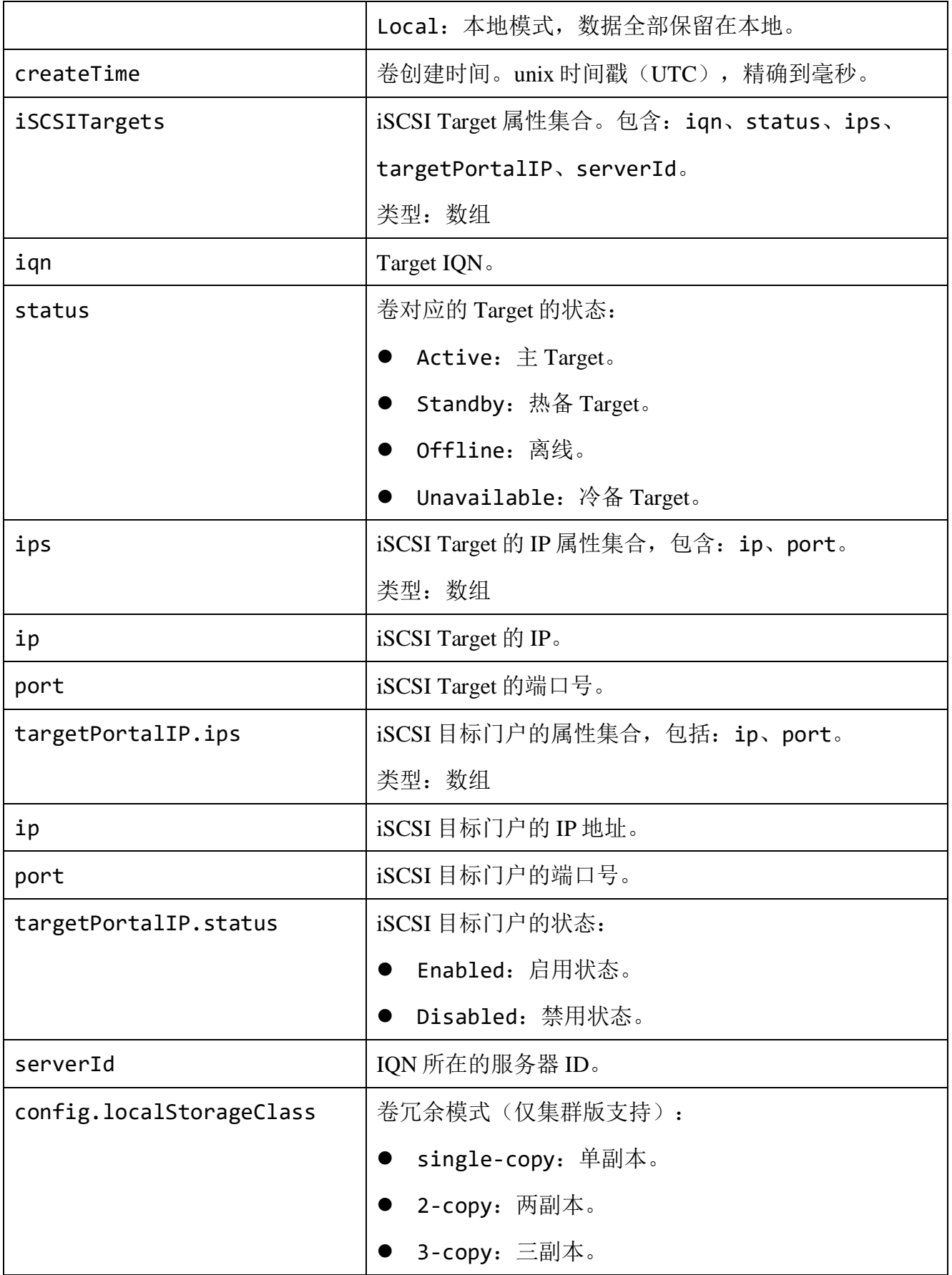

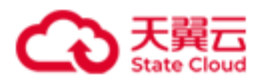

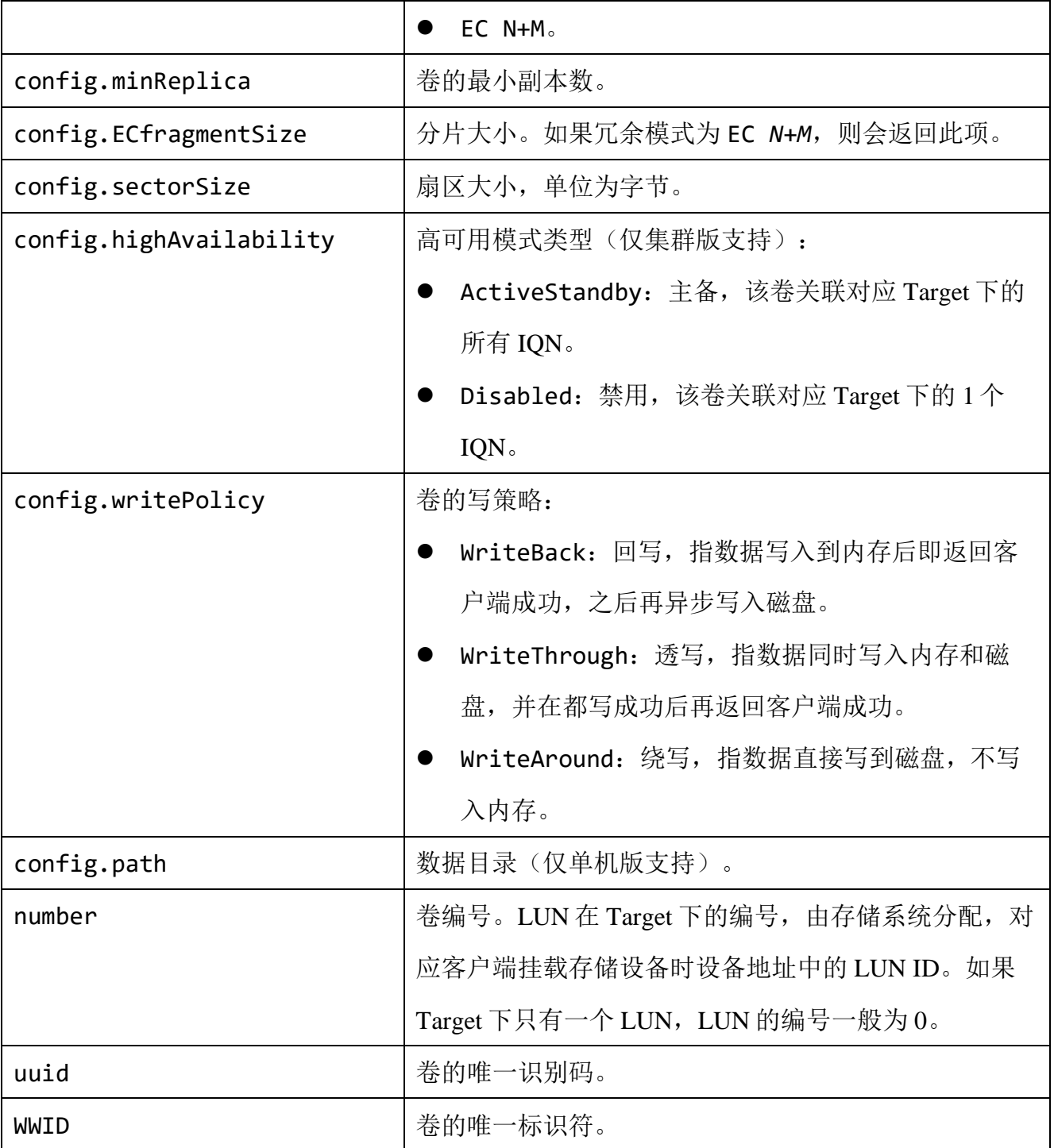

单机版:查询卷 luna1

GET /rest/v1/block/lun/luna1 HTTP/1.1

Date: Thu, 22 Feb 2024 07:56:32 GMT

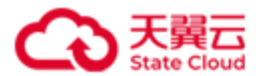

Authorization: HBlock *userName*:*signature* Host: 192.168.0.32:1443

### ⚫ 响应示例 1

```
HTTP/1.1 200 OK 
x-hblock-request-id: 2b2a736d53c040febdde70f0931fe2dc
Connection: keep-alive
Content-Length: 449
Date: Thu, 22 Feb 2024 07:56:32 GMT
Content-Type: application/json;charset=utf-8
Server: HBlock
{
     "data": {
         "lunName": "luna1",
         "targetName": "targeta1",
         "status": "Enabled",
         "capacity": 20,
         "storageMode": "Local",
         "createTime": 1706514173255,
         "iSCSITargets": [
            {
                 "iqn": "iqn.2012-08.cn.ctyunapi.oos:targeta1.1",
                 "status": "Active",
                 "ips": [
\{ "ip": "192.168.0.32",
                         "port": 3260
}<br>}
                 ],
                 "serverId": "hblock_1"
             }
         ],
         "config": {
             "sectorSize": 4096,
```
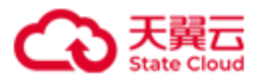

```
 "writePolicy": "WriteBack",
             "path": "/mnt/stor"
         },
         "number": 0,
         "uuid": "lun-uuid-28b22092-2a06-4065-ab68-399865e9ea72",
         "WWID": "330000000336eb649"
     }
}
```
集群版:查询卷 lun01a。

GET /rest/v1/block/lun/lun01a HTTP/1.1 Date: Thu, 22 Feb 2024 08:04:11 GMT Authorization: HBlock *userName*:*signature* Host: 192.168.0.110:1443

### ● 响应示例 2

```
HTTP/1.1 200 OK 
x-hblock-request-id: 31a1a6bbd7874999b6bb87275c67e4d0
Connection: keep-alive
Content-Length: 664
Date: Thu, 22 Feb 2024 08:04:11 GMT
Content-Type: application/json;charset=utf-8
Server: HBlock
{
     "data": {
         "lunName": "lun01a",
         "targetName": "target01",
         "status": "Enabled",
         "capacity": 20,
         "storageMode": "Local",
         "createTime": 1706514101509,
         "iSCSITargets": [
```
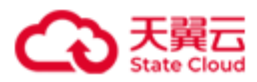

```
\{ "iqn": "iqn.2012-08.cn.ctyunapi.oos:target01.2",
               "status": "Active",
               "ips": [
\{ "ip": "192.168.0.110",
                      "port": 3260
}<br>}
               ],
               "serverId": "hblock_1"
           },
\{ "iqn": "iqn.2012-08.cn.ctyunapi.oos:target01.1",
               "status": "Standby",
               "ips": [
\{ "ip": "192.168.0.102",
                      "port": 3260
}<br>}
               ],
               "serverId": "hblock_3"
 }
        ],
        "config": {
           "localStorageClass": "EC 2+1",
           "minReplica": 2,
           "sectorSize": 4096,
           "highAvailability": "ActiveStandby",
           "writePolicy": "WriteBack",
           "ECfragmentSize": 16
       },
        "number": 0,
        "uuid": "lun-uuid-ce84e7e9-95b9-4a32-86f4-589822476a33",
        "WWID": "3300000004783ef0b"
    }
```
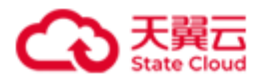

}
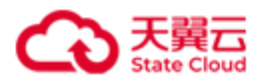

## **4.3.10** 错误码列表

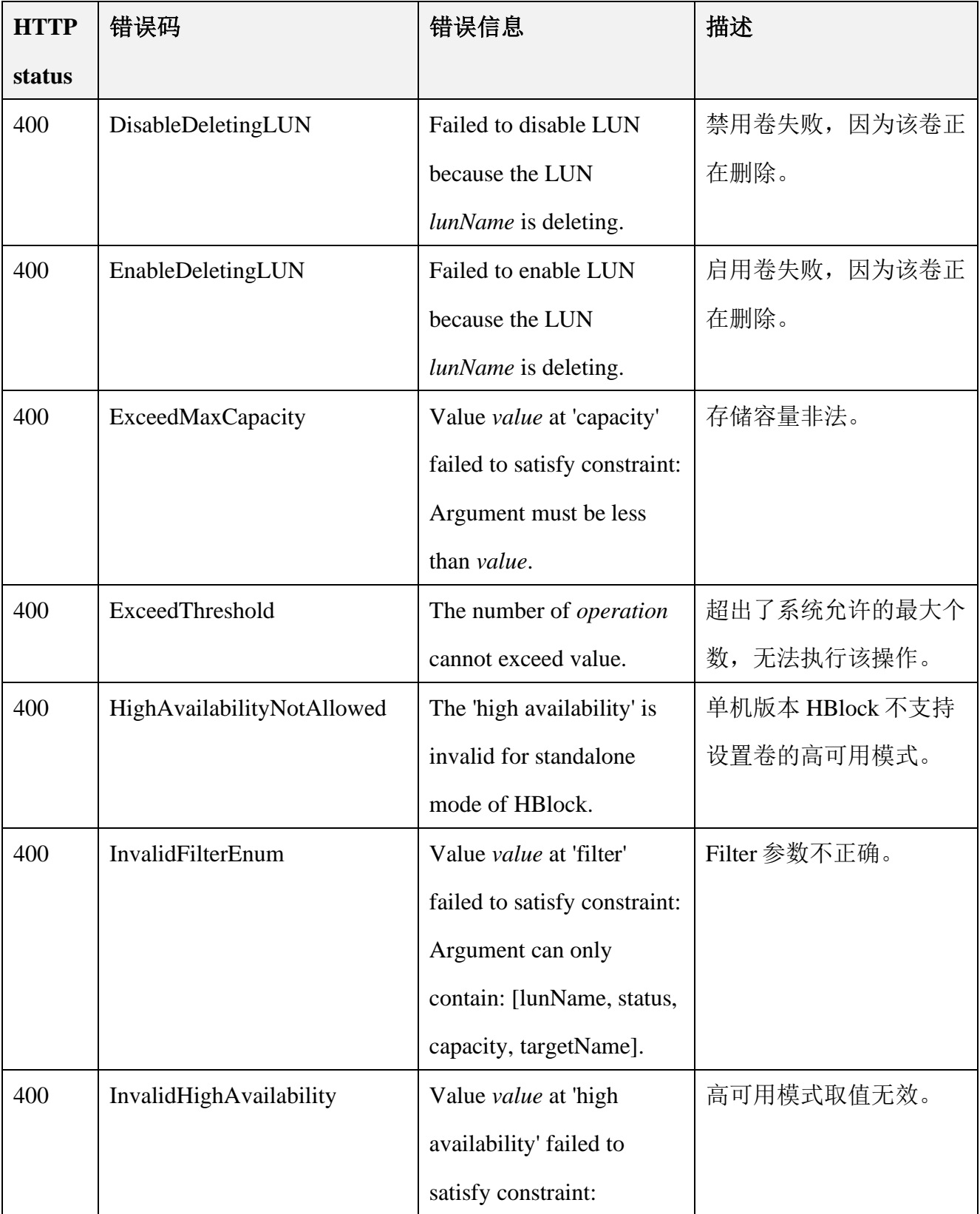

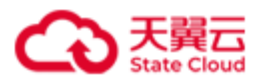

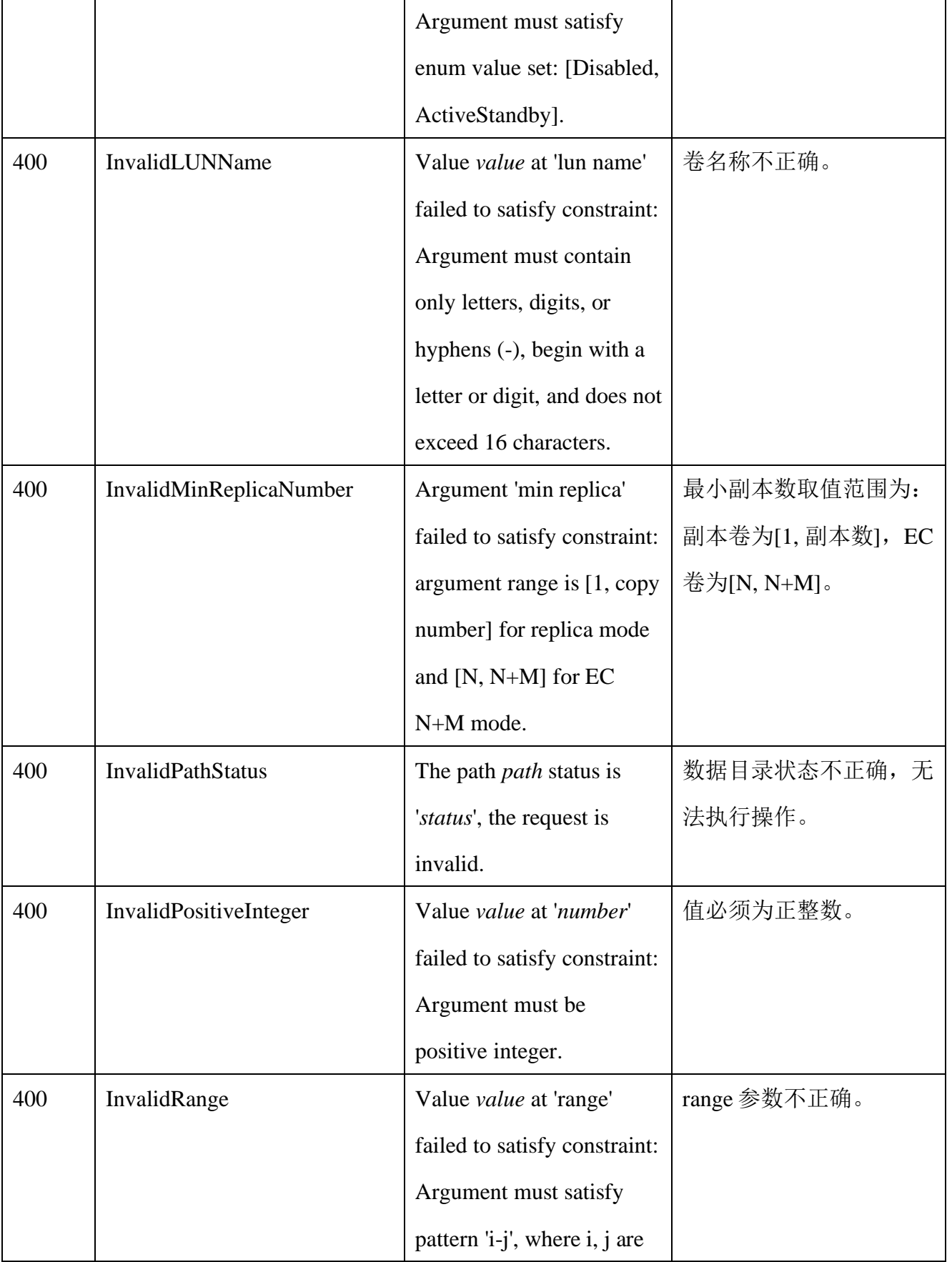

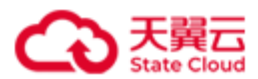

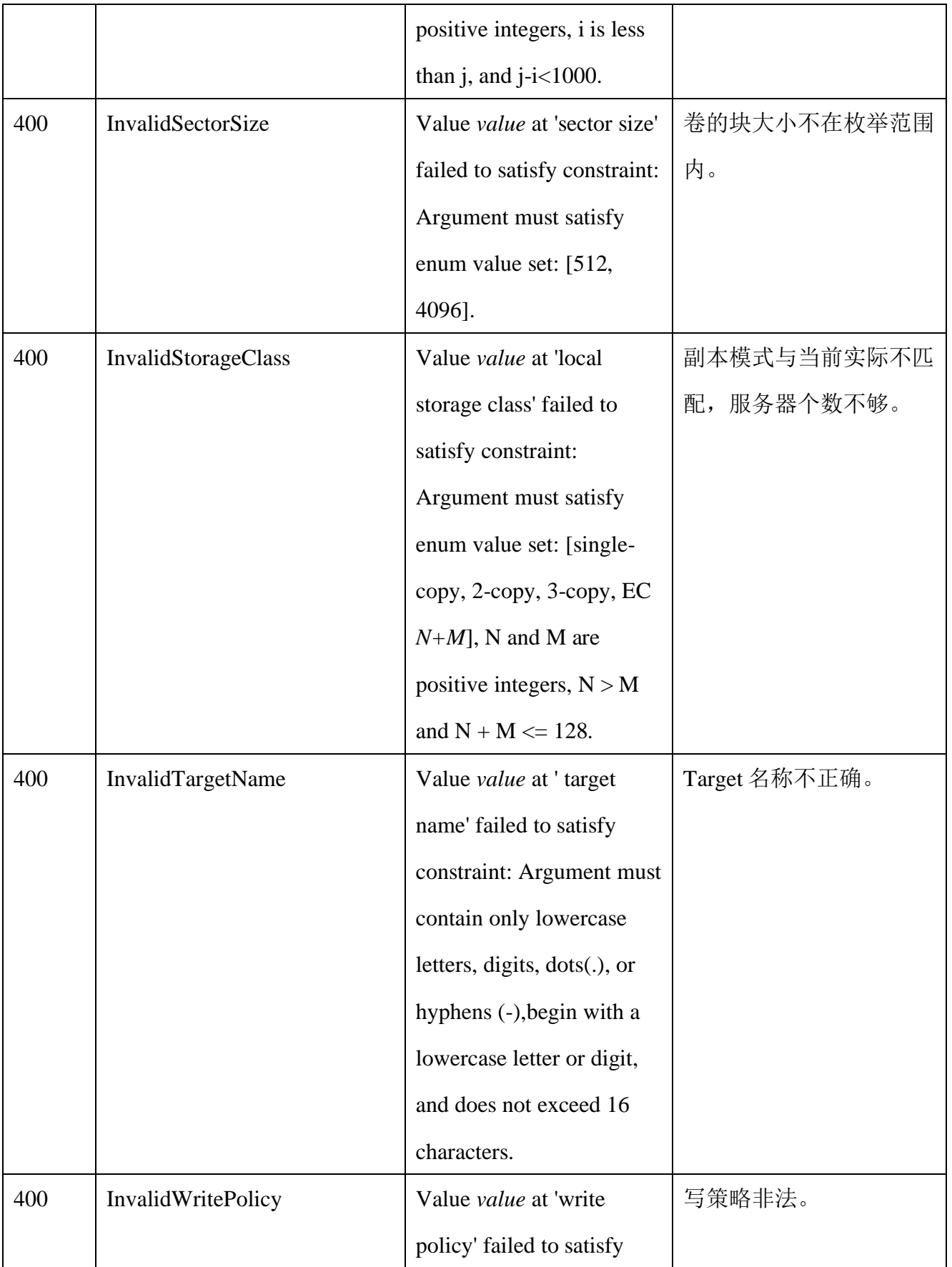

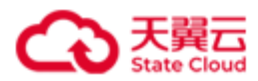

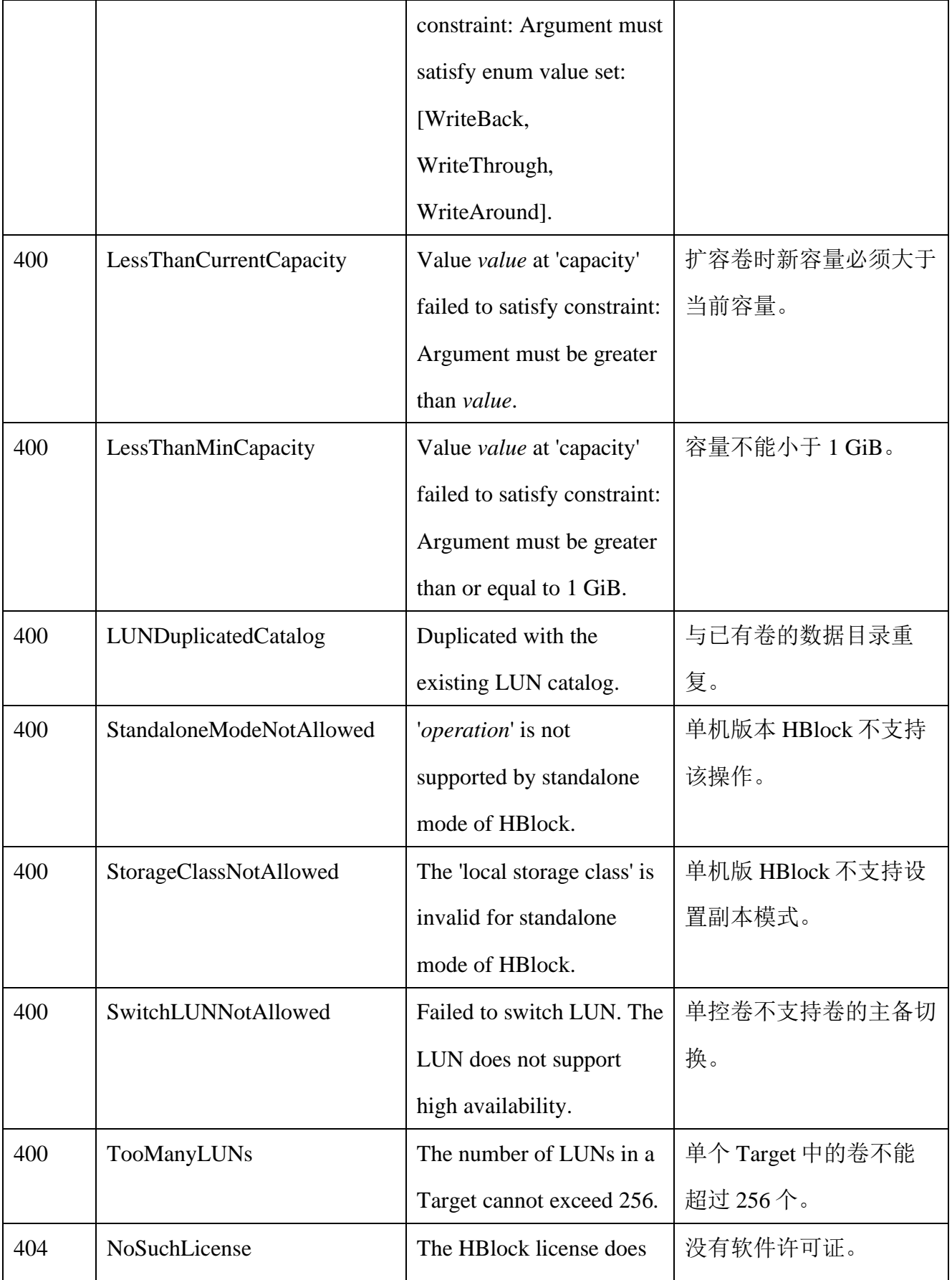

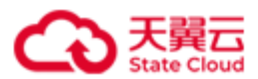

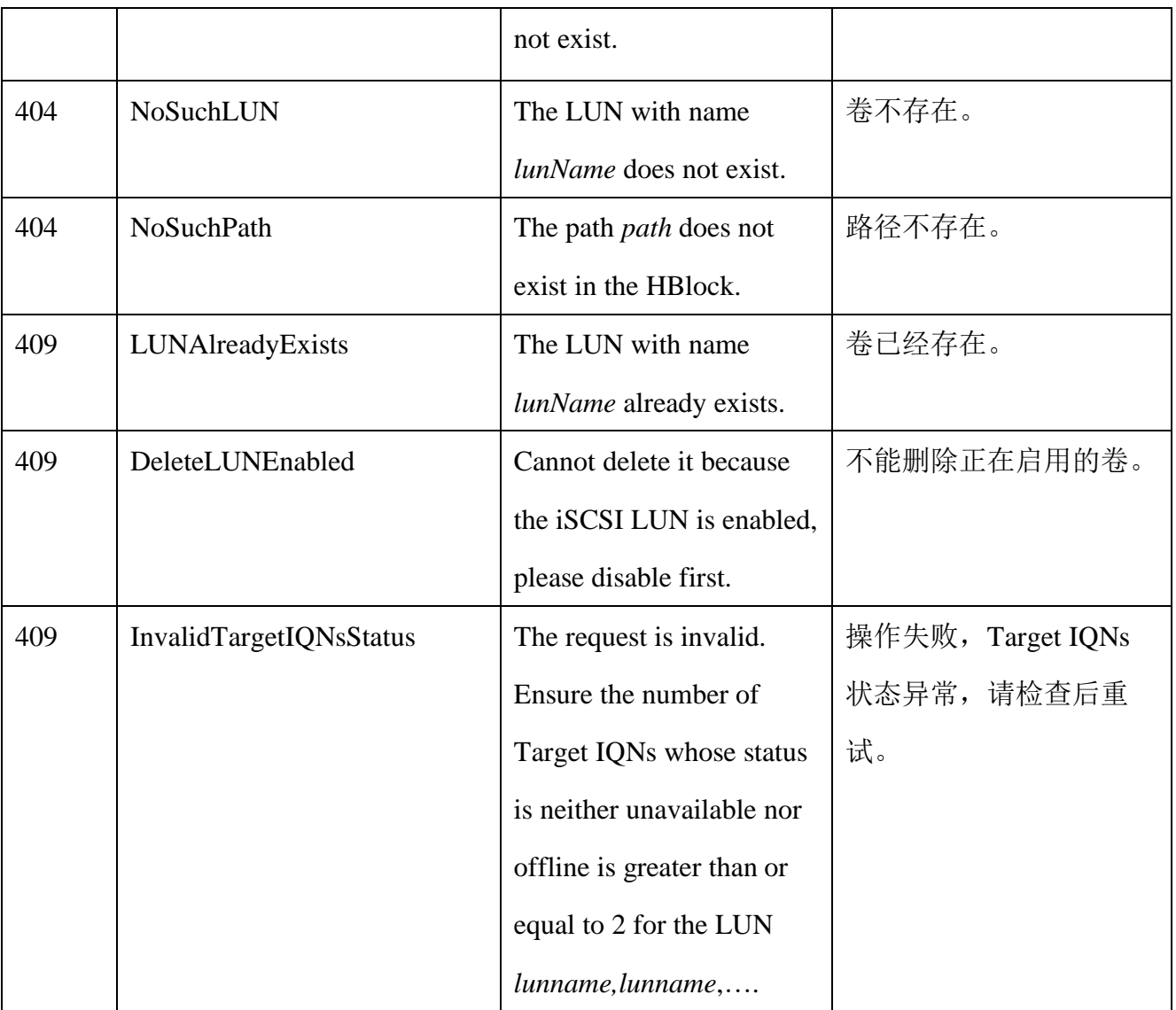

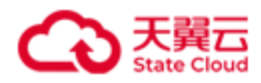

# **4.4 iSCSI Target** 管理

## **4.4.1** 创建 **iSCSI Target**

此操作用来创建 iSCSI Target。

说明: HBlock 上 Target IQN 的数量最多 32766 个。一个 Target 最多可以关联 256 个卷, 但 是一个卷只能被一个 Target 关联。

### ⚫ 请求语法

### 单机版

```
POST /rest/v1/block/target HTTP/1.1
Date: date
Content-Type: application/json; charset=utf-8
Content-Length: length
Host: ip:port
Authorization: authorization
{
  "targetName": targetName,
  "maxSessions": value,
  "chap":{ 
    "name": name,
    "password": password,
    "status": status
  }
}
```
#### 集群版

POST /rest/v1/block/target HTTP/1.1 Date: *date* Content-Type: application/json; charset=utf-8 Content-Length: *length* Host: *ip*:*port* Authorization: *authorization*

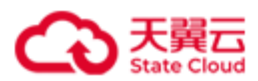

```
{
  "targetName": targetName,
  "maxSessions": value,
  "chap":{ 
   "name": name,
   "password": password,
   "status": status
  },
  "serverNumbers": value,
  "server":["server_ID",…]
}
```
### 请求参数

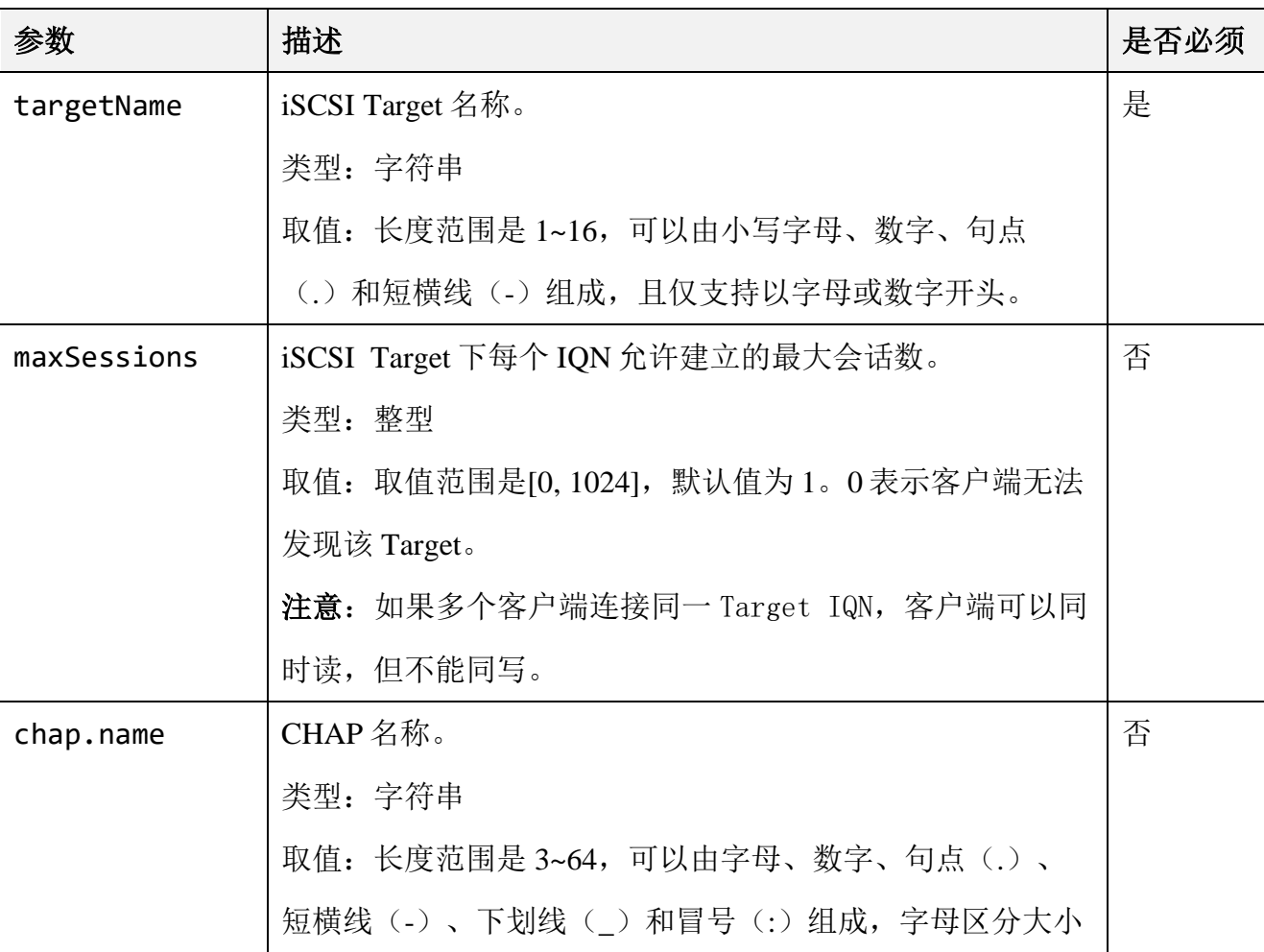

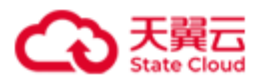

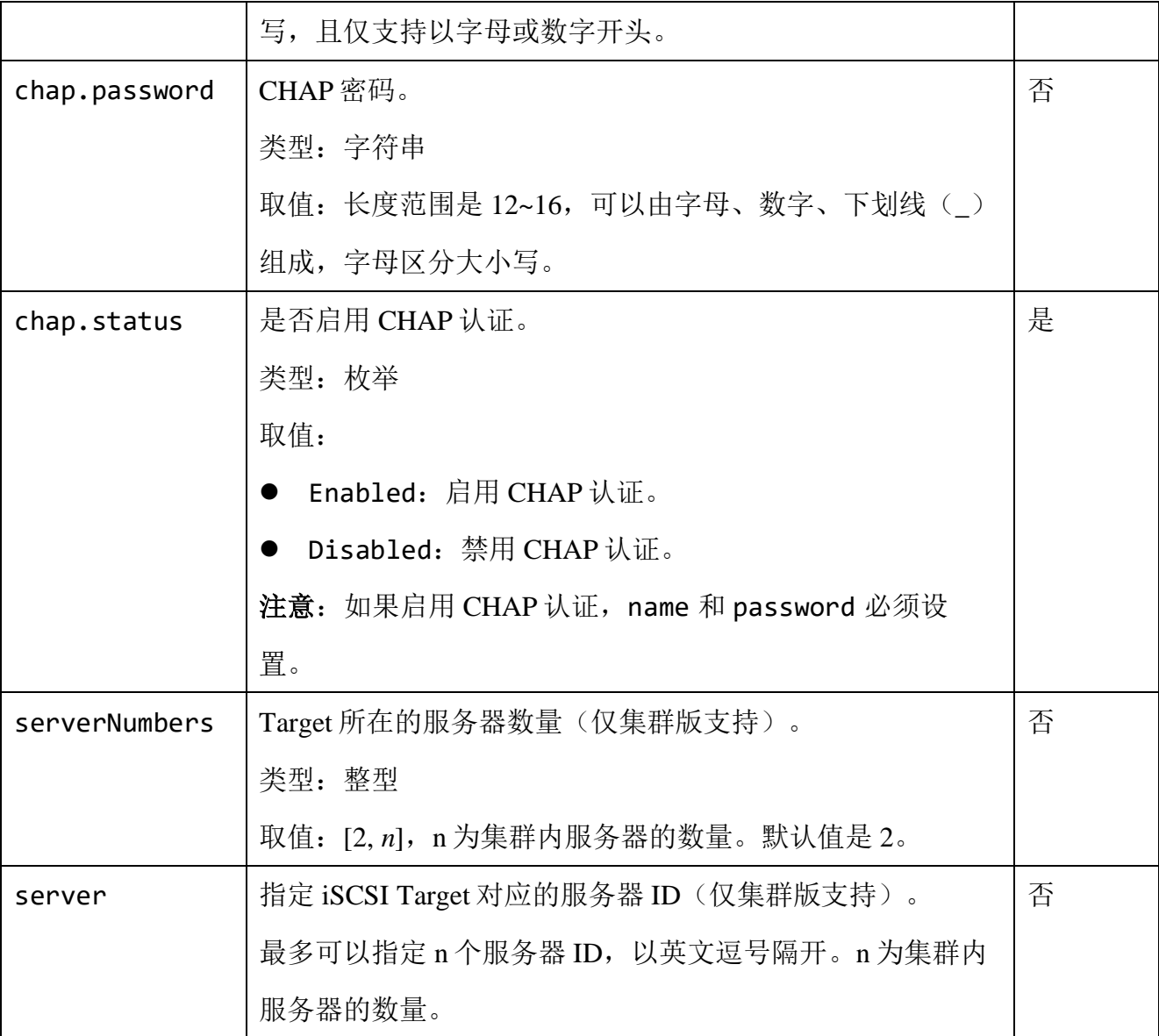

## ● 响应结果

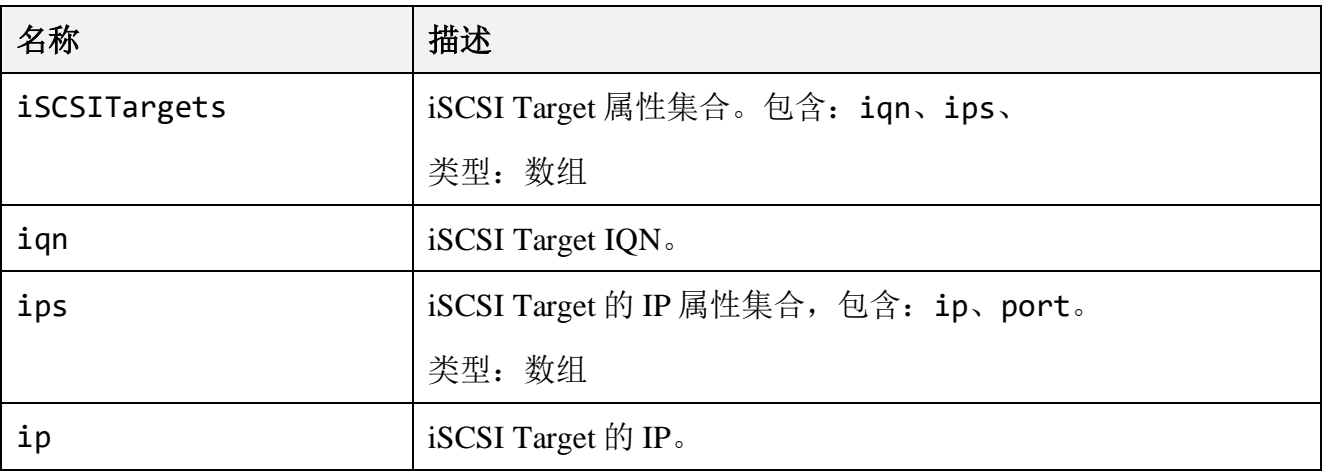

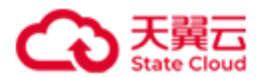

## ● 请求示例 1

单机版:创建一个名称为 targete 的 Target。

```
POST /rest/v1/block/target HTTP/1.1
Date: Tue, 14 Feb 2023 07:58:44 GMT
Content-Type: application/json; charset=utf-8
Authorization: HBlock userName:signature
Content-Length: 155
Host: 192.168.0.32:1443 
{
     "targetName": "targete",
     "chap":{
         "name":"test",
         "password":"123456789012",
         "status":"Enabled"
         }
}
```
### ● 响应示例 1

```
HTTP/1.1 200 OK 
x-hblock-request-id: 8c2a6566e6d84b5e82ac26387c6a50ac
Connection: keep-alive
Content-Length: 217
Date: Tue, 14 Feb 2023 07:58:44 GMT
Content-Type: application/json;charset=utf-8
Server: HBlock
{
     "data": {
         "iSCSITargets": [
\{
```
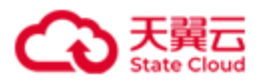

```
 "iqn": "iqn.2012-08.cn.ctyunapi.oos:targete.6",
            "ips": [
\{ "ip": "192.168.0.32",
                  "port": 3260
}<br>}
 ]
 }
      ]
   }
}
```
## ● 请求示例 2

集群版创建一个名称为 target06 的 Target。

```
POST /rest/v1/block/target HTTP/1.1
Date: Thu, 28 Sep 2023 07:39:52 GMT
Content-Type: application/json; charset=utf-8
Authorization: HBlock userName:signature
Content-Length: 252
Host: 192.168.0.192:1443 
{
     "targetName": "target06",
     "maxSessions": 6,
     "chap":{
         "name":"test",
         "password":"123456789012",
         "status":"Enabled"
         },
         "serverNumbers": 3,
         "server": ["hblock_1","hblock_2"]
}
```
⚫ 响应示例 2

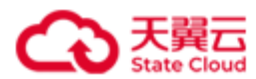

{

```
HTTP/1.1 200 OK 
x-hblock-request-id: e1e127f0345c4b9ebc36d168998901a9
Connection: keep-alive
Content-Length: 303
Date: Thu, 28 Sep 2023 07:39:52 GMT
Content-Type: application/json;charset=utf-8
Server: HBlock
    "data": {
       "iSCSITargets": [
\{ "iqn": "iqn.2012-08.cn.ctyunapi.oos:target06.6",
              "ips": [
\{ "ip": "192.168.0.110",
                    "port": 3260
}<br>}
 ]
          },
\{ "iqn": "iqn.2012-08.cn.ctyunapi.oos:target06.7",
              "ips": [
\{ "ip": "192.168.0.117",
                    "port": 3260
}<br>}
 ]
          },
\{ "iqn": "iqn.2012-08.cn.ctyunapi.oos:target06.8",
              "ips": [
\{ "ip": "192.168.0.102",
                    "port": 3260
```
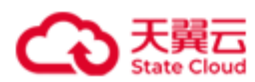

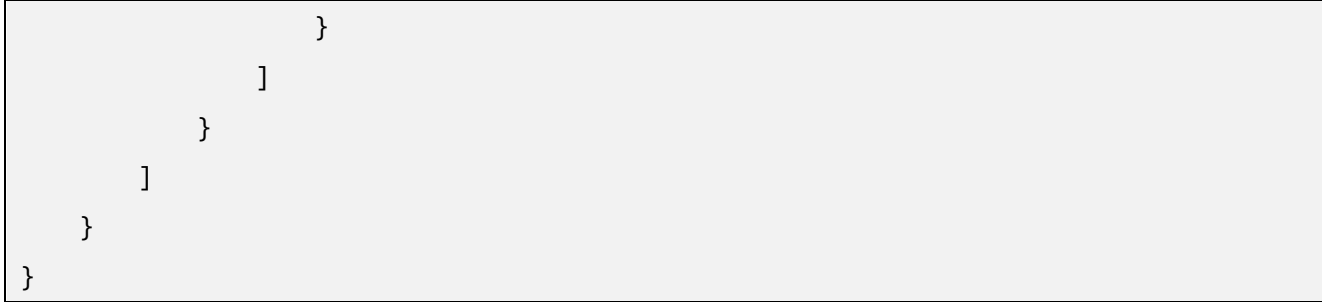

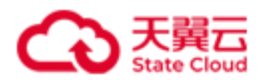

## **4.4.2** 修改 **iSCSI Target** 的 **CHAP** 认证

此操作用来修改 iSCSI Target 的 CHAP 认证。

```
⚫ 请求语法
```

```
PUT /rest/v1/block/target/targetName HTTP/1.1
Date: date
Content-Type: application/json; charset=utf-8
Content-Length: length
Host: ip:port
Authorization: authorization
{
  "chap":{
         "name": name,
          "password": password,
         "status": status
        }
}
```
## 请求参数

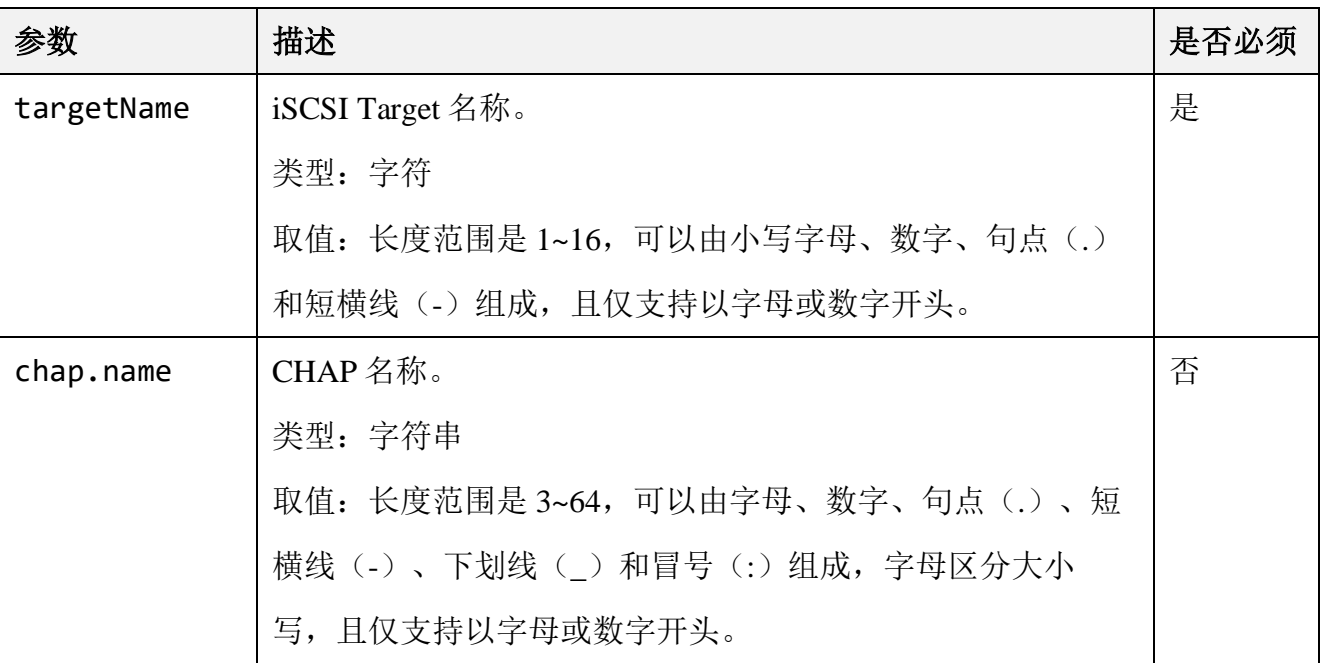

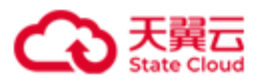

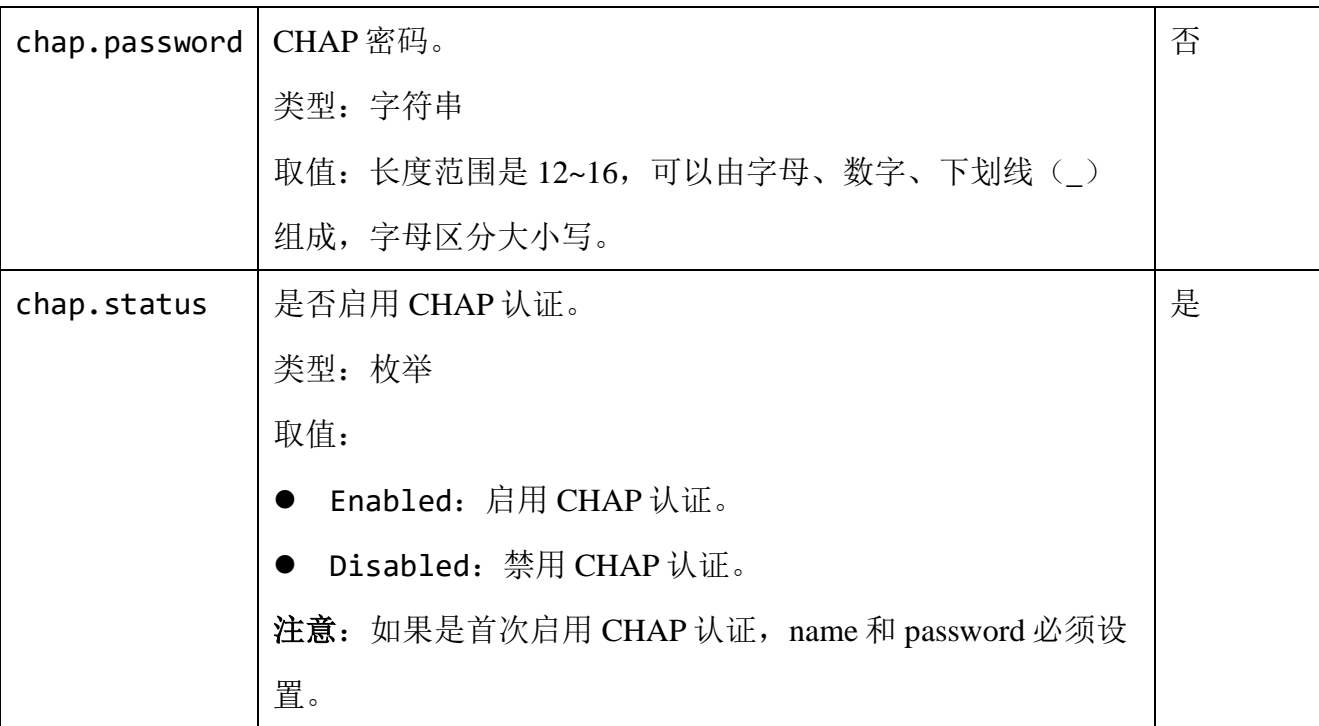

## ● 请求示例 1

修改 target2: 启用 CHAP 认证,并设置 CHAP 认证的名称和密码。

```
PUT / rest/v1/block/target/target2 HTTP/1.1
Date: Fri, 29 Jul 2022 06:17:27 GMT
Content-Type: application/json; charset=utf-8
Authorization: HBlock userName:signature
Content-Length: 85
Host: 192.168.0.121:1443 
{
     "chap":{
         "name":"test",
         "password":"*********",
         "status":"Enabled"
         }
}
```
● 响应示例 1

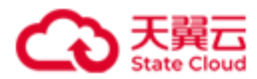

HTTP/1.1 204 No Content x-hblock-request-id: b18c4215a42a460789fb54879acfa3e3 Connection: keep-alive Date: Fri, 29 Jul 2022 06:17:27 GMT Server: HBlock

### ● 请求示例 2

修改 target2: 禁止 CHAP 认证,但不删除先前 CHAP 认证的名称和密码。

```
PUT /rest/v1/block/target/target2 HTTP/1.1
Date: Fri, 29 Jul 2022 06:17:53 GMT
Content-Type: application/json; charset=utf-8
Authorization: HBlock userName:signature
Content-Length: 60
Host: 192.168.0.121:1443 
{
   "chap":{
      "status":"Disabled"
   }
}
```
### ⚫ 响应示例 2

HTTP/1.1 204 No Content x-hblock-request-id: 850b187b2d844b928998a190b8a034f3 Connection: keep-alive Date: Fri, 29 Jul 2022 06:17:53 GMT Server: HBlock

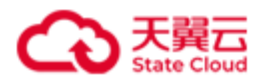

## **4.4.3** 迁移 **iSCSI Target**(集群版适用)

此操作用来迁移 iSCSI Target, 修改 iSCSI Target 对应的服务器。

说明: 可以只迁移 iSCSI Target 对应的一个服务器, 也可以同时迁移对应的多个服务器。

注意:

- 如果要迁移的 iSCSI Target 在源服务器上存在针对该 iSCSI Target 的连接, 需要先断 开该 iSCSI Target 对应的连接才能执行迁移。
- 执行迁移 iSCSI Target 之前, 需要保证集群处于 working 状态, 同时源和目的服务器 需要处于正常已连接状态。

## ⚫ 请求语法

```
PUT /rest/v1/block/target/targetName/migrate HTTP/1.1
Date: date
Content-Type: application/json; charset=utf-8
Content-Length: length
Host: ip:port
Authorization: authorization
{
"server": [
     {
       "source": source_server_ID,
       "dest": dest_server_ID
    },
    ……
     {
       "source": source_server_ID,
       "dest": dest_server_ID
     }
     ]
}
```
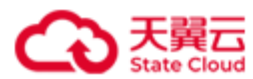

## ⚫ 请求参数

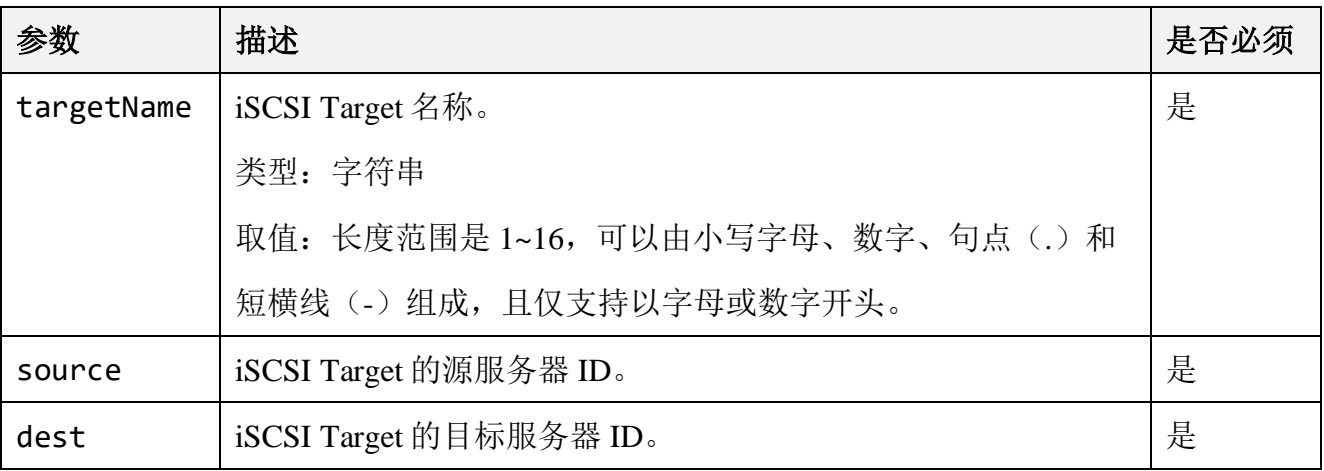

## ⚫ 响应结果

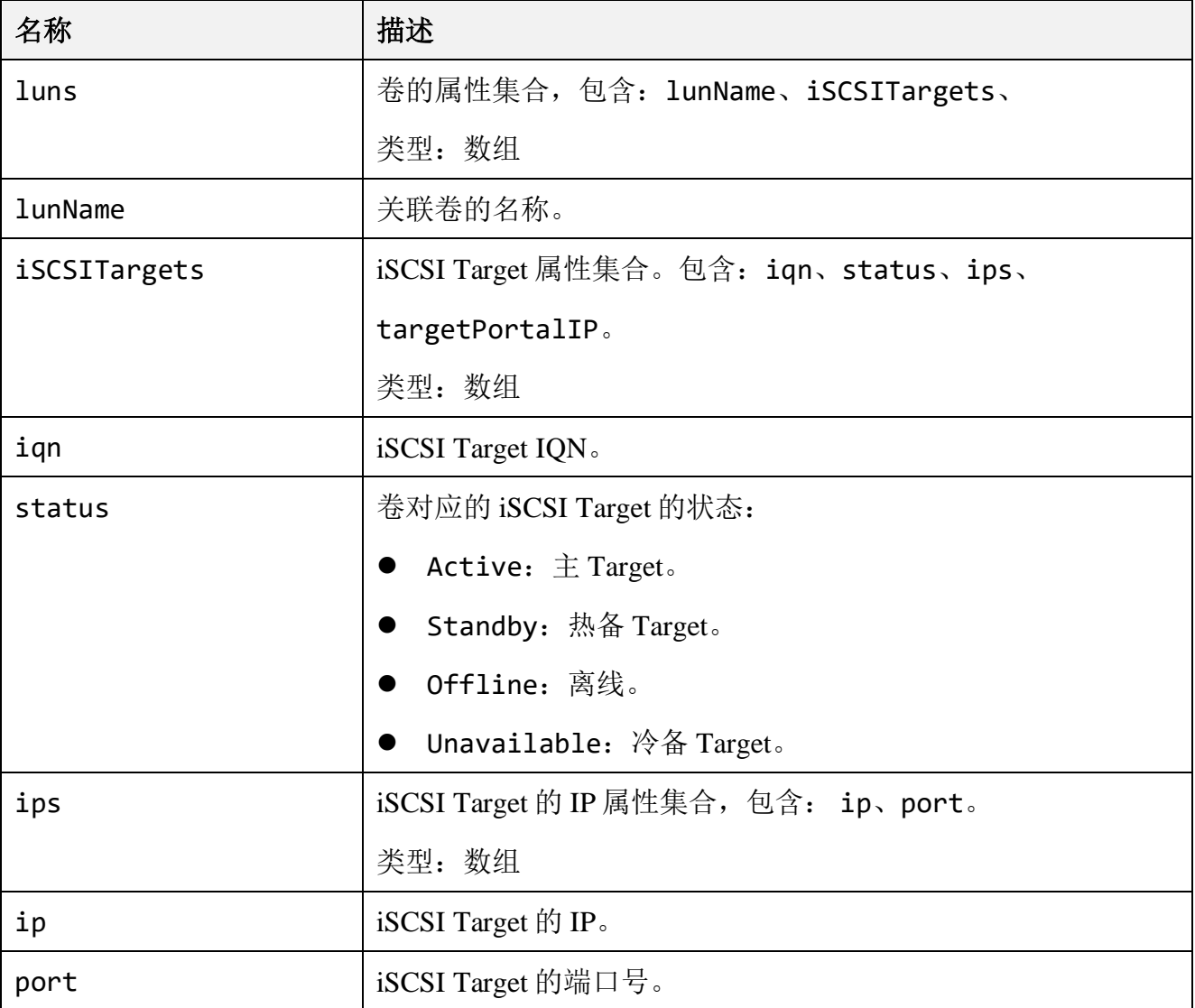

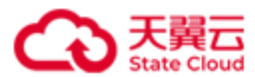

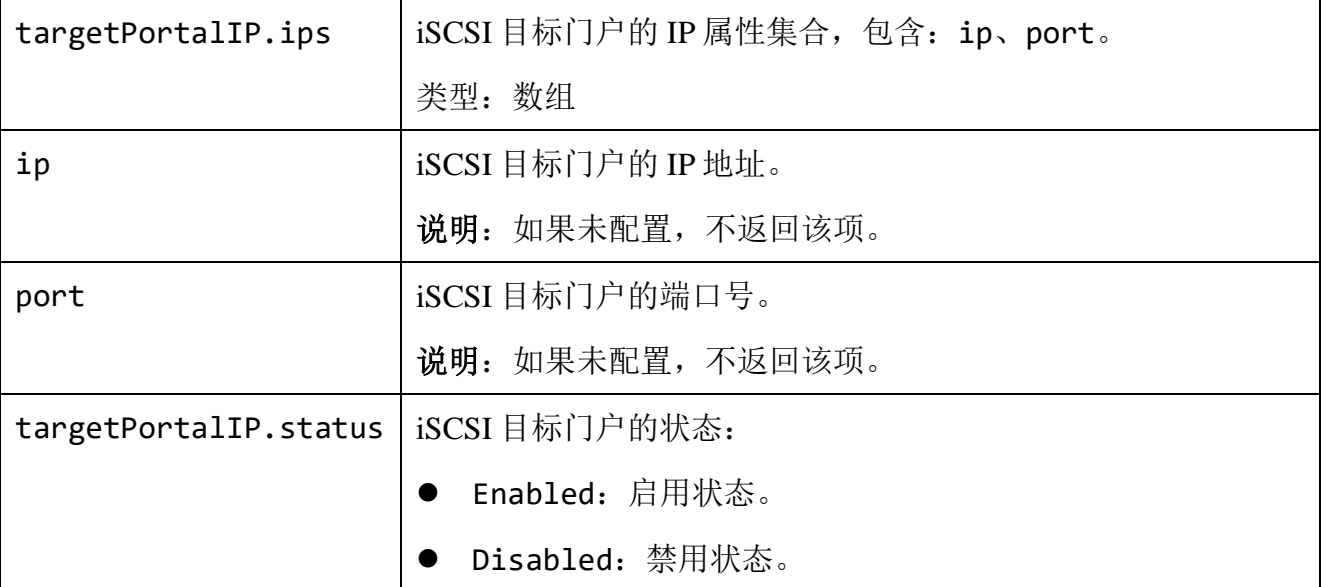

## ⚫ 请求示例

迁移 target01。

```
PUT /rest/v1/block/target/target01/migrate HTTP/1.1
Date: Tue, 14 Feb 2023 08:20:21 GMT
Content-Type: application/json; charset=utf-8
Authorization: HBlock userName:signature
Content-Length: 95
Host: 192.168.0.192:1443 
{
"server": [
     {
       "source": "hblock_2",
       "dest": "hblock_1"
     }
     ]
}
```
### ⚫ 响应示例

HTTP/1.1 200 OK

x-hblock-request-id: 4126f0d91c734357a4268828a2939d8c

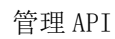

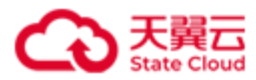

```
Connection: keep-alive
Content-Type: application/json; charset=utf-8
Content-Length: 424
Date: Tue, 14 Feb 2023 08:20:21 GMT
Server: HBlock
{
    "data": {
       "luns": [
          {
             "lunName": "lun01a",
             "iSCSITargets": [
\{ "iqn": "iqn.2012-08.cn.ctyunapi.oos:target01.3",
                    "status": "Unavailable",
                    "ips": [
\{ "ip": "192.168.0.117",
                         "port": 3260
 }
, and the contract of \mathbb{R}^n , \mathbb{R}^n "targetPortalIP": {
                       "ips": [
\{ "ip": "101.89.213.5",
                            "port": 3261
 }
 ],
                       "status": "Enabled"
 }
                },
\{ "iqn": "iqn.2012-08.cn.ctyunapi.oos:target01.4",
                    "status": "Active",
                    "ips": [
```
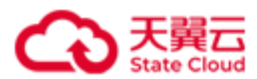

```
\{ "ip": "192.168.0.192",
                                                        "port": 3260
 }
\sim 100 \sim 100 \sim 100 \sim 100 \sim 100 \sim 100 \sim 100 \sim 100 \sim 100 \sim 100 \sim 100 \sim 100 \sim 100 \sim 100 \sim 100 \sim 100 \sim 100 \sim 100 \sim 100 \sim 100 \sim 100 \sim 100 \sim 100 \sim 100 \sim 
}<br>}<br>}
 ]
                      }
              ]
       }
}
```
说明: 卷关联的 iSCSI Target 处于 Unavailable 状态,表示 iSCSI Target 正在从一个服务器 迁移到集群其他服务器上,迁移过程,该 iSCSI Target 处于 Unavailable 状态。迁移完成 后,iSCSI Target 将变为 Active 或者 Standby 状态。

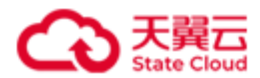

## **4.4.4** 修改 **iSCSI Target** 下每个 **IQN** 允许建立的最大会话数

此操作用来修改 iSCSI Target 下每个 IQN 允许建立的最大会话数。

```
⚫ 请求语法
```

```
PUT /rest/v1/block/target/targetName HTTP/1.1
Date: date
Content-Type: application/json; charset=utf-8
Content-Length: length
Host: ip:port
Authorization: authorization
{
  "maxSessions": value
}
```
### ⚫ 请求参数

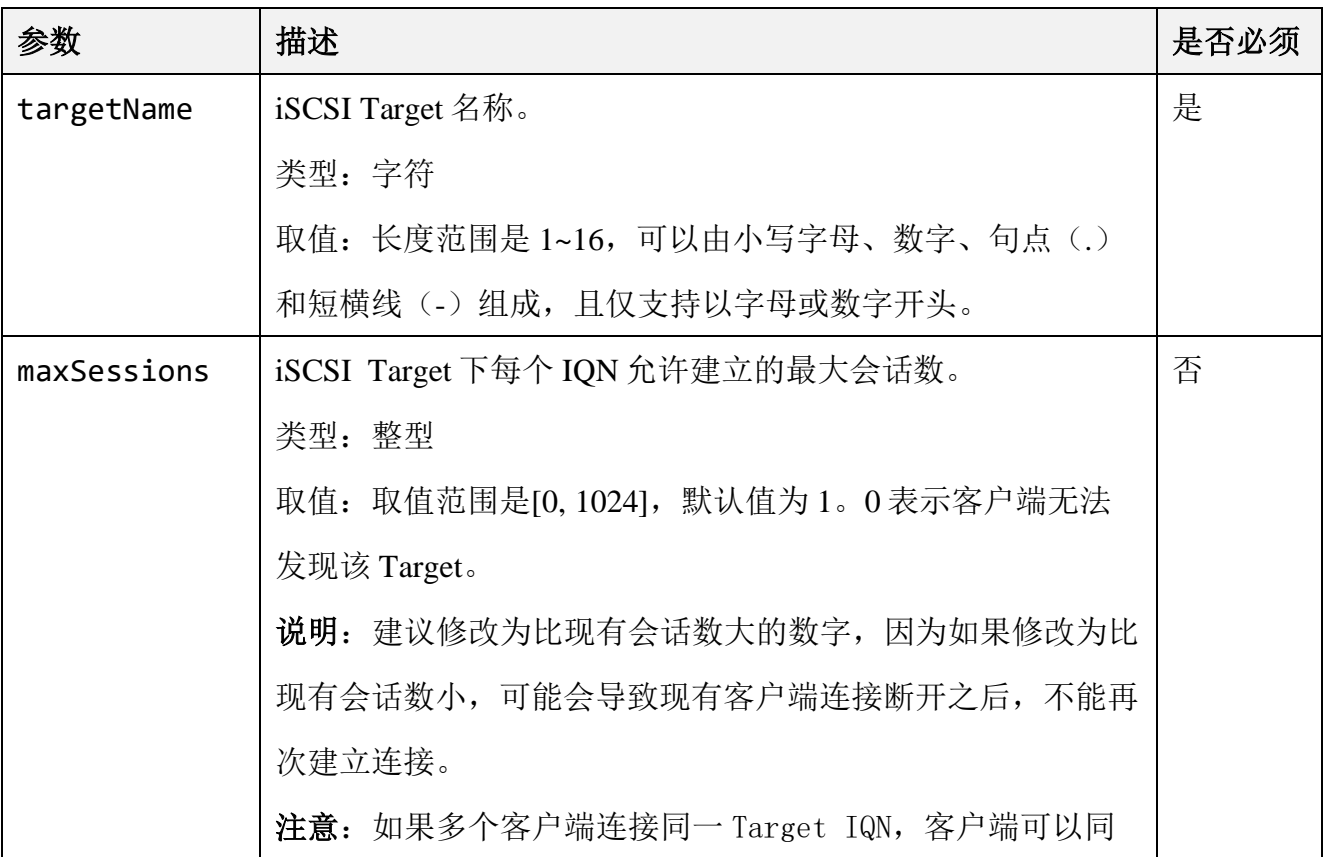

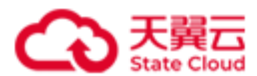

时读,但不能同写。

### ● 请求示例 1

将 target06 下每个 IQN 允许建立的最大会话数修改为 11。

```
PUT / rest/v1/block/target/target06 HTTP/1.1
Date: Thu, 28 Sep 2023 07:53:46 GMT
Content-Type: application/json; charset=utf-8
Authorization: HBlock userName:signature
Content-Length: 28
Host: 192.168.0.117:1443 
{
    "maxSessions": 11
}
```
### ● 响应示例 1

HTTP/1.1 204 No Content x-hblock-request-id: a0a69bafb19a4371a978fc4bcfee48ac Connection: keep-alive Date: Thu, 28 Sep 2023 07:53:46 GMT Server: HBlock

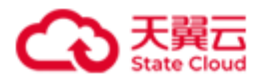

## **4.4.5** 删除 **iSCSI Target**

此操作用来删除 iSCSI Target。

注意: 只有未关联任何卷的 iSCSI Target 才能被删除。

#### ⚫ 请求语法

DELETE /rest/v1/block/target/*targetName* HTTP/1.1 Date: *date* Host: *ip*:*port* Authorization: *authorization*

#### 请求参数

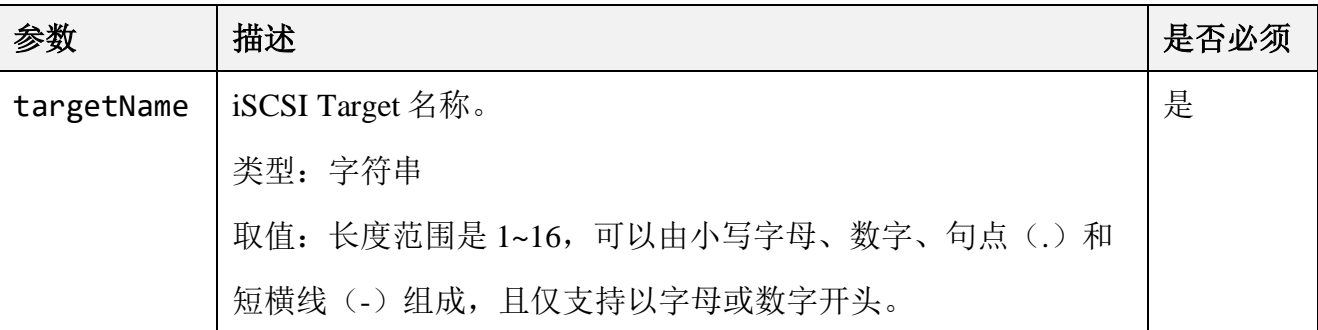

### 请求示例

删除名为 target2 的 Target。

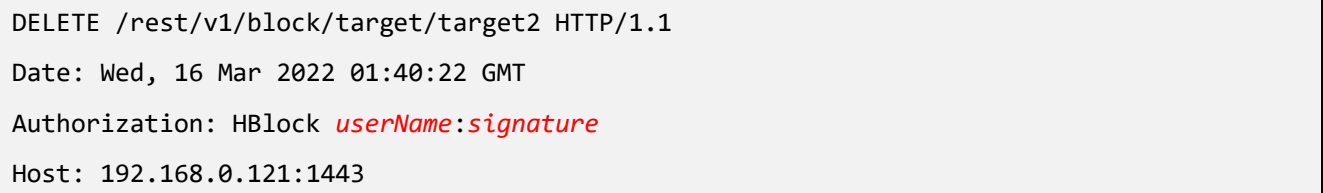

### ⚫ 响应示例

HTTP/1.1 204 No Content x-hblock-request-id: c9ca51dddbbd4cafa077fa86180a8e51 Connection: keep-alive Date: Wed, 16 Mar 2022 01:40:22 GMT

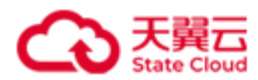

Server: HBlock

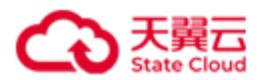

## **4.4.6** 删除 **CHAP**

此操作用来删除 CHAP 名称和密码。

## ⚫ 请求语法

DELETE /rest/v1/block/target/targetName/chap HTTP/1.1 Date: *date*

Host: *ip*:*port*

Authorization: *authorization*

#### 请求参数

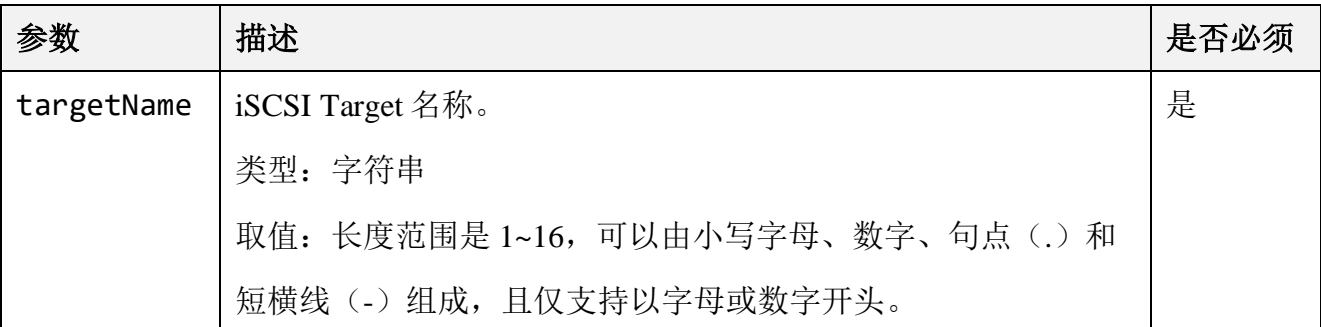

### ⚫ 请求示例

删除 target2 的 CHAP 名称和密码。

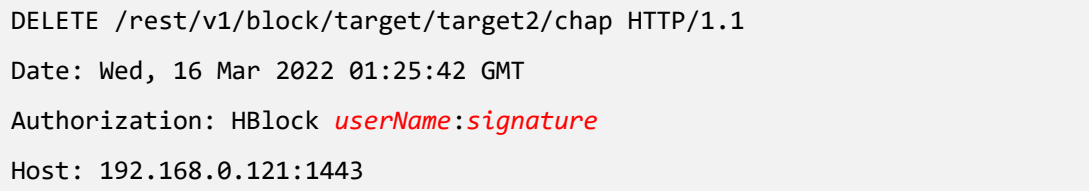

#### ⚫ 响应示例

HTTP/1.1 204 No Content x-hblock-request-id: aa3fa33cdeba42ffa888392f92500772 Connection: keep-alive Date: Wed, 16 Mar 2022 01:25:43 GMT Content-Type: application/json;charset=utf-8 Server: HBlock

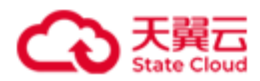

## **4.4.7** 批量查询 **iSCSI Target**

此操作用来批量查询 iSCSI Target。

## ⚫ 请求语法

GET /rest/v1/block/target?filter=*filter*&range=*i-j* HTTP/1.1 Date: *date*

Host: *ip*:*port*

Authorization: *authorization*

### ⚫ 请求参数

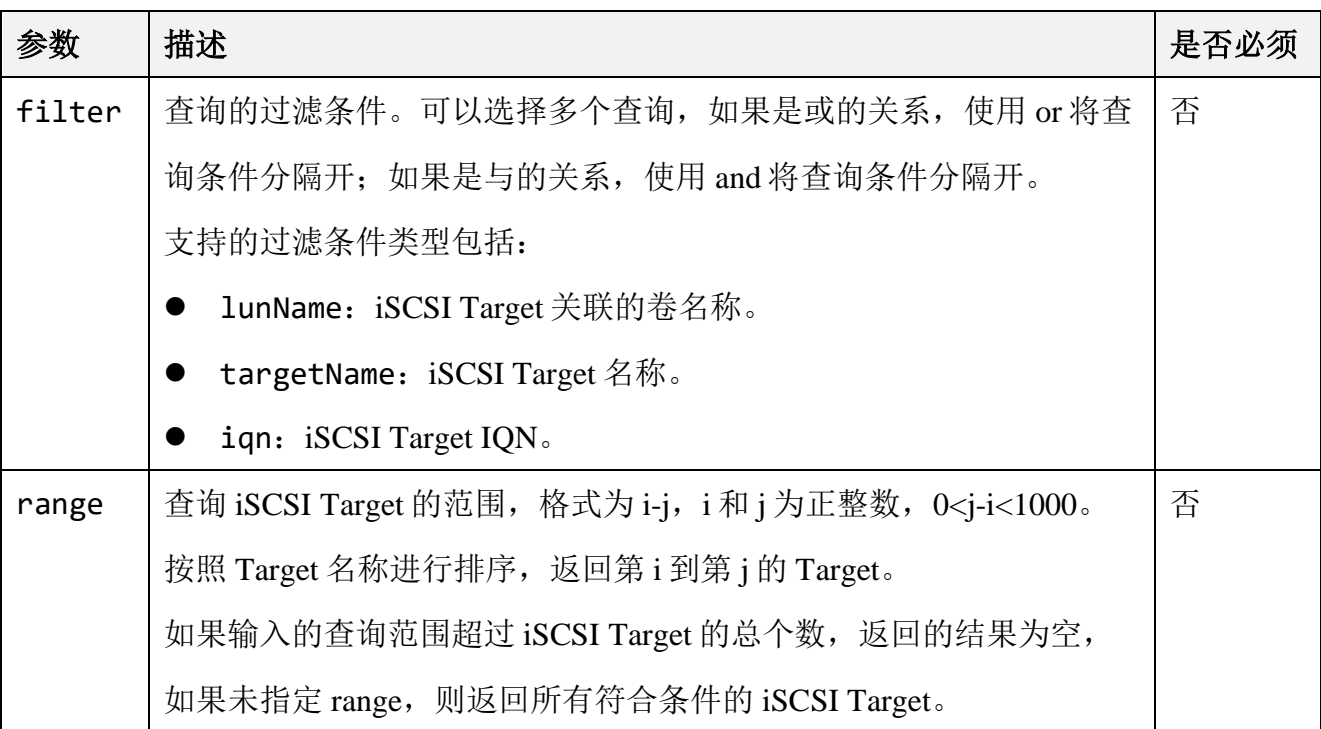

## 响应结果

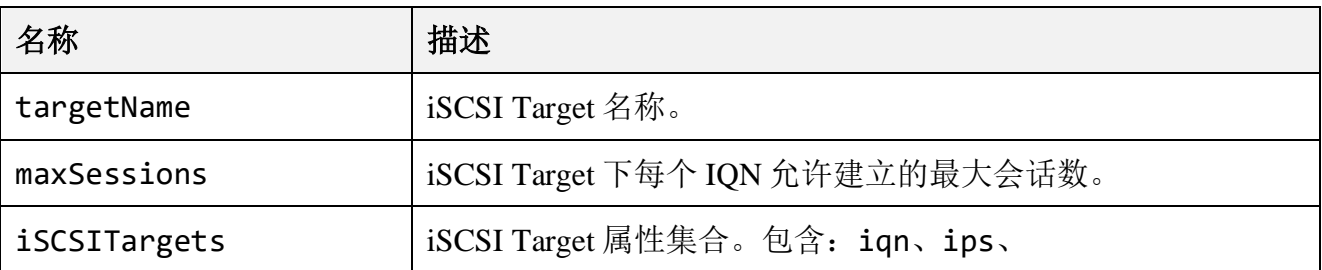

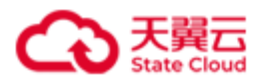

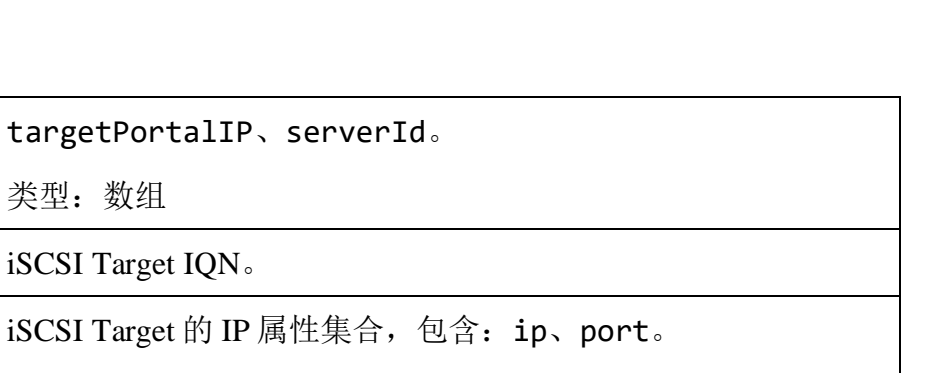

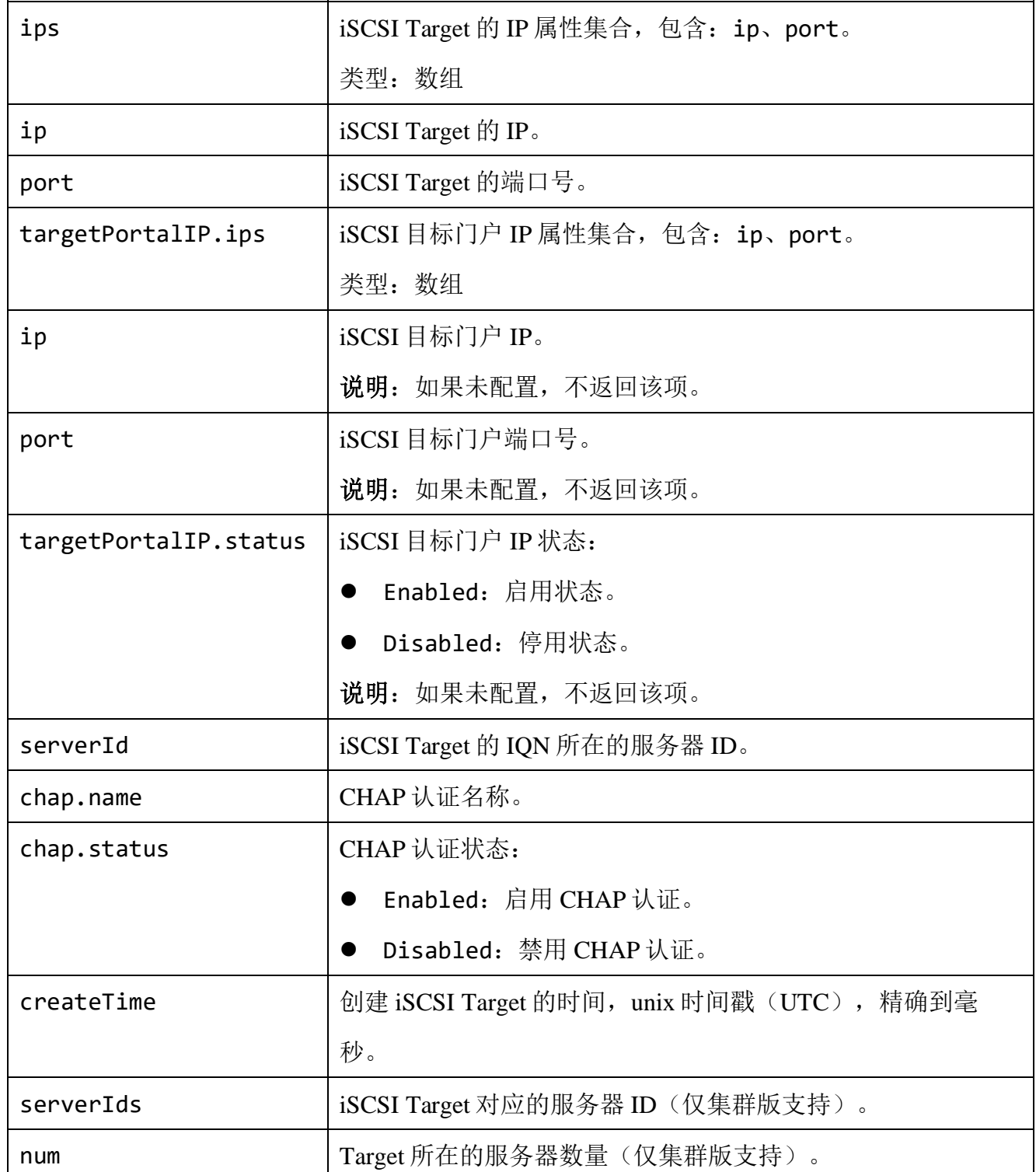

类型: 数组

iqn iSCSI Target IQN.

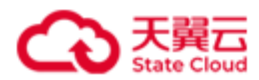

#### ⚫ 请求示例 1

单机版: 查询 iSCSI Target 名称中包含 target, 且关联的卷名称包含 lun 的 iSCSI

Target,且只列出第 1 个到第 100 个的查询结果。

GET /rest/v1/block/target?filter=targetName:target and lunName:lun&range=1-100 HTTP/1.1 Date: Thu, 28 Sep 2023 09:10:40 GMT Authorization: HBlock *userName*:*signature* Host: 192.168.0.32:1443

### ● 响应示例 1

```
HTTP/1.1 200 OK 
x-hblock-request-id: afa77ab80a234f31bc6e58d9512cae99
Connection: keep-alive
Content-Length: 637
Date: Thu, 28 Sep 2023 09:10:40 GMT
Content-Type: application/json;charset=utf-8
Server: HBlock
{
    "data": {
        "targets": [
\{ "targetName": "targeta",
                "maxSessions": 1,
                "iSCSITargets": [
\{ "iqn": "iqn.2012-08.cn.ctyunapi.oos:targeta.2",
                       "ips": [
\{ "ip": "192.168.0.32",
                             "port": 3260
 }
, and the contract of \mathbb{R}^n , \mathbb{R}^n "targetPortalIP": {
                           "ips": [
```
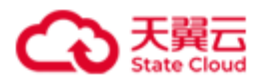

```
\{ "ip": "10.1.1.10",
                                      "port": 20430
 }
\mathcal{L} , and the contract of \mathcal{L} , and the contract of \mathcal{L} "status": "Disabled"
\}, \{, \}, \{, \}, \{, \}, \{ "serverId": "hblock_1"
}<br>}<br>}
                  ],
                  "createTime": 1695891789350,
                  "num": 1
             },
\{ "targetName": "targetc",
                  "maxSessions": 3,
                  "iSCSITargets": [
\{ "iqn": "iqn.2012-08.cn.ctyunapi.oos:targetc.1",
                          "ips": [
\{ "ip": "192.168.0.32",
                                  "port": 3260
 }
, and the contract of \mathbb{R}^n , \mathbb{R}^n "targetPortalIP": {
                              "ips": [
\{ "ip": "10.1.1.10",
                                      "port": 20430
 }
\mathcal{L} , and the contract of \mathcal{L} , and the contract of \mathcal{L} "status": "Disabled"
\}, \}, \}, \}, \}, \}, \}, \}, \}, \}, \}, \}, \}, \}, \}, \}, \}, \}, \}, \}, \}, \}, \}, \}, \}, \}, \}, \}, \}, \}, \}, \}, \}, \}, \}, \}, \},
                          "serverId": "hblock_1"
```
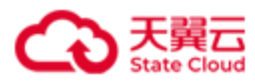

```
}<br>}<br>}
                  ],
                  "chap": {
                      "name": "chap-test",
                      "status": "Enabled"
                  },
                  "createTime": 1695806964763,
                  "num": 1
             }
         ]
     }
}
```
### ● 请求示例 2

集群版: 查询 iSCSI Target 名称中包含 target0, 且关联的卷名称包含 lun0 的 iSCSI

Target, 且只列出第 1 个到第 100 个的查询结果。

GET /rest/v1/block/target?filter=targetName:target0 and lunName:lun0&range=1-100 HTTP/1.1 Date: Thu, 28 Sep 2023 08:46:43 GMT Authorization: HBlock *userName*:*signature* Host: 192.168.0.192:1443

### ⚫ 响应示例 2

HTTP/1.1 200 OK x-hblock-request-id: 2fe3309a0e7c4171bde34ad4923222d0 Connection: keep-alive Content-Length: 992 Date: Thu, 28 Sep 2023 08:46:43 GMT Content-Type: application/json;charset=utf-8 Server: HBlock { "data": {

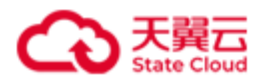

```
 "targets": [
\{ "targetName": "target01",
                 "maxSessions": 10,
                 "iSCSITargets": [
\{ "iqn": "iqn.2012-08.cn.ctyunapi.oos:target01.3",
                         "ips": [
\{ "ip": "192.168.0.117",
                                "port": 3260
 }
, and the contract of \mathbb{R}^n , \mathbb{R}^n "targetPortalIP": {
                             "ips": [
\{ "ip": "10.0.1.10",
                                    "port": 10011
 }
\mathcal{L} , and the contract of \mathcal{L} , and the contract of \mathcal{L} "status": "Disabled"
\}, \}, \}, \}, \}, \}, \}, \}, \}, \}, \}, \}, \}, \}, \}, \}, \}, \}, \}, \}, \}, \}, \}, \}, \}, \}, \}, \}, \}, \}, \}, \}, \}, \}, \}, \}, \},
                         "serverId": "hblock_1"
, and the state \} , and the state \} ,
\{ "iqn": "iqn.2012-08.cn.ctyunapi.oos:target01.4",
                         "ips": [
\{ "ip": "192.168.0.102",
                                "port": 3260
 }
, and the contract of \mathbb{R}^n , \mathbb{R}^n "serverId": "hblock_2"
                     },
\{
```
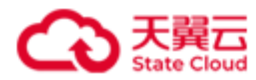

```
 "iqn": "iqn.2012-08.cn.ctyunapi.oos:target01.5",
                      "ips": [
\{ "ip": "192.168.0.192",
                            "port": 3260
 }
, and the contract of \mathbb{R}^n , \mathbb{R}^n "serverId": "hblock_3"
}<br>}<br>}
               ],
               "chap": {
                  "name": "chap-test",
                  "status": "Disabled"
               },
               "createTime": 1695806252000,
               "serverIds": [
                  "hblock_1",
                  "hblock_2",
                  "hblock_3"
               ],
               "num": 3
           },
\{ "targetName": "target02",
               "maxSessions": 1,
               "iSCSITargets": [
\{ "iqn": "iqn.2012-08.cn.ctyunapi.oos:target02.9",
                      "ips": [
\{ "ip": "192.168.0.110",
                            "port": 3260
 }
, and the contract of \mathbb{R}^n , \mathbb{R}^n "serverId": "hblock_4"
```
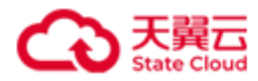

```
 },
\{ "iqn": "iqn.2012-08.cn.ctyunapi.oos:target02.10",
                      "ips": [
\{ "ip": "192.168.0.192",
                            "port": 3260
 }
, and the contract of \mathbb{R}^n , \mathbb{R}^n "serverId": "hblock_3"
}<br>}<br>}
               ],
               "createTime": 1695889887559,
               "serverIds": [
                  "hblock_3",
                  "hblock_4"
               ],
               "num": 2
           }
       ]
    }
}
```
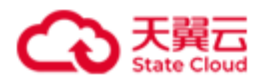

## **4.4.8** 查询指定 **iSCSI Target**

此操作用来查询指定的 iSCSI Target。

## ⚫ 请求语法

GET /rest/v1/block/target/targetName HTTP/1.1

Date: *date*

Host: *ip*:*port*

Authorization: *authorization*

## ● 请求参数

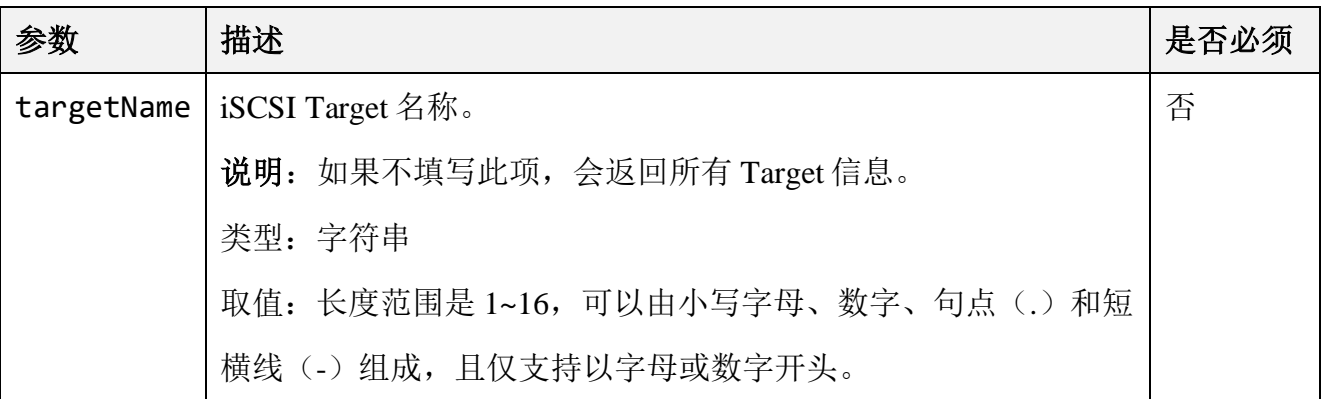

## ⚫ 响应结果

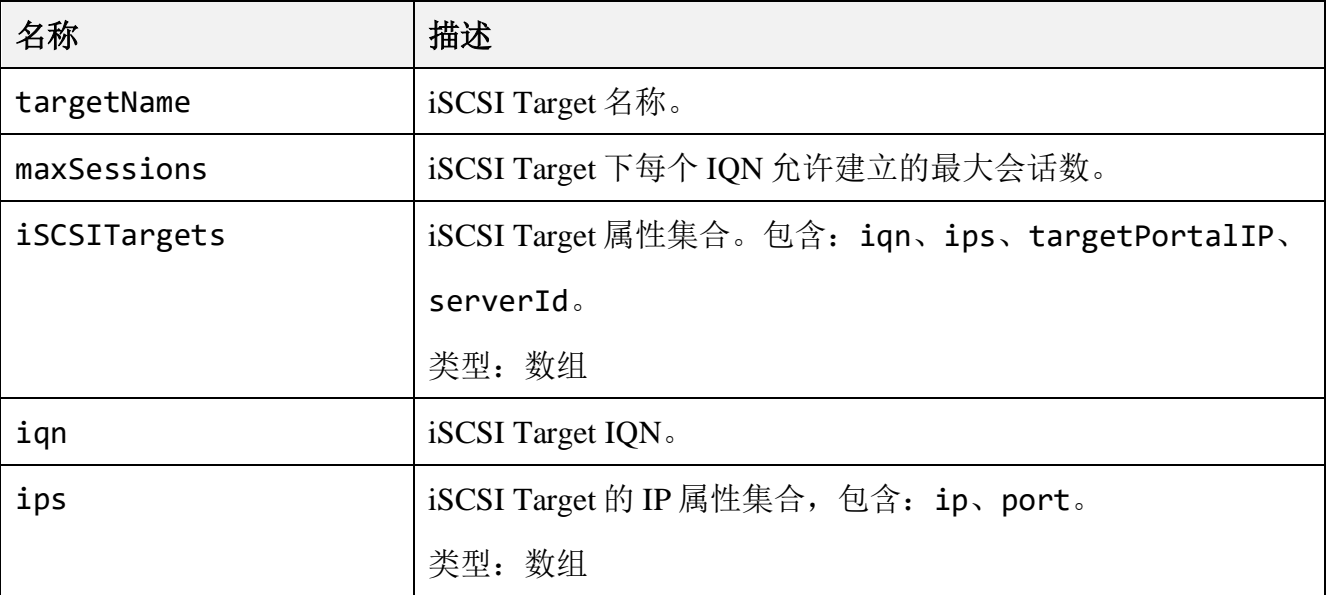

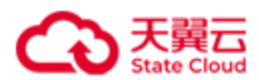

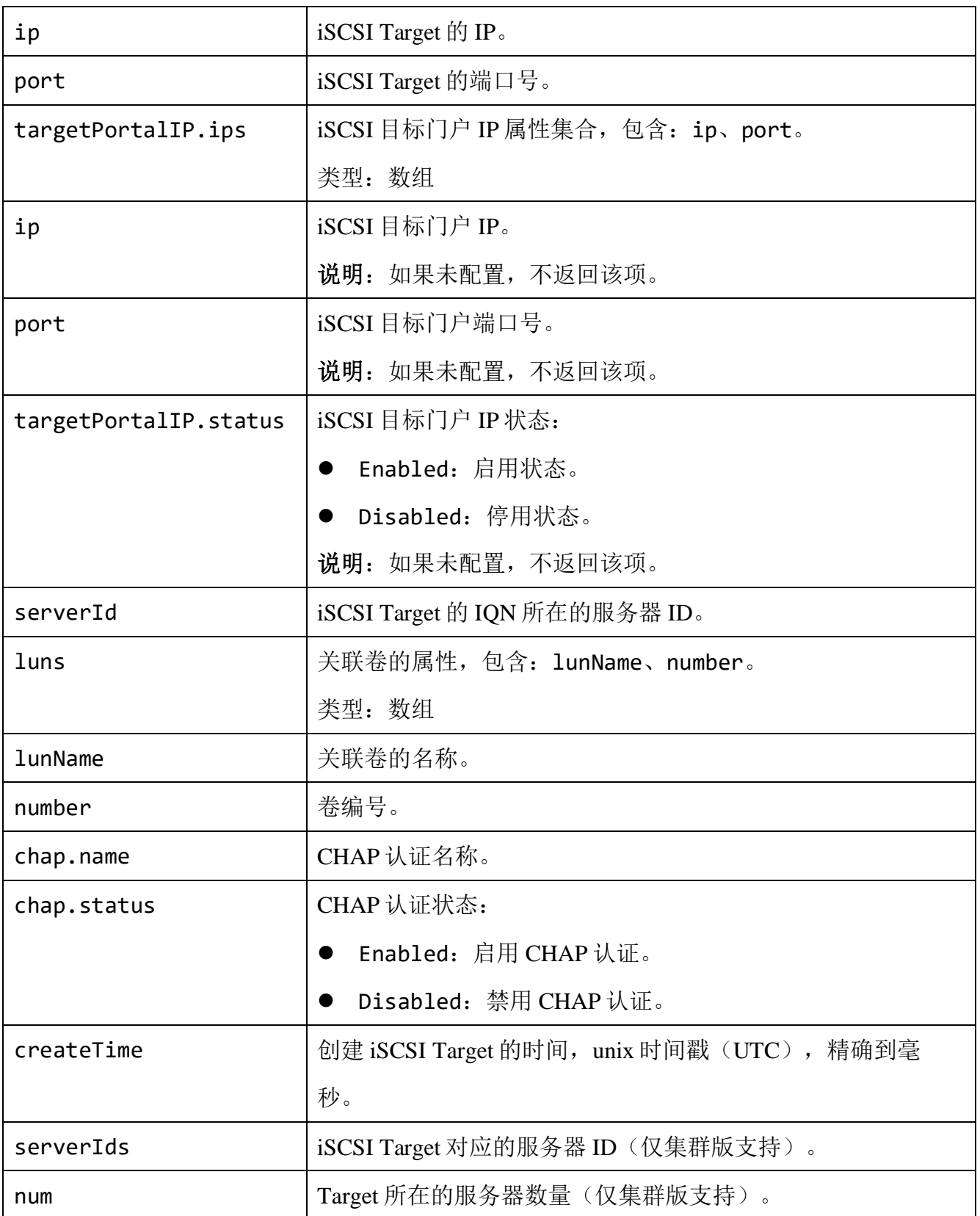

● 请求示例 1

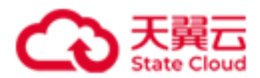

单机版:查询 iSCSI Target 名称为 targeta 的信息。

GET /rest/v1/block/target/targeta HTTP/1.1 Date: Thu, 28 Sep 2023 09:17:10 GMT Authorization: HBlock *userName*:*signature* Host: 192.168.0.32:1443 Connection: keep-alive

#### ● 响应示例 1

```
HTTP/1.1 200 OK 
x-hblock-request-id: 8f4d4a6648aa49daa3e9a3b2e6793678
Connection: keep-alive
Content-Length: 332
Date: Thu, 28 Sep 2023 09:17:10 GMT
Content-Type: application/json;charset=utf-8
Server: HBlock
{
    "data": {
        "targetName": "targeta",
        "maxSessions": 1,
        "iSCSITargets": [
\{ "iqn": "iqn.2012-08.cn.ctyunapi.oos:targeta.2",
                "ips": [
\{ "ip": "192.168.0.32",
                       "port": 3260
}<br>}<br>}
               ],
                "targetPortalIP": {
                   "ips": [
\{ "ip": "10.1.1.10",
                           "port": 20430
```
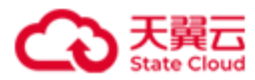

```
 }
\mathcal{L} , and the contract of \mathcal{L} , and \mathcal{L} "status": "Disabled"
                    },
                    "serverId": "hblock_1"
               }
          ],
           "luns": [
               {
                    "lunName": "luna1",
                    "number": 0
               }
          ],
           "createTime": 1695891789350,
          "num": 1
     }
}
```
### ● 请求示例 2

集群版: 查询 iSCSI Target 名称为 target01 的信息。

GET /rest/v1/block/target/target01 HTTP/1.1 Date: Thu, 28 Sep 2023 09:17:39 GMT Authorization: HBlock *userName*:*signature* Host: 192.168.0.117:1443 Connection: keep-alive

### ● 响应示例 2

HTTP/1.1 200 OK x-hblock-request-id: 5d8358567a474c0cadf4be1b808ce684 Connection: keep-alive Content-Length: 692 Date: Thu, 28 Sep 2023 09:17:39 GMT Content-Type: application/json;charset=utf-8

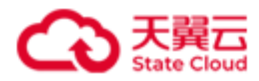

```
Server: HBlock
{
    "data": {
        "targetName": "target01",
        "maxSessions": 10,
        "iSCSITargets": [
\{ "iqn": "iqn.2012-08.cn.ctyunapi.oos:target01.3",
               "ips": [
\{ "ip": "192.168.0.117",
                      "port": 3260
}<br>}
               ],
               "targetPortalIP": {
                  "ips": [
\{ "ip": "10.0.1.10",
                         "port": 10011
 }
, and the contract of \mathbb{I} , \mathbb{I} "status": "Disabled"
               },
               "serverId": "hblock_1"
           },
\{ "iqn": "iqn.2012-08.cn.ctyunapi.oos:target01.4",
               "ips": [
\{ "ip": "192.168.0.102",
                      "port": 3260
}<br>}
               ],
               "serverId": "hblock_2"
```
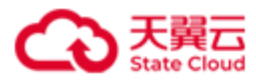

}

```
 },
\{ "iqn": "iqn.2012-08.cn.ctyunapi.oos:target01.5",
               "ips": [
\{ "ip": "192.168.0.192",
                       "port": 3260
}<br>}
               ],
               "serverId": "hblock_3"
           }
        ],
        "luns": [
\{ "lunName": "lun01a",
               "number": 0
           },
\{ "lunName": "lun01b",
               "number": 1
           }
        ],
        "chap": {
            "name": "chap-test",
           "status": "Disabled"
        },
        "createTime": 1695806252000,
        "serverIds": [
           "hblock_1",
            "hblock_2",
            "hblock_3"
        ],
        "num": 3
    }
```
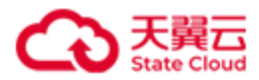

## **4.4.9** 查询 **iSCSI Target** 连接

此操作用来查询 iSCSI Target 的连接信息。

## ⚫ 请求语法

GET /rest/v1/block/connection/?filter=*filter*&range=*i*-*j* HTTP/1.1 Date: *date* Host: *ip*:*port* Authorization: *authorization*

## 请求参数

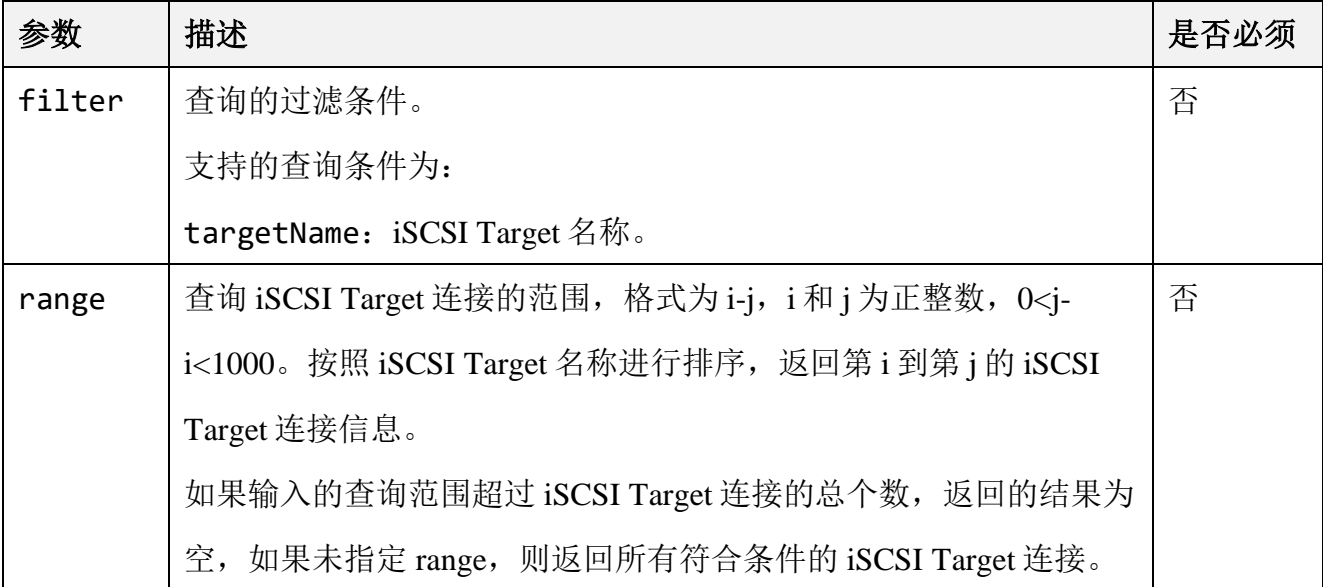

### ⚫ 响应结果

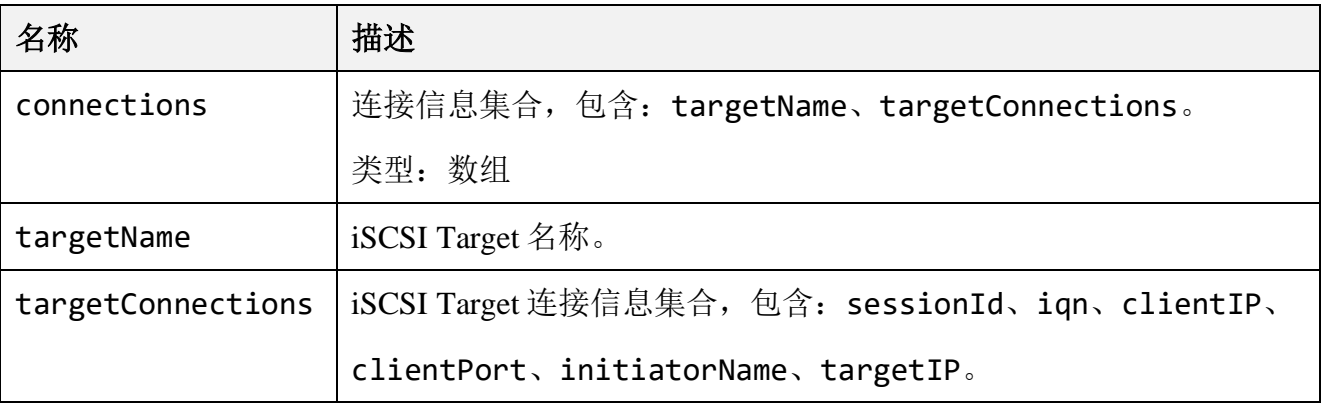

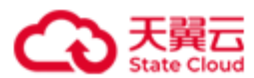

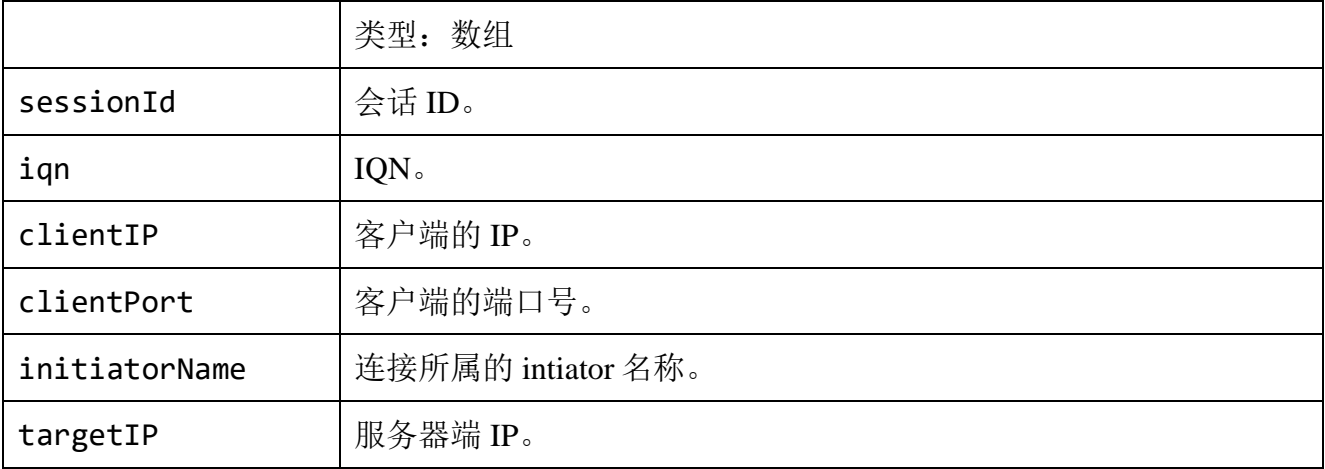

查询 iSCSI Target 名称含 target 的连接。

```
GET /rest/v1/block/connection/?filter=targetName:target HTTP/1.1
Date: Wed, 16 Mar 2022 02:52:21 GMT
Content-Type: application/json; charset=utf-8
Authorization: HBlock userName:signature
Host:192.168.0.121:1443
```
### ⚫ 响应示例

```
HTTP/1.1 200 OK 
x-hblock-request-id: 596a0b14ab0b482b9ee88d28c701b90d
Connection: keep-alive
Content-Length: 457
Date: Wed, 16 Mar 2022 02:52:21 GMT
Content-Type: application/json;charset=utf-8
Server: HBlock
{
     "data": {
         "connections": [
\{ "targetName": "target02",
                "targetConnections": [
```
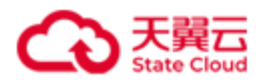

```
\{ "sessionId": "0x4",
                       "iqn": "iqn.2012-08.cn.ctyunapi.oos:target02.7",
                       "clientIP": "192.168.0.46",
                       "clientPort": 51978,
                       "initiatorName": "iqn.1991-05.com.microsoft:ecs-28f3",
                       "targetIP": "192.168.0.121"
                   },
\{ "sessionId": "0x5",
                       "iqn": "iqn.2012-08.cn.ctyunapi.oos:target02.8",
                       "clientIP": "192.168.0.46",
                       "clientPort": 51980,
                       "initiatorName": "iqn.1991-05.com.microsoft:ecs-28f3",
                       "targetIP": "192.168.0.72"
}<br>}<br>}
 ]
           }
        ]
    }
}
```
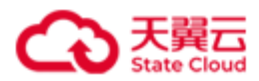

# **4.4.10** 删除 **iSCSI Target** 连接

此操作用来删除 iSCSI Target 连接。

## ⚫ 请求语法

DELETE /rest/v1/block/connection/*targetName*?initiatorName=*initiatorName*&targetIP=*targetIP* HTTP/1.1 Date: *date* Host: *ip*:*port* Authorization: *authorization*

### 请求参数

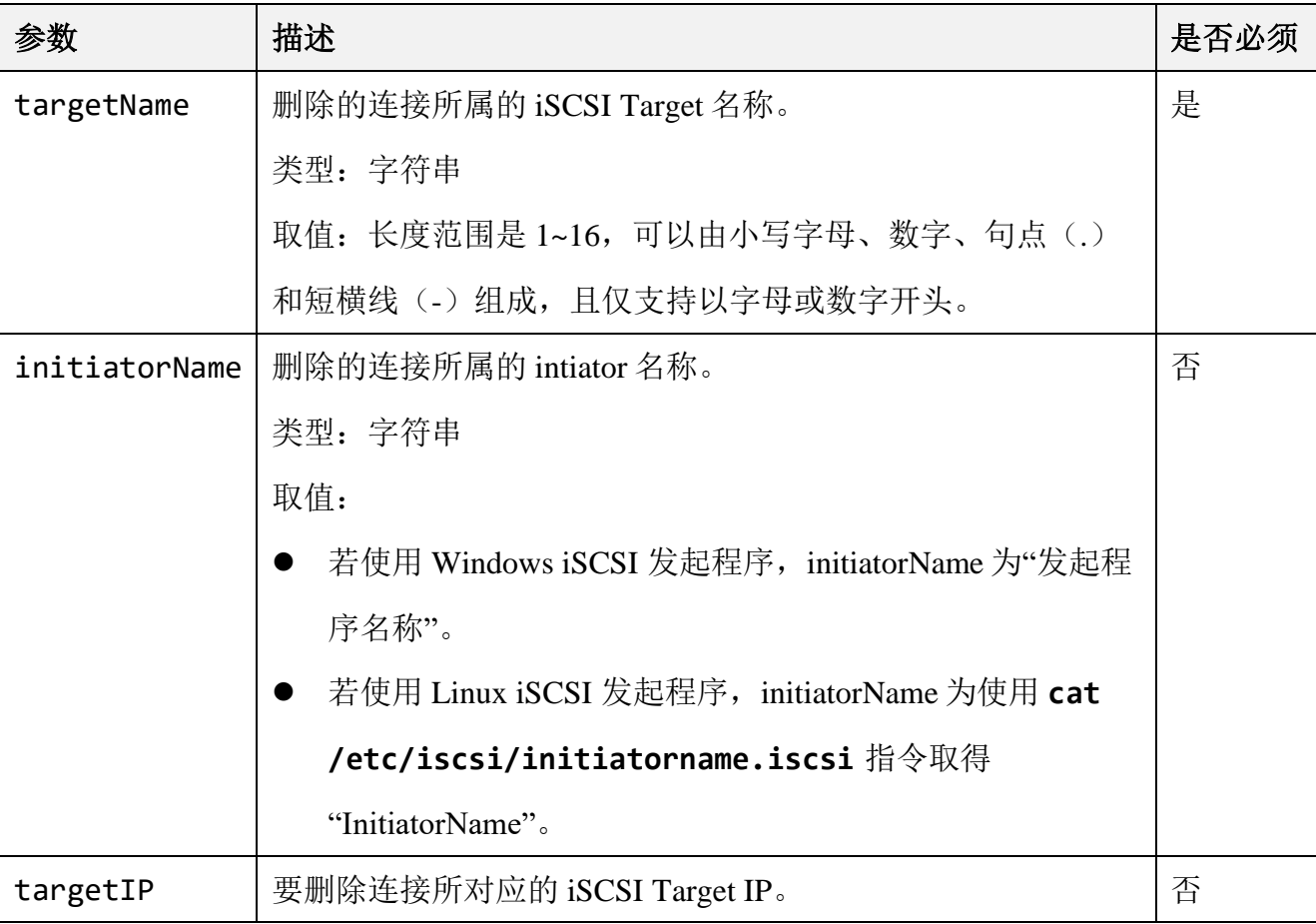

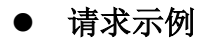

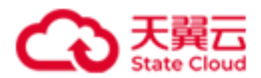

删除 iSCSI Target 名称为 target02、发起程序名称为 iqn.1991-

05.com.microsoft:ecs-28f3、targetIP 为 192.168.0.72 的连接。

DELETE /rest/v1/block/connection/target02?initiatorName=iqn.1991-05.com.microsoft:ecs-28f3&targetIP=192.168.0.72 HTTP/1.1 Date: Wed, 16 Mar 2022 03:24:59 GMT Host: 192.168.0.121:1443 Authorization: HBlock *userName*:*signature*

### ⚫ 响应示例

HTTP/1.1 204 No Content Date: Wed, 16 Mar 2022 03:24:59 GMT Connection: keep-alive Content-Type: application/json; charset=utf-8 x-hblock-request-id: acec0eaf2909485992e90032ce587604 Server: HBlock

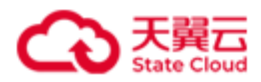

# **4.4.11** 错误码列表

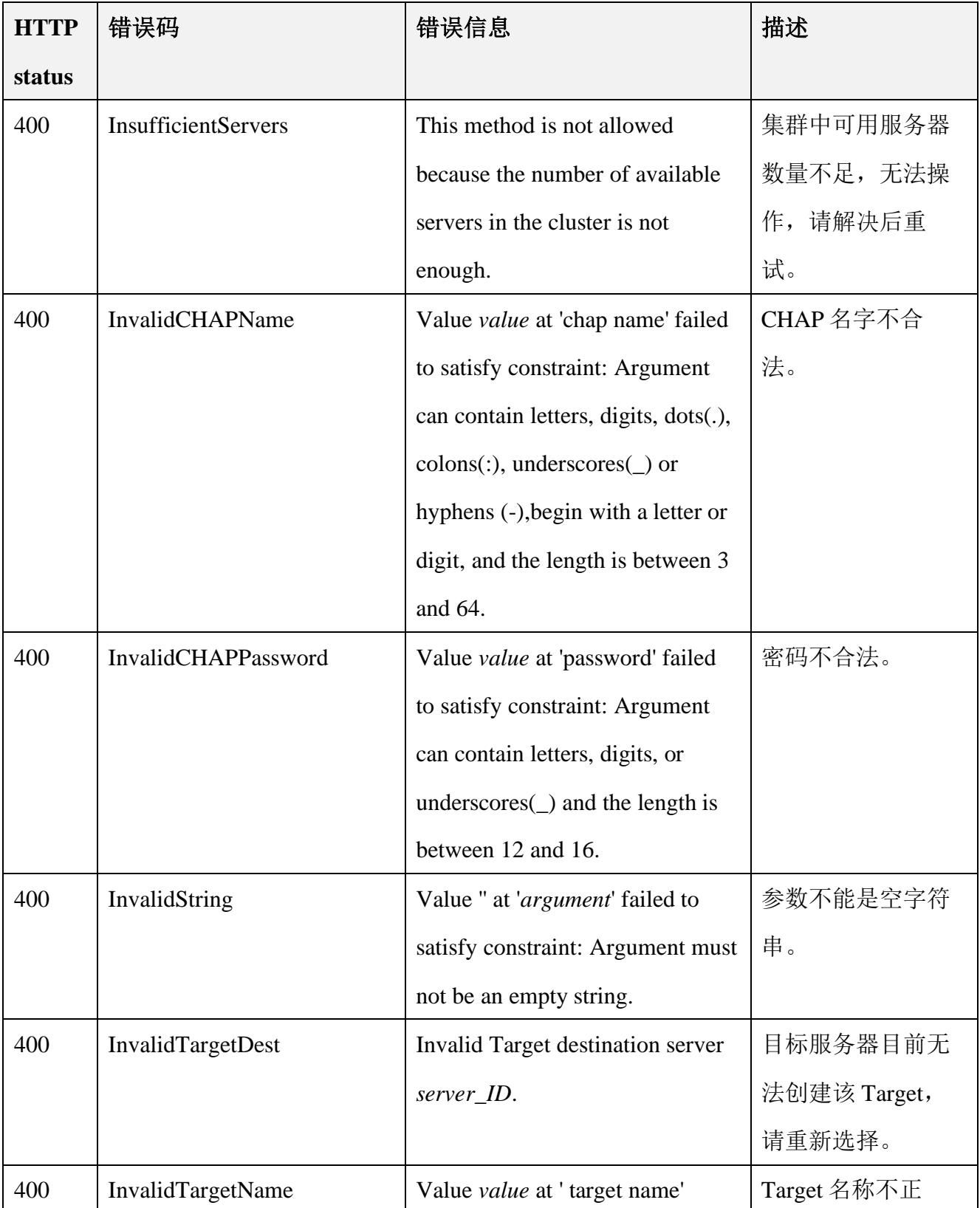

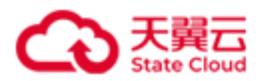

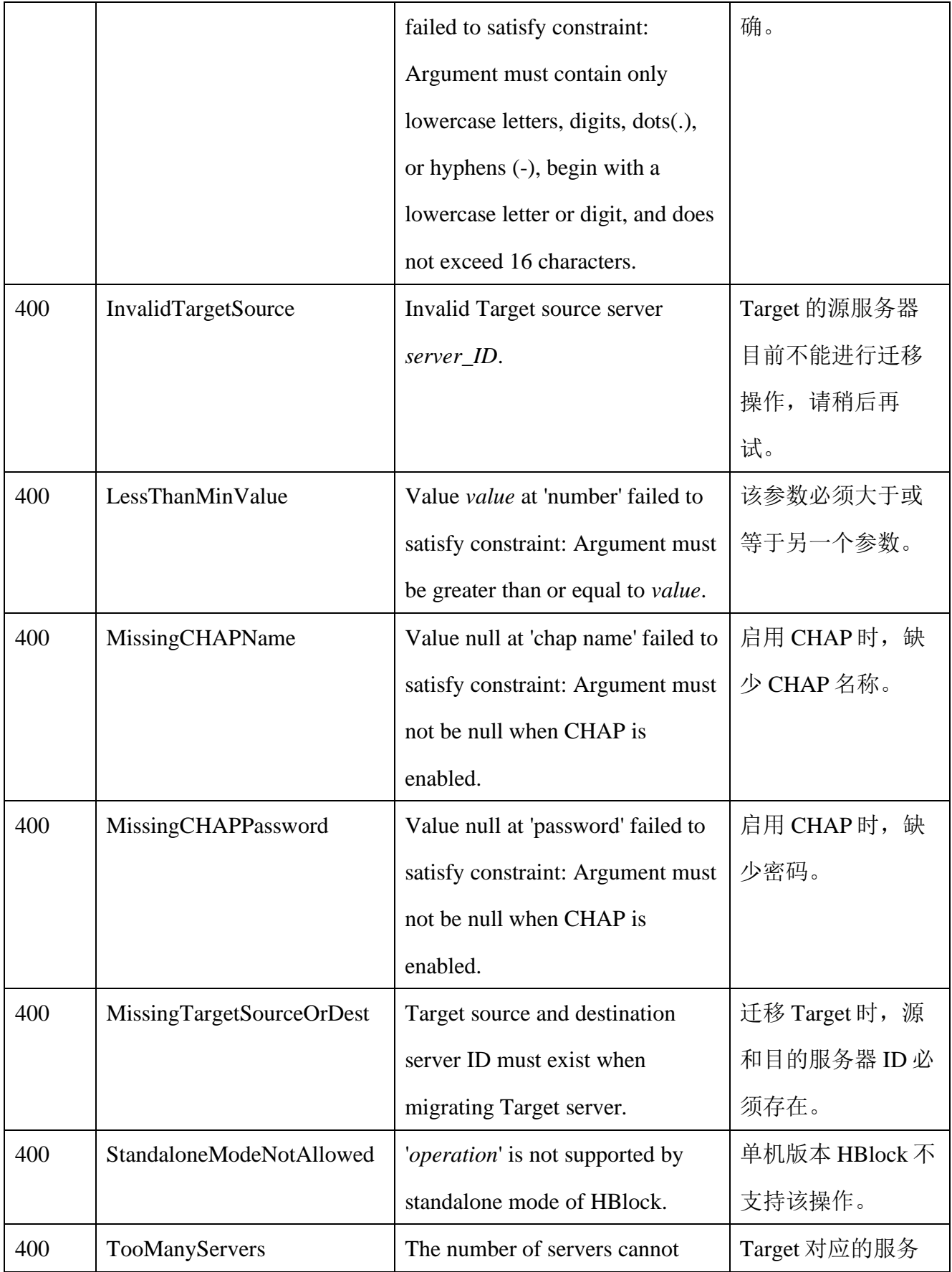

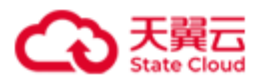

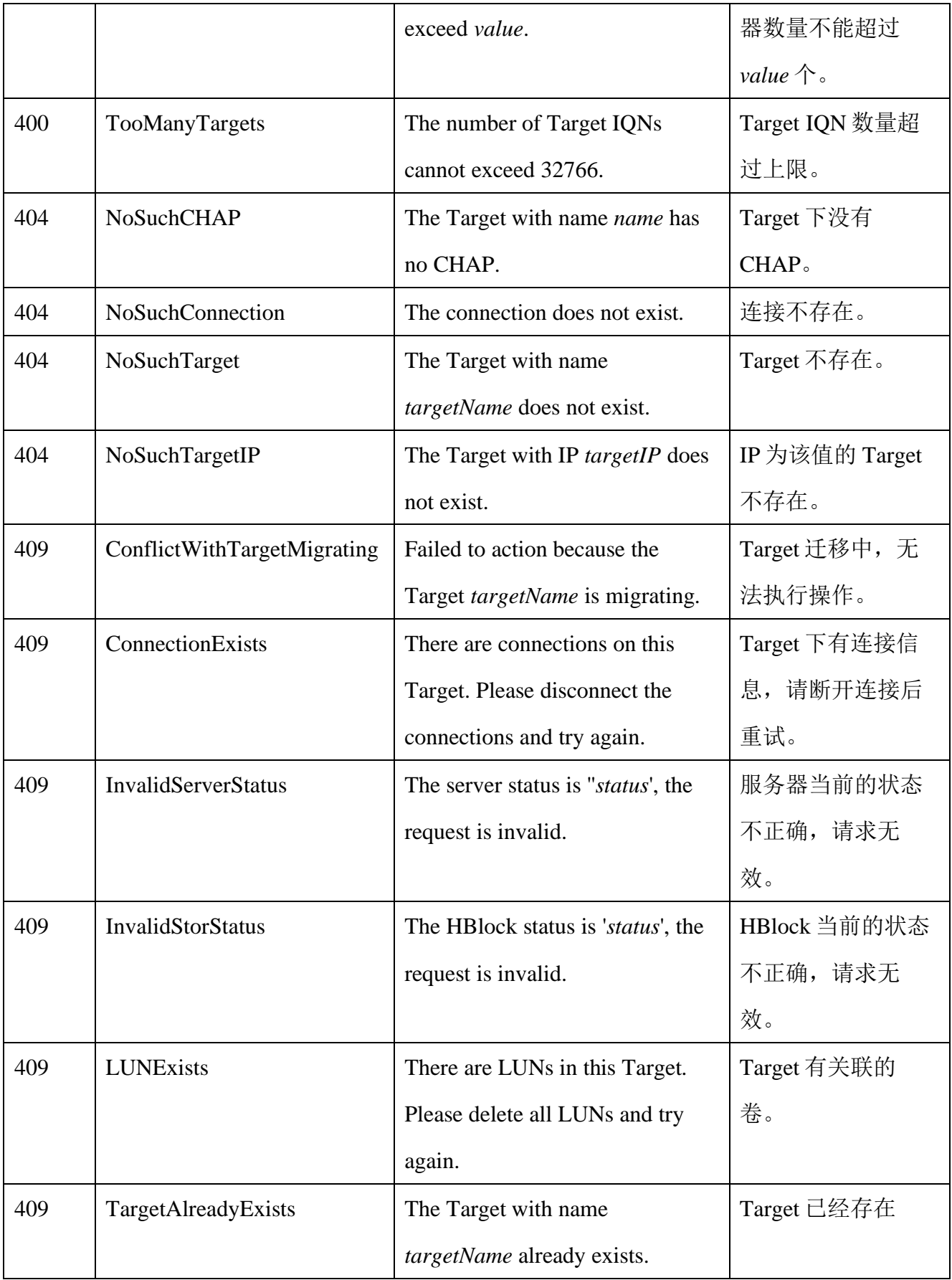

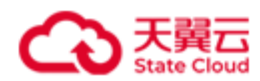

# **4.5** 服务器管理

## **4.5.1** 添加服务器(集群版适用)

此操作用来向集群中添加新的服务器。

请先在待添加的服务器上执行下列步骤:

- 1) 拷贝安装包至安装路径。
- 2) 解压安装包。
- 3) 执行**./stor install** 命令安装。

然后在集群中的任意一台服务器上,执行添加服务器的操作。

#### 注意:

- ⚫ 请确保 Linux 用户具有所需要端口的权限。Linux 系统默认小于 1024 的端口不对没有 root 权限的 Linux 普通用户开放。
- 设置端口范围 (portRange) 时, 请避免和 Linux 系统的本地临时端口

(ip local port range)范围重合,否则可能会导致 HBlock 服务所用的端口被占用。使 用命令行 cat /proc/sys/net/ipv4/ip\_local\_port\_range 可以查看本地临时端口 范围。

#### ⚫ 请求语法

```
POST /rest/v1/system/server HTTP/1.1
Date: date
Content-Type: application/json; charset=utf-8
Content-Length: length
Host: ip:port
Authorization: authorization
{
    "ip": ip,
    "apiPort": apiPort,
    "iSCSIPort": iSCSIPort,
    "portRange": port1-port2,
```
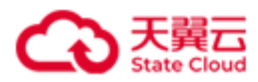

```
"diskPaths": [
          { "path":path,
            "capacityQuota": capacityvalue
           },
          { "path":path,
            "capacityQuota": capacityvalue
           },
          ……
      ...],
    "ports":{
           "dataPort1": dataPort1,
           "managementPort1": managementPort1,
           "managementPort2": managementPort2,
           "managementPort3": managementPort3,
           "managementPort4": managementPort4,
           "managementPort5": managementPort5,
           "managementPort6": managementPort6
       }
}
```
## 请求参数

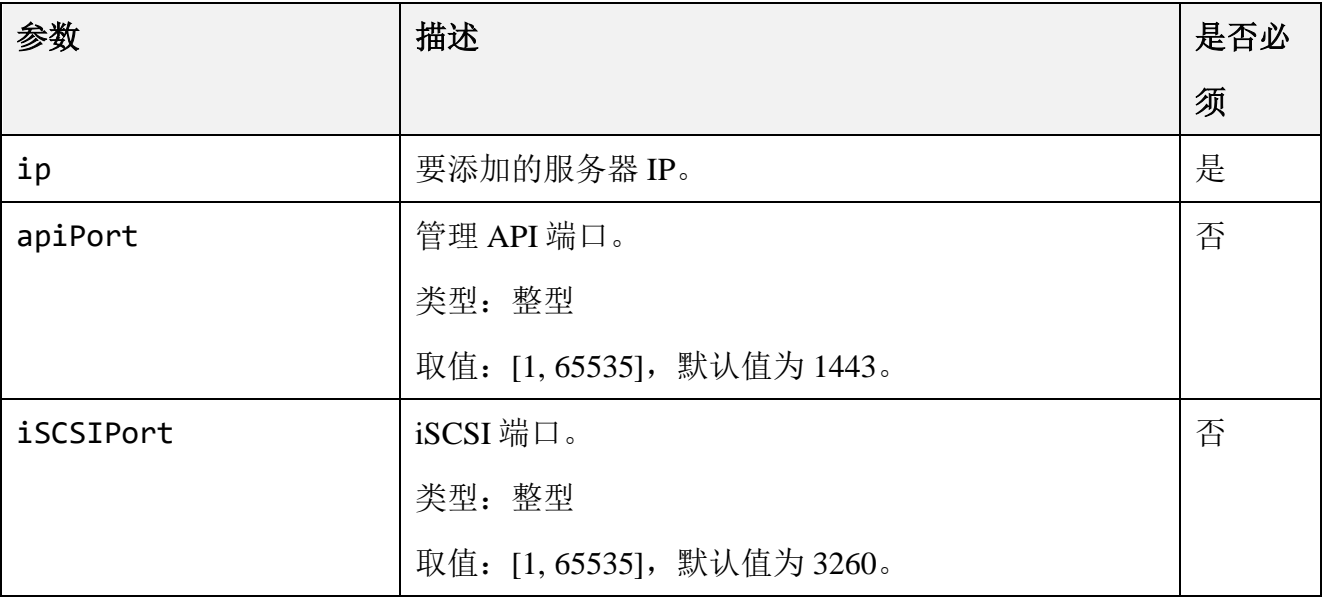

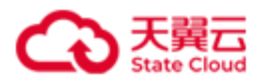

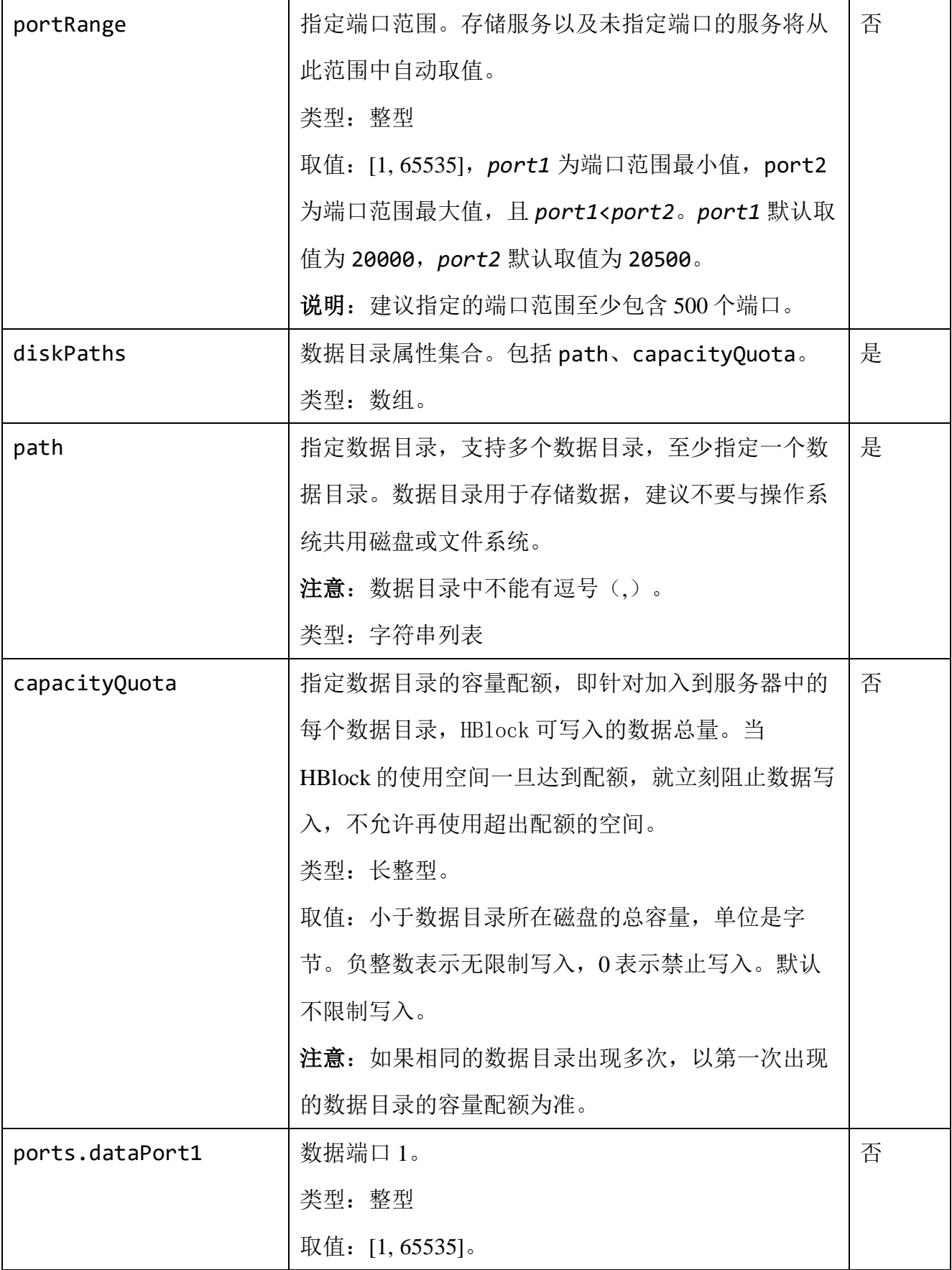

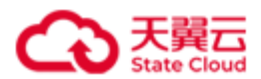

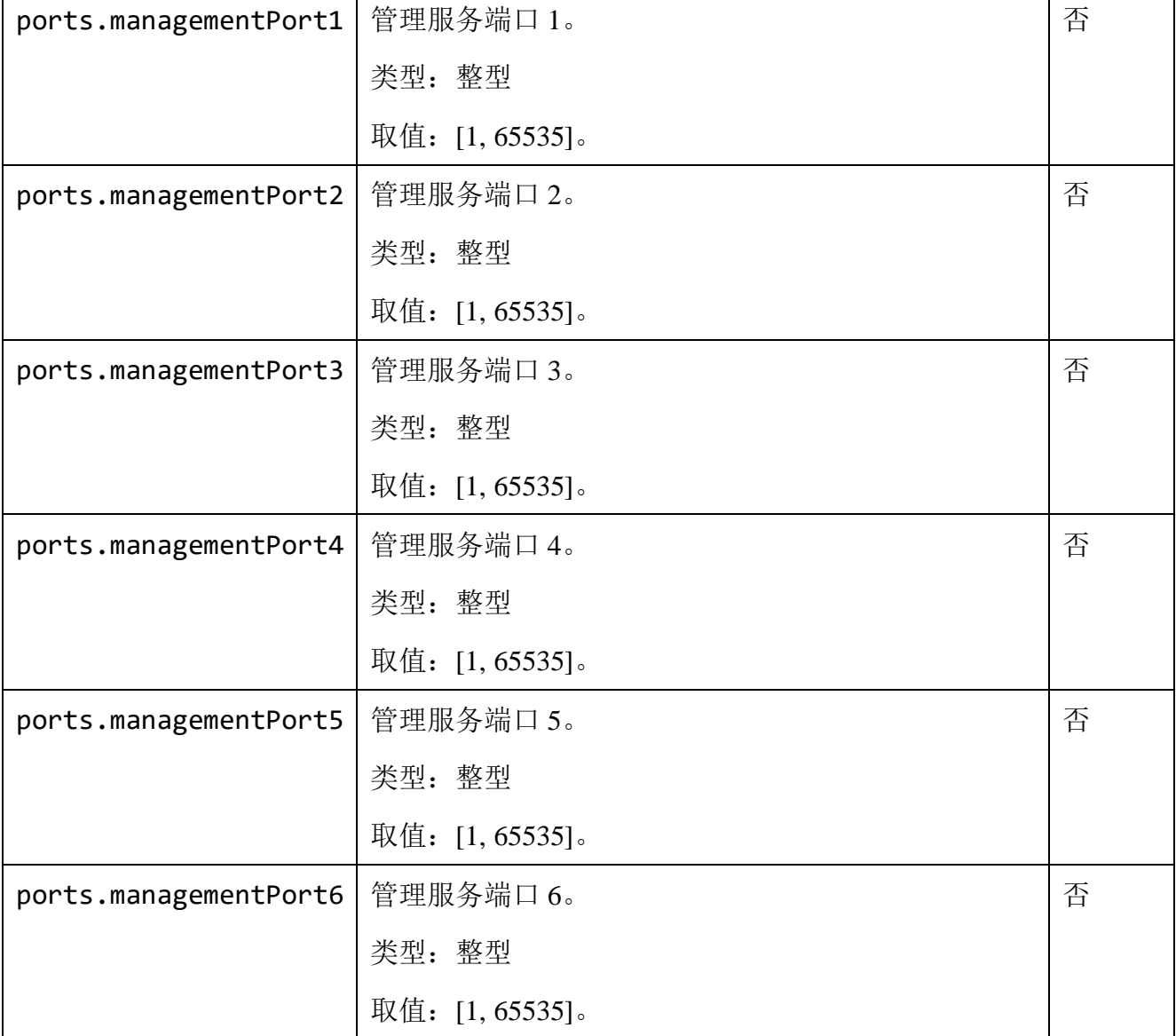

添加 IP 为 192.168.0.202 的服务器至集群, 数据目录为/mnt/storage01 和

/mnt/storage02。

POST /rest/v1/system/server HTTP/1.1 Date: Tue, 23 Jan 2024 08:16:17 GMT Content-Type: application/json; charset=utf-8 Authorization: HBlock *userName*:*signature* Content-Length: 180 Host: 192.168.0.110:1443

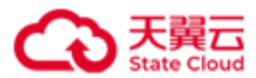

```
{
     "ip": "192.168.0.202",
     "diskPaths": [
          {
              "path": "/mnt/storage01"
          },
          {
              "path": "/mnt/storage02"
          }
     ]
}
```
## ⚫ 响应示例

HTTP/1.1 200 OK x-hblock-request-id: 2707c6619d4c4eb9897ec7d826d8c901 Connection: keep-alive Date: Tue, 23 Jan 2024 08:16:17 GMT Content-Length: 0 Server: HBlock

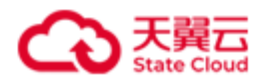

## **4.5.2** 修改服务器属性

此操作用来修改服务器属性。

注意: 修改端口范围(portRange)时, 请避免和 Linux 系统的本地临时端口

(ip\_local\_port\_range)范围重合,否则可能会导致 HBlock 服务所用的端口被占用。使用命

令行 cat /proc/sys/net/ipv4/ip\_local\_port\_range 可以查看本地临时端口范围。

⚫ 请求语法

```
PUT /rest/v1/system/server/serverId HTTP/1.1
Date:date
Content-Type: application/json; charset=utf-8
Content-Length: length
Host: ip:port
Authorization:authorization
{
    "targetPortalIP": {
        "ips":[
           {
             "ip": ip,
             "port": port,
           }
        ],
          "status": status
    },
    "defaultPath": defaultPath,
    "portRange": port1-port2
}
```
### ⚫ 请求参数

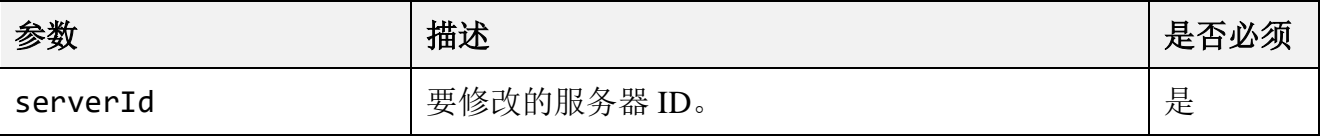

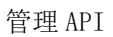

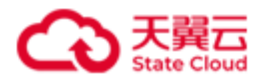

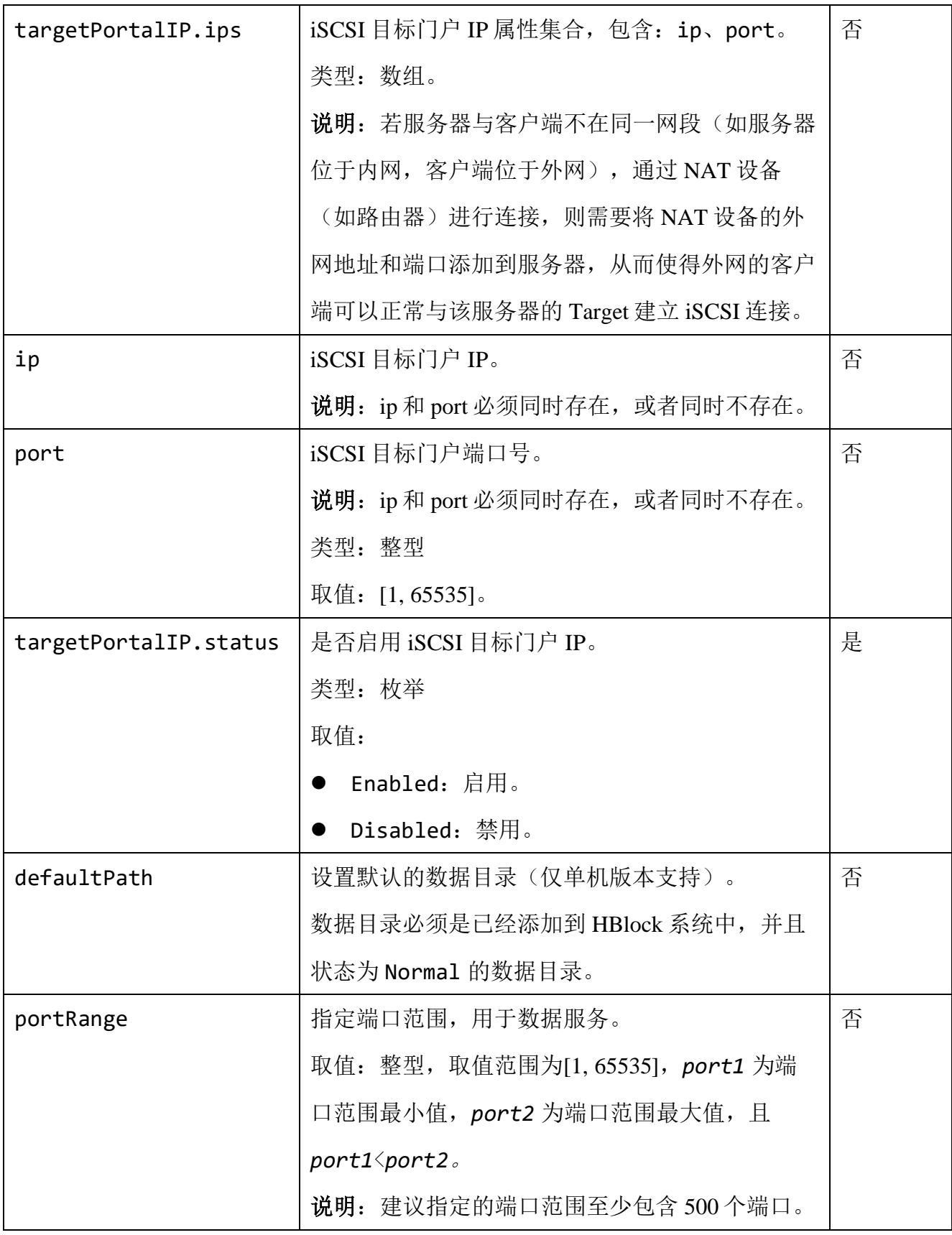

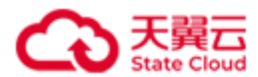

单机版: 修改服务器 hblock 1 的 iSCSI 目标门户 IP 和端口修改为: 10.1.0.1 和

101, 设置默认数据目录为: /mnt/storage01。

```
PUT /rest/v1/system/server/hblock_1 HTTP/1.1
Date: Fri, 29 Jul 2022 09:12:25 GMT
Content-Type: application/json; charset=utf-8
Authorization: HBlock userName:signature
Content-Length: 270
Host: 192.168.0.69:1443
{
     "targetPortalIP": {
         "ips":[
\{ "ip":"10.1.0.1",
                  "port":"101"
 }
              ],
        "status":"Enabled"
       },
     "defaultPath":"/mnt/storage01"
}
```
### ● 响应示例 1

HTTP/1.1 204 No Content x-hblock-request-id: facb844a44034035bd9254c7d901cfac Connection: keep-alive Date: Fri, 29 Jul 2022 09:12:25 GMT Server: HBlock

### ● 请求示例 2

集群版: 修改服务器 hblock 1 的 iSCSI 目标门户 IP 和端口修改为: 10.1.0.1 和 101。

PUT /rest/v1/system/server/hblock\_1 HTTP/1.1

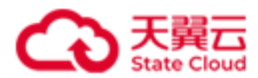

```
Date: Fri, 29 Jul 2022 09:00:33 GMT
Content-Type: application/json; charset=utf-8
Authorization: HBlock userName:signature
Content-Length: 221
Host: 192.168.0.121:1443
{
    "targetPortalIP": {
        "ips":[
\{ "ip":"10.1.0.1",
                  "port":"101"
 }
              ],
        "status":"Enabled"
      }
}
```
### ● 响应示例 2

HTTP/1.1 204 No Content x-hblock-request-id: cbe33ebab9ad46df9fe691b71585e230 Connection: keep-alive Date: Fri, 29 Jul 2022 09:00:33 GMT Server: HBlock

### ● 请求示例 3

修改服务器 hblock\_1 的端口范围为 19500-20500。

PUT /rest/v1/system/server/hblock 1 HTTP/1.1 Date: Tue, 26 Sep 2023 06:45:38 GMT Content-Type: application/json; charset=utf-8 Authorization: HBlock *userName*:*signature* Content-Length: 39 Host: 192.168.0.121:1443

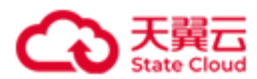

"portRange":"19500-20500"

}

{

## ● 响应示例 3

HTTP/1.1 204 No Content x-hblock-request-id: 2271ef7c175c44cca2e197c12f2cb742 Connection: keep-alive Date: Tue, 26 Sep 2023 06:45:38 GMT Server: HBlock

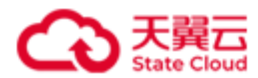

## **4.5.3** 删除服务器属性

此操作用来删除服务器 targetPortalIP 配置。

## ⚫ 请求语法

DELETE /rest/v1/system/server/*serverId*/targetportalIP HTTP/1.1

Date:*date*

Host: *ip*:*port*

Authorization:*authorization*

#### 请求参数

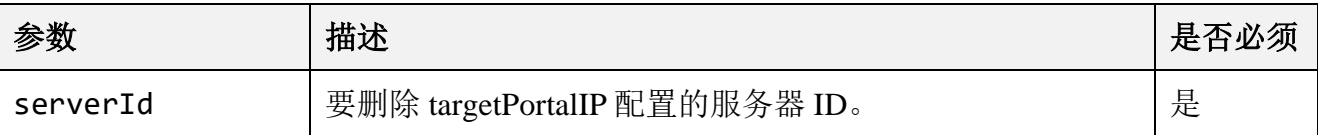

### ⚫ 请求示例

删除 hblock 1 的 iSCSI 目标门户 IP。

DELETE /rest/v1/system/server/hblock\_1/targetportalIP HTTP/1.1 Date: Thu, 17 Mar 2022 01:01:08 GMT Authorization: HBlock *userName*:*signature* Host: 192.168.0.121:1443

#### ⚫ 响应示例

HTTP/1.1 204 No Content x-hblock-request-id: 821c5921163f47d292aa281887c551f3 Connection: keep-alive Date: Thu, 17 Mar 2022 01:01:09 GMT Server: HBlock

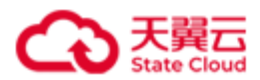

## **4.5.4** 移除服务器(集群版适用)

此操作用来移除服务器。

注意:

- 如果移除服务器上有 Target, 该 Target 对应卷的高可用类型是 ActiveStandby, 移除 服务器时,业务不会中断,此卷对应的 Target 会切换到其他服务器上,客户端需要 重新连接 Target 对应的新服务器 IP。
- 如果移除服务器上有 Target, 该 Target 对应卷的高可用类型是 Disabled, 移除服务 器时,业务会中断,此卷对应的 Target 会切换到其他服务器上,客户端需要重新连 接 Target 对应的新服务器 IP。但服务器移除时,会有数据丢失风险。
- ⚫ 如果执行日志采集后,产生的日志保存在服务器安装目录下,在服务器移除之后, 该日志将被删除。如果产生的日志保存在 HBlock 的数据目录内, 并且 deleteLocalData 为 true,该日志也将被删除。
- ⚫ 有服务器正在移除时,不能再移除其他服务器。如果必须移除,请使用强制移除, 但有丢数据风险。

### ⚫ 请求语法

DELETE /rest/v1/system/server/*serverId*?force=*force*&deleteLocalData=*deleteLocalData* HTTP/1.1 Date: *date* Host: *ip*:*port* Authorization: *authorization*

### ⚫ 请求参数

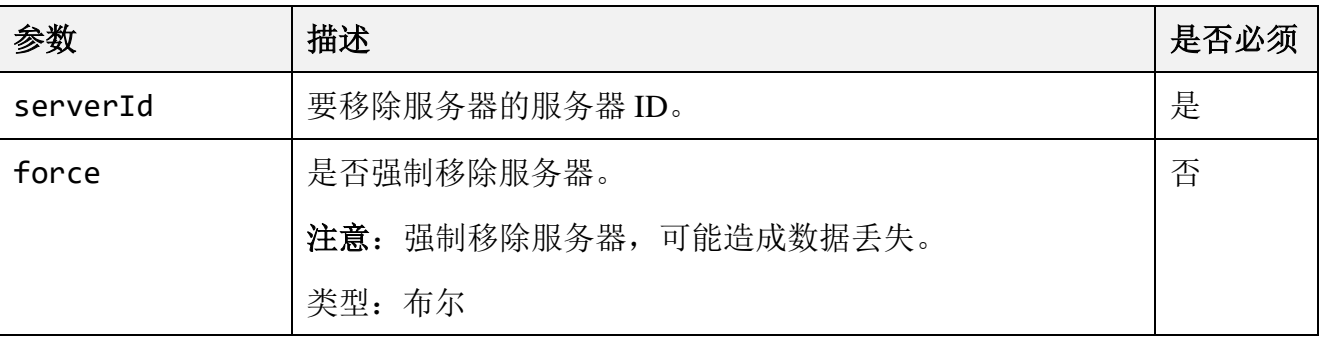

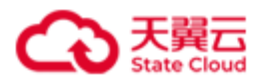

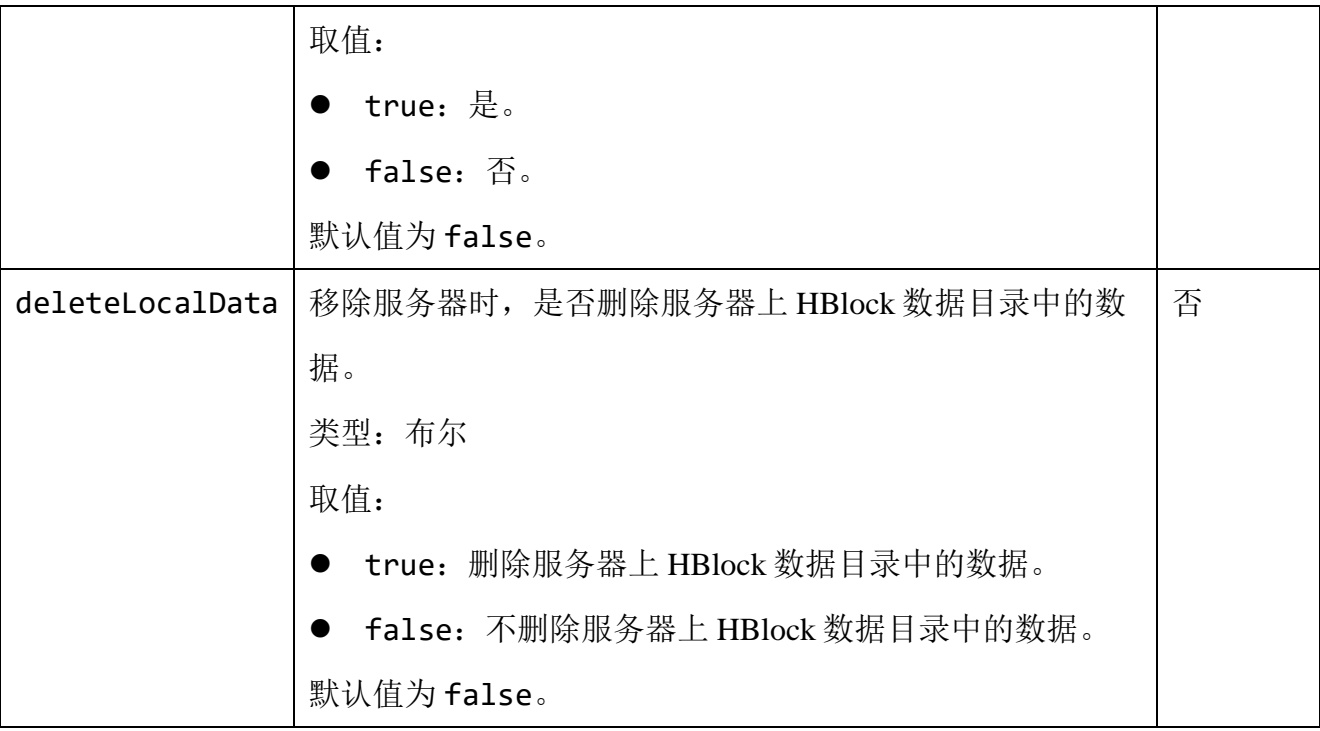

## ⚫ 响应结果

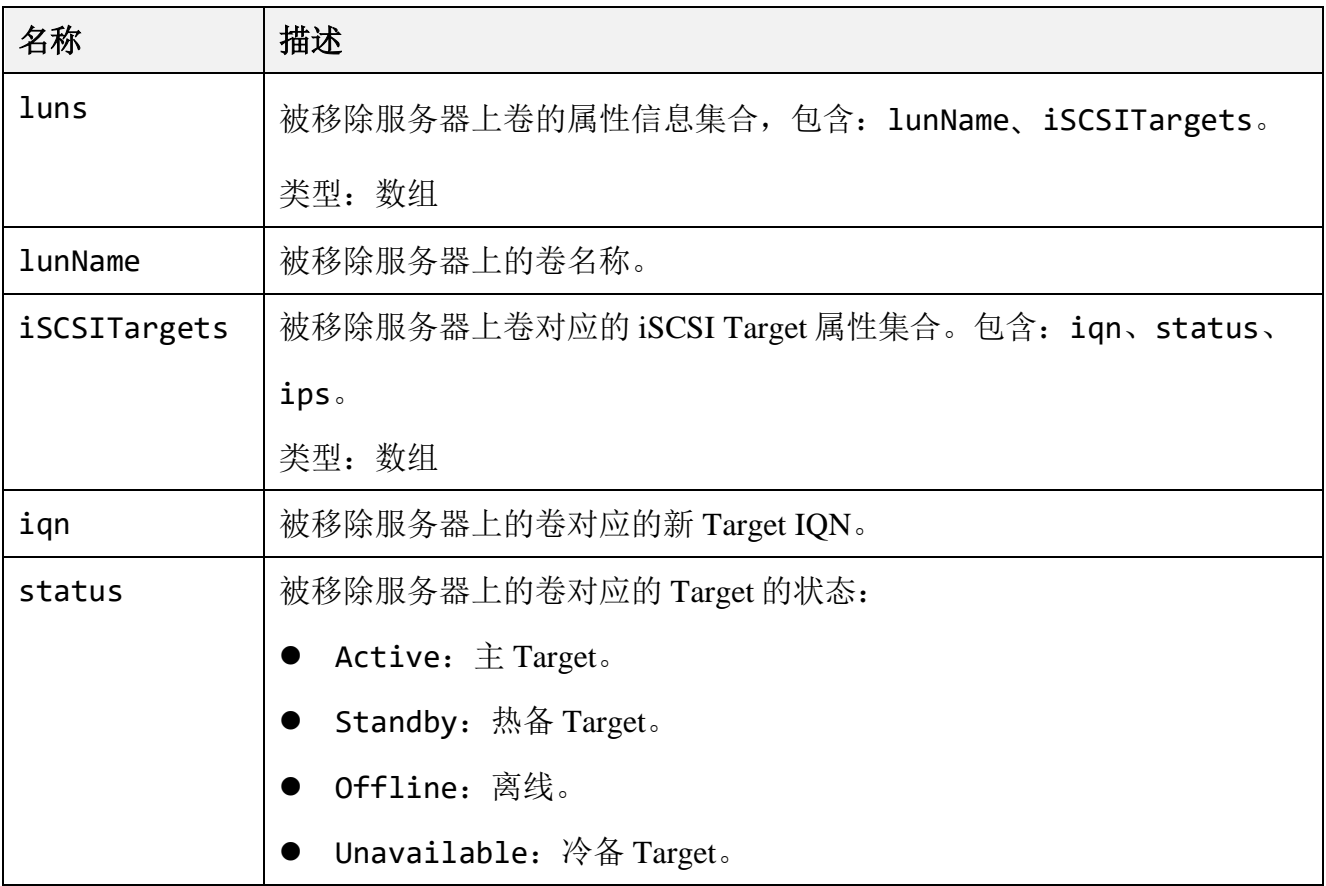

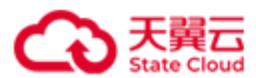

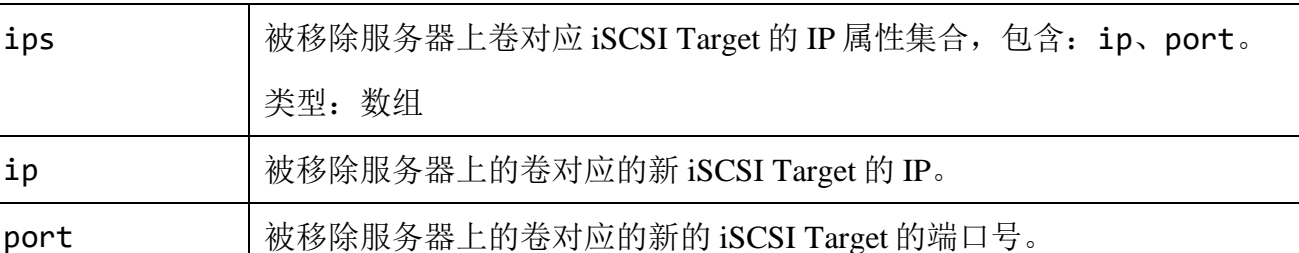

移除服务器 hblock\_4。

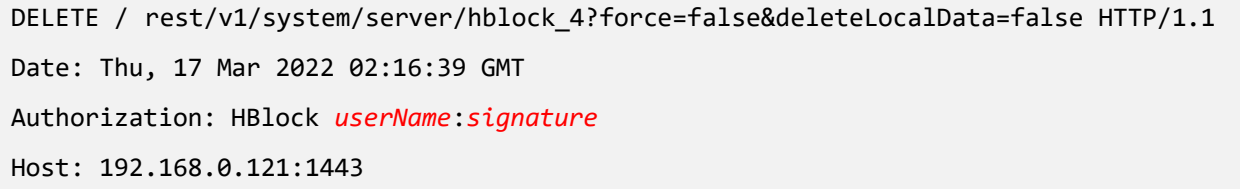

### ⚫ 响应示例

HTTP/1.1 202 Accepted x-hblock-request-id: a1546d76c10a4758ae4b19f7fe140a02 Connection: keep-alive Content-Length: 276 Date: Thu, 17 Mar 2022 02:16:42 GMT Content-Type: application/json;charset=utf-8 Server: HBlock { "data": { "luns": [  $\{$  "lunName": "lun4", "iSCSITargets": [  $\{$  "iqn": "iqn.2012-08.cn.ctyunapi.oos:target4.15", "status": "Offline", "ips": [  $\{$ 

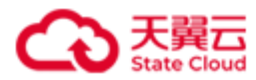

```
 "ip": "192.168.0.72",
                                                         "port": 3260
 }
\sim 100 \sim 100 \sim 100 \sim 100 \sim 100 \sim 100 \sim 100 \sim 100 \sim 100 \sim 100 \sim 100 \sim 100 \sim 100 \sim 100 \sim 100 \sim 100 \sim 100 \sim 100 \sim 100 \sim 100 \sim 100 \sim 100 \sim 100 \sim 100 \sim 
                                     },
\{ "iqn": "iqn.2012-08.cn.ctyunapi.oos:target4.16",
                                            "status": "Standby",
                                            "ips": [
\{ "ip": "192.168.0.121",
                                                         "port": 3260
 }
\sim 100 \sim 100 \sim 100 \sim 100 \sim 100 \sim 100 \sim 100 \sim 100 \sim 100 \sim 100 \sim 100 \sim 100 \sim 100 \sim 100 \sim 100 \sim 100 \sim 100 \sim 100 \sim 100 \sim 100 \sim 100 \sim 100 \sim 100 \sim 100 \sim 
}<br>}<br>}
 ]
                      }
              ]
        }
}
```
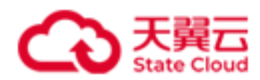

## **4.5.5** 重启服务器上的 **HBlock**

此操作用来重启服务器上的 HBlock。

## ⚫ 请求语法

```
PUT /rest/v1/system/server/serverId/restart HTTP/1.1
Date: date
Content-Type: application/json; charset=utf-8
Content-Length: length
Host: ip:port
Authorization: authorization
{
   "force": force
}
```
#### ⚫ 请求参数

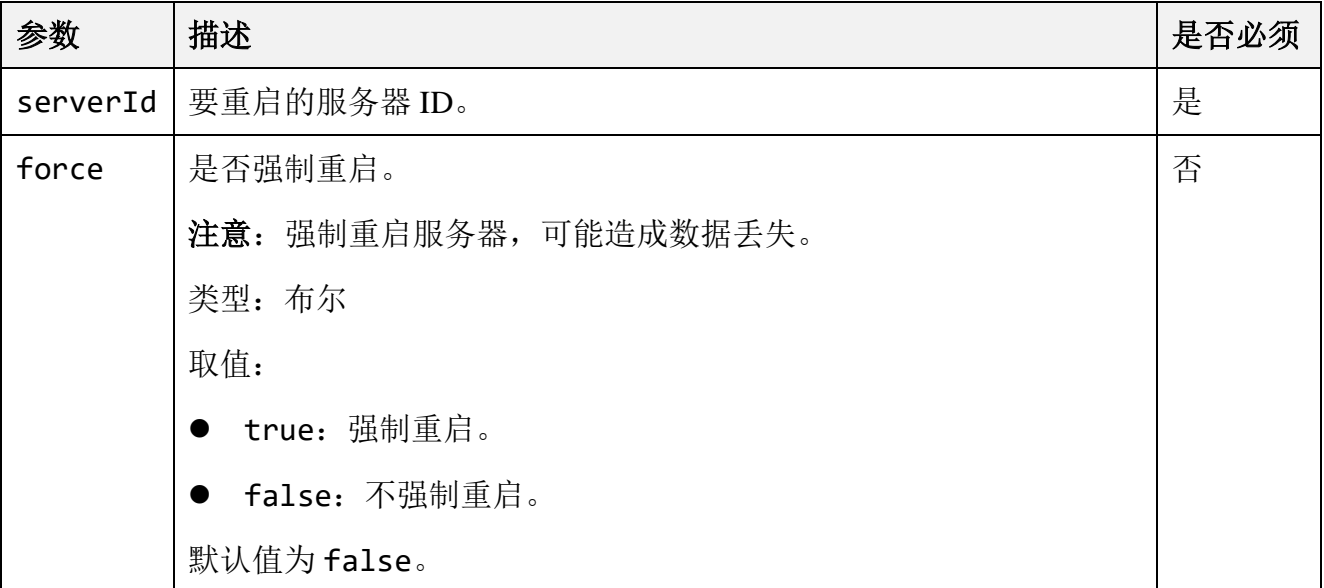

## ⚫ 请求示例

重启服务器 hblock\_4 上的 HBlock 服务。

PUT /rest/v1/system/server/hblock\_4/restart HTTP/1.1

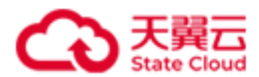

Date: Thu, 17 Mar 2022 02:00:12 GMT Authorization: HBlock *userName*:*signature* Host: 192.168.0.121:1443

## ⚫ 响应示例

HTTP/1.1 202 Accepted x-hblock-request-id: c221ede9cf764ce39a06c3e8ea930fdd Connection: keep-alive Date: Thu, 17 Mar 2022 02:00:16 GMT Content-Length: 0 Server: HBlock

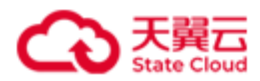

## **4.5.6** 批量查询服务器

此操作用来批量查询服务器。

## ⚫ 请求语法

GET /rest/v1/system/server?filter=*filter*&range=*i*-*j* HTTP/1.1 Date: *date* Host: *ip*:*port* Authorization: *authorization*

## 请求参数

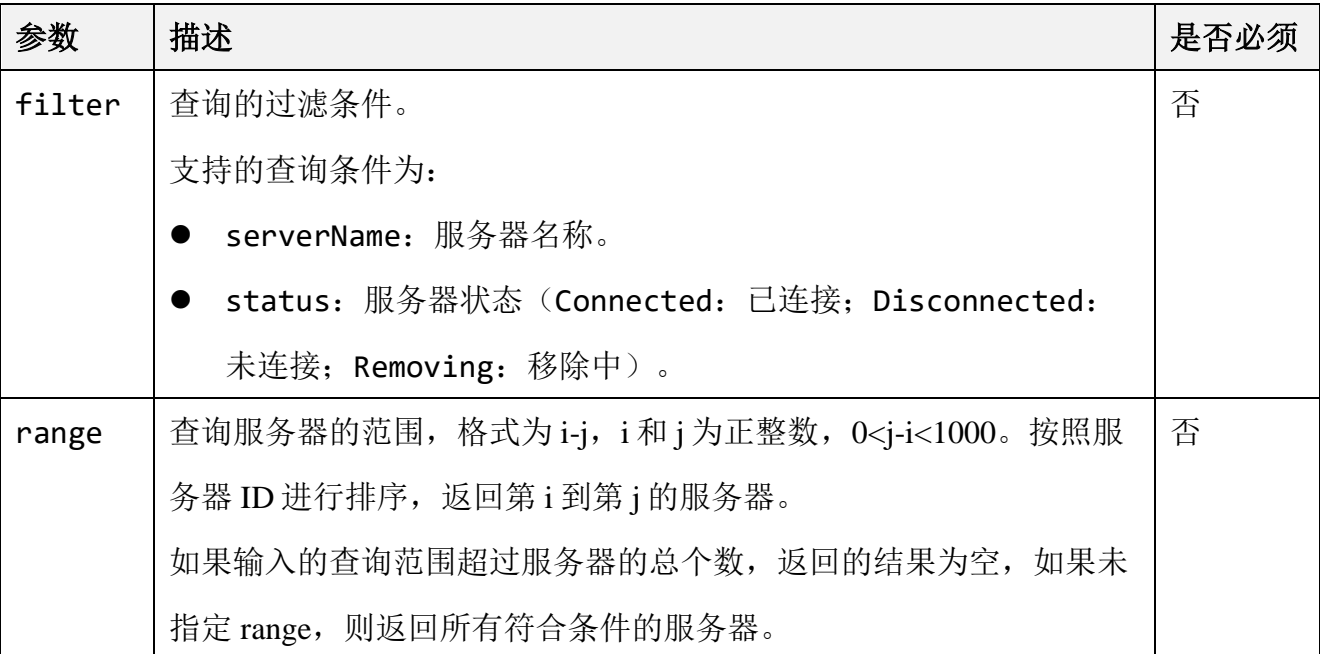

### ● 响应结果

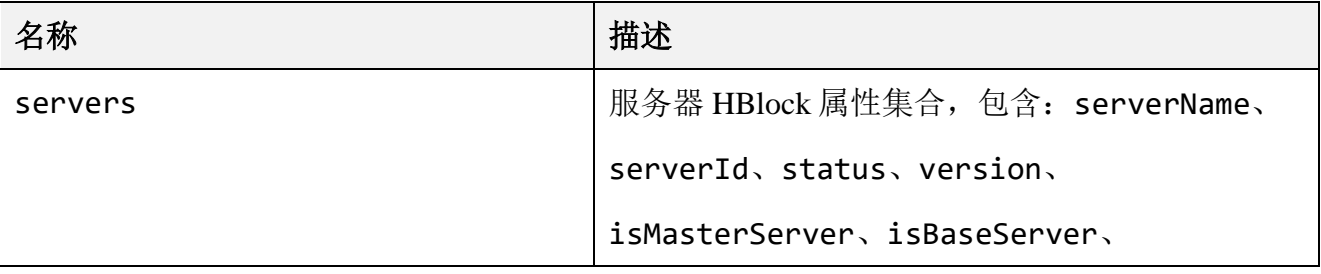

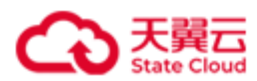

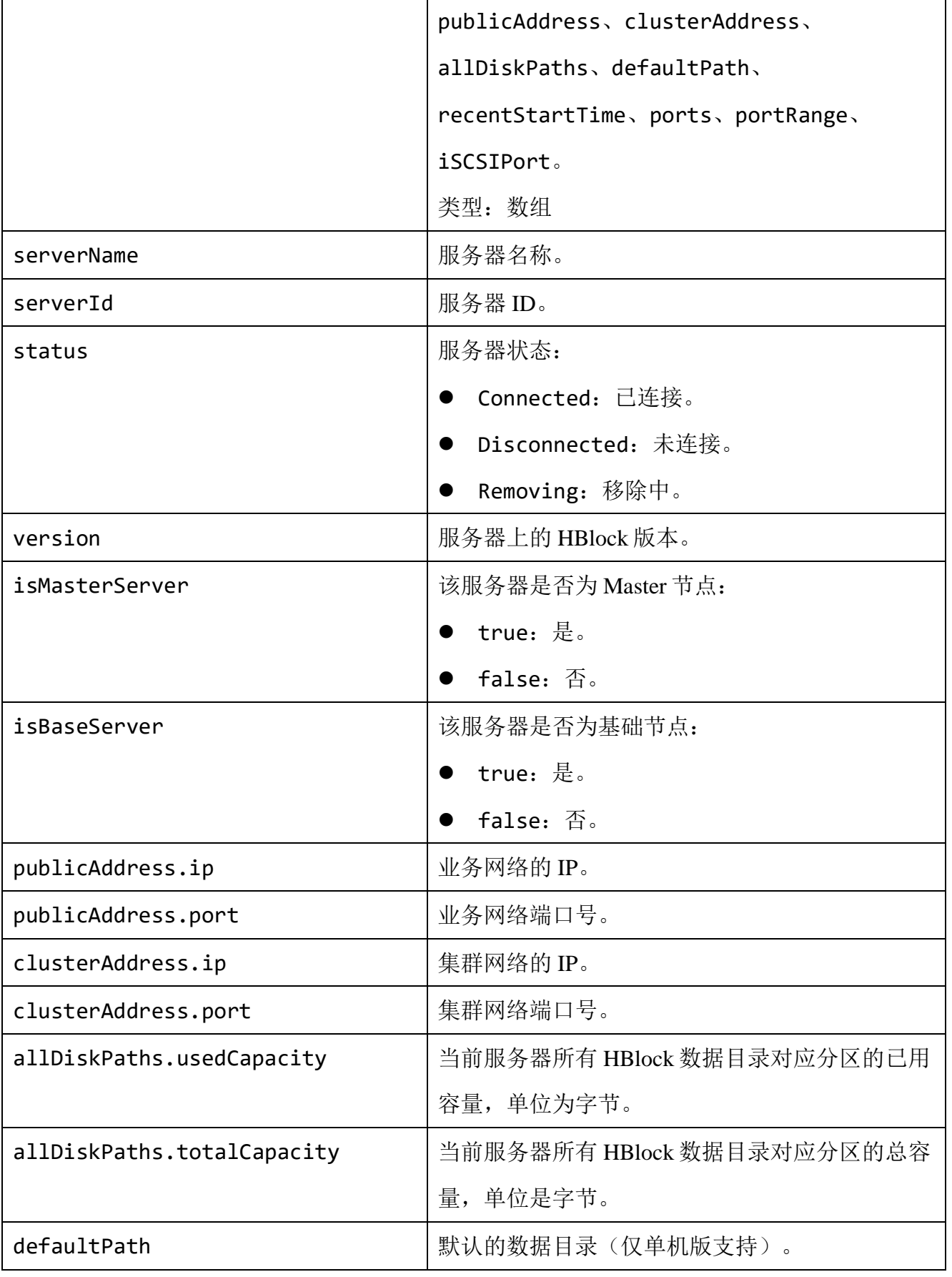

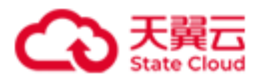

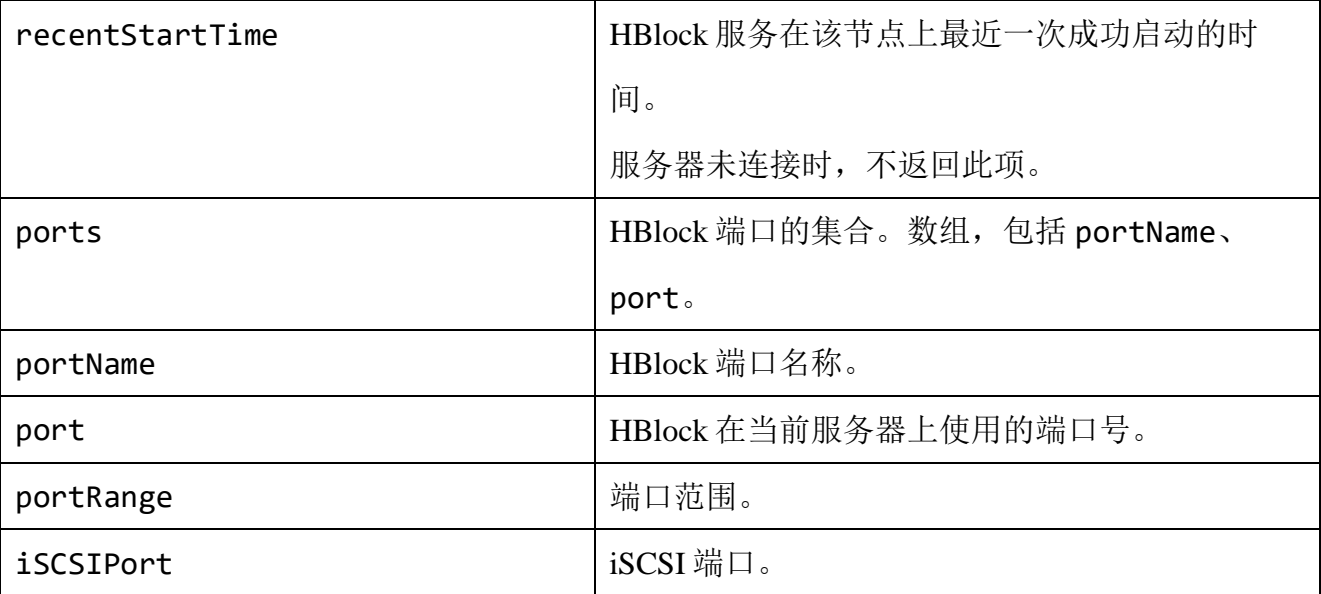

## **● 请求示例 1**

单机版:查询服务器。

GET /rest/v1/system/server HTTP/1.1 Date: Thu, 21 Dec 2023 01:58:17 GMT Authorization: HBlock *userName*:*signature* Host: 192.168.0.32:1443

## ● 响应示例 1

```
HTTP/1.1 200 OK 
Date: Thu, 21 Dec 2023 01:58:17 GMT
x-hblock-request-id: 0902e4e42dcc468999b573bd3c5d0dd7
Connection: keep-alive
Content-Length: 577
Content-Type: application/json;charset=utf-8
Server: HBlock
{
     "data": {
         "servers": [
             {
                 "serverName": "ecs-9689-0915127",
```
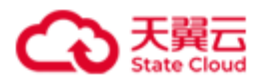

```
 "serverId": "hblock_1",
                "status": "Connected",
                "version": "3.5.0",
                "publicAddress": {
                   "ip": "192.168.0.32",
                   "port": 3260
                },
                "clusterAddress": {
                   "ip": "192.168.0.32",
                   "port": 20004
               },
                "allDiskPaths": {
                   "usedCapacity": 224587776,
                   "totalCapacity": 100167352320
                },
                "defaultPath": "/mnt/storage01",
                "recentStartTime": 1702893605991,
                "ports": [
\{ "portName": "apiPort",
                       "port": 1443
, and the contract of \} , \{\{ "portName": "webPort",
                       "port": 442
, and the contract of \} , \{\{ "portName": "managementPort1",
                       "port": 20004
, and the contract of \} , \{ \}\{ "portName": "managementPort2",
                       "port": 20003
                   },
\{
```

```
 "portName": "managementPort3",
                      "port": 20001
, and the contract of \} , \{\{ "portName": "managementPort4",
                      "port": 20000
                  },
\{ "portName": "managementPort6",
                      "port": 20002
}<br>}
               ],
               "portRange": "20000-20500",
               "iSCSIPort": 3260
 }
        ]
    }
}
```
集群版:查询第 2 和第 3 个服务器。

GET /rest/v1/system/server?range=2-3 HTTP/1.1 Date: Thu, 21 Dec 2023 01:33:20 GMT Authorization: HBlock *userName*:*signature* Host: 192.168.0.192:1443

### ● 响应示例 2

HTTP/1.1 200 OK Date: Thu, 21 Dec 2023 01:33:20 GMT x-hblock-request-id: 3db91ebb72a7452fa1251c37c896478b Connection: keep-alive Content-Length: 2292

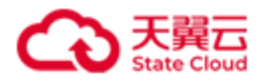

```
Content-Type: application/json;charset=utf-8
Server: HBlock
{
     "data": {
         "servers": [
            {
                 "serverName": "pm-006",
                 "serverId": "hblock_2",
                 "status": "Connected",
                 "version": "3.5.0",
                 "isMasterServer": false,
                 "isBaseServer": true,
                 "publicAddress": {
                     "ip": "192.168.0.192",
                     "port": 3260
                 },
                 "clusterAddress": {
                     "ip": "192.168.0.192",
                     "port": 20007
                 },
                 "allDiskPaths": {
                     "usedCapacity": 5228392448,
                     "totalCapacity": 100169342976
                 },
                 "recentStartTime": 1702628094509,
                 "ports": [
\{ "portName": "apiPort",
                         "port": 1443
                     },
\{ "portName": "webPort",
                         "port": 442
                     },
```
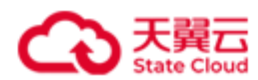

 $\{$ 

```
管理 API
```

```
 "portName": "managementPort1",
                     "port": 20007
, and the contract of \} , \{ \}\{ "portName": "managementPort2",
                     "port": 20011
, and the contract of \} , \{ \}\{ "portName": "managementPort3",
                     "port": 20013
, and the contract of \} , \{\{ "portName": "managementPort4",
                     "port": 20006
                  },
\{ "portName": "managementPort5",
                     "port": 20004
                  },
\{ "portName": "managementPort6",
                     "port": 20008
, and the contract of \} , \{\{ "portName": "dataPort1",
                     "port": 20003
                  },
\{ "portName": "metadataPort1",
                     "port": 20012
                  },
\{ "portName": "metadataPort2",
                     "port": 20009
```
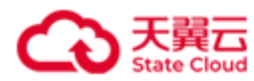

```
 },
\{ "portName": "metadataPort3",
                     "port": 20014
, and the contract of \} , \{ \}\{ "portName": "metadataPort4",
                     "port": 20005
                  },
\{ "portName": "metadataPort5",
                     "port": 20010
                  },
\{ "portName": "metadataPort6",
                     "port": 20000
, and the contract of \} , \{ \}\{ "portName": "metadataPort7",
                     "port": 20002
, and the contract of \} , \{\{ "portName": "metadataPort8",
                     "port": 20001
}<br>}
              ],
              "portRange": "20000-20500",
              "iSCSIPort": 3260,
              "storagePorts": [
\{ "port1": 20015,
                     "port2": 20017,
                     "port3": 20016,
                     "diskpath": "/mnt/stor",
                     "pathId": "1"
```
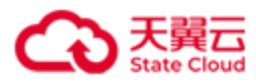

```
}<br>}
 ]
           },
\{ "serverName": "ecs-9689-0915140",
               "serverId": "hblock_3",
               "status": "Connected",
               "version": "3.5.0",
               "isMasterServer": false,
               "isBaseServer": true,
               "publicAddress": {
                   "ip": "192.168.0.102",
                   "port": 3260
               },
               "clusterAddress": {
                   "ip": "192.168.0.102",
                   "port": 20007
               },
               "allDiskPaths": {
                   "usedCapacity": 7859613696,
                   "totalCapacity": 100169342976
               },
               "recentStartTime": 1702364604218,
               "ports": [
\{ "portName": "apiPort",
                      "port": 1443
                   },
\{ "portName": "webPort",
                      "port": 442
                   },
\{ "portName": "managementPort1",
                      "port": 20007
```

```
 },
\{ "portName": "managementPort2",
                     "port": 20011
, and the contract of \} , \{ \}\{ "portName": "managementPort3",
                     "port": 20013
                 },
\{ "portName": "managementPort4",
                     "port": 20006
                 },
\{ "portName": "managementPort5",
                     "port": 20004
, and the contract of \} , \{ \}\{ "portName": "managementPort6",
                     "port": 20008
, and the contract of \} , \{\{ "portName": "dataPort1",
                     "port": 20003
                 },
\{ "portName": "metadataPort4",
                     "port": 20005
, and the contract of \} , \{\{ "portName": "metadataPort5",
                     "port": 20010
, and the contract of \} , \{\{ "portName": "metadataPort6",
```
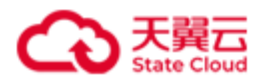

```
 "port": 20000
                 },
\{ "portName": "metadataPort7",
                    "port": 20002
                 },
\{ "portName": "metadataPort8",
                    "port": 20001
}<br>}
              ],
              "portRange": "20000-20500",
              "iSCSIPort": 3260,
              "storagePorts": [
\{ "port1": 20009,
                    "port2": 20014,
                    "port3": 20012,
                    "diskpath": "/mnt/stor",
                    "pathId": "1"
}<br>}
 ]
          }
       ]
    }
}
```
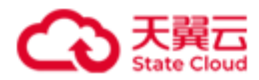

# **4.5.7** 查询指定服务器

此操作用来查询指定服务器。

## ⚫ 请求语法

GET /rest/v1/system/server/*serverId* HTTP/1.1

Date: *date*

Host: *ip*:*port*

Authorization: *authorization*

## ● 请求参数

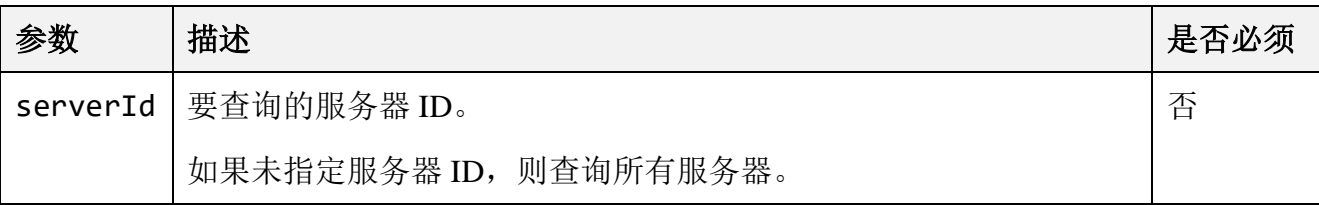

#### ⚫ 响应结果

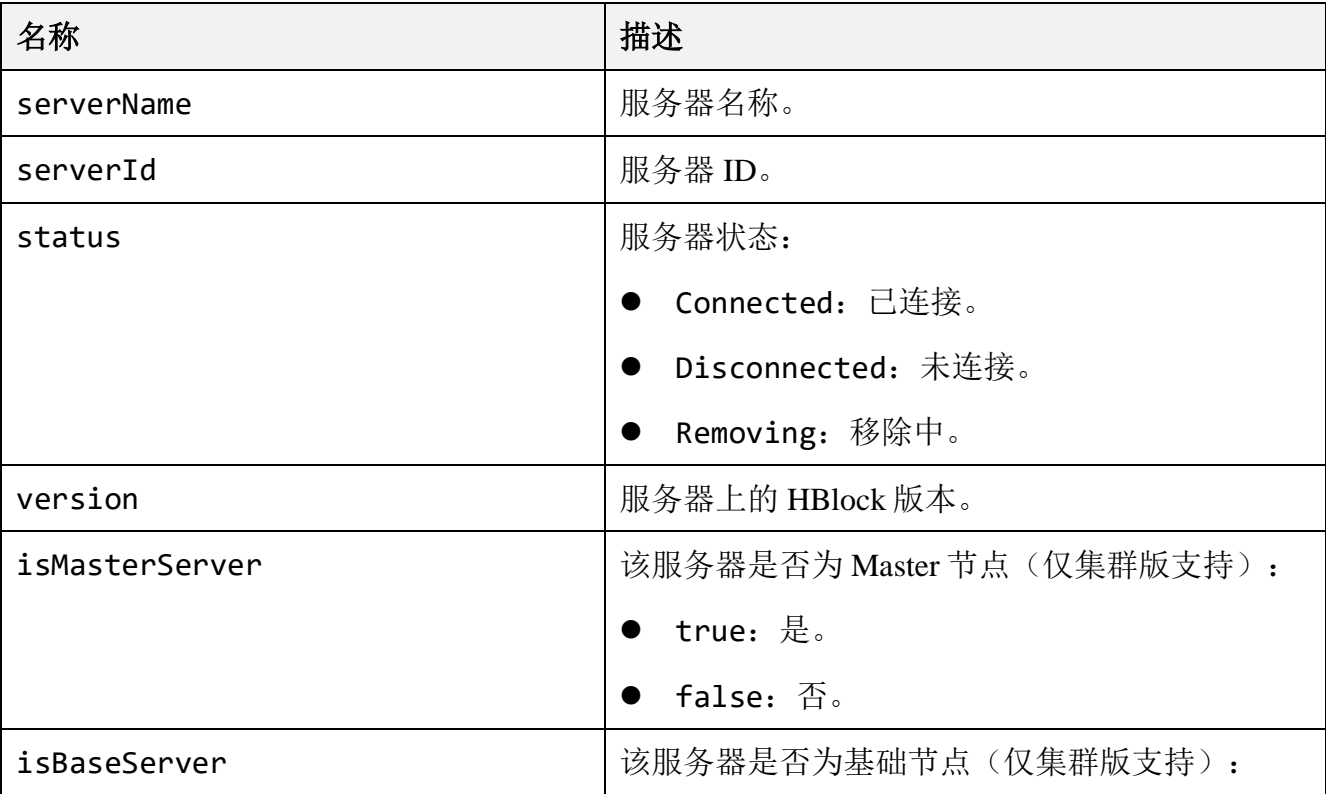

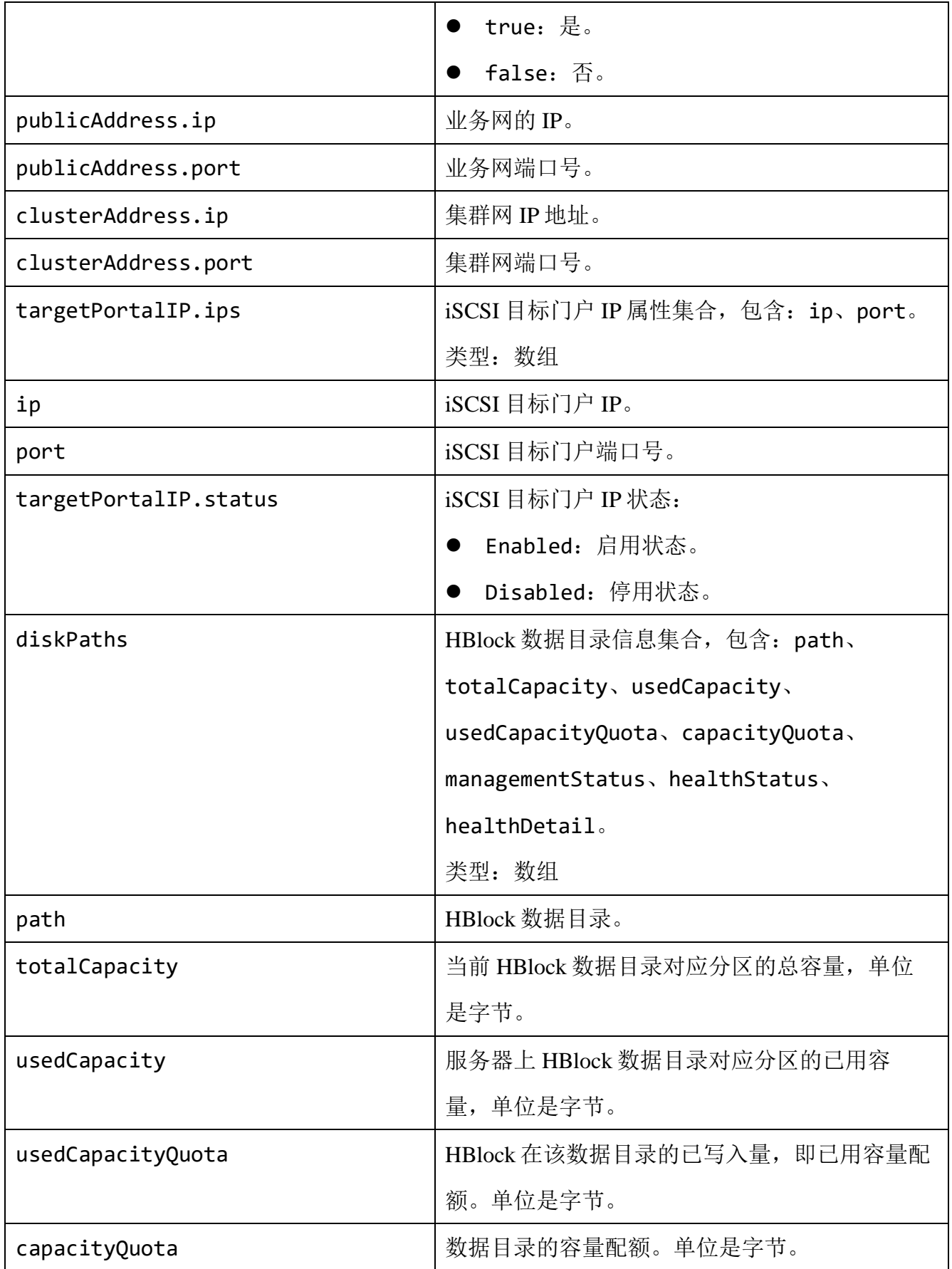

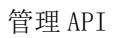

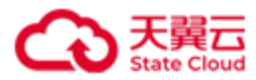

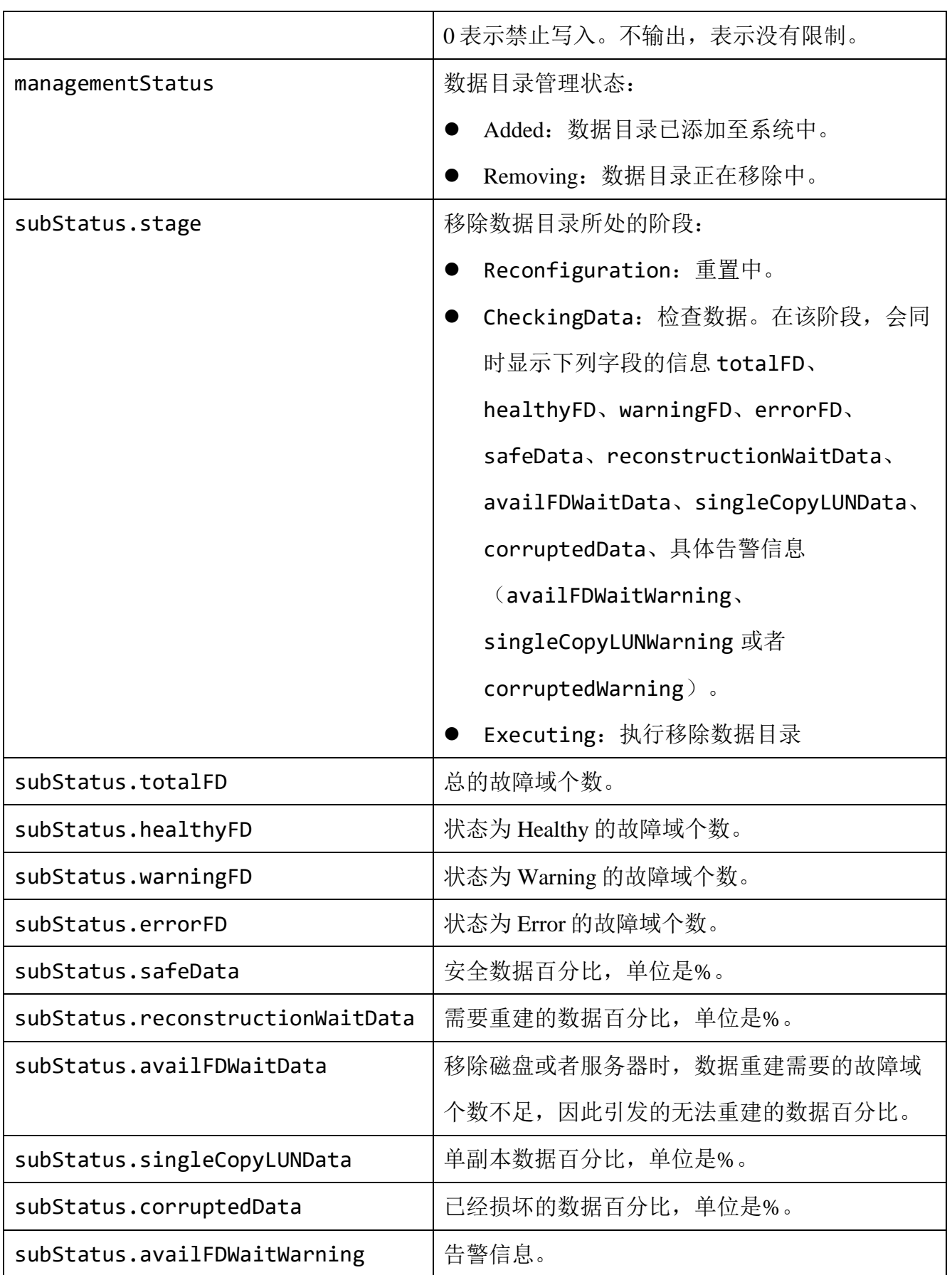

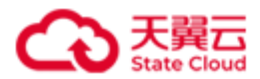

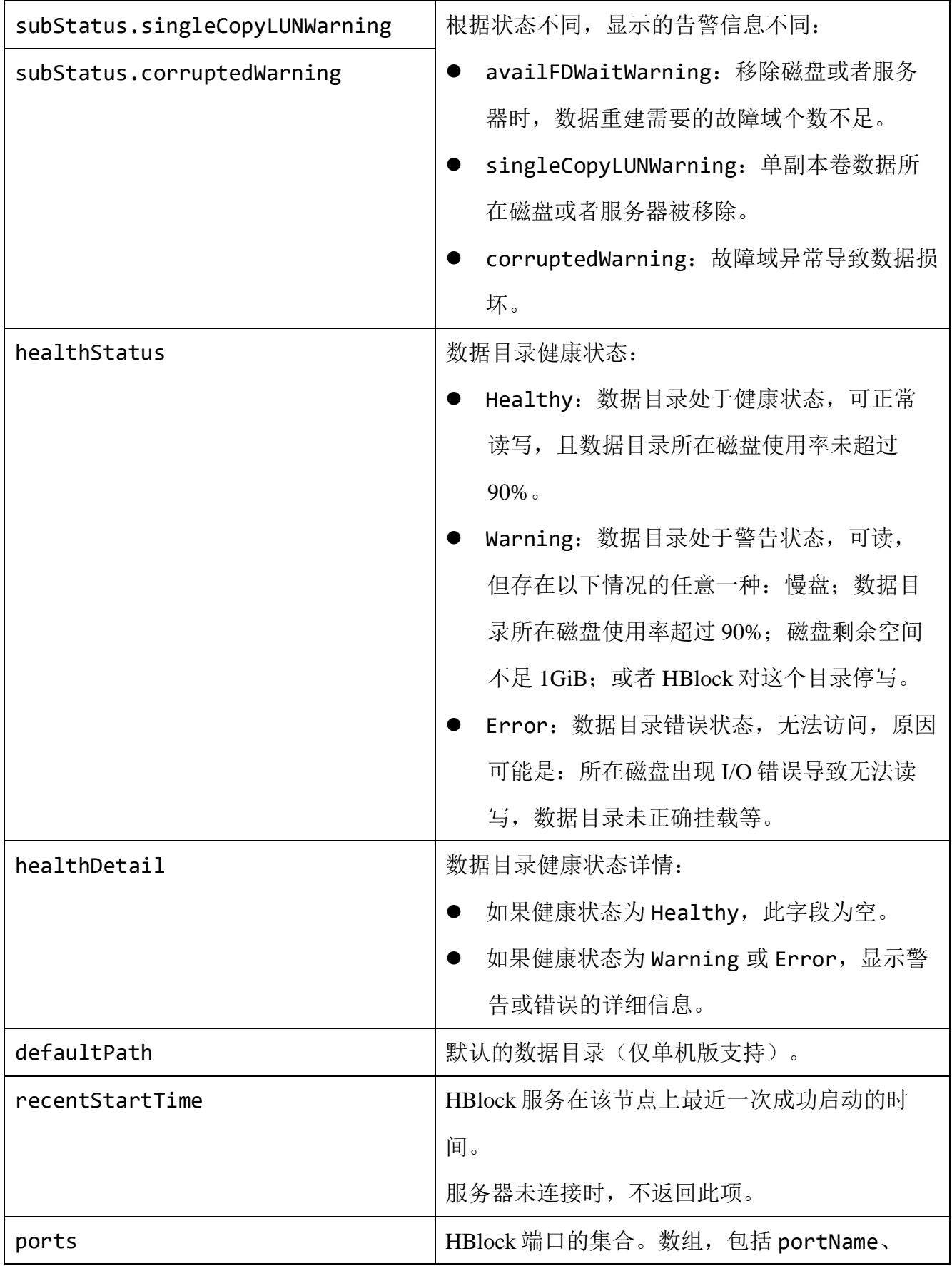

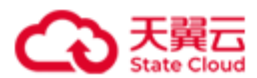

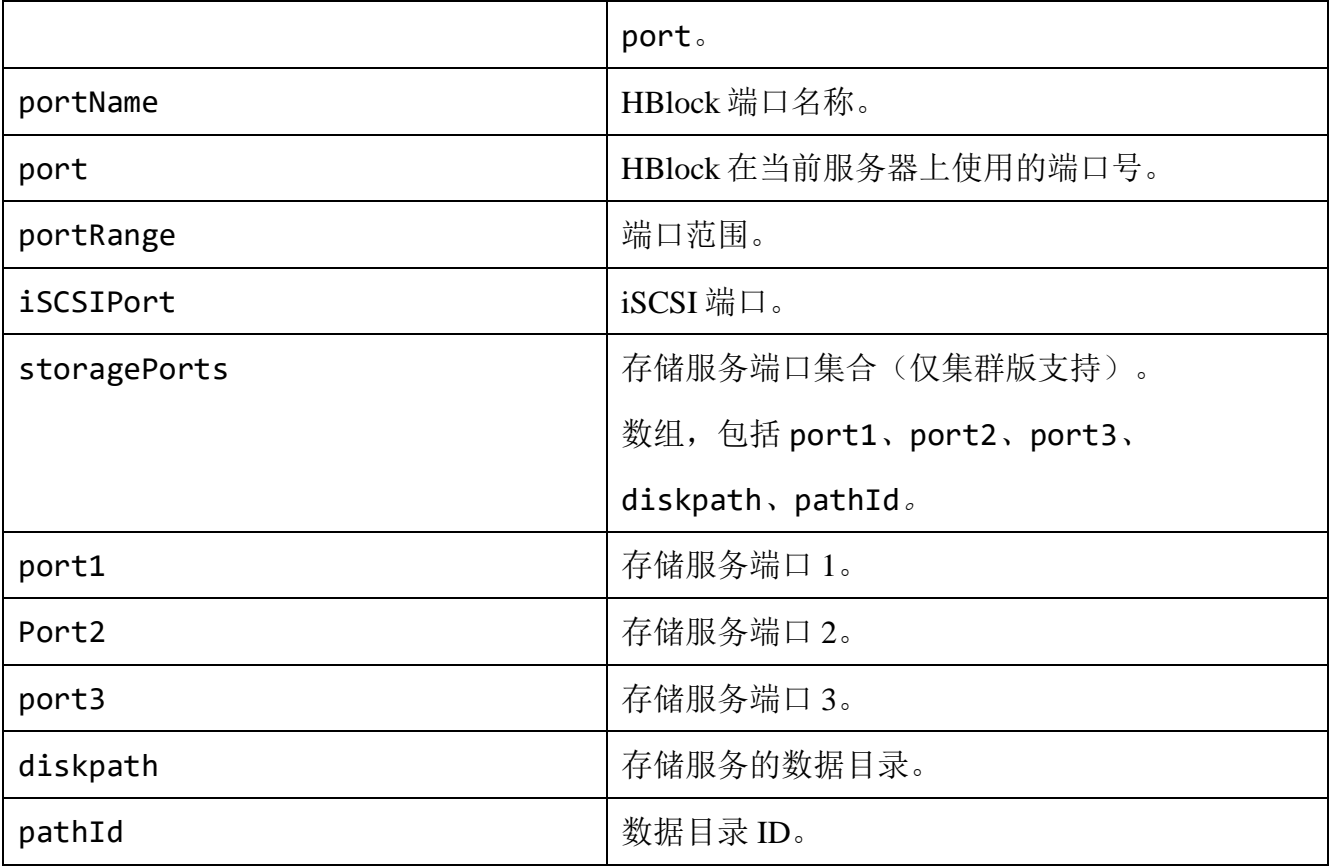

单机版:查询服务器 ID 为 hblock\_1 的信息。

```
GET /rest/v1/system/server/hblock_1 HTTP/1.1
Date: Thu, 21 Dec 2023 02:53:14 GMT
Authorization: HBlock userName:signature
Host: 192.168.0.32:1443
```
## ● 响应示例 1

HTTP/1.1 200 OK x-hblock-request-id: d3ba86887cdf4e22a21d8afa092b4f6a Connection: keep-alive Content-Length: 800 Date: Thu, 21 Dec 2023 02:53:14 GMT Content-Type: application/json;charset=utf-8 Server: HBlock

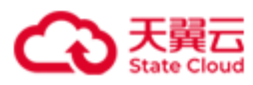

{

```
 "data": {
         "serverName": "ecs-9689-0915127",
         "serverId": "hblock_1",
         "status": "Connected",
         "version": "3.5.0",
         "publicAddress": {
             "ip": "192.168.0.32",
             "port": 3260
        },
         "clusterAddress": {
             "ip": "192.168.0.32",
             "port": 20004
         },
         "diskPaths": [
\{ "path": "/mnt/storage01",
                 "usedCapacity": 224587776,
                 "totalCapacity": 100167352320,
                 "usedCapacityQuota": 94208,
                 "managementStatus": "Added",
                 "healthStatus": "Healthy",
                 "healthDetail": []
             }
         ],
         "defaultPath": "/mnt/storage01",
         "recentStartTime": 1702893605991,
         "ports": [
             {
                 "portName": "apiPort",
                 "port": 1443
             },
\{ "portName": "webPort",
```
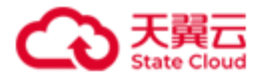

```
 "port": 442
           },
\{ "portName": "managementPort1",
               "port": 20004
           },
\{ "portName": "managementPort2",
               "port": 20003
           },
\{ "portName": "managementPort3",
               "port": 20001
           },
\{ "portName": "managementPort4",
               "port": 20000
           },
\{ "portName": "managementPort6",
               "port": 20002
 }
        ],
        "portRange": "20000-20500",
        "iSCSIPort": 3260
    }
```
}

集群版:查询服务器 ID 为 hblock\_2 的信息。

GET /rest/v1/system/server/hblock\_2 HTTP/1.1 Date: Thu, 21 Dec 2023 02:58:06 GMT Authorization: HBlock *userName*:*signature* Host: 192.168.0.110:1443

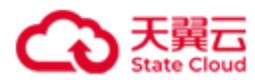

#### ● 响应示例 2

```
HTTP/1.1 200 OK 
x-hblock-request-id: 06e98d7074e143e09a8b2fde1373b0f8
Connection: keep-alive
Content-Length: 1346
Date: Thu, 21 Dec 2023 02:58:06 GMT
Content-Type: application/json;charset=utf-8
Server: HBlock
{
     "data": {
         "serverName": "pm-006",
         "serverId": "hblock_2",
         "status": "Connected",
         "version": "3.5.0",
         "isMasterServer": false,
         "isBaseServer": true,
         "publicAddress": {
             "ip": "192.168.0.192",
             "port": 3260
         },
         "clusterAddress": {
             "ip": "192.168.0.192",
             "port": 20007
         },
         "diskPaths": [
             {
                  "path": "/mnt/stor",
                  "usedCapacity": 5228392448,
                  "totalCapacity": 100169342976,
                  "usedCapacityQuota": 33726464,
                  "capacityQuota": 96636764160,
                  "managementStatus": "Added",
                  "healthStatus": "Healthy",
```
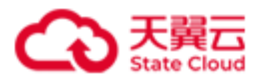

```
 "healthDetail": []
           }
        ],
        "recentStartTime": 1702628094509,
        "ports": [
           {
               "portName": "apiPort",
               "port": 1443
           },
\{ "portName": "webPort",
               "port": 442
           },
\{ "portName": "managementPort1",
               "port": 20007
           },
\{ "portName": "managementPort2",
               "port": 20011
           },
\{ "portName": "managementPort3",
               "port": 20013
           },
\{ "portName": "managementPort4",
               "port": 20006
           },
\{ "portName": "managementPort5",
               "port": 20004
           },
\{ "portName": "managementPort6",
```
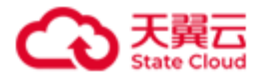

```
 "port": 20008
           },
\{ "portName": "dataPort1",
              "port": 20003
           },
\{ "portName": "metadataPort1",
              "port": 20012
           },
\{ "portName": "metadataPort2",
              "port": 20009
           },
\{ "portName": "metadataPort3",
              "port": 20014
           },
\{ "portName": "metadataPort4",
              "port": 20005
           },
\{ "portName": "metadataPort5",
              "port": 20010
           },
\{ "portName": "metadataPort6",
              "port": 20000
           },
\{ "portName": "metadataPort7",
              "port": 20002
           },
\{
```
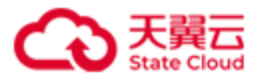

```
 "portName": "metadataPort8",
                 "port": 20001
             }
         ],
         "portRange": "20000-20500",
         "iSCSIPort": 3260,
         "storagePorts": [
\{ "port1": 20015,
                 "port2": 20017,
                 "port3": 20016,
                 "diskpath": "/mnt/stor",
                 "pathId": "1"
 }
         ]
     }
}
```
#### ⚫ 请求示例 3

集群版: 集群中有 4 台服务器, 移除 hblock\_4, 查询 hblock\_4 的服务器信息。

GET /rest/v1/system/server/hblock\_4 HTTP/1.1 Date: Tue, 23 Jan 2024 08:06:07 GMT Authorization: HBlock *userName*:*signature* Host: 192.168.0.110:1443

#### ● 响应示例 3

HTTP/1.1 200 OK x-hblock-request-id: b1368719317b4f26bee52befa0b5230e Connection: keep-alive Content-Length: 1030 Date: Tue, 23 Jan 2024 08:06:07 GMT Content-Type: application/json;charset=utf-8

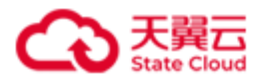

Server: HBlock

```
{
     "data": {
         "serverName": "ecs-9689-0915141",
         "serverId": "hblock_4",
         "status": "Removing",
         "version": "3.5.0",
         "isMasterServer": false,
         "isBaseServer": false,
         "publicAddress": {
             "ip": "192.168.0.202",
             "port": 3260
         },
         "clusterAddress": {
             "ip": "192.168.0.202",
             "port": 20001
         },
         "diskPaths": [
\{ "path": "/mnt/storage01",
                 "usedCapacity": 1763405824,
                 "totalCapacity": 100167352320,
                 "usedCapacityQuota": 96944889,
                 "managementStatus": "Removing",
                 "healthStatus": "Warning",
                 "healthDetail": [
                     "StopWritingWhenRemoving"
 ]
             }
         ],
         "recentStartTime": 1705996162413,
         "ports": [
             {
                 "portName": "apiPort",
```
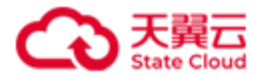

```
 "port": 1443
           },
\{ "portName": "webPort",
              "port": 442
           },
\{ "portName": "managementPort1",
              "port": 20001
           },
\{ "portName": "managementPort2",
              "port": 20003
           },
\{ "portName": "managementPort3",
              "port": 20006
           },
\{ "portName": "managementPort4",
              "port": 20000
           },
\{ "portName": "managementPort5",
              "port": 20004
           },
\{ "portName": "managementPort6",
              "port": 20002
           },
\{ "portName": "dataPort1",
              "port": 20005
 }
       ],
```
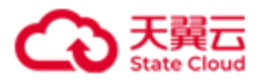

```
 "portRange": "20000-20500",
         "iSCSIPort": 3260,
         "storagePorts": [
             {
                  "port1": 20007,
                  "port2": 20009,
                  "port3": 20008,
                  "diskpath": "/mnt/storage01",
                  "pathId": "1"
             }
         ]
     }
}
```
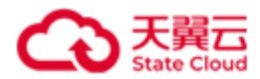

# **4.5.8** 添加数据目录

此操作用来添加指定服务器的数据目录至 HBlock。一次可以添加多个数据目录。

说明:对于新增的数据目录,建议设置开机自动挂载,或使用已设置自动挂载的目录或子 目录。

注意:每台服务器最多只能添加 100 个数据目录。

#### ⚫ 请求语法

```
POST /rest/v1/system/server/serverId/diskpaths HTTP/1.1
Date: date
Content-Type: application/json; charset=utf-8
Content-Length: length
Host: ip:port
Authorization: authorization
{
  "diskPaths": [
     { "path":path,
       "capacityQuota": capacityvalue
     },
     { "path":path,
       "capacityQuota": capacityvalue
     },
   ……
...]
}
```
#### 请求参数

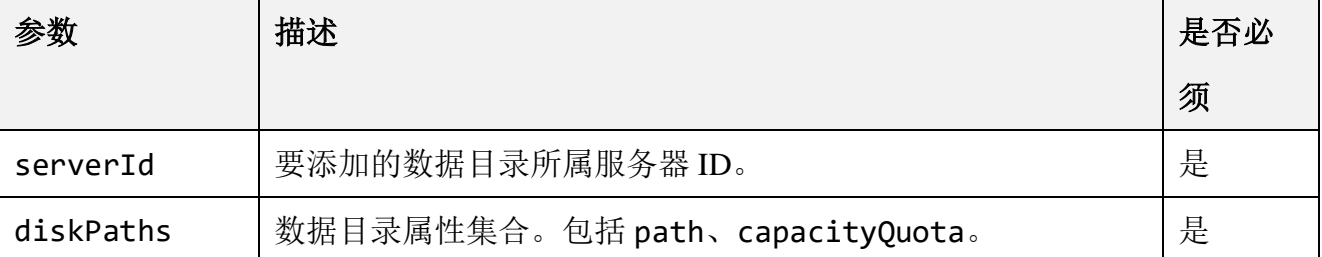

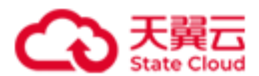

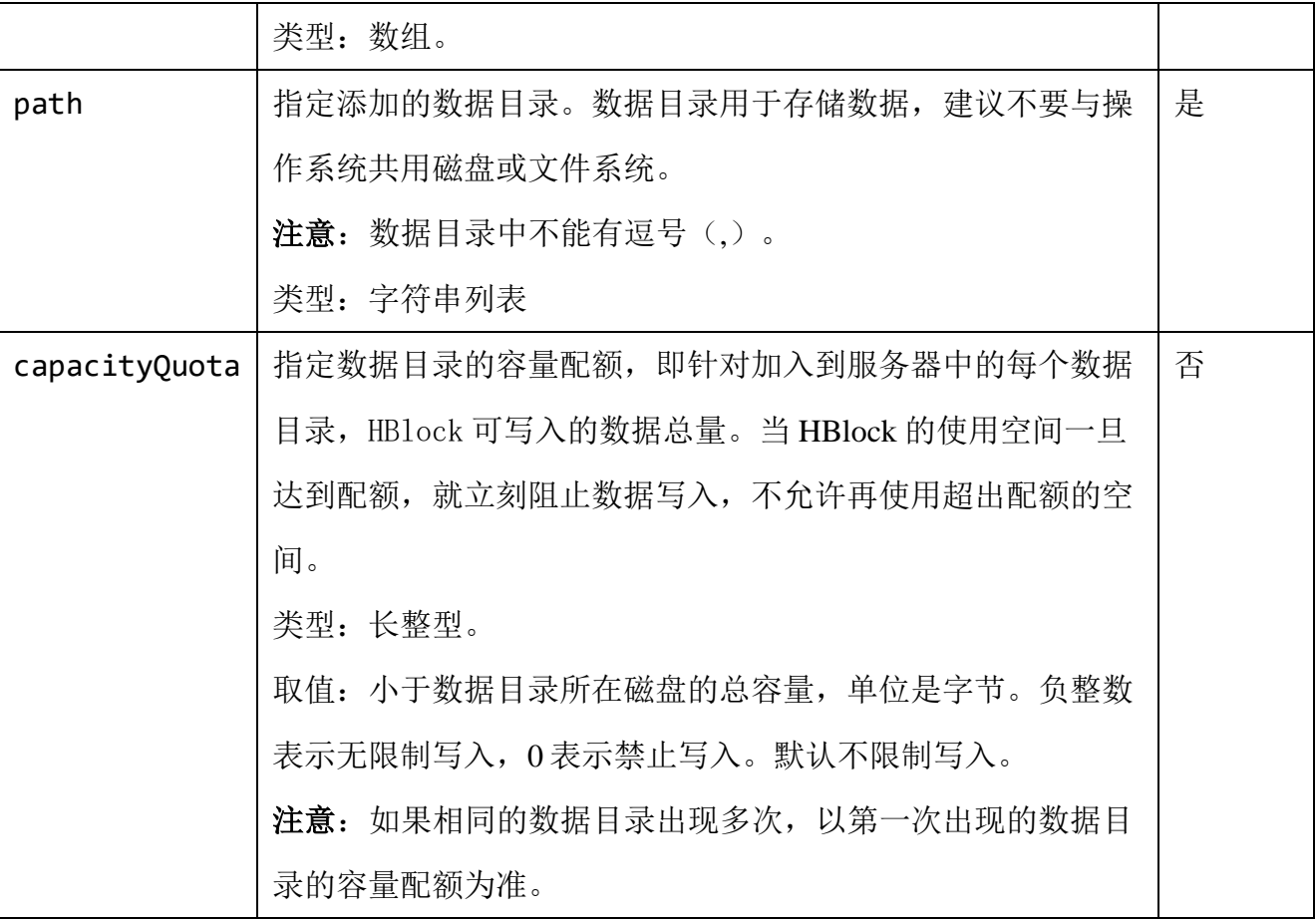

## ⚫ 请求示例

添加服务器 hblock\_2 的数据目录。

```
POST /rest/v1/system/server/hblock_2/diskpaths HTTP/1.1
Date: Wed, 27 Sep 2023 05:51:20 GMT
Content-Type: application/json; charset=utf-8
Authorization: HBlock userName:signature
Content-Length: 137
Host: 192.168.0.117:1443 
{
     "diskPaths":[
         { "path": "/mnt/storage01",
           "capacityQuota": 1024000000
       },
       { "path": "/mnt/storage02"}
```
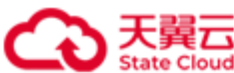

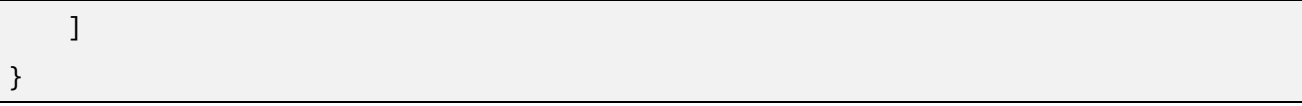

# ⚫ 响应示例

HTTP/1.1 200 OK x-hblock-request-id: f0ec3fbbf3154cc99a671c3be437852a Connection: keep-alive Date: Wed, 27 Sep 2023 05:51:20 GMT Content-Length: 0 Server: HBlock

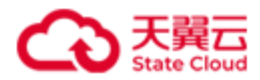

# **4.5.9** 修改数据目录的容量配额

此操作用来修改指定服务器数据目录的容量配额。

```
⚫ 请求语法
```

```
PUT /rest/v1/system/server/serverId/diskpaths HTTP/1.1
Date: date
Content-Type: application/json; charset=utf-8
Content-Length: length
Host: ip:port
Authorization: authorization
{
  "diskPaths": [
     { "path":path,
       "capacityQuota": capacityvalue
      },
     { "path":path,
       "capacityQuota": capacityvalue
     },
   ……
...]
}
```
## 请求参数

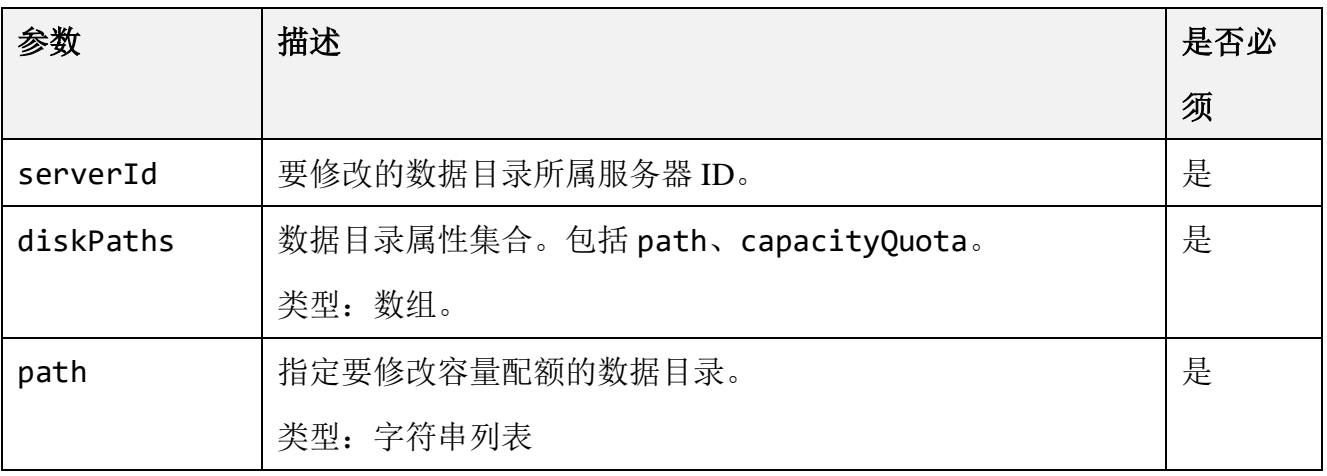

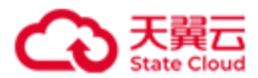

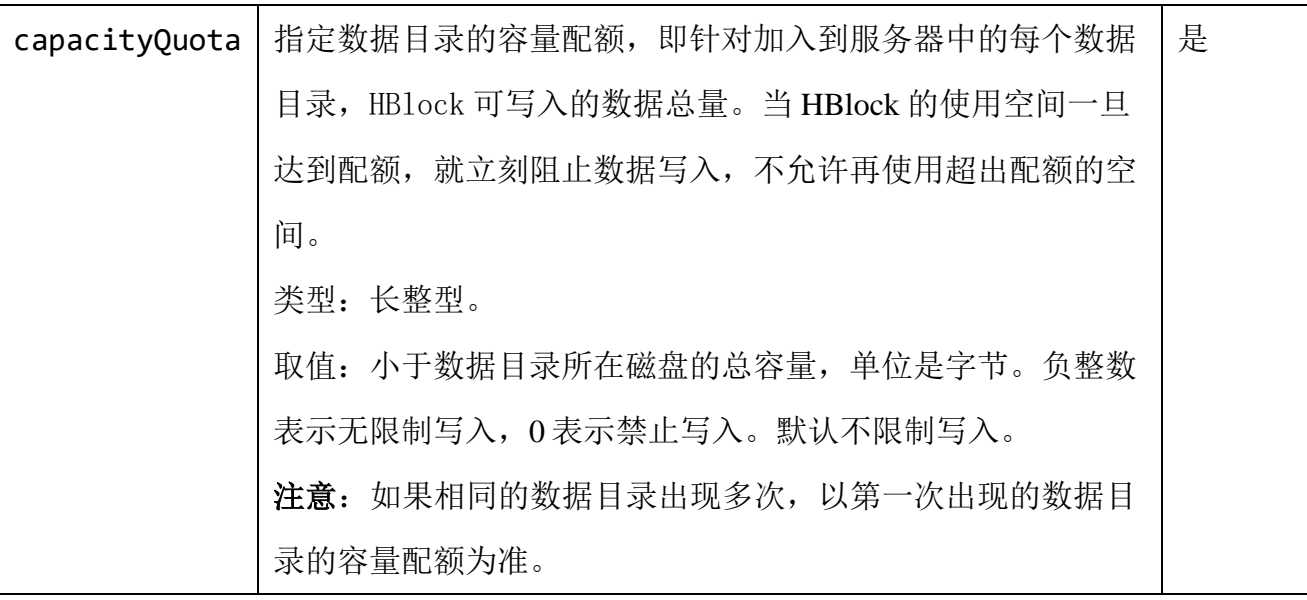

## ⚫ 请求示例

修改服务器 hblock\_2 数据目录/mnt/stor 的容量配额。

```
PUT /rest/v1/system/server/hblock_2/diskpaths HTTP/1.1
Date: Wed, 11 Oct 2023 08:06:57 GMT
Content-Type: application/json; charset=utf-8
Authorization: HBlock userName:signature
Content-Length: 128
Host: 192.168.0.117:1443 
{
     "diskPaths": [
         {
             "path": "/mnt/stor",
             "capacityQuota": 2048000000
         }
     ]
}
```
# ⚫ 响应示例

HTTP/1.1 204 No Content x-hblock-request-id: 45f9f3b6359b48a8a663bb053d2d2731

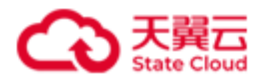

Connection: keep-alive Date: Wed, 11 Oct 2023 08:06:57 GMT Content-Length: 0

Server: HBlock

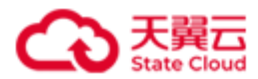

# **4.5.10** 移除数据目录

此操作用来移除数据目录。

注意:

- ⚫ 强制移除数据目录,存在数据丢失风险。
- 对于单机版, 如果要移除的数据目录为默认数据目录, 需要先指定其他数据目录为 默认数据目录,才可以移除该目录。
- 如果执行日志采集后,产生的日志保存在 HBlock 的数据目录内,移除该数据目录 时 deleteLocalData 为 true, 该日志将被删除。
- 有数据目录正在移除时,不能再移除其他数据目录。如果必须移除,请使用强制移 除,但有丢数据风险。

## ⚫ 请求语法

```
DELETE /rest/v1/system/server/serverId/diskpaths HTTP/1.1
Date: date
Content-Type: application/json; charset=utf-8
Content-Length: length
Host: ip:port
Authorization: authorization
{
   "diskPaths": [
   path,
   path
    ],
   "force": force,
   "deleteLocalData":deleteLocalData
}
```
#### 请求参数

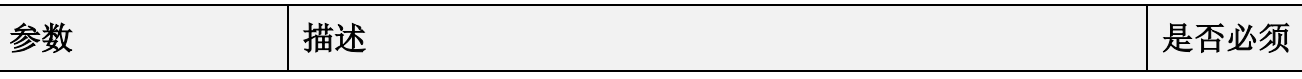

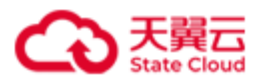

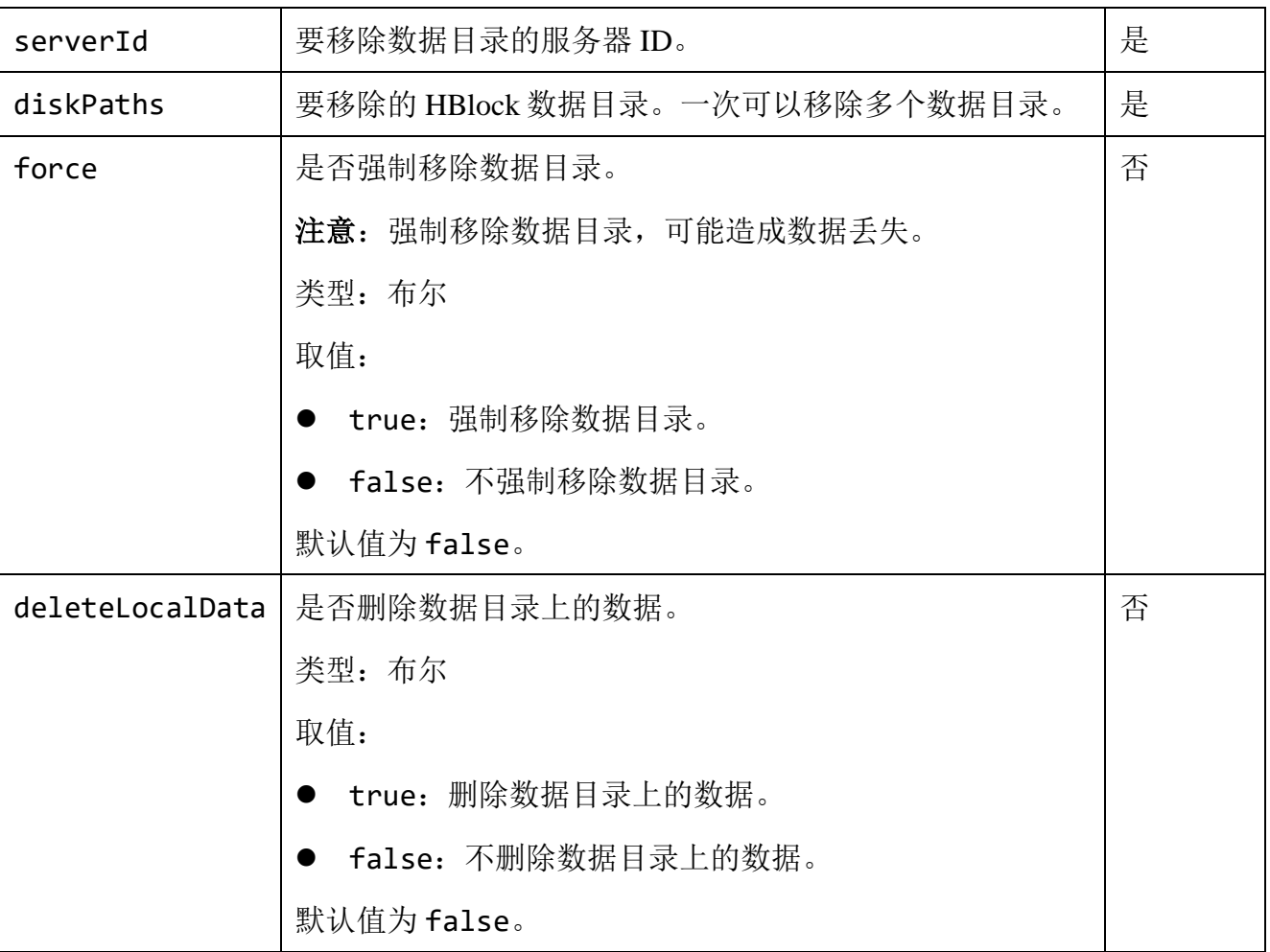

移除服务器 ID 为 hblock\_2 的数据目录/mnt/storage2。

```
DELETE /rest/v1/system/server/hblock_2/diskpaths HTTP/1.1
Date: Fri, 01 Apr 2022 01:53:09 GMT
Content-Type: application/json; charset=utf-8
Authorization: HBlock userName:signature
Content-Length: 124
Host: 192.168.0.121:1443 
{
     "diskPaths": [
         "/mnt/storage02"
         ],
     "force": "false",
```
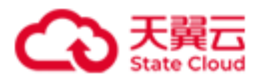

}

"deleteLocalData": "false"

#### ⚫ 响应示例

HTTP/1.1 202 Accepted Date: Fri, 1 Apr 2022 01:53:12 GMT x-hblock-request-id: 5f1bfda64dc24879b7ed62d4b366f07d Connection: keep-alive Content-Length: 0 Server: HBlock

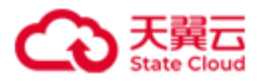

# **4.5.11** 错误码列表

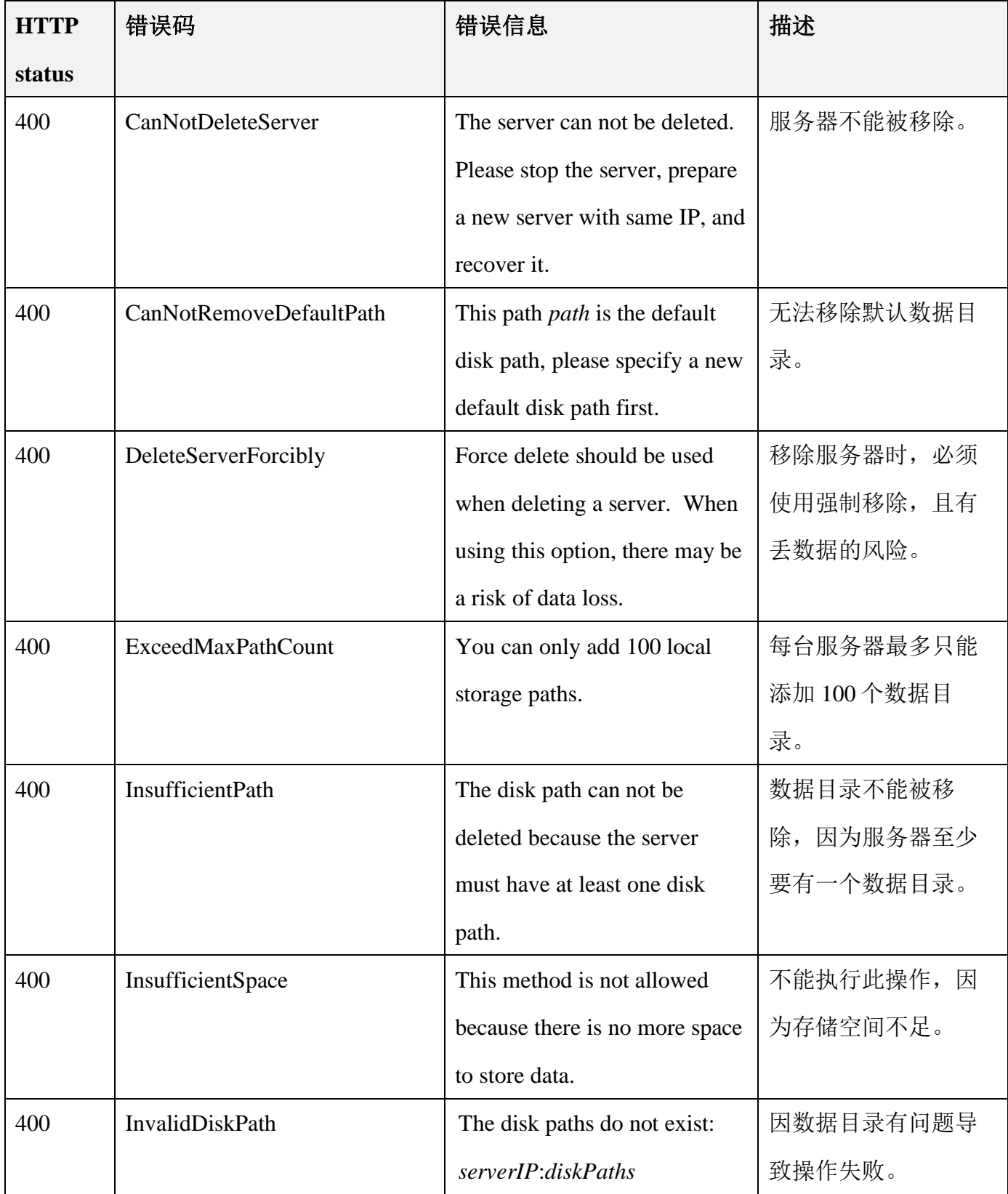

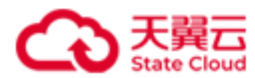

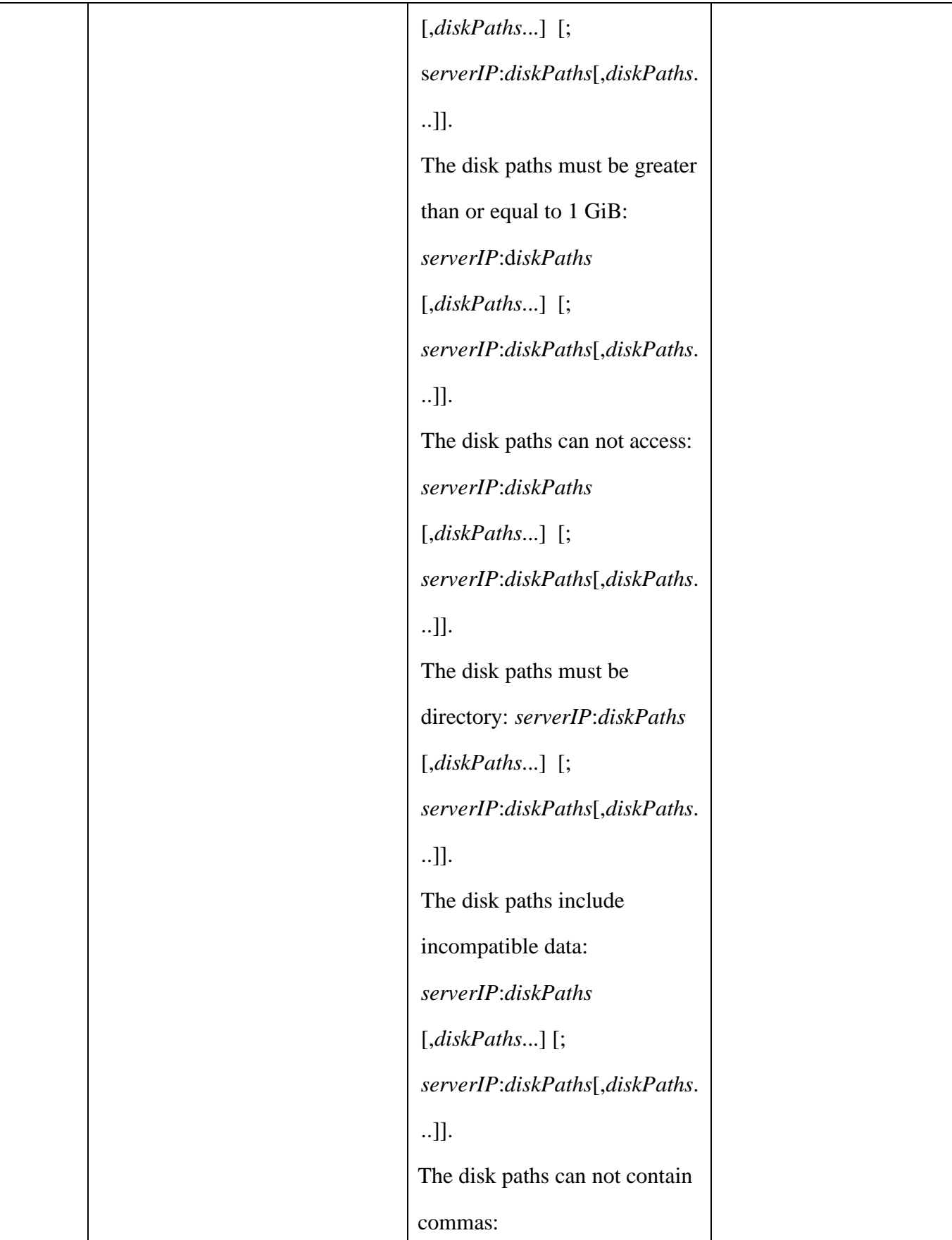

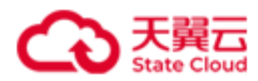

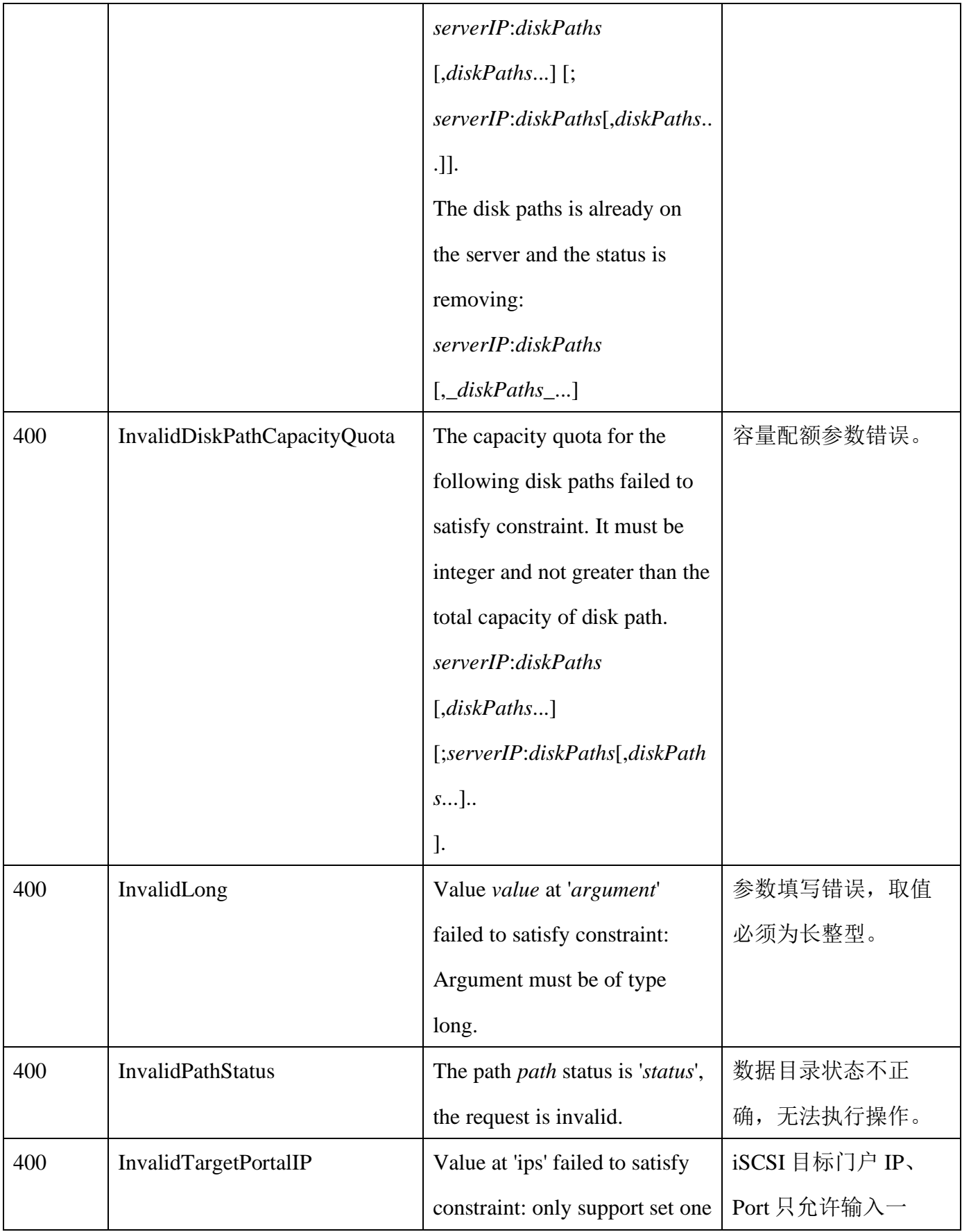

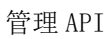

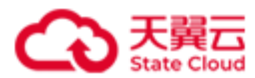

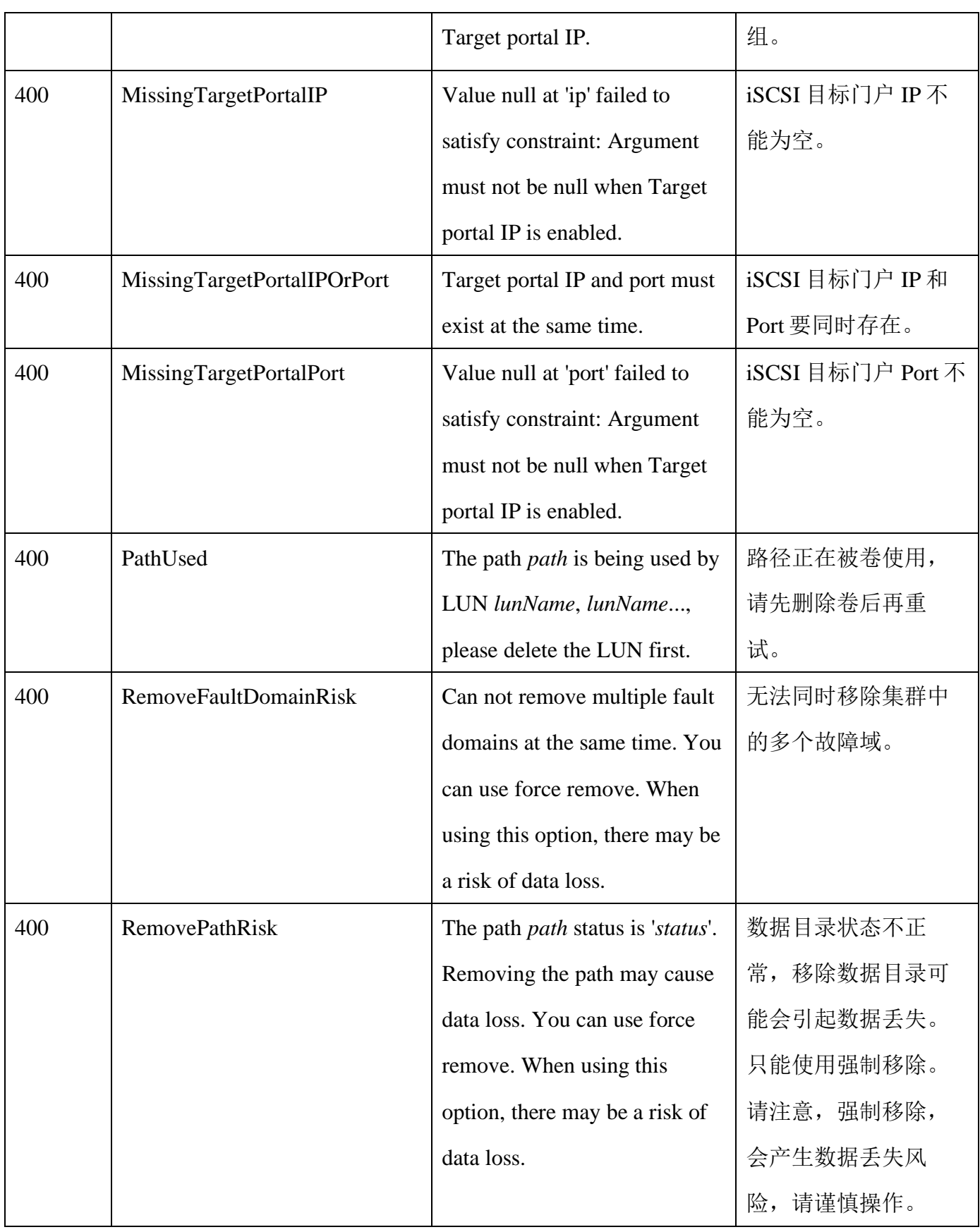

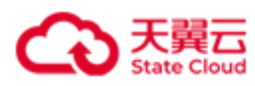

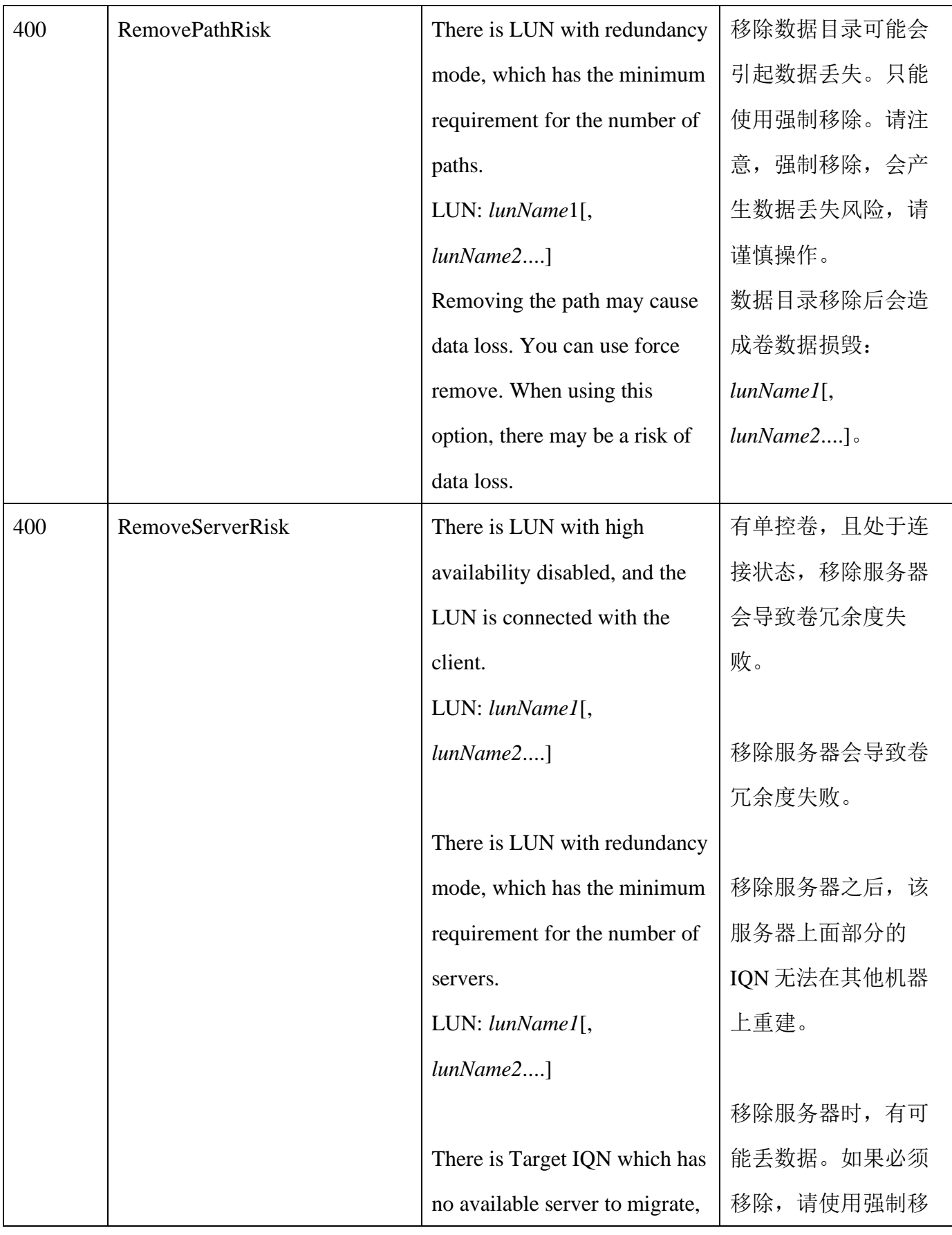

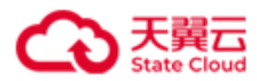

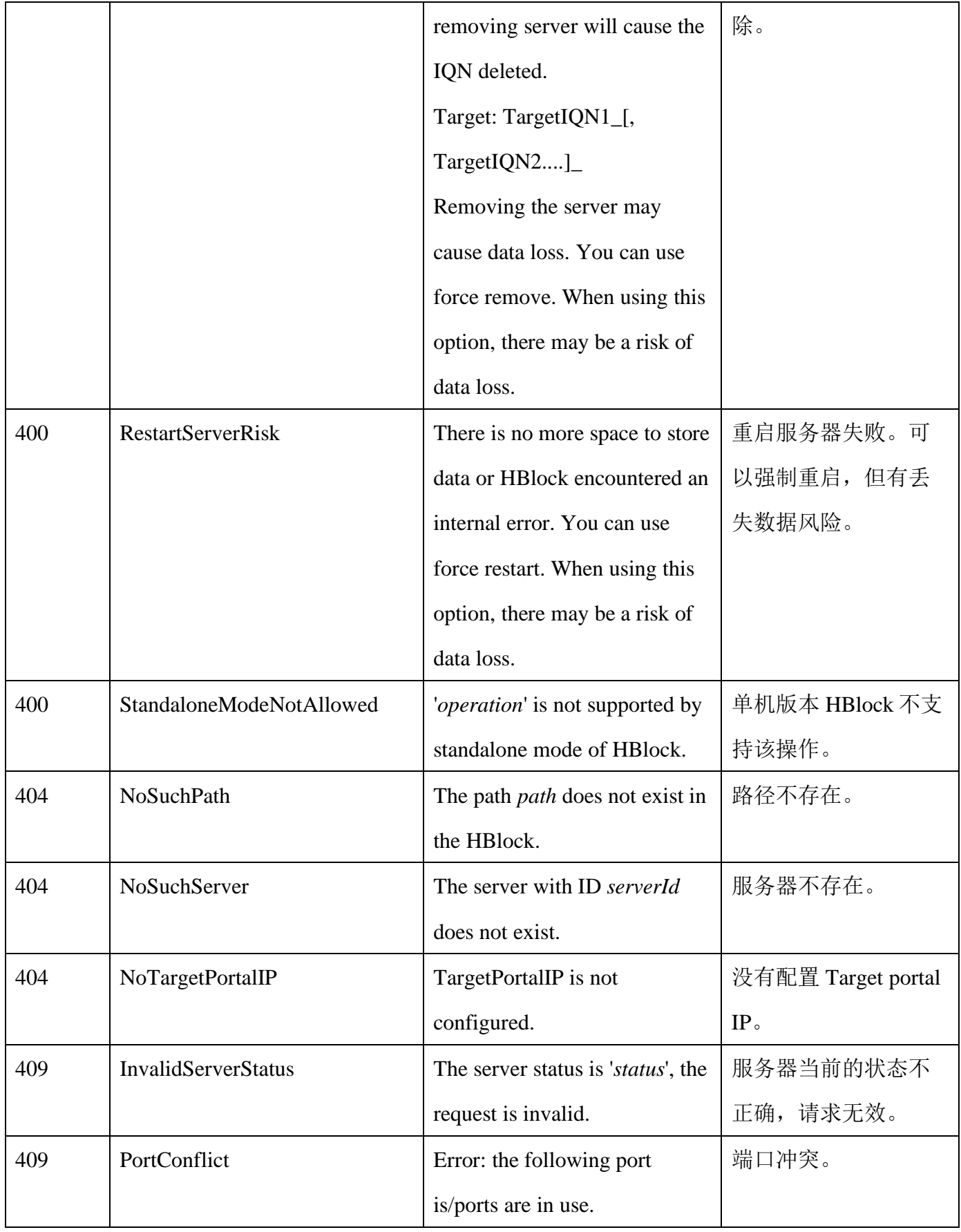

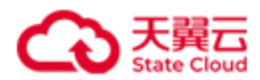

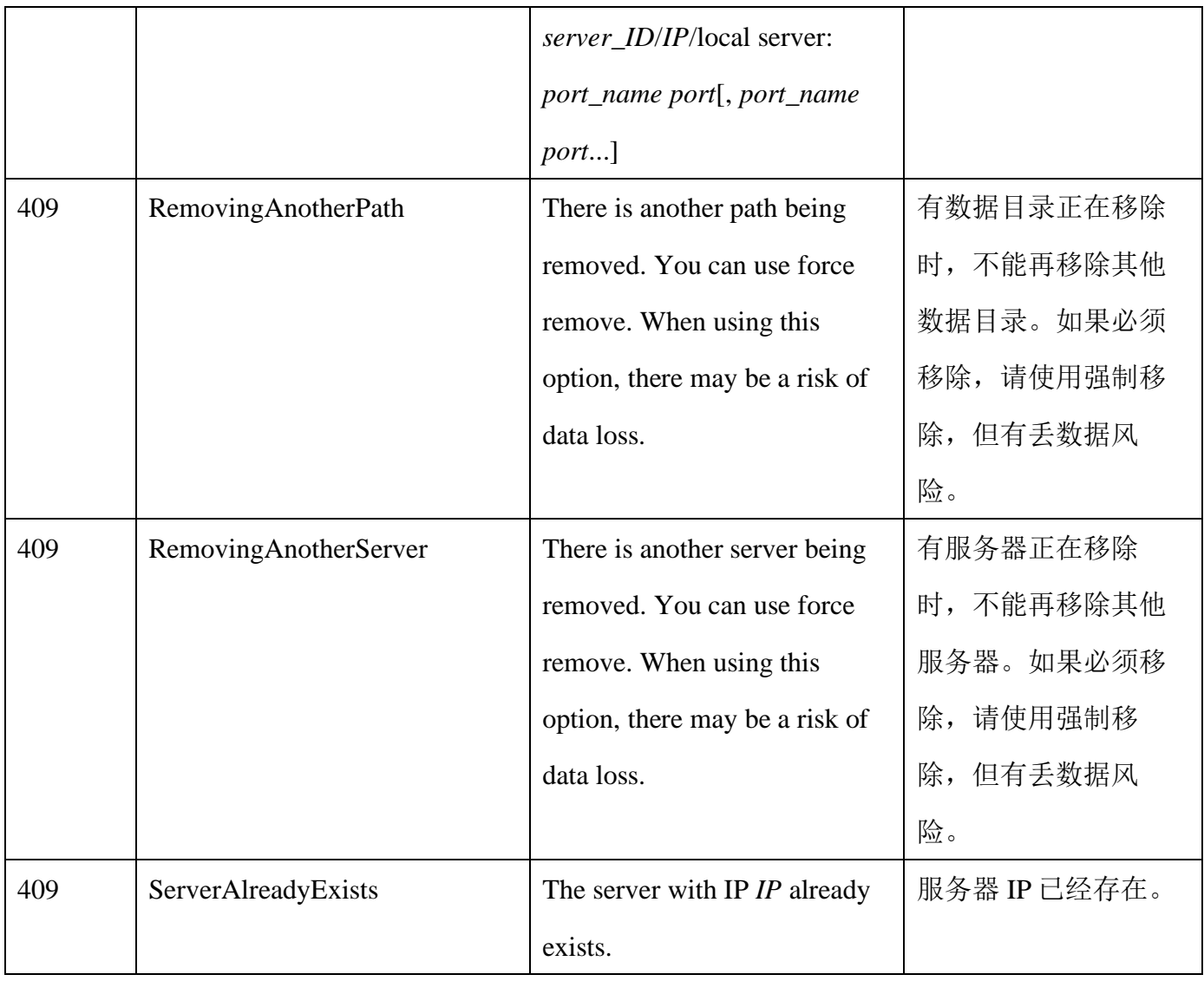

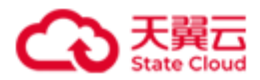

# **4.6** 查询 **HBlock** 信息

此操作用来查询 HBlock 信息,包括 HBlock ID、HBlock 名称、HBlock 序列号、服务器数 量、故障域(集群版)、初始化时间、试用期信息及 HBlock 的管理员用户名。

## ⚫ 请求语法

GET /rest/v1/system/info HTTP/1.1 Date: *date* Host: *ip*:*port* Authorization: *authorization*

#### ⚫ 响应结果

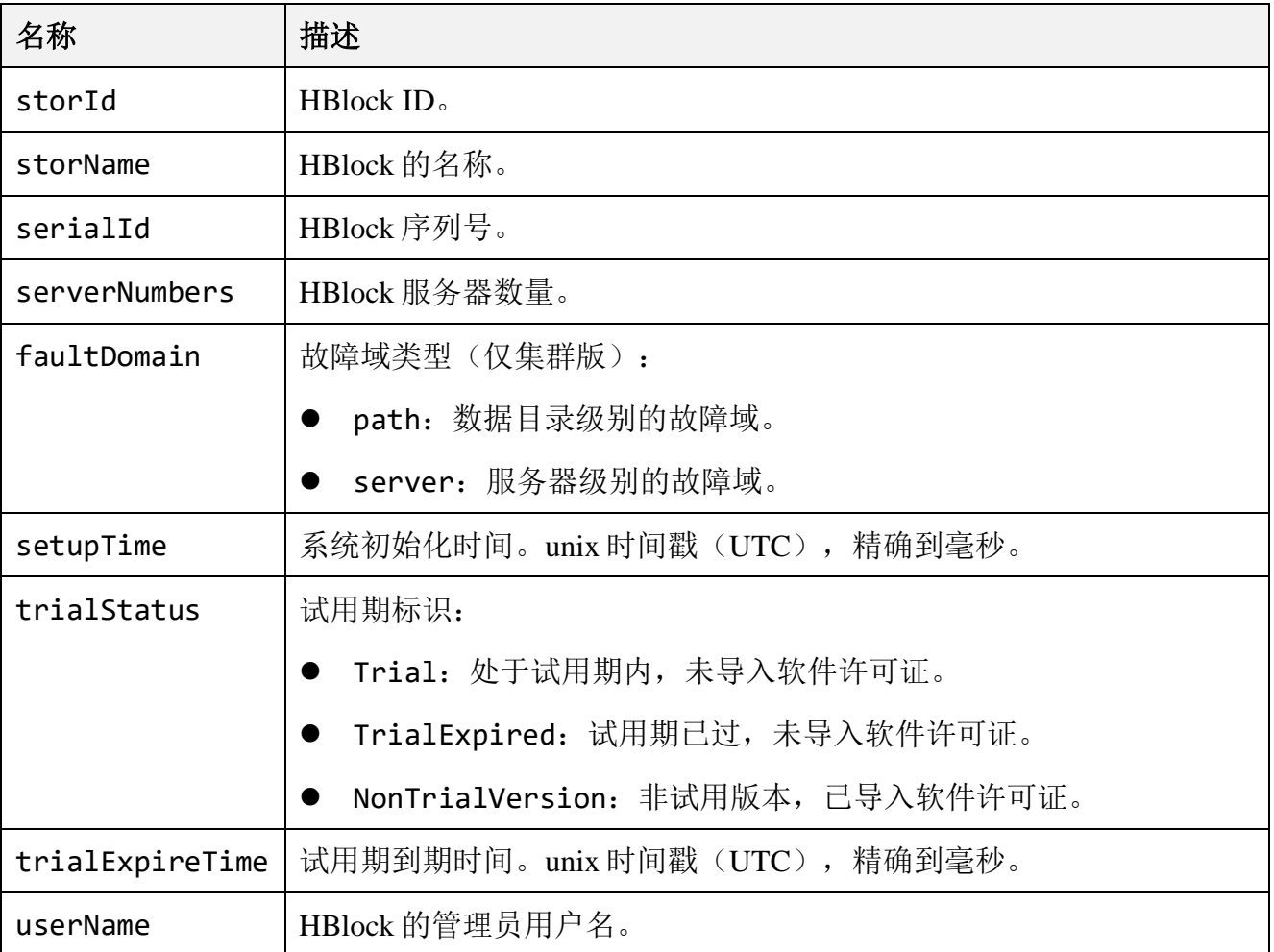

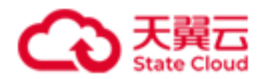

单机版:查询 HBlock 信息。

GET /rest/v1/system/info HTTP/1.1 Date: Wed, 24 Jan 2024 08:00:03 GMT Authorization: HBlock *userName*:*signature* Host: 192.168.0.32:1443

# ● 响应示例 1

```
HTTP/1.1 200 OK 
x-hblock-request-id: 62d8830817844ebba996c0b195bff655
Connection: keep-alive
Content-Length: 258
Date: Wed, 24 Jan 2024 08:00:03 GMT
Content-Type: application/json;charset=utf-8
Server: HBlock
{
     "data": {
         "storId": "B914B0E1-CF85-4954-8547-4902AE2B8B44",
         "storName": "stor",
         "serialId": "B914B0E1-CF85-4954-8547-4902AE2B8B44-0201-030500",
         "serverNumbers": 1,
         "setupTime": 1706082061964,
         "trialStatus": "Trial",
         "trialExpireTime": 1713858061964,
         "userName": "storuser"
     }
}
```
#### ● 请求示例 2

集群版:查询 HBlock 信息。

```
GET /rest/v1/system/info HTTP/1.1
Date: Wed, 24 Jan 2024 07:39:24 GMT
```
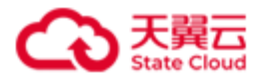

Authorization: HBlock *userName*:*signature* Host:192.168.0.110:1443

#### ● 响应示例 2

```
HTTP/1.1 200 OK 
x-hblock-request-id: a584aa8c2b4c40d5919c7550a76b300b
Connection: keep-alive
Content-Length: 280
Date: Wed, 24 Jan 2024 07:39:24 GMT
Content-Type: application/json;charset=utf-8
Server: HBlock
{
     "data": {
         "storId": "22C5E31C-352D-45B5-A63A-483A8D773325",
         "storName": "stor1",
         "serialId": "22C5E31C-352D-45B5-A63A-483A8D773325-0202-030500",
         "serverNumbers": 3,
         "faultDomain": "path",
         "setupTime": 1706079588093,
         "trialStatus": "Trial",
         "trialExpireTime": 1713855588093,
         "userName": "storuser"
     }
}
```
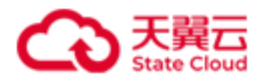

# **4.7** 查询 **HBlock** 服务状态

此操作用来查询 HBlock 状态,包括系统、故障域(集群版)、服务器、数据目录、卷的状 态。

## ⚫ 请求语法

GET /rest/v1/system/status HTTP/1.1 Date: *date* Host: *ip*:*port* Authorization: *authorization*

## ● 响应结果

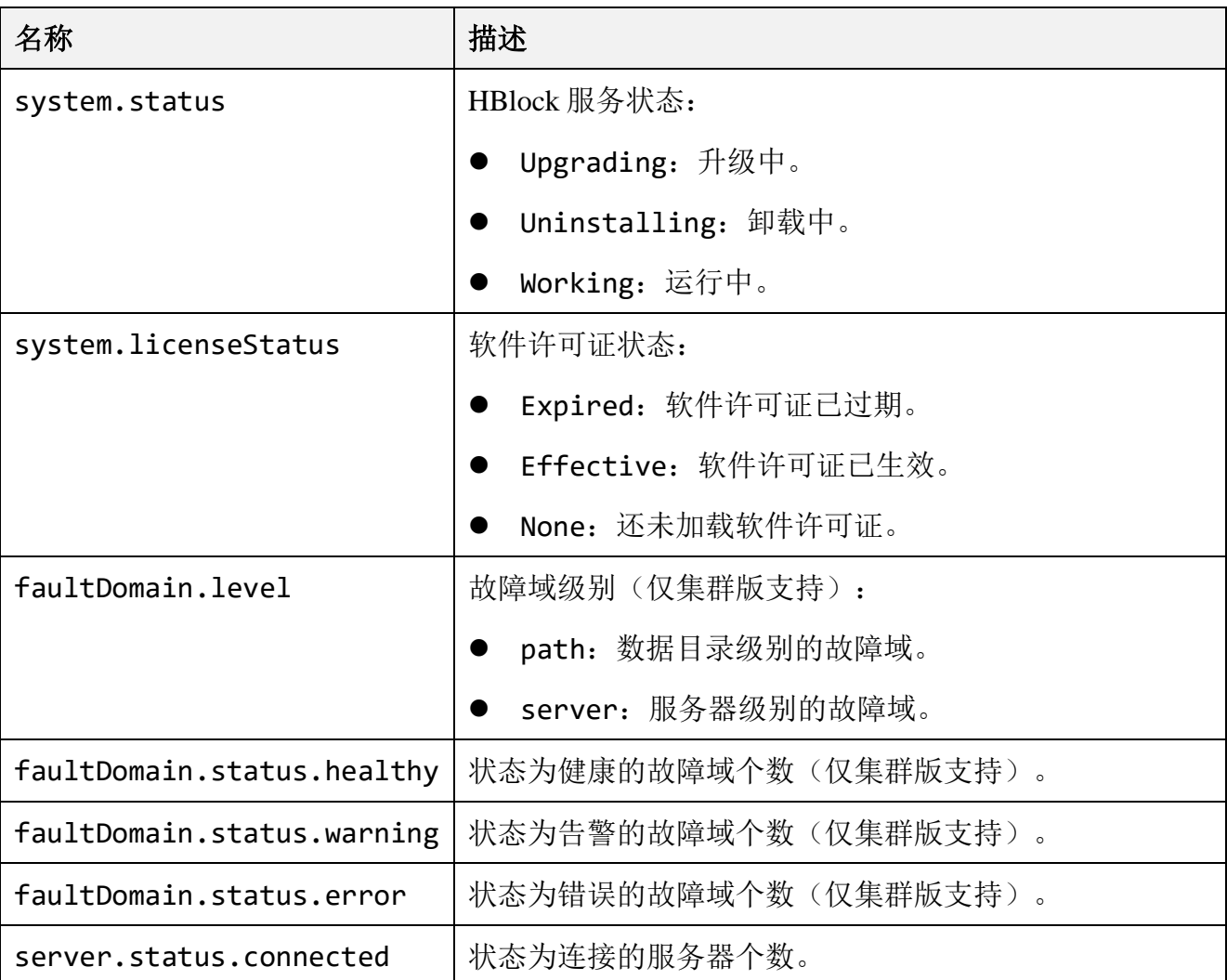

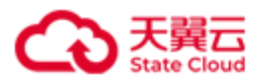

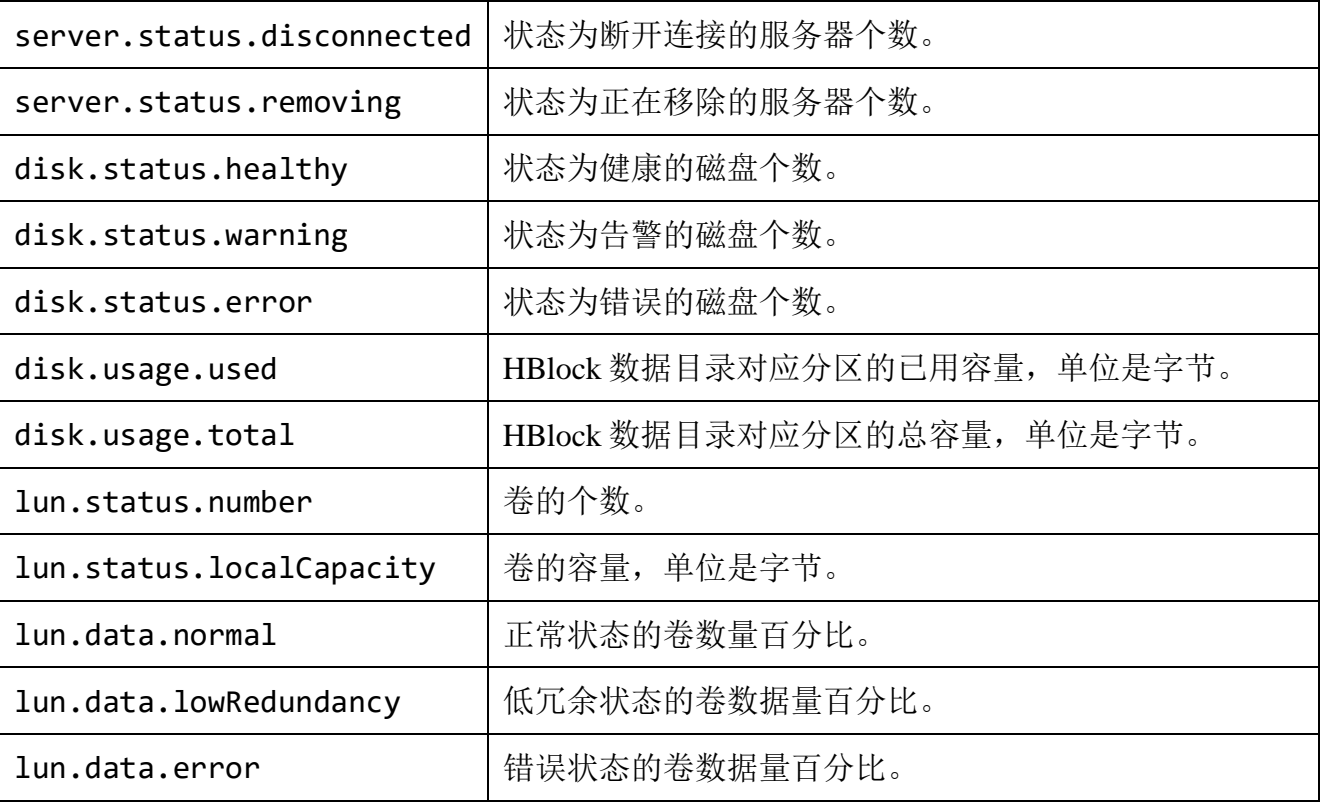

## ⚫ 请求示例

单机版:查询 HBlock 状态。

GET /rest/v1/system/status HTTP/1.1 Date: Fri, 13 Oct 2023 03:08:59 GMT Authorization: HBlock *userName*:*signature* Host:192.168.0.202:1443

#### ● 响应示例 1

HTTP/1.1 200 OK x-hblock-request-id: e7e5867a029c40e4be956a51adb99b88 Connection: keep-alive Content-Length: 339 Date: Fri, 13 Oct 2023 03:08:59 GMT Content-Type: application/json;charset=utf-8 Server: HBlock {

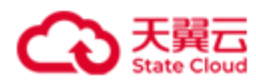

```
 "data": {
     "system": {
         "status": "Working",
          "licenseStatus": "None"
     },
     "server": {
          "status": {
              "connected": 1,
             "disconnected": 0,
              "removing": 0
         }
     },
     "disk": {
          "status": {
              "healthy": 1,
              "warning": 0,
              "error": 0
         },
          "usage": {
              "used": 738648064,
              "total": 100167352320
         }
     },
     "lun": {
          "status": {
              "number": 1,
              "localCapacity": 32212254720
         },
          "data": {
              "normal": 100,
             "lowRedundancy": 0,
              "error": 0
         }
     }
 }
```
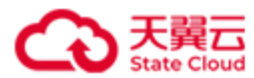

}

#### ● 请求示例 2

集群版:查询 HBlock 状态。

GET /rest/v1/system/status HTTP/1.1 Date: Fri, 13 Oct 2023 03:04:58 GMT Authorization: HBlock *userName*:*signature* Host:192.168.0.121:1443

```
HTTP/1.1 200 OK 
x-hblock-request-id: 7776f775d74043ea9637e1977594ea4b
Connection: keep-alive
Content-Length: 276
Date: Fri, 13 Oct 2023 03:04:58 GMT
Content-Type: application/json;charset=utf-8
Server: HBlock
{
     "data": {
         "system": {
             "status": "Working",
             "licenseStatus": "Effective"
         },
         "faultDomain": {
             "level": "path",
             "status": {
                 "healthy": 5,
                "warning": 0,
                 "error": 0
 }
         },
         "server": {
             "status": {
```
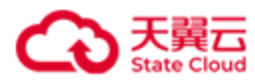

```
"disconnected": 0,
                  "removing": 0
              }
         },
          "disk": {
              "status": {
                  "healthy": 5,
                 "warning": 0,
                  "error": 0
              },
              "usage": {
                  "used": 5344075776,
                  "total": 500844724224
              }
         },
          "lun": {
              "status": {
                  "number": 6,
                  "localCapacity": 542239621120
              },
              "data": {
                  "normal": 100,
                 "lowRedundancy": 0,
                  "error": 0
              }
         }
     }
}
```
"connected": 4,

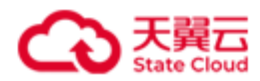

# **4.8** 故障域(集群版适用)

## **4.8.1** 查询故障域

此操作用来查询故障域详情。

## ⚫ 请求语法

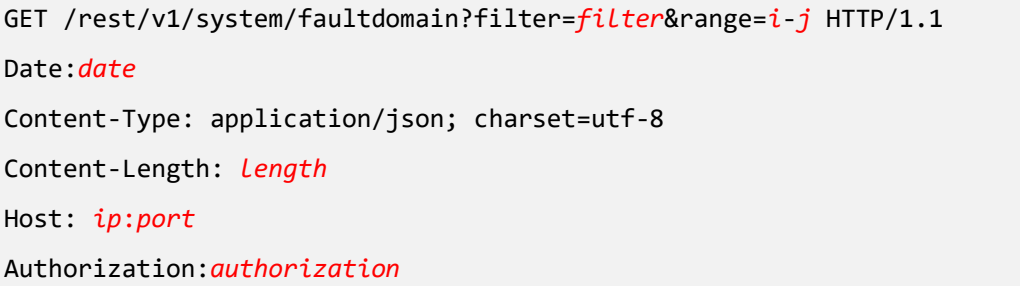

## ● 请求参数

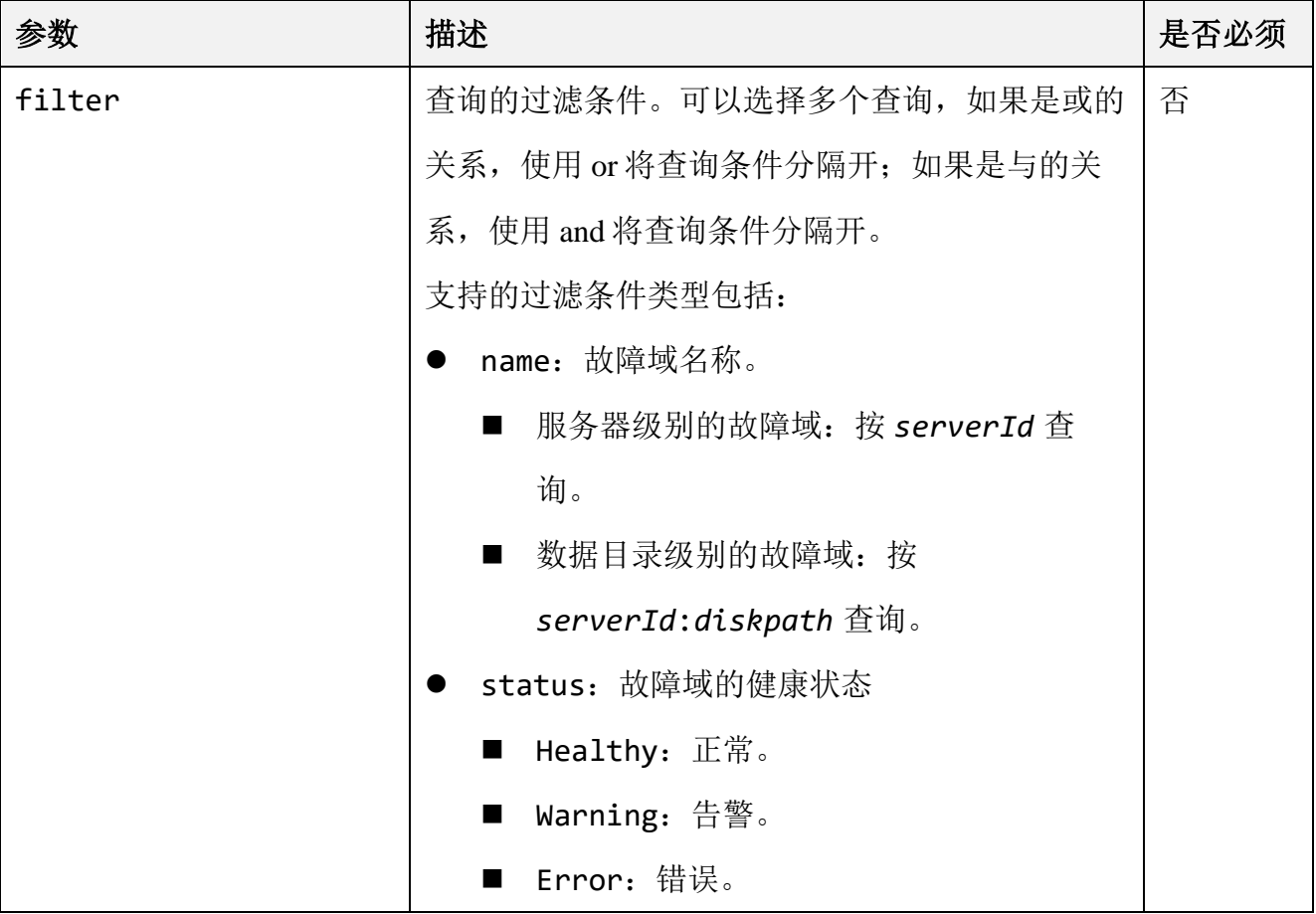

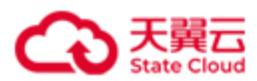

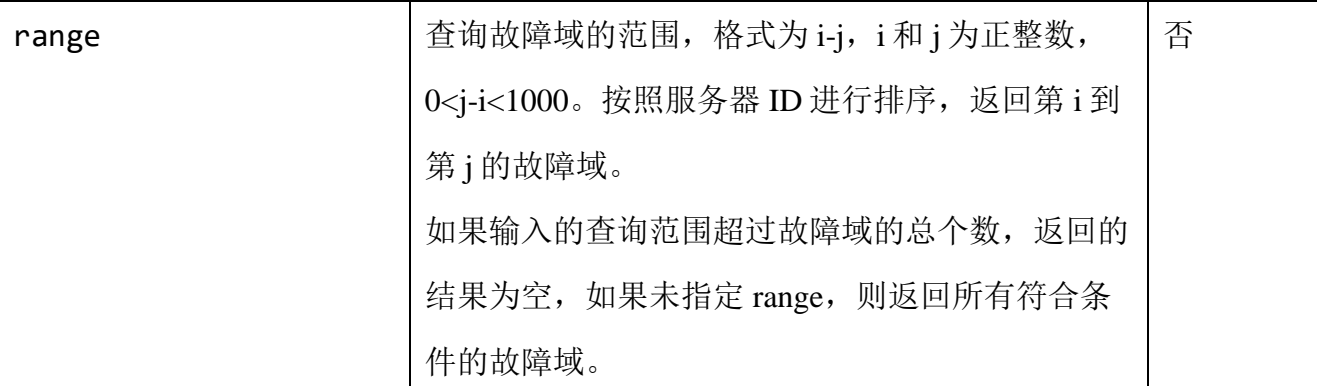

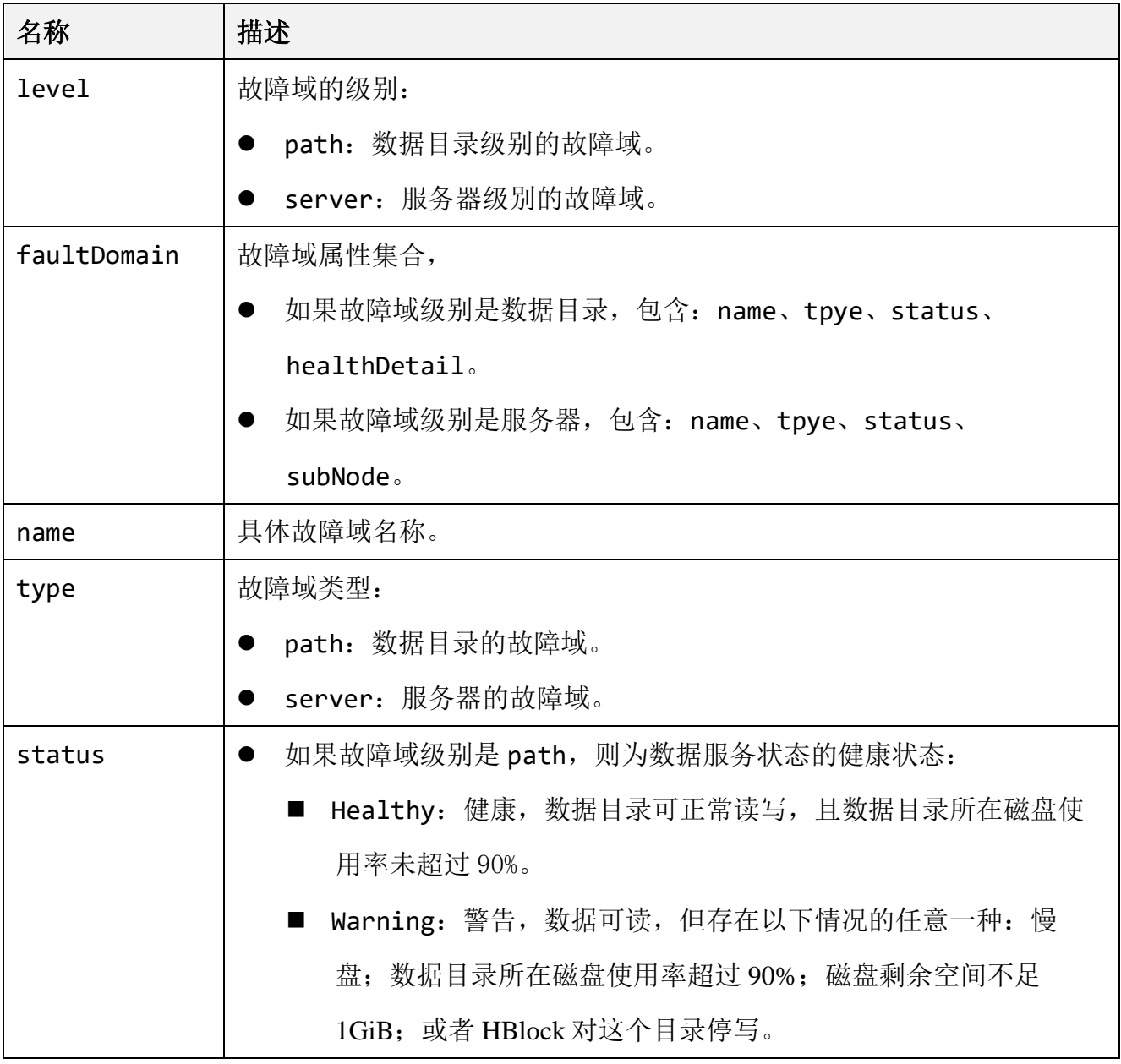

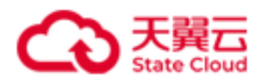

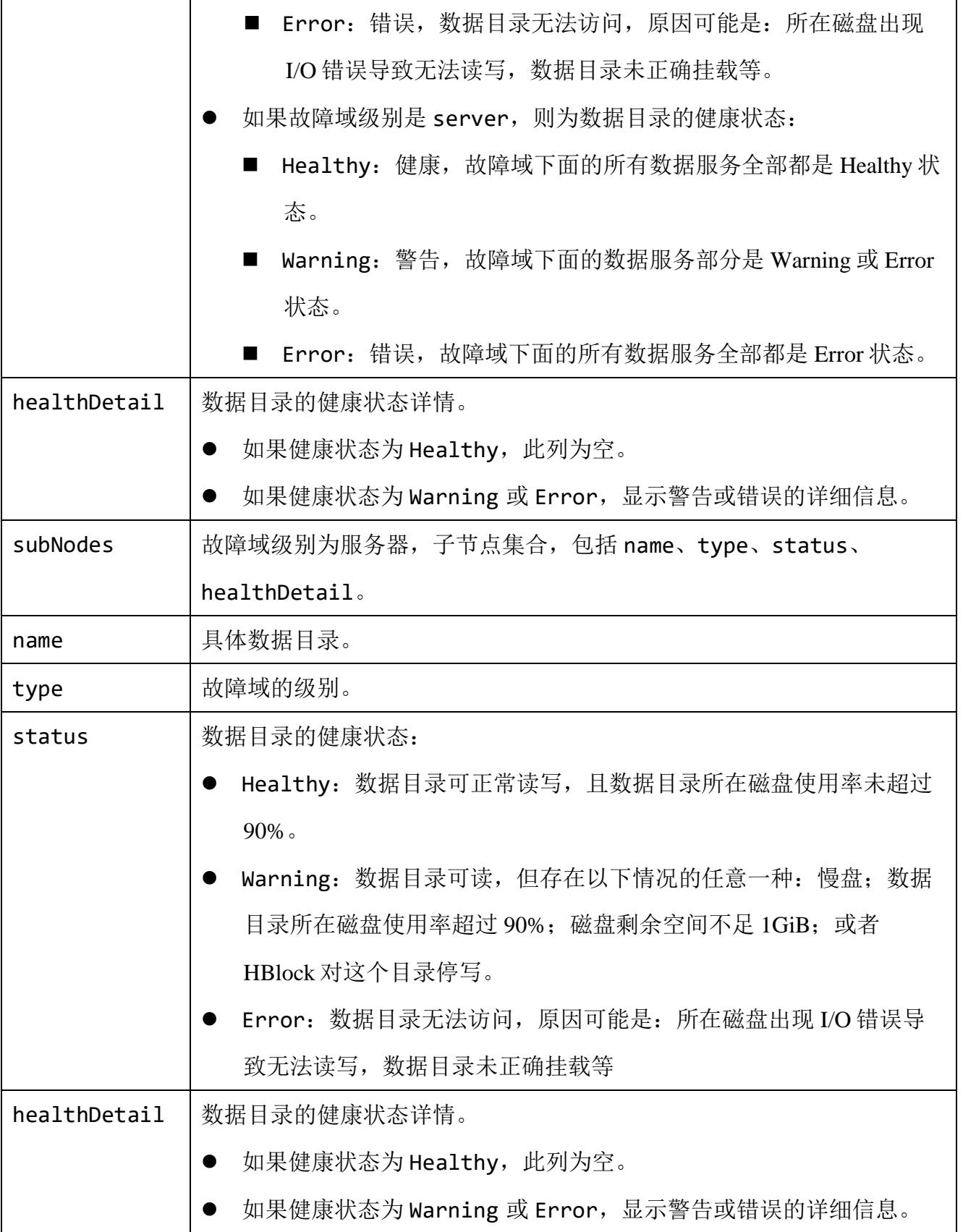

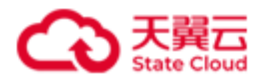

故障域为数据目录级别,查询数据目录包含 hblock 的故障域情况。

PUT /rest/v1/system/faultdomain?filter=name:hblock&range=1-3 HTTP/1.1 Date: Tue, 10 Oct 2023 08:44:00 GMT Authorization: HBlock *userName*:*signature* Host: 192.168.0.192:1443

```
HTTP/1.1 200 OK
x-hblock-request-id: 1601b61c8d6744099a40576ff29fe490
Connection: keep-alive
Content-Length: 645
Date: Tue, 10 Oct 2023 08:44:00 GMT
Content-Type: application/json; charset=utf-8
Server: HBlock
{
     "data": {
         "level": "path",
         "faultDomain": [
\{ "name": "hblock_1:/mnt/stor",
                "type": "path",
                "status": "Healthy",
                "healthDetail": []
            },
\{ "name": "hblock_2:/mnt/stor",
                "type": "path",
                "status": "Healthy",
                "healthDetail": []
            },
\{ "name": "hblock_3:/mnt/stor",
```
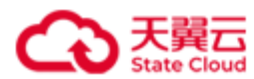

```
 "type": "path",
                "status": "Healthy",
                "healthDetail": []
 }
        ]
    }
}
```
故障域为服务器级别,查询故障域情况。

PUT /rest/v1/system/faultdomain HTTP/1.1 Date: Fri, 23 Feb 2024 06:08:03 GMT Authorization: HBlock *userName*:*signature* Host: 192.168.0.110:1443

```
HTTP/1.1 200 OK
x-hblock-request-id: 1601b61c8d6744099a40576ff29fe490
Connection: keep-alive
Content-Length: 800
Date: Fri, 23 Feb 2024 06:08:03 GMT
Content-Type: application/json; charset=utf-8
Server: HBlock
{
     "data": {
         "level": "server",
         "faultDomain": [
\{ "name": "hblock_1",
                 "type": "server",
                 "status": "Warning",
```
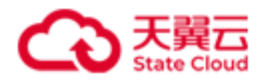

```
 "subNodes": [
\{ "name": "/mnt/stor",
                            "type": "path",
                            "status": "Healthy",
                            "healthDetail": []
                       },
\{ "name": "/mnt/storage01",
                            "type": "path",
                            "status": "Error",
                            "healthDetail": [
                                "DataServiceConnectionFailed",
                                "DataServiceExitAbnormally"
\sim 100 \sim 100 \sim 100 \sim 100 \sim 100 \sim 100 \sim 100 \sim 100 \sim 100 \sim 100 \sim 100 \sim 100 \sim 100 \sim 100 \sim 100 \sim 100 \sim 100 \sim 100 \sim 100 \sim 100 \sim 100 \sim 100 \sim 100 \sim 100 \sim 
 }
 ]
              },
\{ "name": "hblock_2",
                   "type": "server",
                   "status": "Healthy",
                   "subNodes": [
\{ "name": "/mnt/stor",
                            "type": "path",
                            "status": "Healthy",
                            "healthDetail": []
 }
 ]
              },
\{ "name": "hblock_3",
                   "type": "server",
                   "status": "Healthy",
```
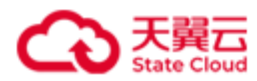

```
 "subNodes": [
\{ "name": "/mnt/stor",
                   "type": "path",
                   "status": "Healthy",
                   "healthDetail": []
}<br>}<br>}
 ]
          }
       ]
   }
}
```
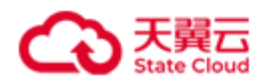

# **4.9** 监控

## **4.9.1** 获取实时监控数据

此操作用来获取 HBlock 的实时性能数据。

## ⚫ 请求语法

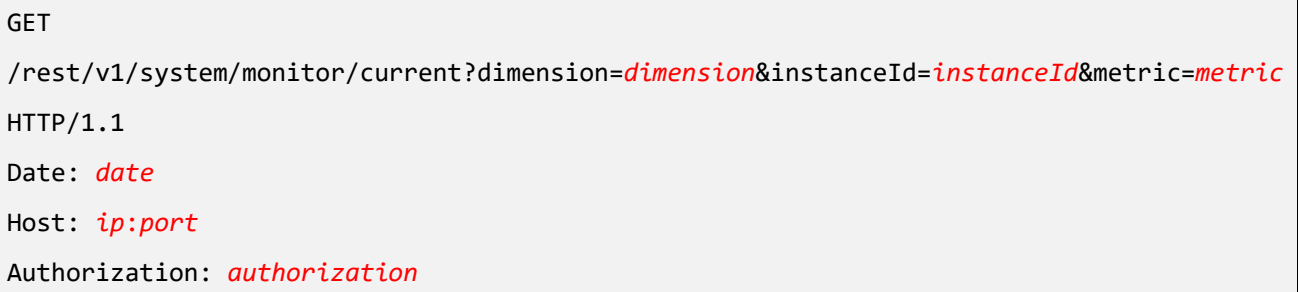

## ● 请求参数

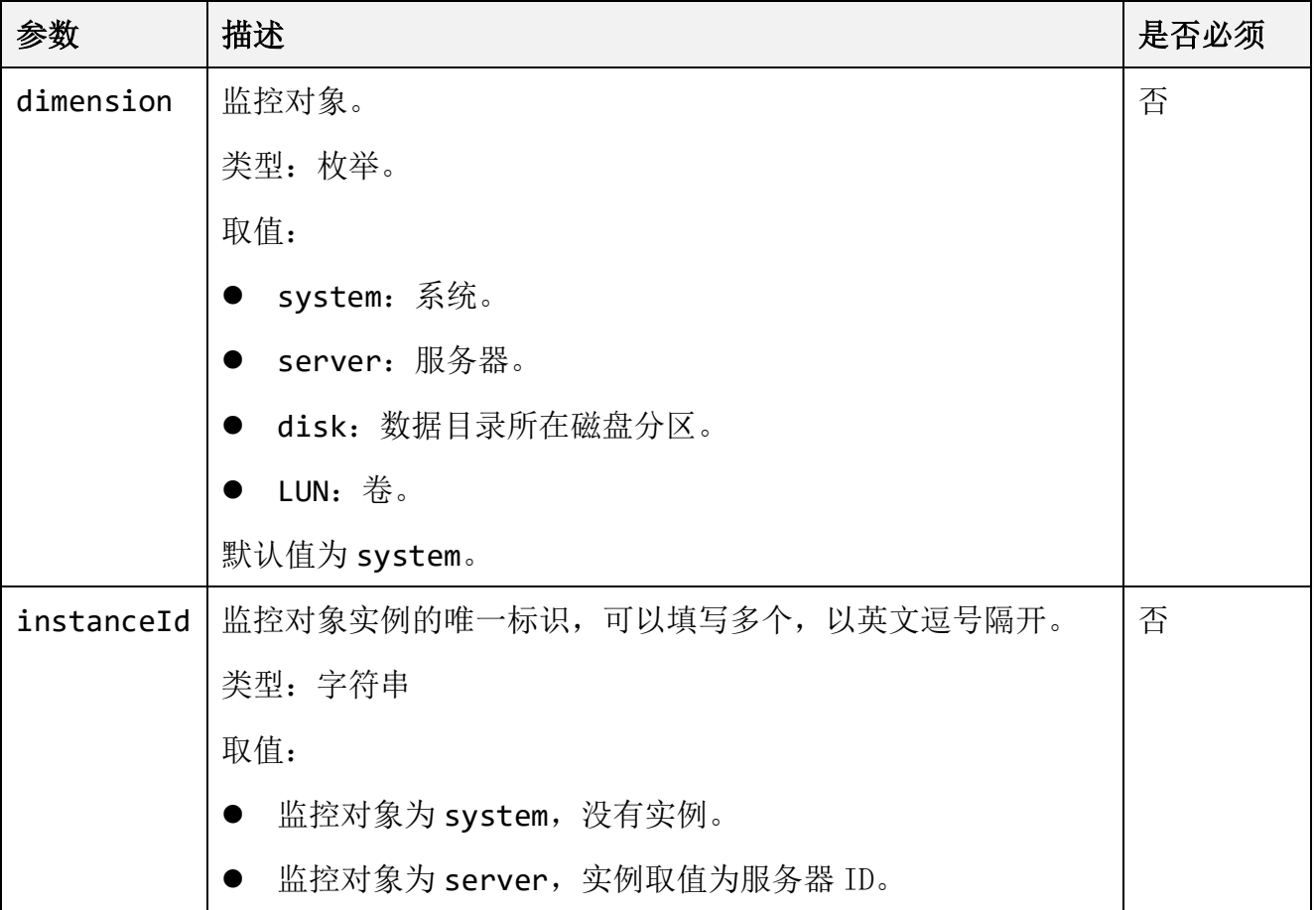

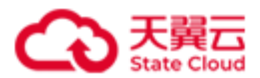

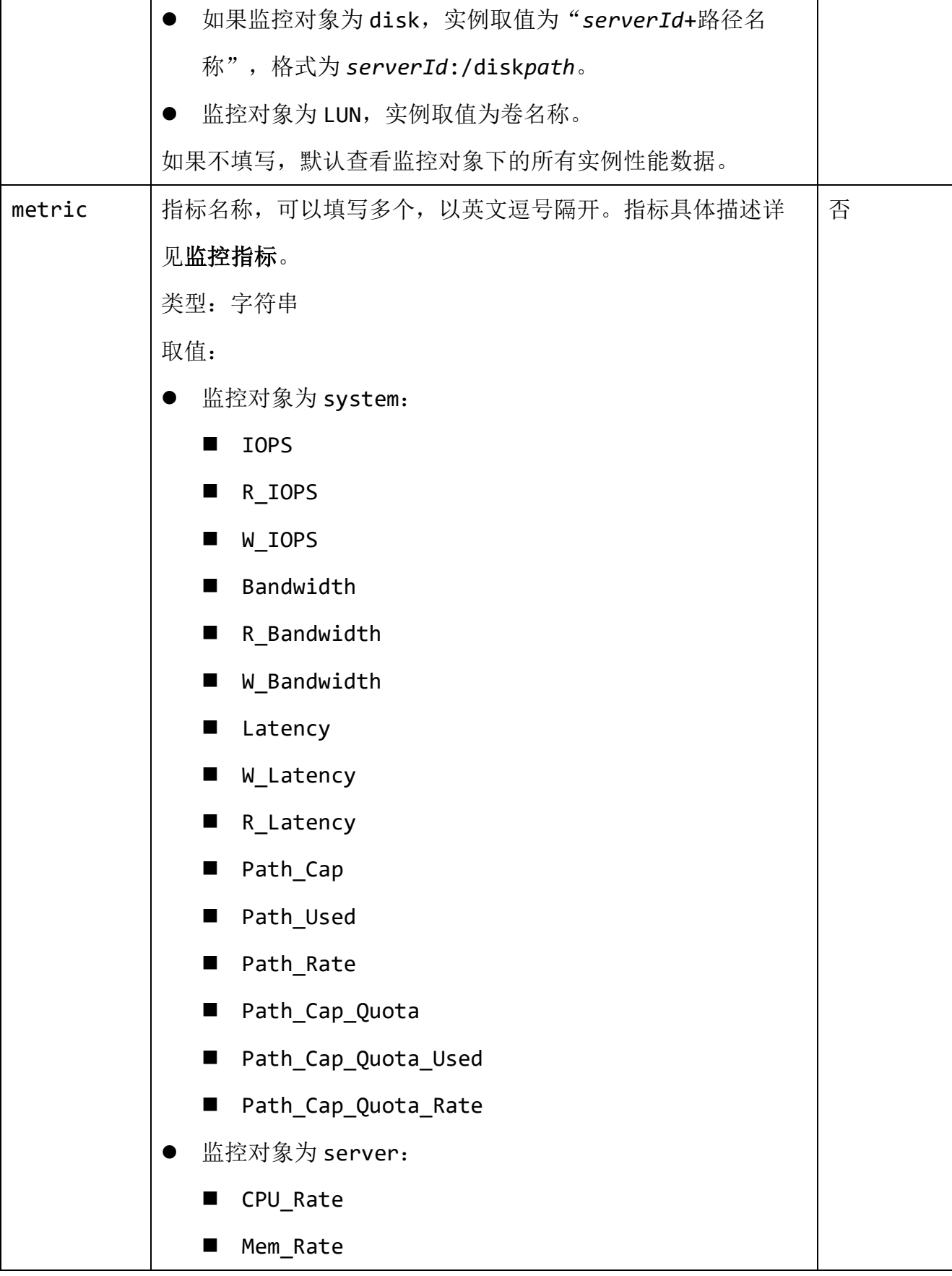

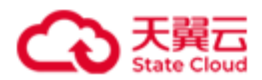

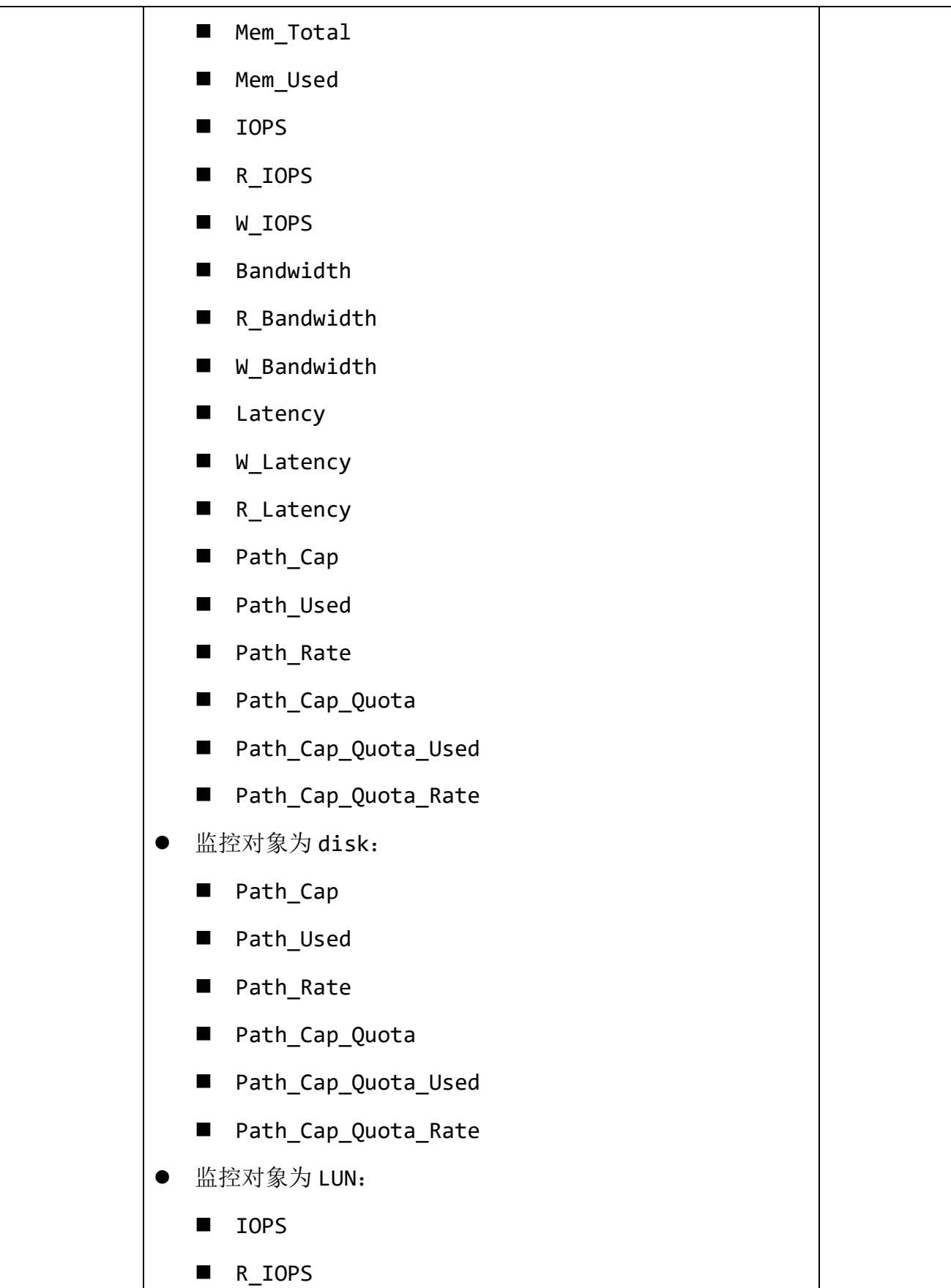

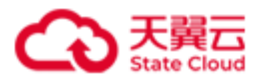

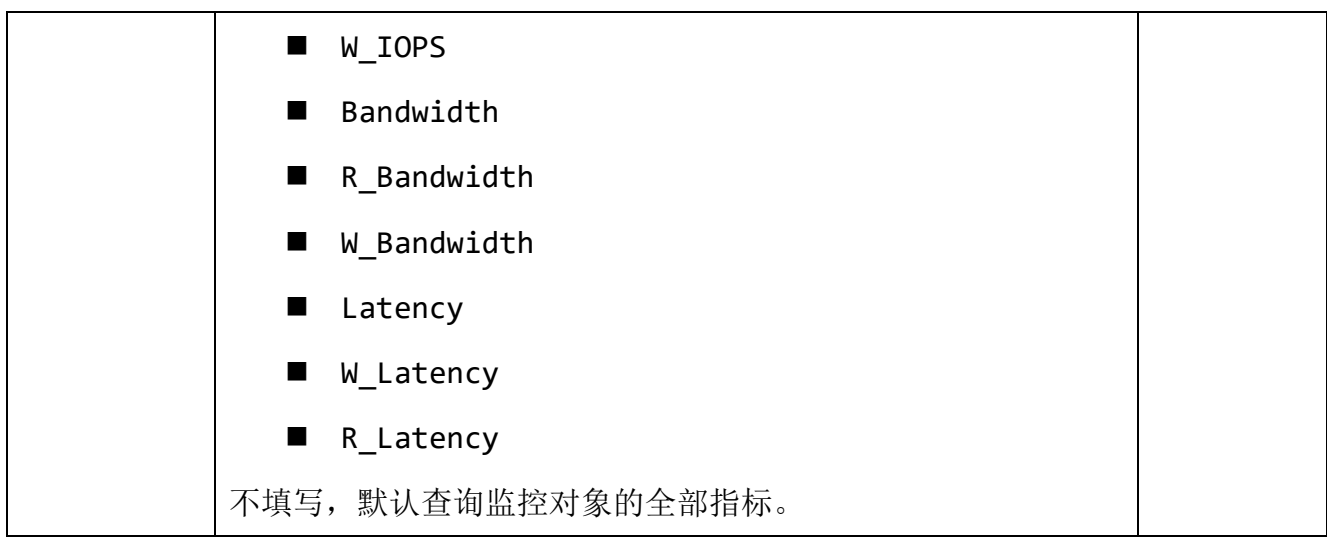

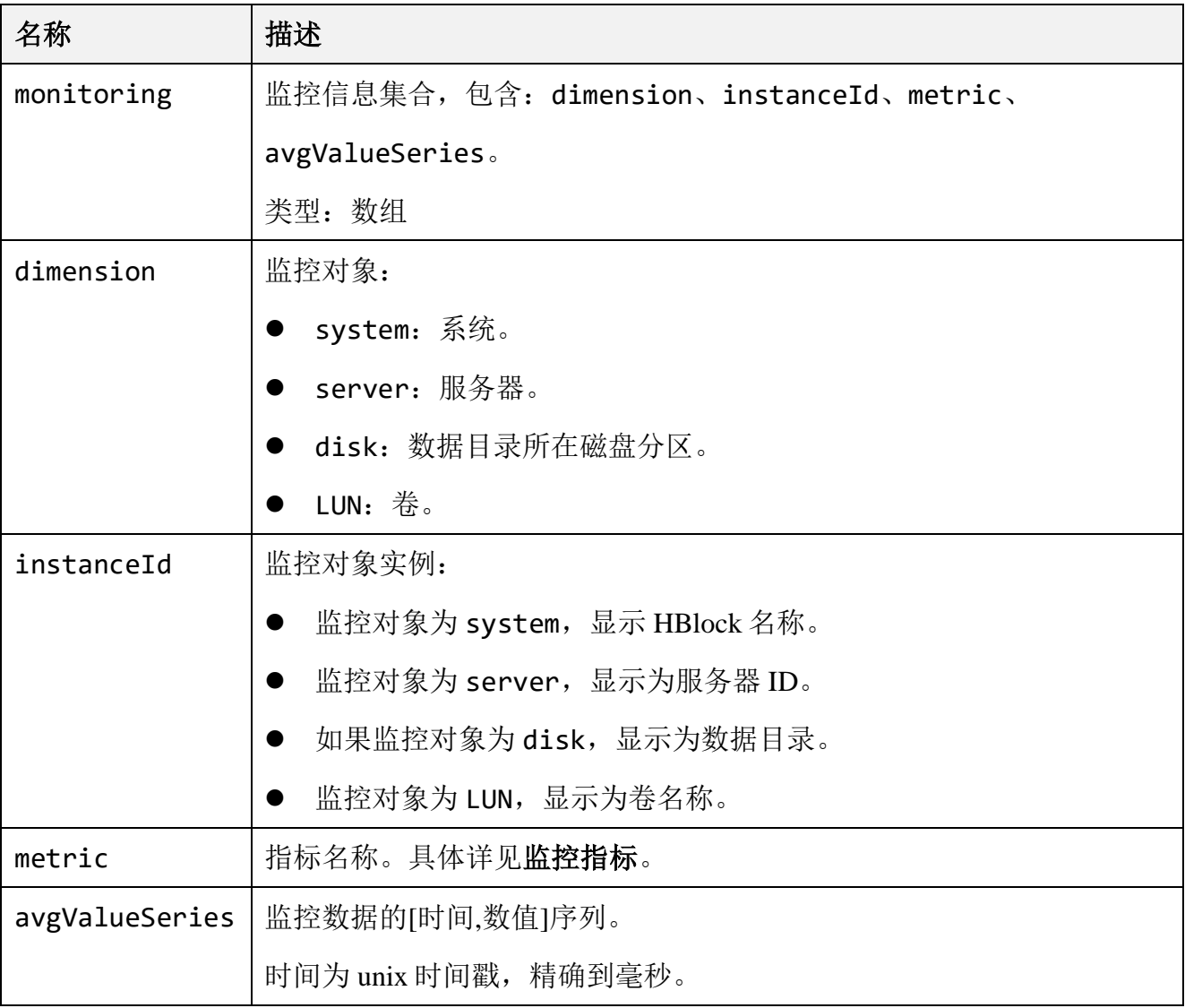

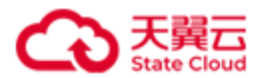

#### ⚫ 请求示例

查询服务器 hblock\_1、hblock\_2 的 CPU 使用率和内存使用率。

GET

/rest/v1/system/monitor/current?dimension=server&instanceId=hblock\_1,hblock\_2&metric=CP U Rate, Mem Rate HTTP/1.1 Date: Fri, 12 Aug 2022 07:48:25 GMT

Authorization: HBlock *userName*:*signature*

Host:192.168.0.121:1443

### ⚫ 响应示例

```
HTTP/1.1 200 OK 
x-hblock-request-id: 2e40eab6db8440b5b5ec68f2dd5f8cf1
Connection: keep-alive
Content-Length: 455
Date: Fri, 12 Aug 2022 07:48:25 GMT
Content-Type: application/json;charset=utf-8
Server: HBlock
{
    "data": {
        "monitoring": [
\{ "dimension": "server",
               "instanceId": "hblock_1",
               "metric": "CPU_Rate",
               "avgValueSeries": [
 [
                      1660290480000,
                      1.35
 ]
 ]
           },
\{
```
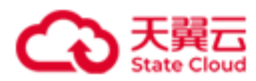

```
 "dimension": "server",
                   "instanceId": "hblock_1",
                   "metric": "Mem_Rate",
                   "avgValueSeries": [
                       \sqrt{ } 1660290480000,
                            98.15
                       ]
                  ]
               },
              {
                   "dimension": "server",
                   "instanceId": "hblock_2",
                   "metric": "CPU_Rate",
                   "avgValueSeries": [
                       \overline{[} 1660290480000,
                             0.94
                       ]
                  ]
              },
              {
                   "dimension": "server",
                   "instanceId": "hblock_2",
                   "metric": "Mem_Rate",
                   "avgValueSeries": [
                       \overline{[}1660290480000,
                            97.78
                       ]
                  ]
              }
         ]
    }
}
```
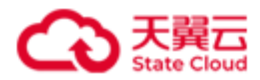

# **4.9.2** 获取历史性能数据

此操作用来获取 HBlock 的历史性能数据。

## ⚫ 请求语法

GET /rest/v1/system/monitor?startTime=*startTime*&endTime=*endTime*&dimension=*dimension*&instanc eId=*instanceId1*&metric=*metric1*,*metric2* HTTP/1.1 Date: *date* Host: *ip*:*port* Authorization: *authorization*

## 请求参数

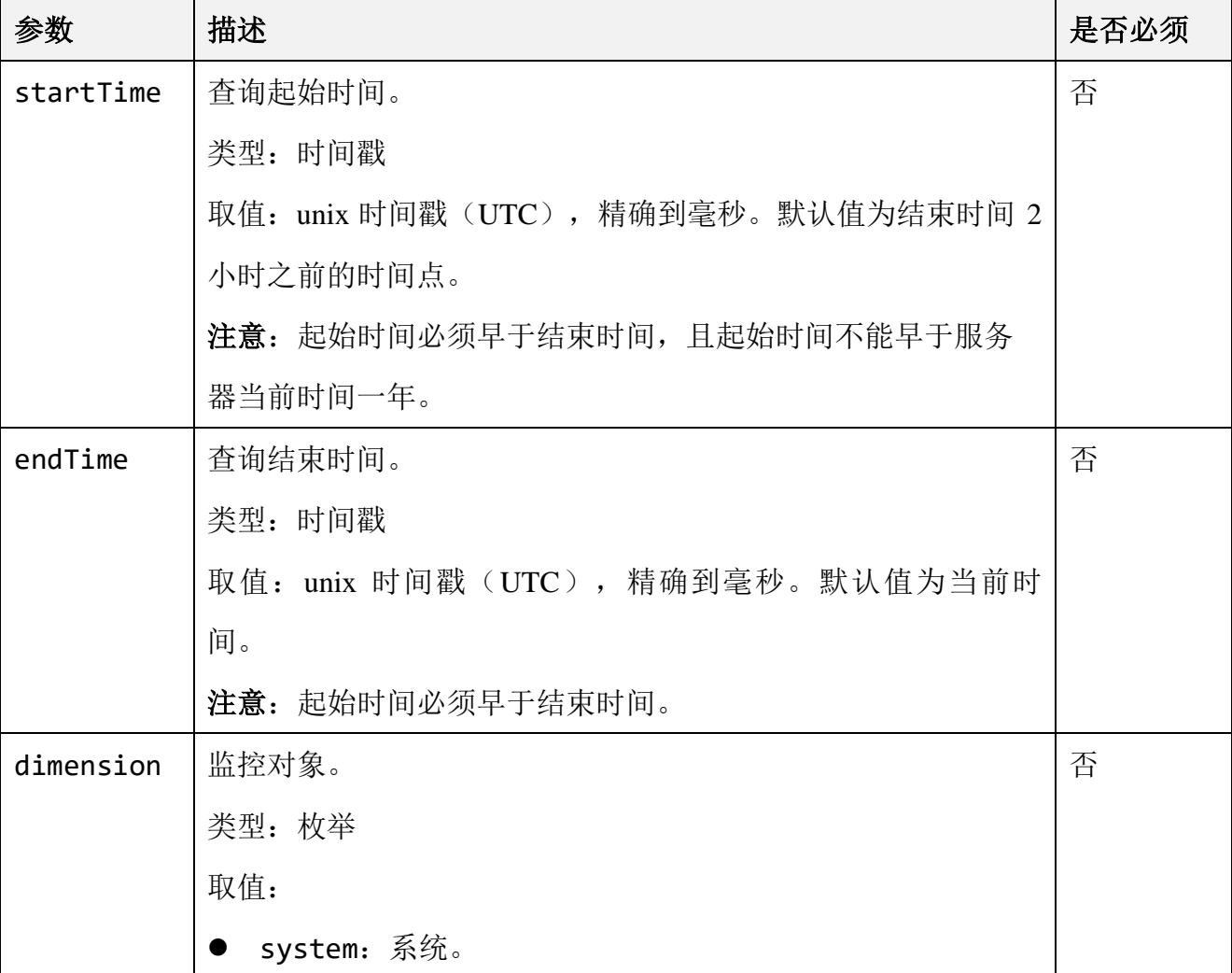

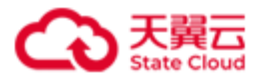

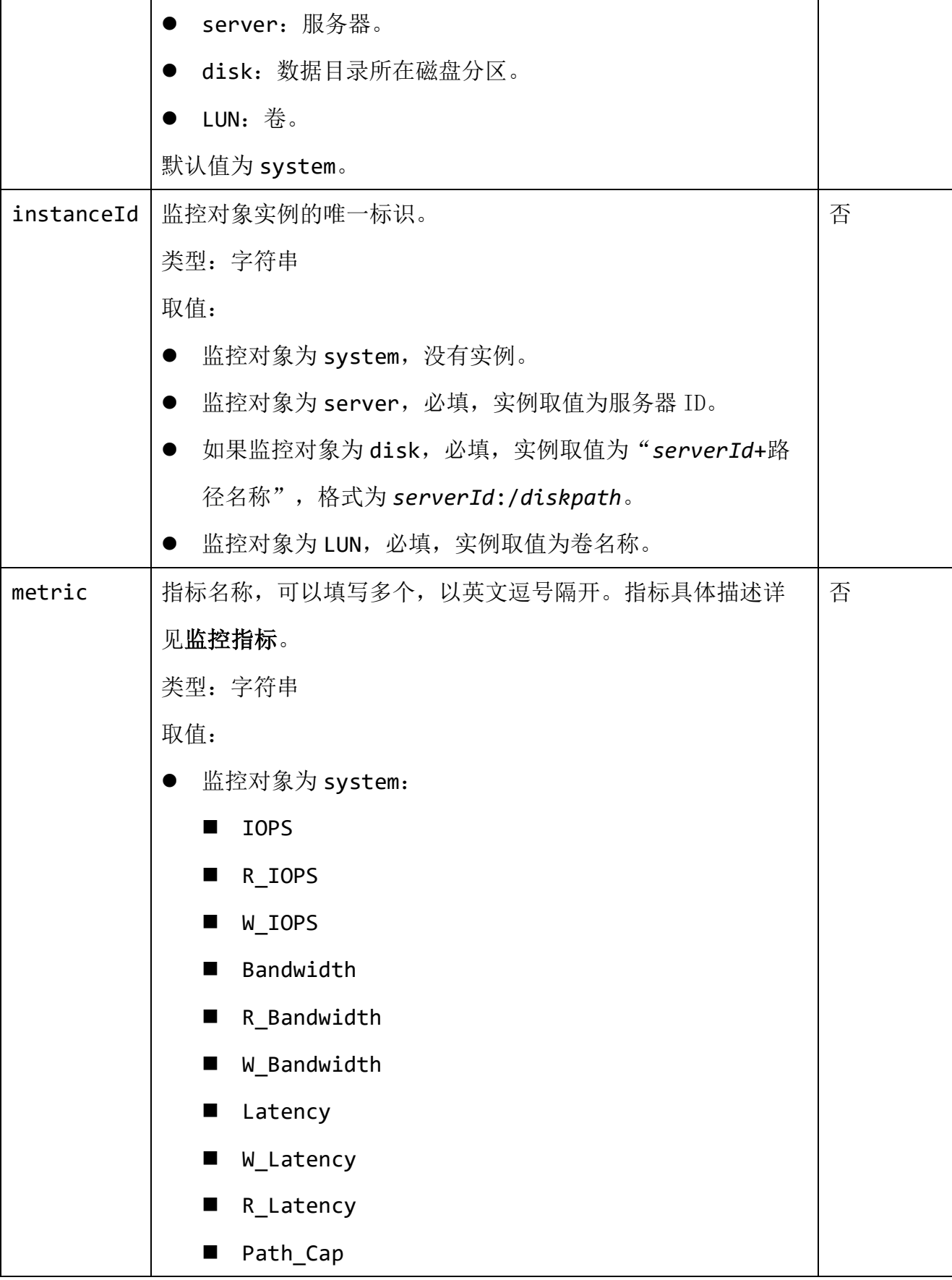

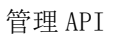

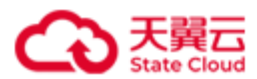

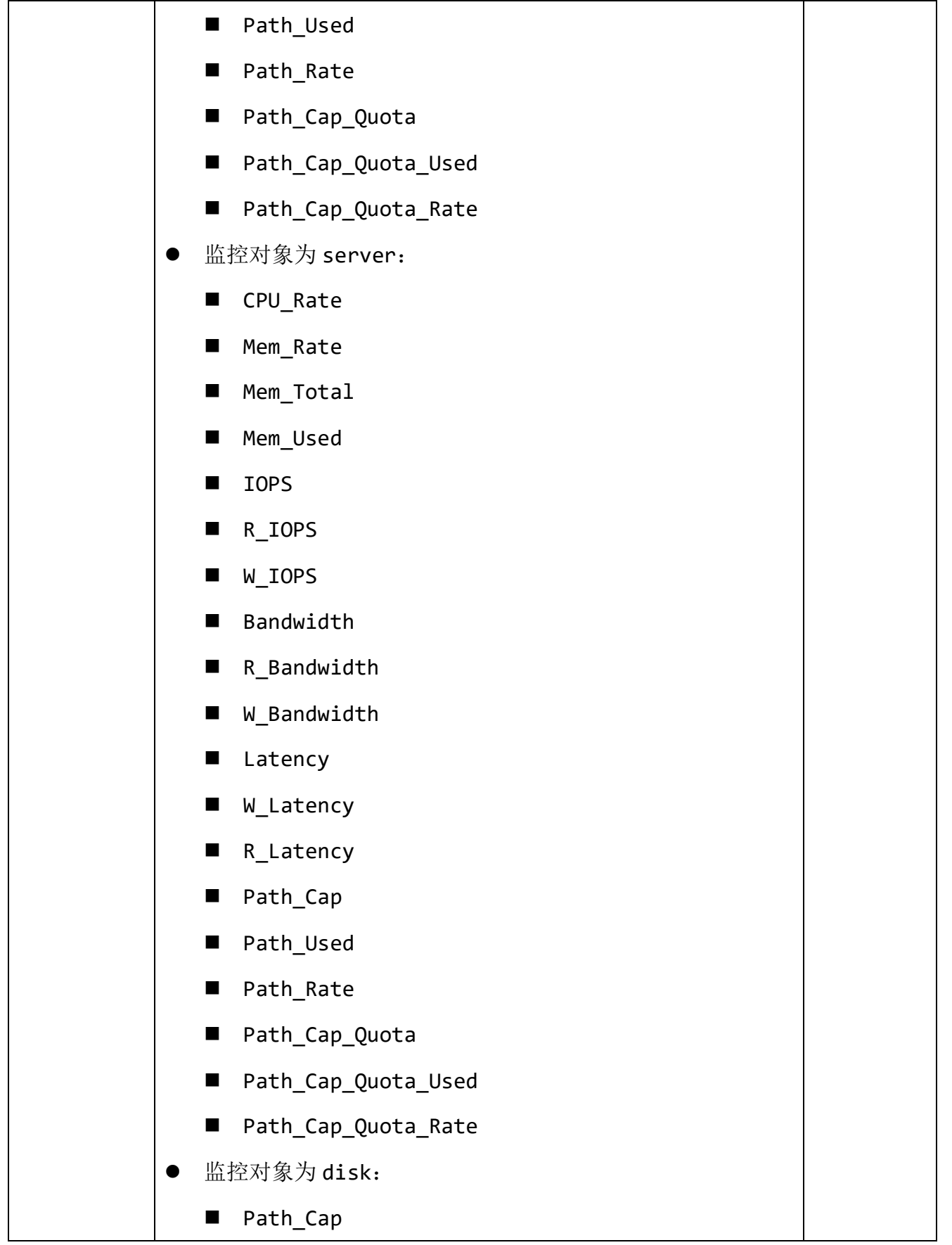

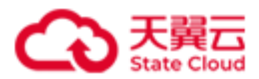

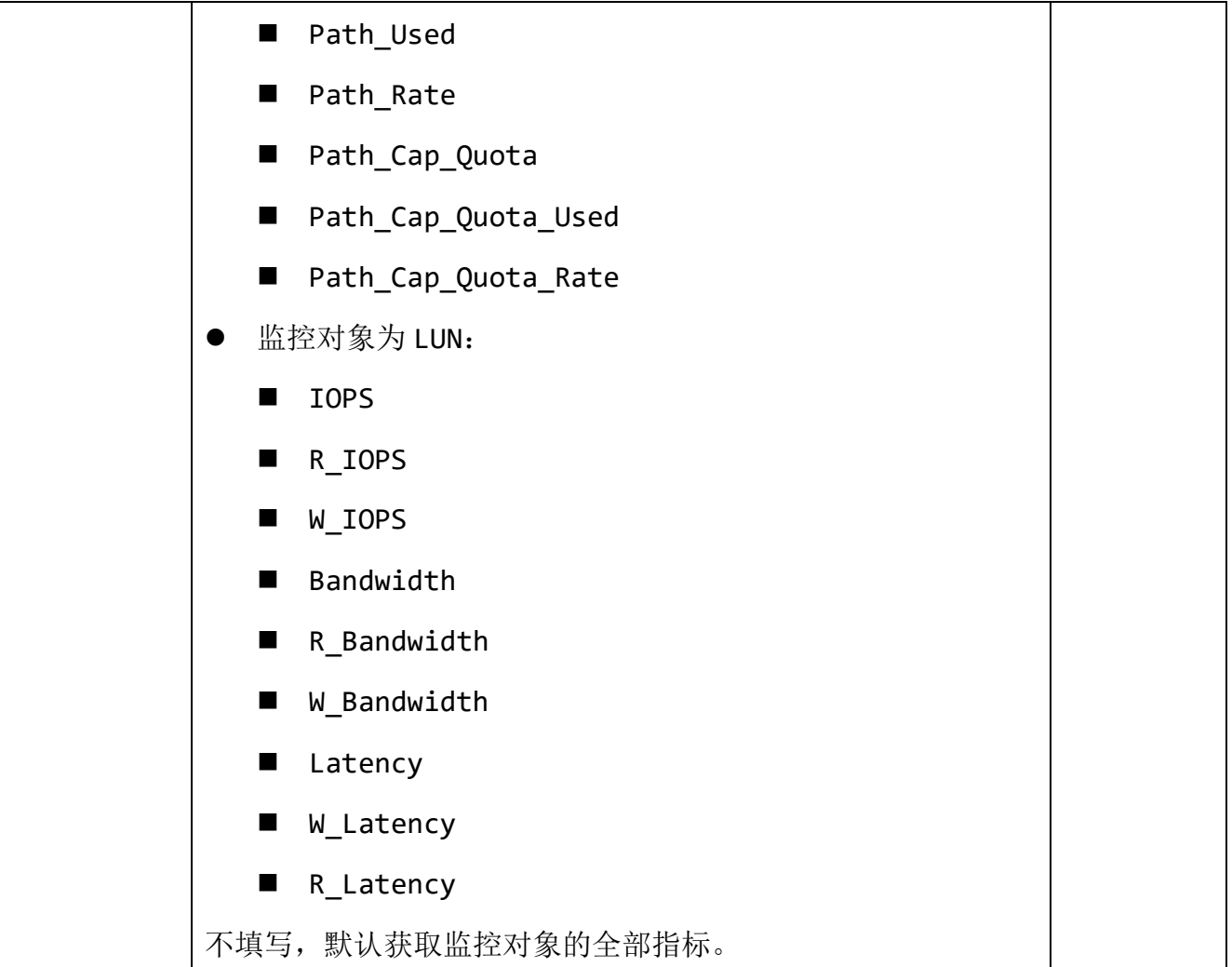

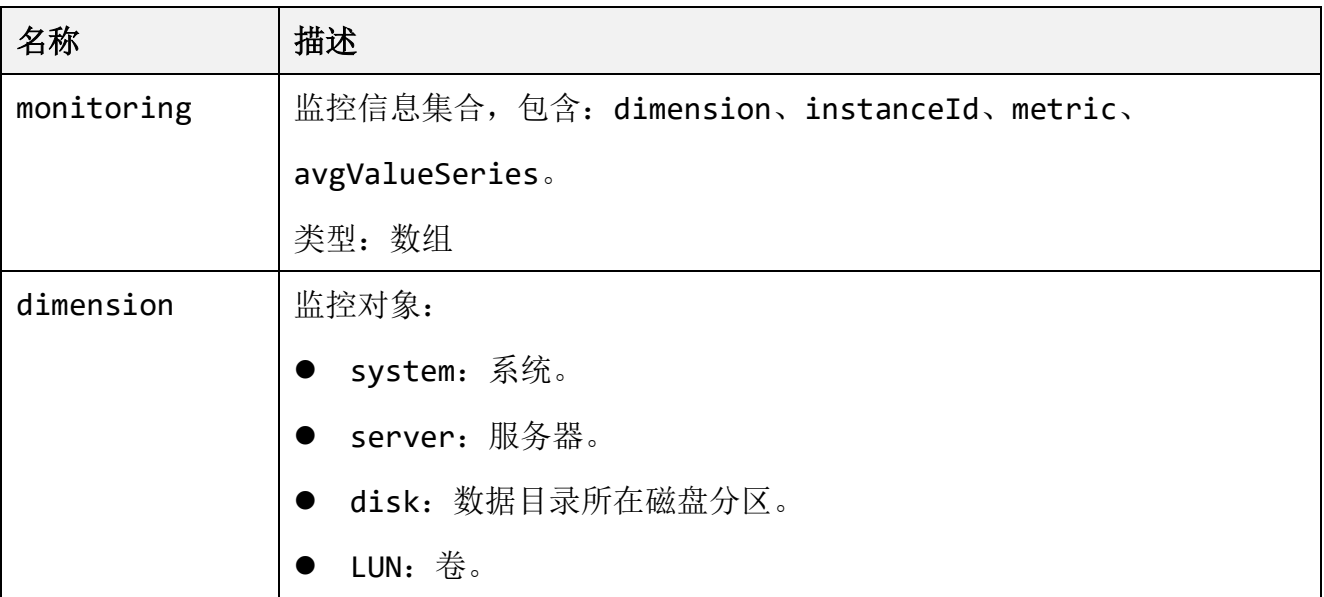

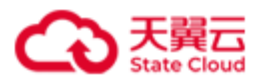

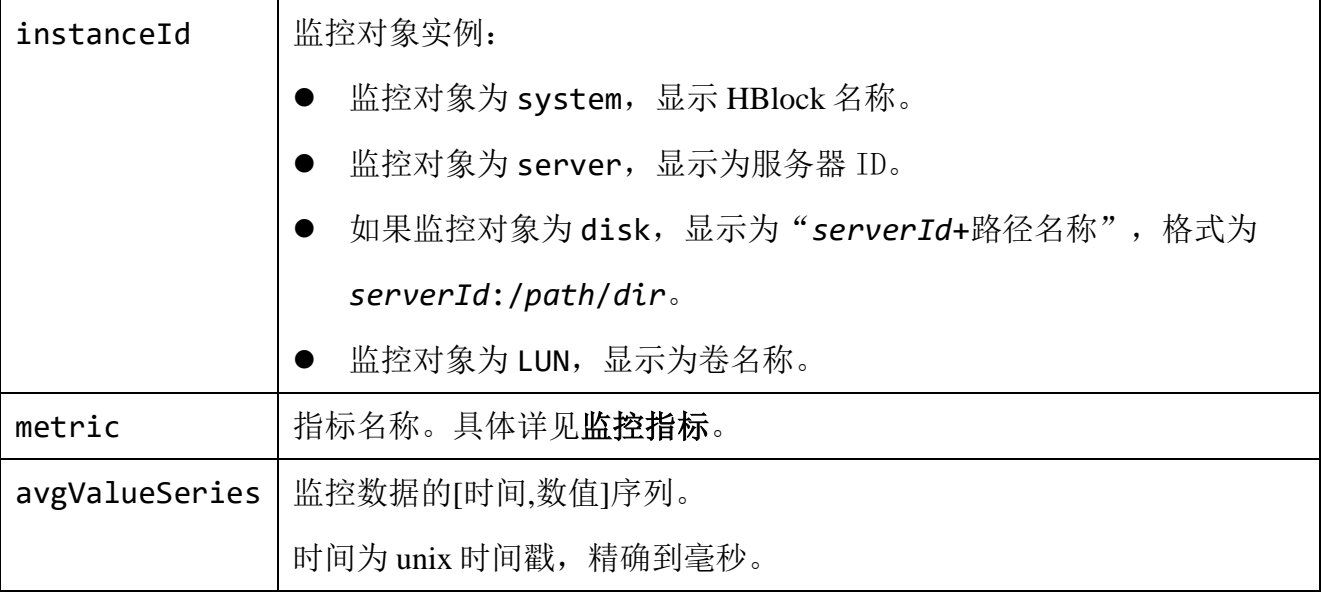

查询卷 lun01a 2022-08-12 13:43:57 至 2022-08-12 14:03:57 的 IOPS 和带宽。

```
GET 
/rest/v1/system/monitor?startTime=1660283037000&endTime=1660284237000&dimension=LUN&ins
tanceId=lun01a&metric=IOPS,Bandwidth HTTP/1.1
Date: Fri, 12 Aug 2022 06:07:39 GMT
Authorization: HBlock userName:signature
Host:192.168.0.121:1443
```
## ⚫ 响应示例

HTTP/1.1 200 OK x-hblock-request-id: bdbfd372ebf143ae8c08c79b09909fc9 Connection: keep-alive Content-Length: 2464 Date: Fri, 12 Aug 2022 06:07:39 GMT Content-Type: application/json;charset=utf-8 Server: HBlock { "data": { "monitoring": [

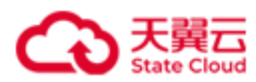

```
 {
                            "dimension": "LUN",
                            "instanceId": "lun01a",
                            "metric": "IOPS",
                            "avgValueSeries": [
 [
                                          1660283020000,
<u>de la componentación de la componentación de la componentación de la componentación de la componentación de l</u>
                                   ],
 [
                                         1660283040000,
<u>de la componentación de la componentación de la componentación de la componentación de la componentación de l</u>
                                   ],
 [
                                        1660283060000,
<u>de la componentación de la componentación de la componentación de la componentación de la componentación de l</u>
, and the contract of \mathbb{I} , \mathbb{I}……
 [
                                         1660284120000,
<u>de la componentación de la componentación de la componentación de la componentación de la componentación de l</u>
                                   ],
 [
                                         1660284140000,
<u>de la componentación de la componentación de la componentación de la componentación de la componentación de l</u>
                                   ],
 [
                                         1660284160000,
                                          0.45
                                   ],
 [
                                         1660284180000,
                                          304.75
```
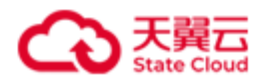

```
 ],
 [
                                1660284200000,
108 - 108 - 108 - 108 - 108 - 108 - 108 - 108
, and the contract of \mathbb{I} , \mathbb{I} [
                                  1660284220000,
                                 141.9
                            ],
 [
                                 1660284240000,
                                 84.8
 ]
 ]
                 },
                 {
                       "dimension": "LUN",
                       "instanceId": "lun01a",
                       "metric": "Bandwidth",
                       "avgValueSeries": [
 [
                                1660283020000,
<u>de la componentación de la componentación de la componentación de la componentación de la componentación de l</u>
                            ],
 [
                                 1660283040000,
<u>de la componentación de la componentación de la componentación de la componentación de la componentación de l</u>
                            ],
 [
                                1660283060000,
<u>de la componentación de la componentación de la componentación de la componentación de la componentación de l</u>
                            ],
                             ……
```
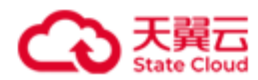

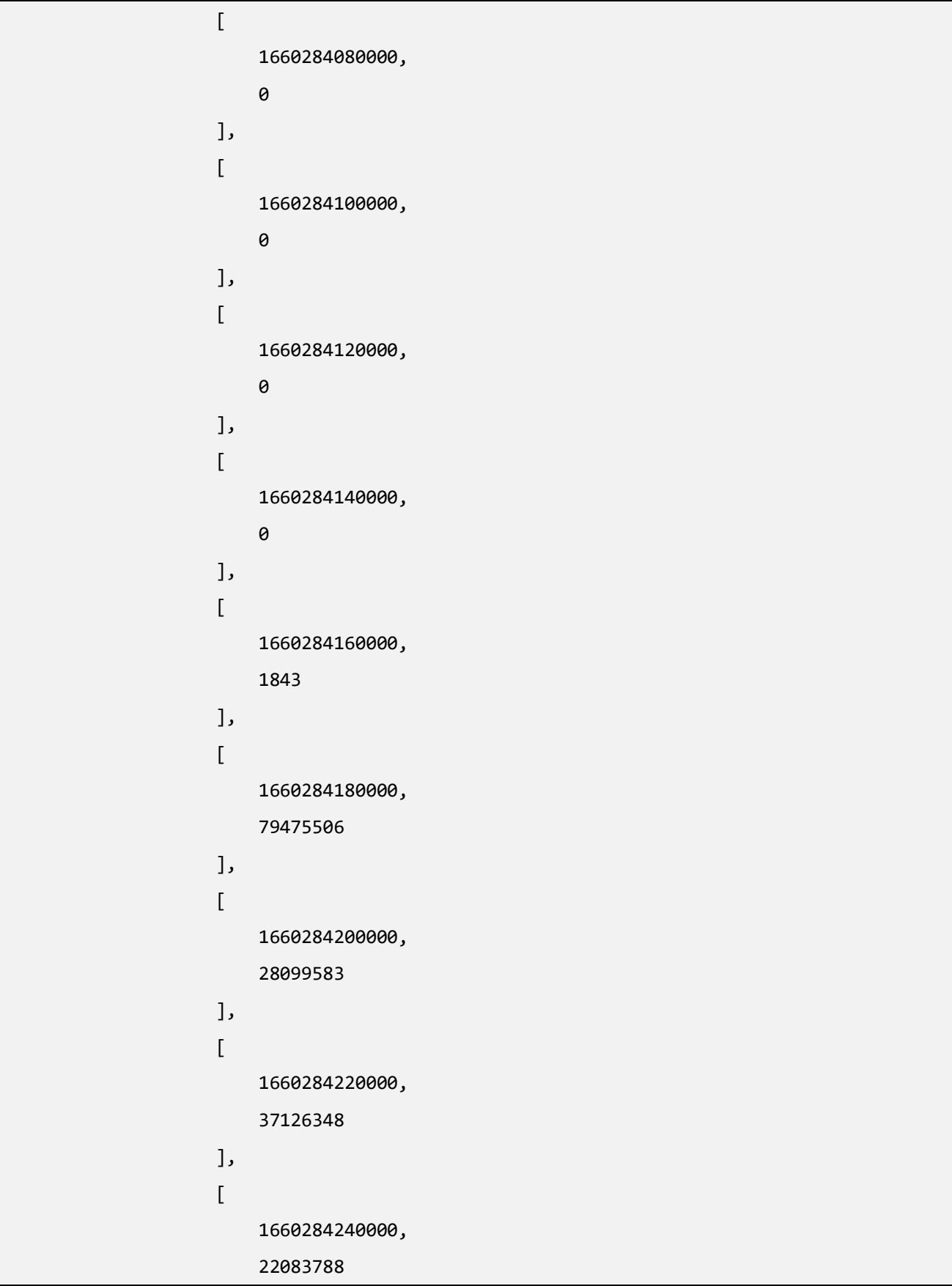

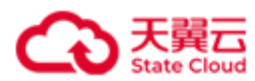

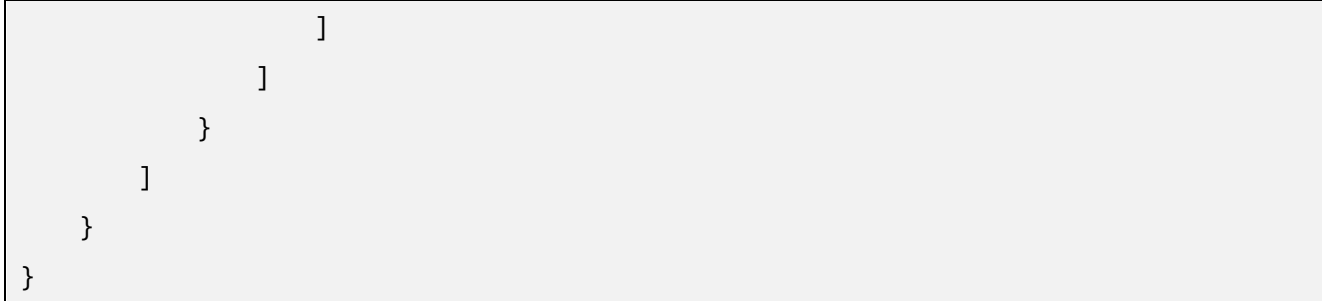

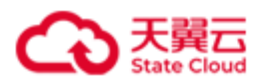

## **4.9.3** 错误码列表

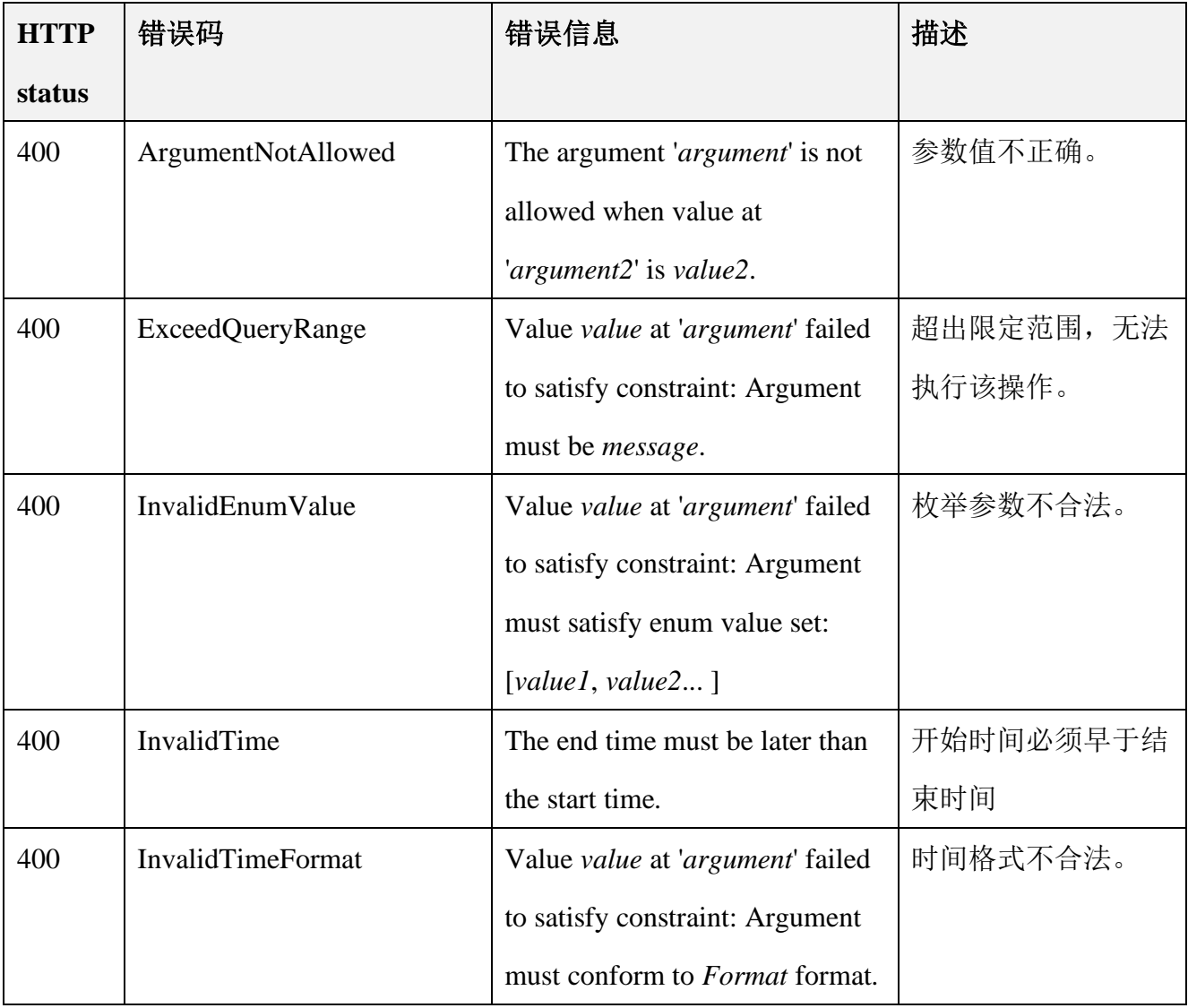

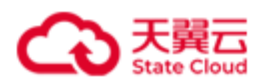

# **4.10** 告警

注意:告警状态为告警中的数据存储上限为 10000 条, 达到上限后, 新的告警无法触发。 届时请尽快解决相关故障,或者尝试手动解除告警。

## **4.10.1** 批量查询 **HBlock** 告警信息

此操作用来查询 HBlock 告警信息。

### ⚫ 请求语法

GET /rest/v1/system/alarm?alarmStatus=*alarmStatus*&filter=*filter*&range=*i*-*j* HTTP/1.1 Date: *date* Host: *ip*:*port* Authorization: *authorization*

#### 请求参数

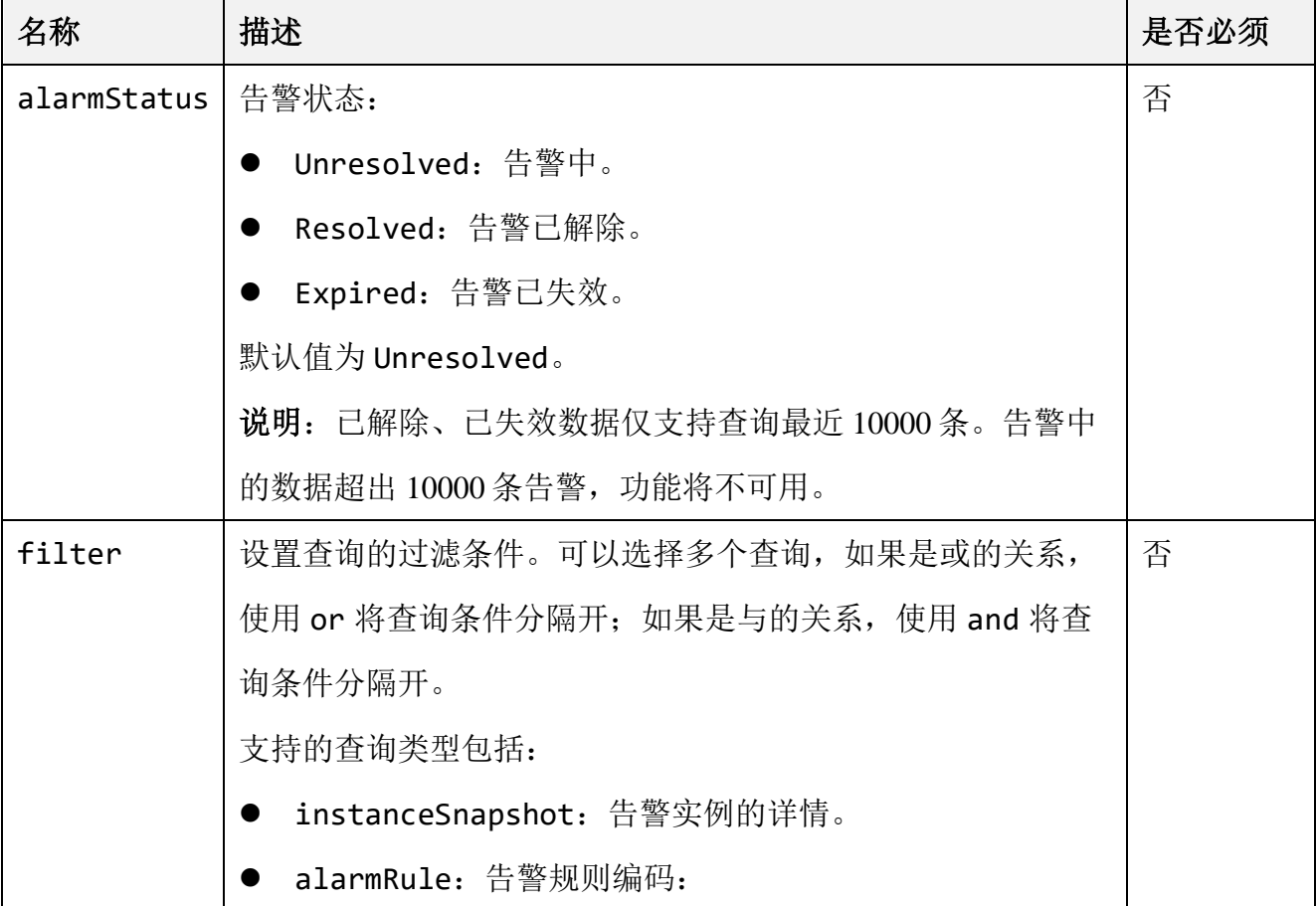

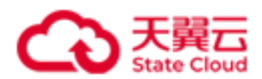

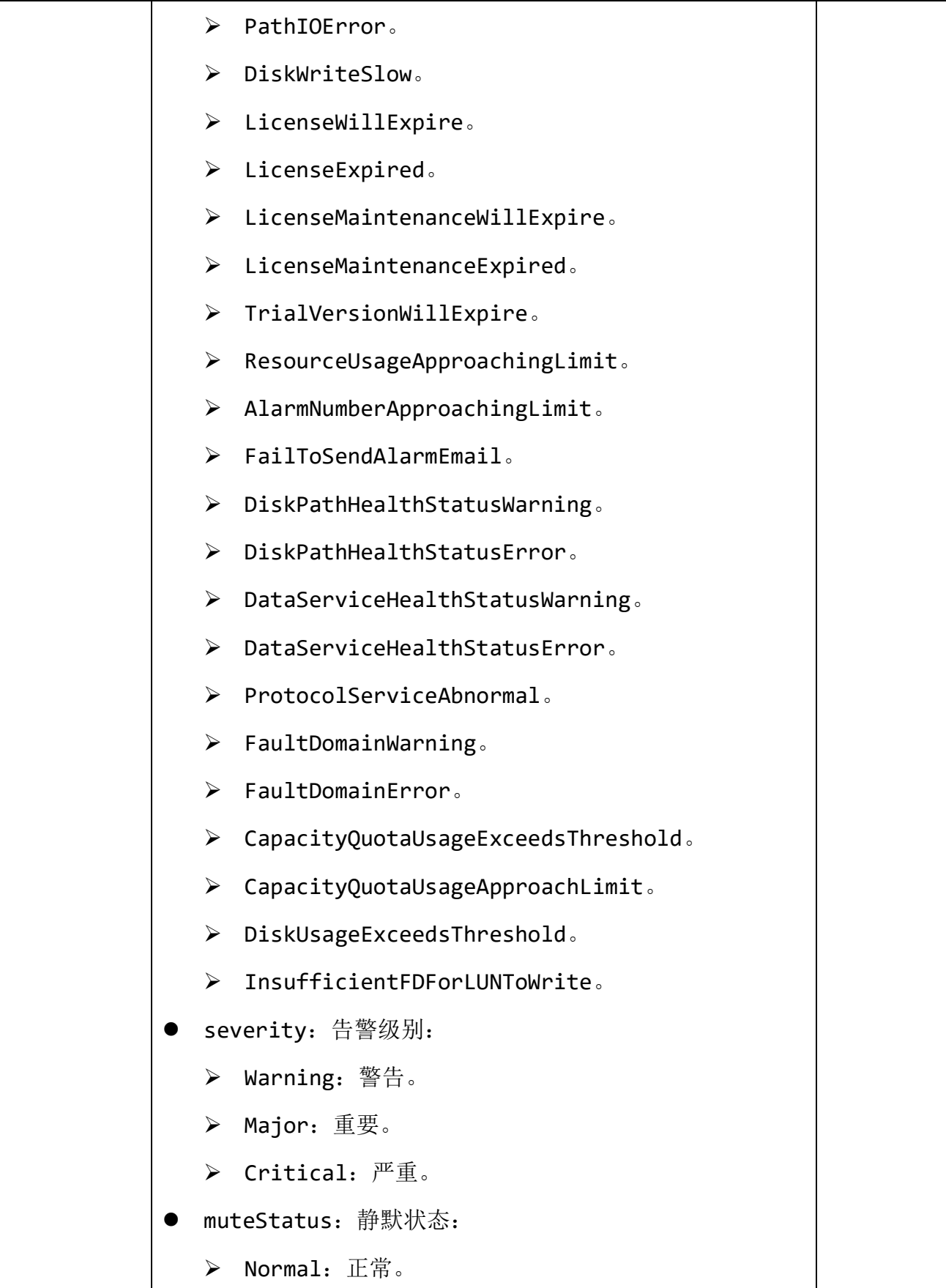

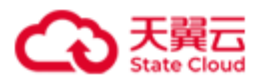

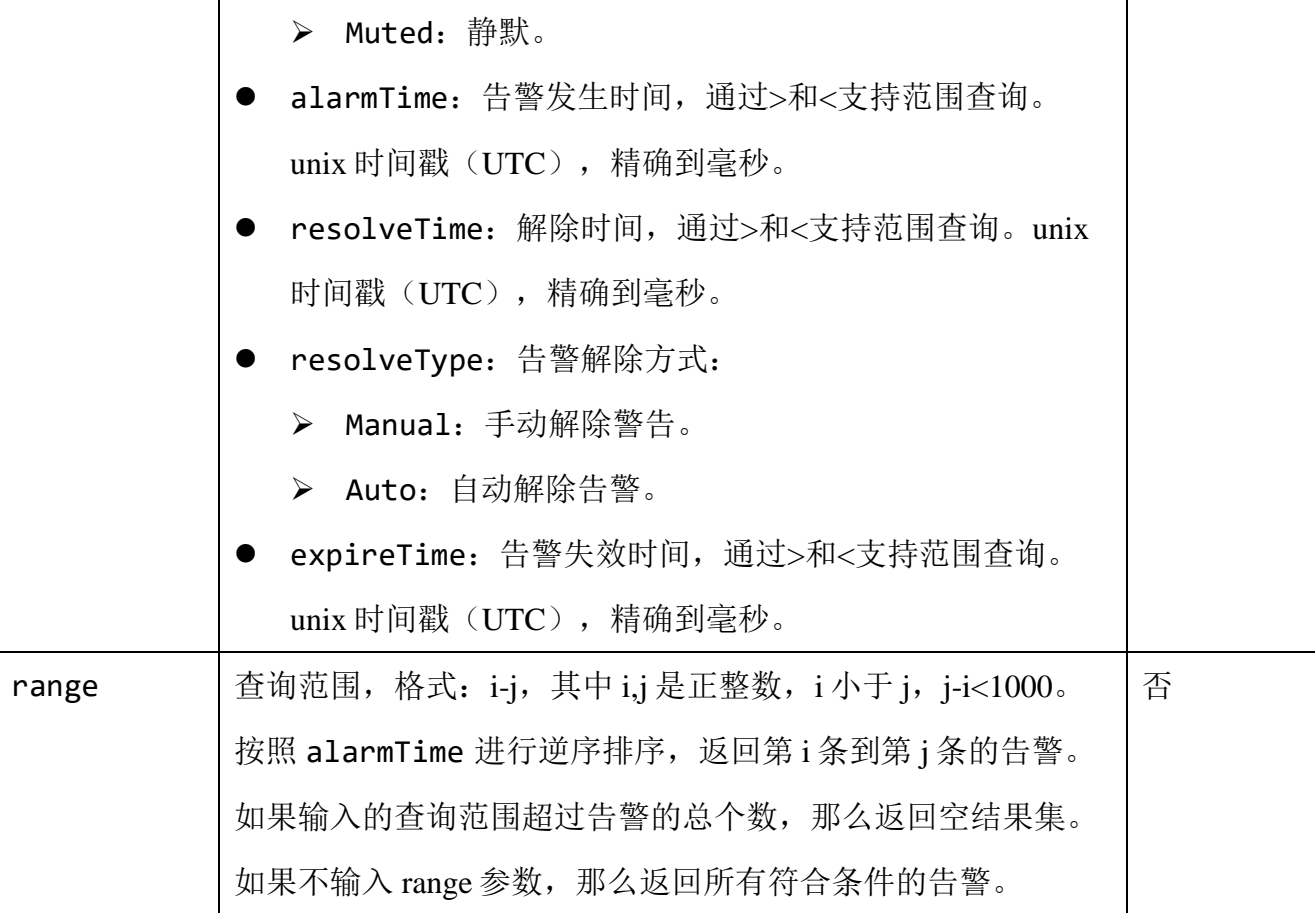

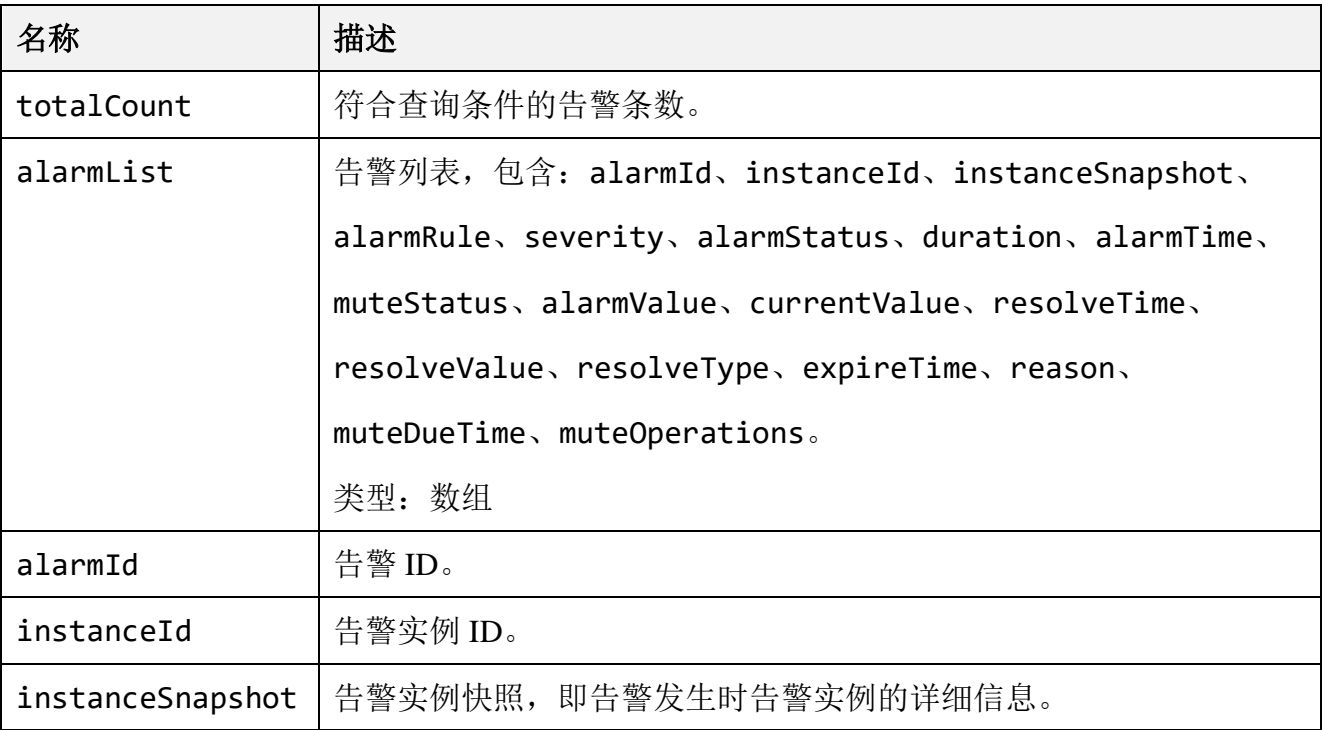

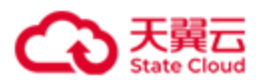

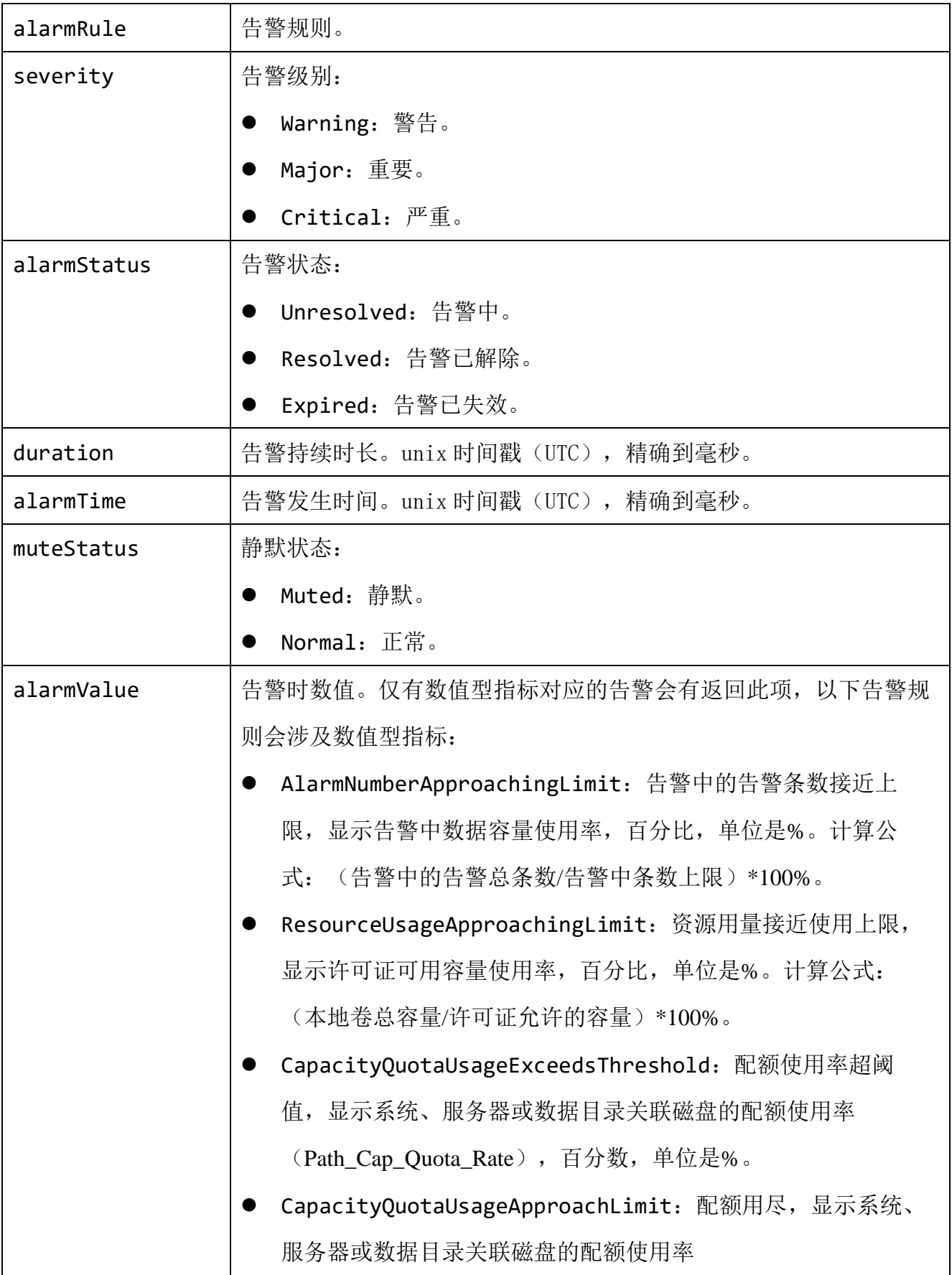

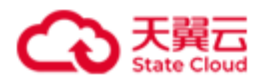

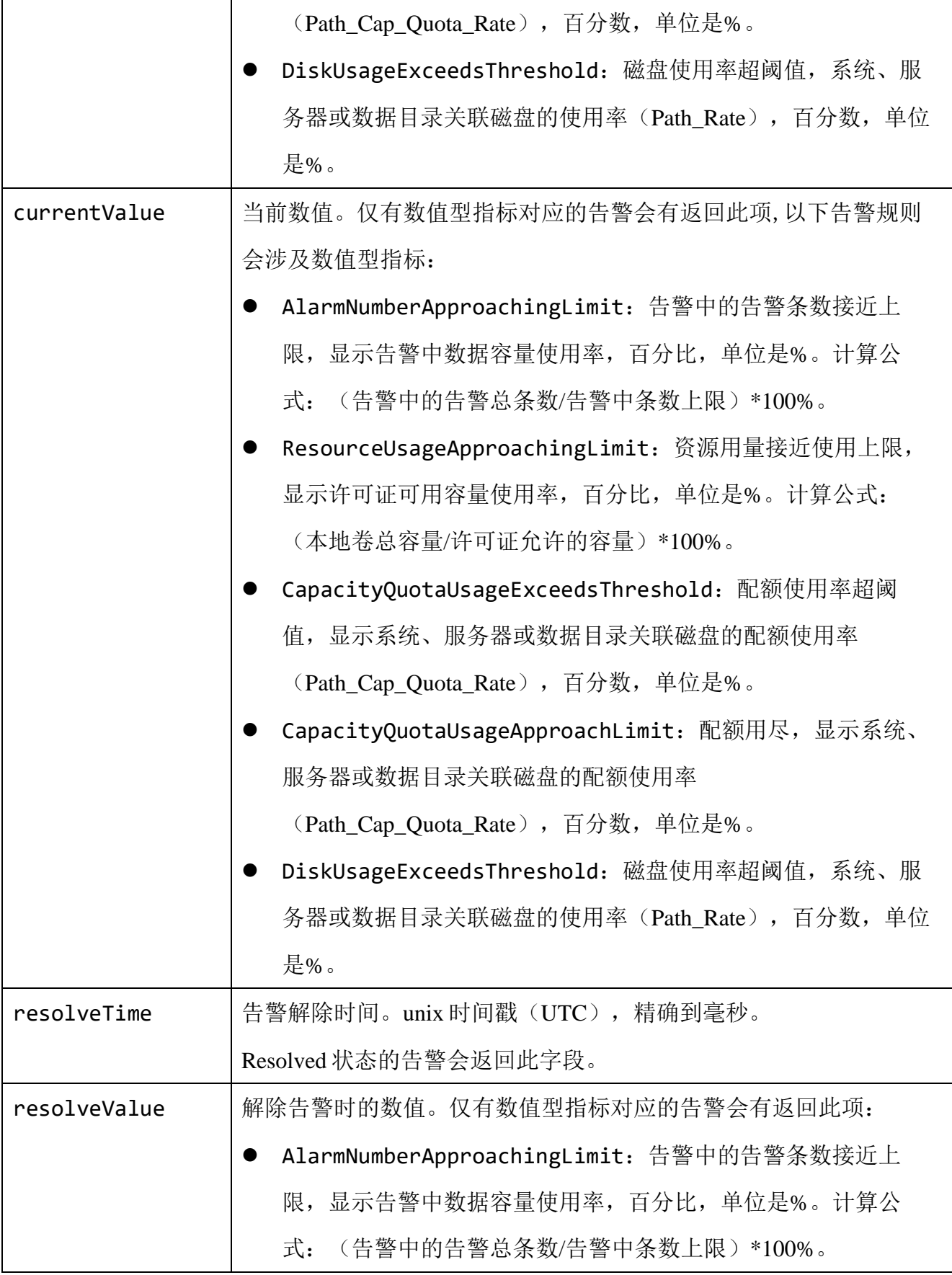

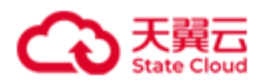

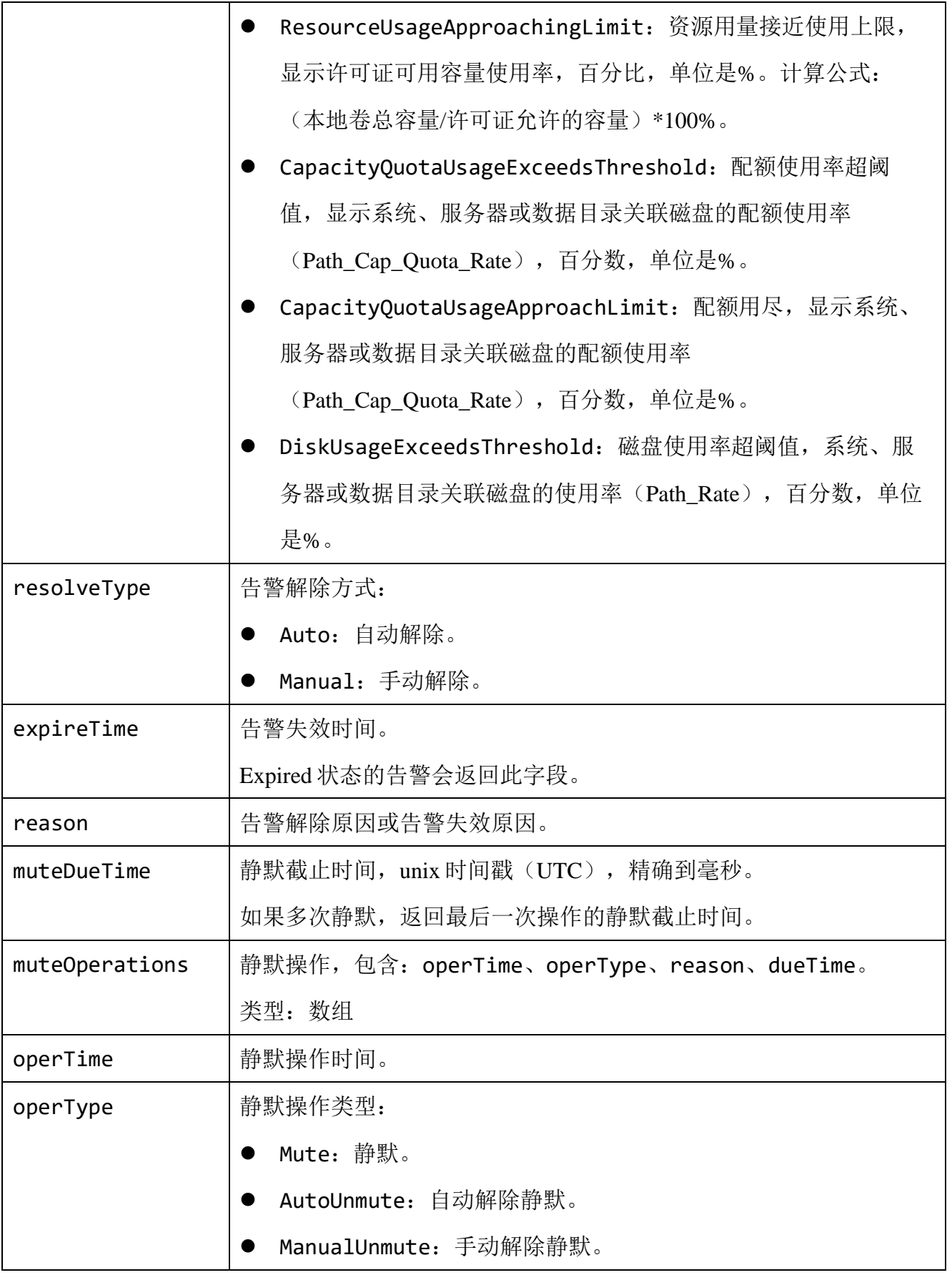

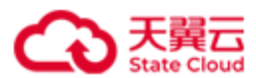

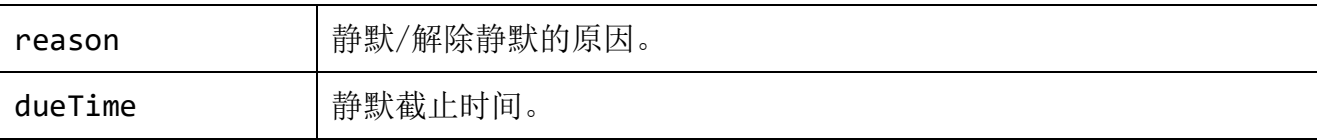

查询告警中的告警信息。

GET /rest/v1/system/alarm?alarmStatus=Unresolved HTTP/1.1 Date: Mon, 8 Jan 2024 03:26:58 GMT Host: 192.168.0.110:1443 Authorization: HBlock *userName*:*signature*

```
HTTP/1.1 200 OK 
Date: Mon, 8 Jan 2024 03:26:58 GMT
Content-Type: application/json; charset=utf-8
Content-Length: 1448
Connection: keep-alive
x-hblock-request-id: 0ba4372189a8470ca43fb8bea7959bf5
Server: HBlock
{
     "data": {
         "totalCount": 5,
         "alarmList": [
\{ "alarmId": "4jlSnwld",
                 "instanceId": "hblock_3:/mnt/stor",
                 "instanceSnapshot": "hblock_3:/mnt/stor",
                 "alarmRule": "CapacityQuotaUsageExceedsThreshold",
                 "severity": "Warning",
                 "alarmStatus": "Unresolved",
                 "duration": 346407,
                 "alarmTime": 1704684071663,
                 "alarmValue": "93.69",
```
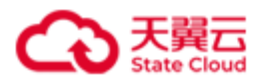

```
 "currentValue": "92.63",
                 "muteStatus": "Normal"
             },
\{ "alarmId": "4jlSnJ9h",
                 "instanceId": "hblock_3",
                 "instanceSnapshot": "hblock_3",
                 "alarmRule": "CapacityQuotaUsageExceedsThreshold",
                 "severity": "Warning",
                 "alarmStatus": "Unresolved",
                 "duration": 346861,
                 "alarmTime": 1704684071209,
                 "alarmValue": "93.69",
                 "currentValue": "92.63",
                 "muteStatus": "Normal"
             },
\{ "alarmId": "4jlSmXuZ",
                 "instanceId": "hblock_3:/mnt/stor",
                 "instanceSnapshot": "hblock_3,ecs-9689-
0915140,192.168.0.102:/mnt/stor",
                 "alarmRule": "FaultDomainWarning",
                 "severity": "Warning",
                 "alarmStatus": "Unresolved",
                 "duration": 347413,
                 "alarmTime": 1704684070657,
                 "muteStatus": "Normal"
             },
\{ "alarmId": "4jlSmPPo",
                 "instanceId": "hblock_3:/mnt/stor",
                 "instanceSnapshot": "hblock_3,ecs-9689-
0915140,192.168.0.102:/mnt/stor",
                 "alarmRule": "DataServiceHealthStatusWarning",
                 "severity": "Warning",
```
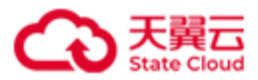

```
 "alarmStatus": "Unresolved",
                 "duration": 347608,
                 "alarmTime": 1704684070462,
                 "muteStatus": "Normal"
             },
\{ "alarmId": "4jlhtUel",
                 "instanceId": "hblock_4",
                 "instanceSnapshot": "hblock_4,ecs-9689-0915141,192.168.0.202",
                 "alarmRule": "ProtocolServiceAbnormal",
                 "severity": "Major",
                 "alarmStatus": "Unresolved",
                 "duration": 2634530,
                 "alarmTime": 1704681783540,
                 "muteStatus": "Normal"
             }
         ]
     }
}
```
查询已解除的告警信息。

GET /rest/v1/system/alarm?alarmStatus=Resolved HTTP/1.1 Date: Mon, 8 Jan 2024 05:34:23 GMT Host: 192.168.0.110:1443 Authorization: HBlock *userName*:*signature*

#### ● 响应示例 2

HTTP/1.1 200 OK Date: Mon, 8 Jan 2024 05:34:23 GMT Content-Type: application/json; charset=utf-8 Content-Length: 3268 Connection: keep-alive x-hblock-request-id: b47f7f2aae794363bc577eb304425122

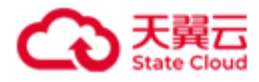

{

```
Server: HBlock
     "data": {
         "totalCount": 10,
         "alarmList": [
\{ "alarmId": "4jlSnwld",
                 "instanceId": "hblock_3:/mnt/stor",
                 "instanceSnapshot": "hblock_3:/mnt/stor",
                 "alarmRule": "CapacityQuotaUsageExceedsThreshold",
                 "severity": "Warning",
                 "alarmStatus": "Resolved",
                 "duration": 603073,
                 "alarmTime": 1704684071663,
                 "alarmValue": "93.69",
                 "resolveTime": 1704684674736,
                 "resolveValue": "5.06",
                 "resolveType": "Auto",
                 "muteStatus": "Normal"
             },
\{ "alarmId": "4jlSnJ9h",
                 "instanceId": "hblock_3",
                 "instanceSnapshot": "hblock_3",
                 "alarmRule": "CapacityQuotaUsageExceedsThreshold",
                 "severity": "Warning",
                 "alarmStatus": "Resolved",
                 "duration": 603023,
                 "alarmTime": 1704684071209,
                 "alarmValue": "93.69",
                 "resolveTime": 1704684674232,
                 "resolveValue": "5.06",
                 "resolveType": "Auto",
                 "muteStatus": "Normal"
```
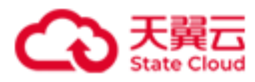

```
 },
\{ "alarmId": "4jlSmXuZ",
                 "instanceId": "hblock_3:/mnt/stor",
                 "instanceSnapshot": "hblock_3,ecs-9689-0915140,192.168.0.102:/mnt/stor",
                 "alarmRule": "FaultDomainWarning",
                 "severity": "Warning",
                 "alarmStatus": "Resolved",
                 "duration": 603430,
                 "alarmTime": 1704684070657,
                 "resolveTime": 1704684674087,
                 "resolveType": "Auto",
                 "muteStatus": "Normal"
             },
\{ "alarmId": "4jlSmPPo",
                 "instanceId": "hblock_3:/mnt/stor",
                 "instanceSnapshot": "hblock_3,ecs-9689-0915140,192.168.0.102:/mnt/stor",
                 "alarmRule": "DataServiceHealthStatusWarning",
                 "severity": "Warning",
                 "alarmStatus": "Resolved",
                 "duration": 602999,
                 "alarmTime": 1704684070462,
                 "resolveTime": 1704684673461,
                 "resolveType": "Auto",
                 "muteStatus": "Normal"
             },
\{ "alarmId": "4ilZH7wX",
                 "instanceId": "hblock_1",
                 "instanceSnapshot": "hblock_1,hblockserver,192.168.0.110",
                 "alarmRule": "ProtocolServiceAbnormal",
                 "severity": "Major",
                 "alarmStatus": "Resolved",
                 "duration": 230649424,
```
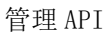

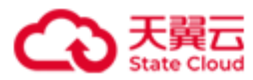

```
 "alarmTime": 1704446197387,
                 "resolveTime": 1704676846811,
                 "resolveType": "Auto",
                 "muteStatus": "Normal"
            },
\{ "alarmId": "4hDwJnaH",
                 "instanceId": "hblock_3",
                 "instanceSnapshot": "hblock_3,ecs-9689-0915140,192.168.0.102",
                 "alarmRule": "ProtocolServiceAbnormal",
                 "severity": "Major",
                 "alarmStatus": "Resolved",
                 "duration": 361874,
                 "alarmTime": 1704275265260,
                 "resolveTime": 1704275627134,
                 "resolveType": "Auto",
                 "muteStatus": "Normal"
             },
\{ "alarmId": "4hD1BMWS",
                 "instanceId": "hblock_4",
                 "instanceSnapshot": "hblock_4,ecs-9689-0915141,192.168.0.202",
                 "alarmRule": "ProtocolServiceAbnormal",
                 "severity": "Major",
                 "alarmStatus": "Resolved",
                 "duration": 2291572,
                 "alarmTime": 1704273335042,
                 "resolveTime": 1704275626614,
                 "resolveType": "Auto",
                 "muteStatus": "Normal"
             },
\{ "alarmId": "4hD2AgSt",
                 "instanceId": "hblock_1:/mnt/stor",
                 "instanceSnapshot": "hblock_1,hblockserver,192.168.0.110:/mnt/stor",
```
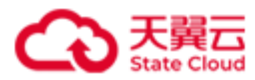

```
 "alarmRule": "FaultDomainError",
                 "severity": "Major",
                 "alarmStatus": "Resolved",
                 "duration": 61433,
                 "alarmTime": 1704273396083,
                 "resolveTime": 1704273457516,
                 "resolveType": "Auto",
                 "muteStatus": "Normal"
             },
\{ "alarmId": "4hD2zESY",
                 "instanceId": "hblock_1:/mnt/stor",
                 "instanceSnapshot": "hblock_1,hblockserver,192.168.0.110:/mnt/stor",
                 "alarmRule": "DataServiceHealthStatusError",
                 "severity": "Major",
                 "alarmStatus": "Resolved",
                 "duration": 61164,
                 "alarmTime": 1704273395799,
                 "resolveTime": 1704273456963,
                 "resolveType": "Auto",
                 "muteStatus": "Normal"
             },
\{ "alarmId": "4hCtBCK5",
                 "instanceId": "hblock_4:/mnt/storage01",
                 "instanceSnapshot": "hblock_4,ecs-9689-0915141,192.168.0.202:/mnt/storage01",
                 "alarmRule": "DataServiceHealthStatusError",
                 "severity": "Major",
                 "alarmStatus": "Resolved",
                 "duration": 60395,
                 "alarmTime": 1704271227603,
                 "resolveTime": 1704271287998,
                 "resolveType": "Auto",
                 "muteStatus": "Normal"
 }
```
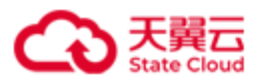

```
 ]
        }
}
```
查询告警中、告警级别为 Major 的告警信息。

GET /rest/v1/system/alarm?alarmStatus=Unresolved&filter=severity:Major HTTP/1.1 Date: Mon, 8 Jan 2024 05:38:29 GMT Host: 192.168.0.1110:1443 Authorization: HBlock *userName*:*signature*

## ● 响应示例 3

```
HTTP/1.1 200 OK 
Date: Mon, 8 Jan 2024 05:38:29 GMT
Content-Type: application/json; charset=utf-8
Content-Length: 299
Connection: keep-alive
x-hblock-request-id: 988b145267ac41c886954b6f81598ec4
Server: HBlock
{
     "data": {
         "totalCount": 1,
         "alarmList": [
\{ "alarmId": "4jlhtUel",
                 "instanceId": "hblock_4",
                 "instanceSnapshot": "hblock_4,ecs-9689-0915141,192.168.0.202",
                 "alarmRule": "ProtocolServiceAbnormal",
                 "severity": "Major",
                 "alarmStatus": "Unresolved",
                 "duration": 10526372,
                 "alarmTime": 1704681783540,
                 "muteStatus": "Normal"
```
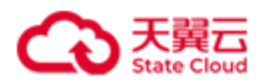

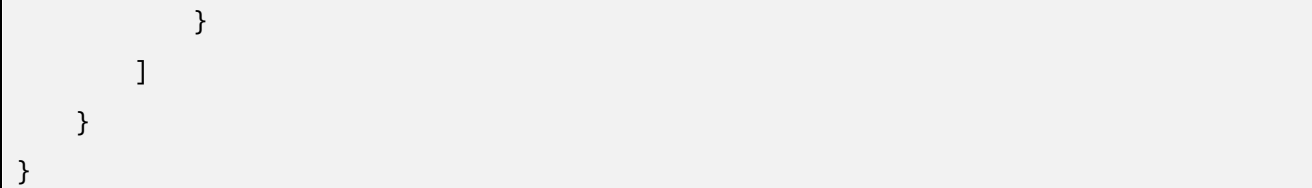

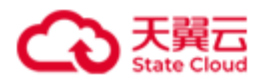

# **4.10.2** 查询指定的 **HBlock** 告警

此操作用来查询指定的 HBlock 告警信息。

# ⚫ 请求语法

GET /rest/v1/system/alarm/*alarmId* HTTP/1.1 Date: *date* Host: *ip*:*port* Authorization: *authorization*

# ● 请求参数

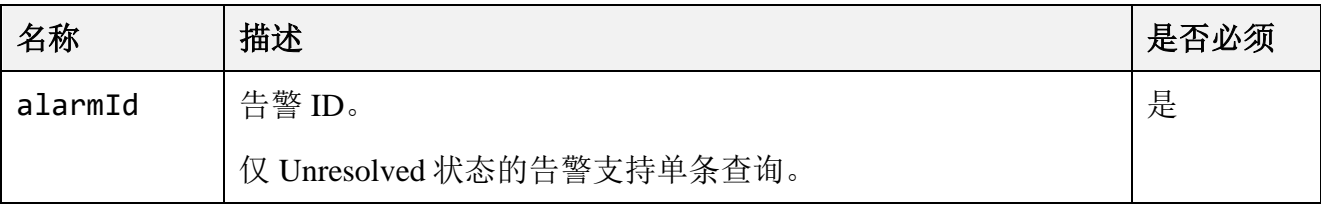

### ⚫ 响应结果

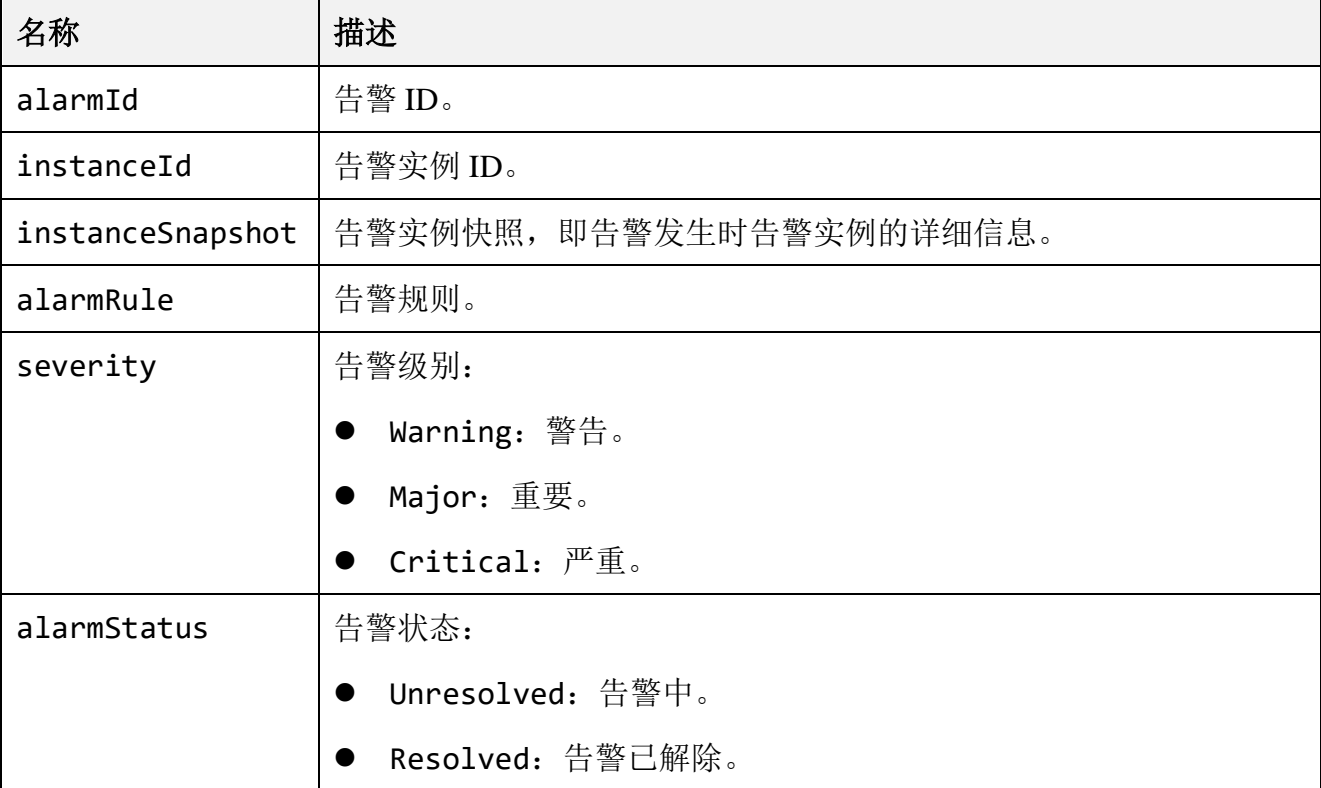

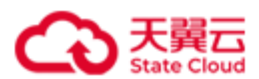

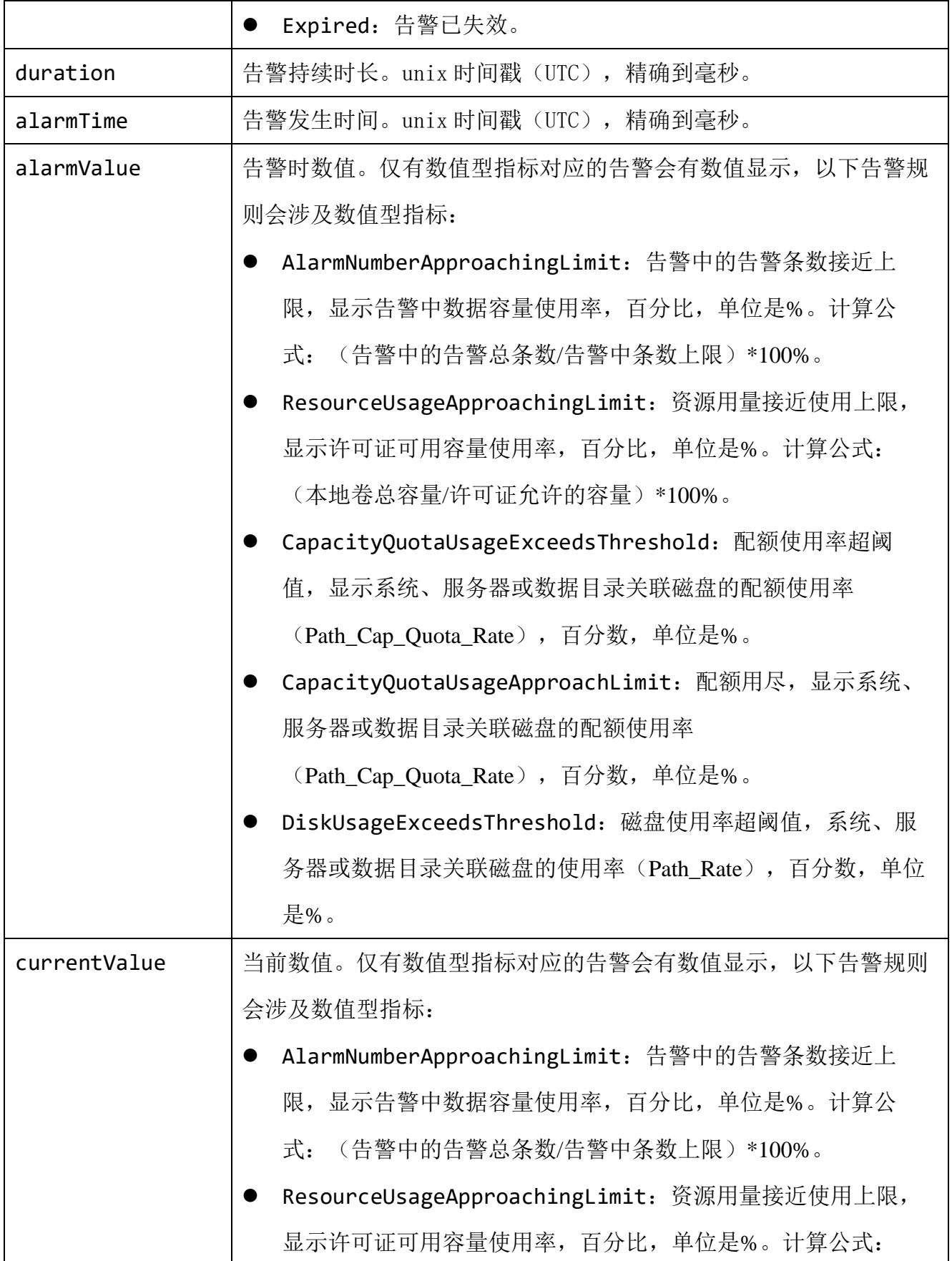

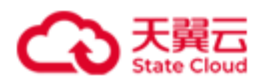

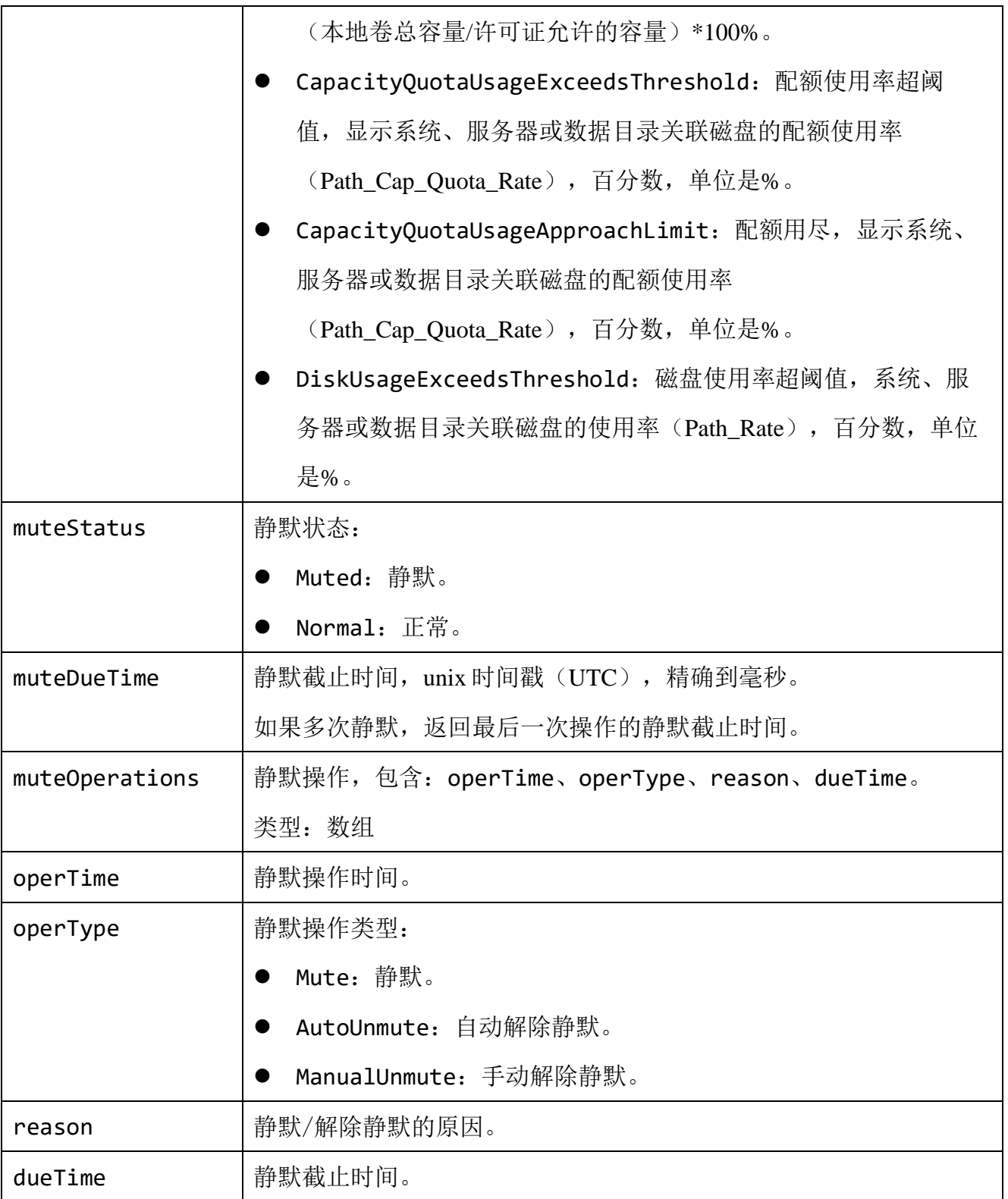

查询告警 ID 为 4jlhtUel 的告警信息。

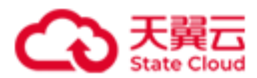

GET /rest/v1/system/alarm/4jlhtUel HTTP/1.1 Date: Mon, 8 Jan 2024 05:42:22 GMT Host: 192.168.0.110:1443 Authorization: HBlock *userName*:*signature*

## ⚫ 响应示例

```
HTTP/1.1 200 OK 
Date: Mon, 8 Jan 2024 05:42:22 GMT
Content-Type: application/json; charset=utf-8
Content-Length: 268
Connection: keep-alive
x-hblock-request-id: dea2f8c199624d33aed3c4daa4654c2a
Server: HBlock
{
     "data": {
         "alarmId": "4jlhtUel",
         "instanceId": "hblock_4",
         "instanceSnapshot": "hblock_4,ecs-9689-0915141,192.168.0.202",
         "alarmRule": "ProtocolServiceAbnormal",
         "severity": "Major",
         "alarmStatus": "Unresolved",
         "duration": 10718615,
         "alarmTime": 1704681783540,
         "muteStatus": "Normal"
    }
}
```
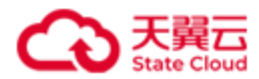

# **4.10.3** 手动解除 **HBlock** 告警

此操作用来手动解除指定的 HBlock 告警。

# ⚫ 请求语法

```
PUT /rest/v1/system/alarm/alarmId/resolve HTTP/1.1
Date: date
Host: ip:port
Content-Type: text/plain
Content-Length: length
Authorization: authorization
{
      "reason": reason
}
```
#### 请求参数

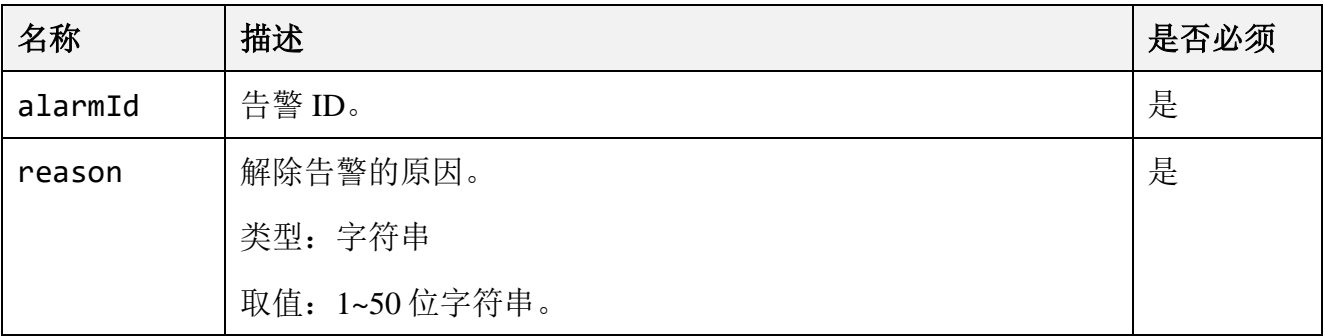

### ⚫ 请求示例

手动解除告警 1kyvM3zJ。

```
PUT /rest/v1/system/alarm/1kyvM3zJ/resolve HTTP/1.1
Date: Wed, 17 Aug 2022 06:29:20 GMT
Host: 192.168.0.121:1443
Content-Type: text/plain
Content-Length: 41
```
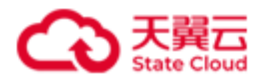

Authorization: HBlock *userName*:*signature* { "reason": "已申请新 license" }

# ⚫ 响应示例

HTTP/1.1 204 No Content Date: Wed, 17 Aug 2022 06:29:21 GMT Connection: keep-alive x-hblock-request-id: 9fe8d7733bd34c40a8895d674162c072 Server: HBlock

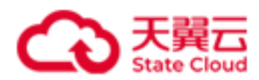

# **4.10.4** 静默告警**/**解除告警静默

此操作用来静默警或者解除告警静默。

```
⚫ 请求语法
```

```
PUT /rest/v1/system/alarm/alarmId/mute HTTP/1.1
Date: date
Host: ip:port
Content-Type: text/plain
Content-Length: length
Authorization: authorization
{
     "operType": operType,
     "dueTime": dueTime,
     "reason": reason
}
```
#### ⚫ 请求参数

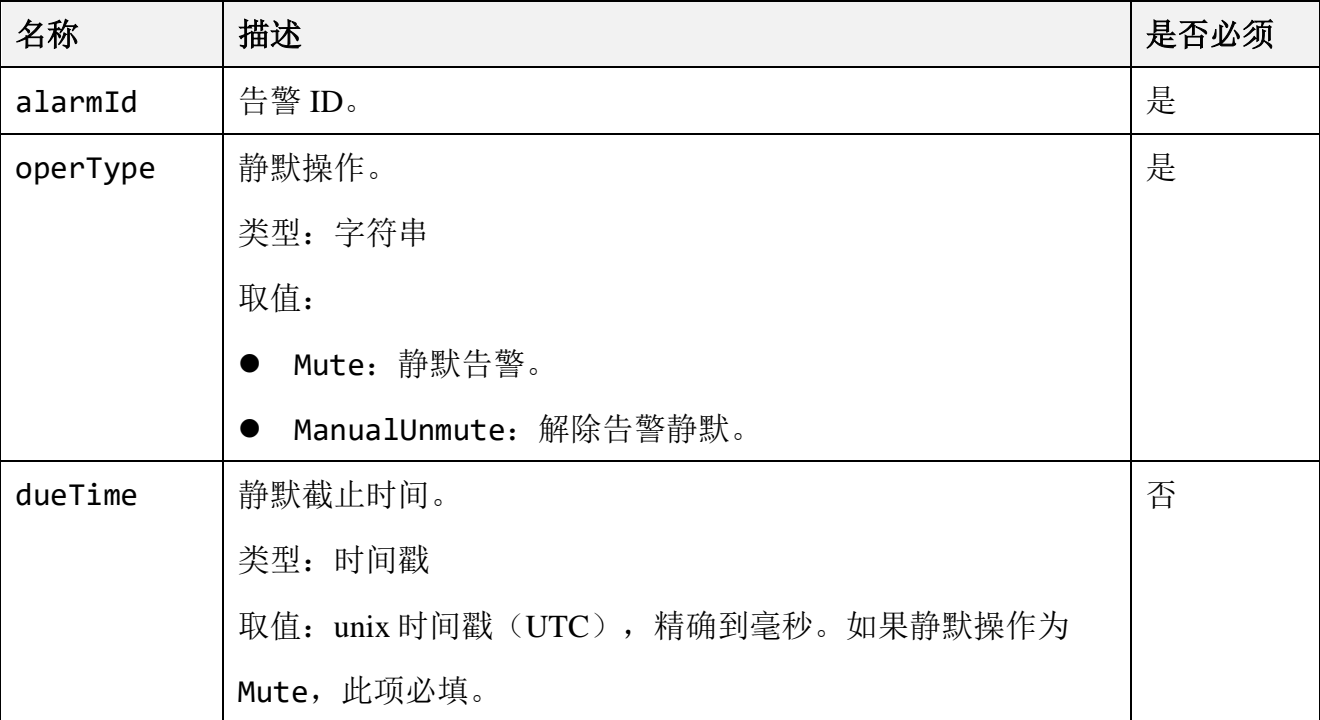

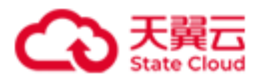

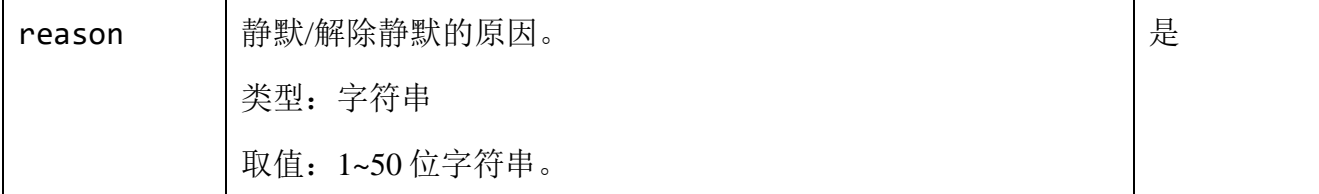

# ⚫ 请求示例 1

静默告警 1kUyXPFy。

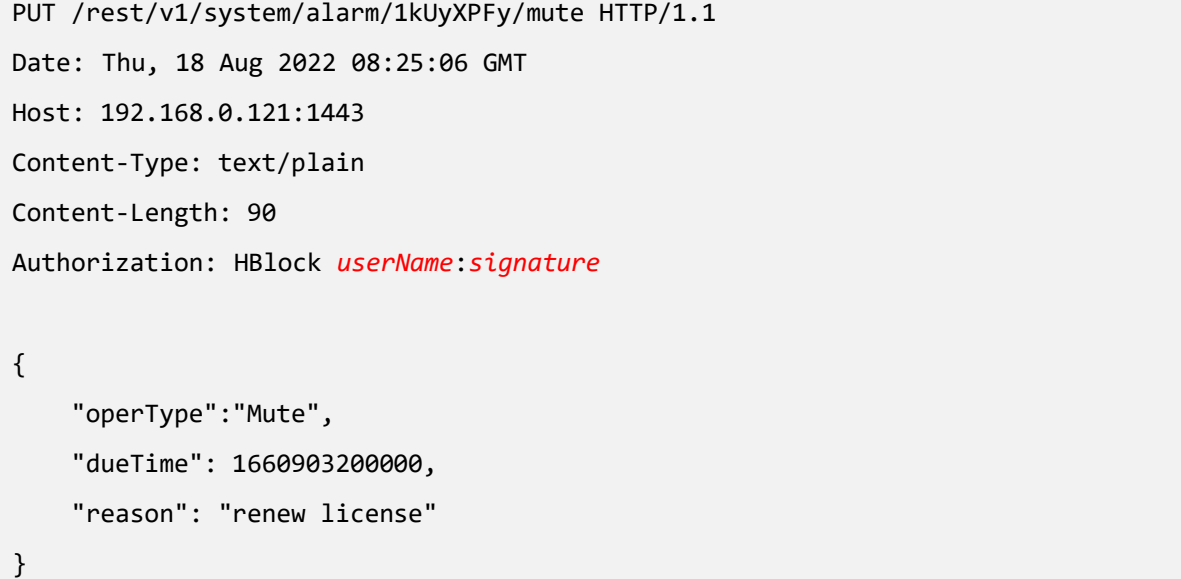

### ● 响应示例 1

HTTP/1.1 204 No Content Date: Thu, 18 Aug 2022 08:25:06 GMT Connection: keep-alive x-hblock-request-id: 40d4c09de42d4d4cbf2f63e42d929208 Server: HBlock

# ● 请求示例 2

解除告警 1kUyXPFy 的静默。

PUT /rest/v1/system/alarm/1kUyXPFy/mute HTTP/1.1 Date: Thu, 18 Aug 2022 08:35:55 GMT Host: 192.168.0.121:1443 Content-Type: text/plain

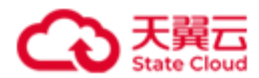

```
Content-Length: 81
Authorization: HBlock userName:signature
{
     "operType":"ManualUnmute",
     "reason": "license is about to expire."
}
```
# ⚫ 响应示例

HTTP/1.1 204 No Content Date: Thu, 18 Aug 2022 08:35:55 GMT

Connection: keep-alive

x-hblock-request-id: 40d4c09de42d4d4cbf2f63e42d929208

Server: HBlock

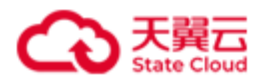

# **4.10.5** 导出告警

此操作用来导出告警信息。

# ⚫ 请求语法

GET /rest/v1/system/alarm/file?alarmStatus=*alarmStatus* HTTP/1.1 Date: *date* Host: *ip*:*port* Authorization: *authorization*

### 请求参数

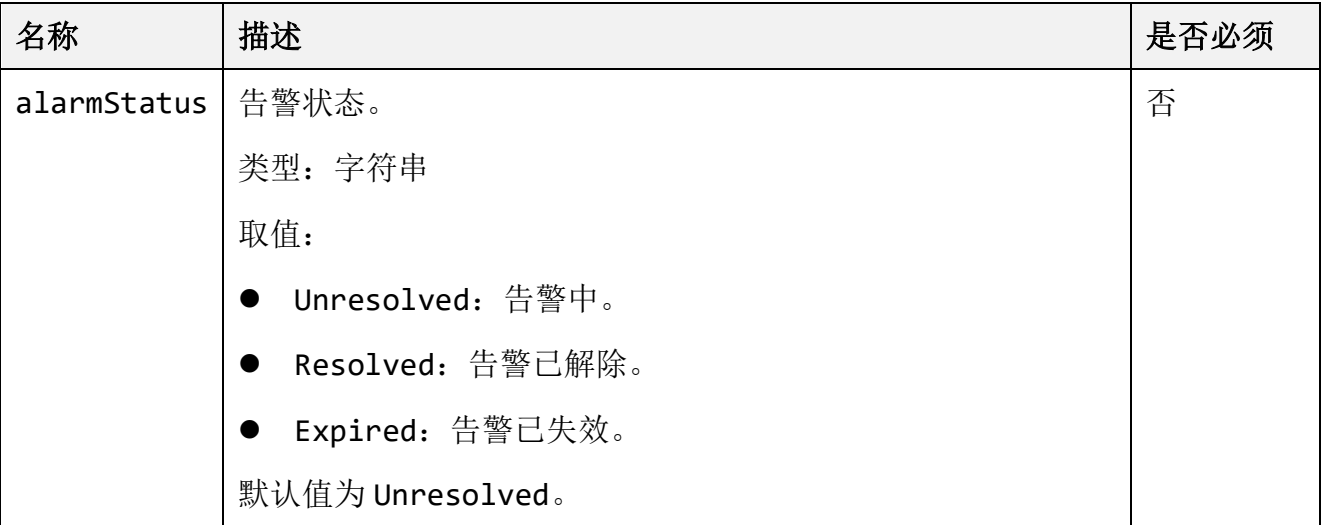

# ⚫ 请求示例

导出告警中的告警。

GET /rest/v1/system/alarm/file HTTP/1.1 Date: Mon, 08 Jan 2024 05:47:24 GMT Host: 192.168.0.110:1443 Authorization: HBlock *userName*:*signature*

# ⚫ 响应示例

HTTP/1.1 204 No Content Date: Mon, 08 Jan 2024 05:47:24 GMT

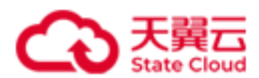

Connection: keep-alive x-hblock-request-id: 1c631d8b1b3549d7b4959d2bfae5f13b Content-Disposition: attachment;filename=alarm\_Unresolved\_20220817160233.csv Transfer-Encoding: chunked Server: HBlock

alarmId,instanceId,instanceSnapshot,alarmRule,severity,alarmStatus,alarmTime,alarmValue

,muteStatus,muteOperations

4jlhtUel,hblock\_4,"hblock\_4,ecs-9689-

0915141,192.168.0.202",ProtocolServiceAbnormal,Major,Unresolved,2024-01-08

10:43:03,,Normal,

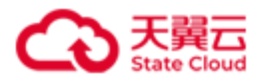

# **4.10.6** 错误码列表

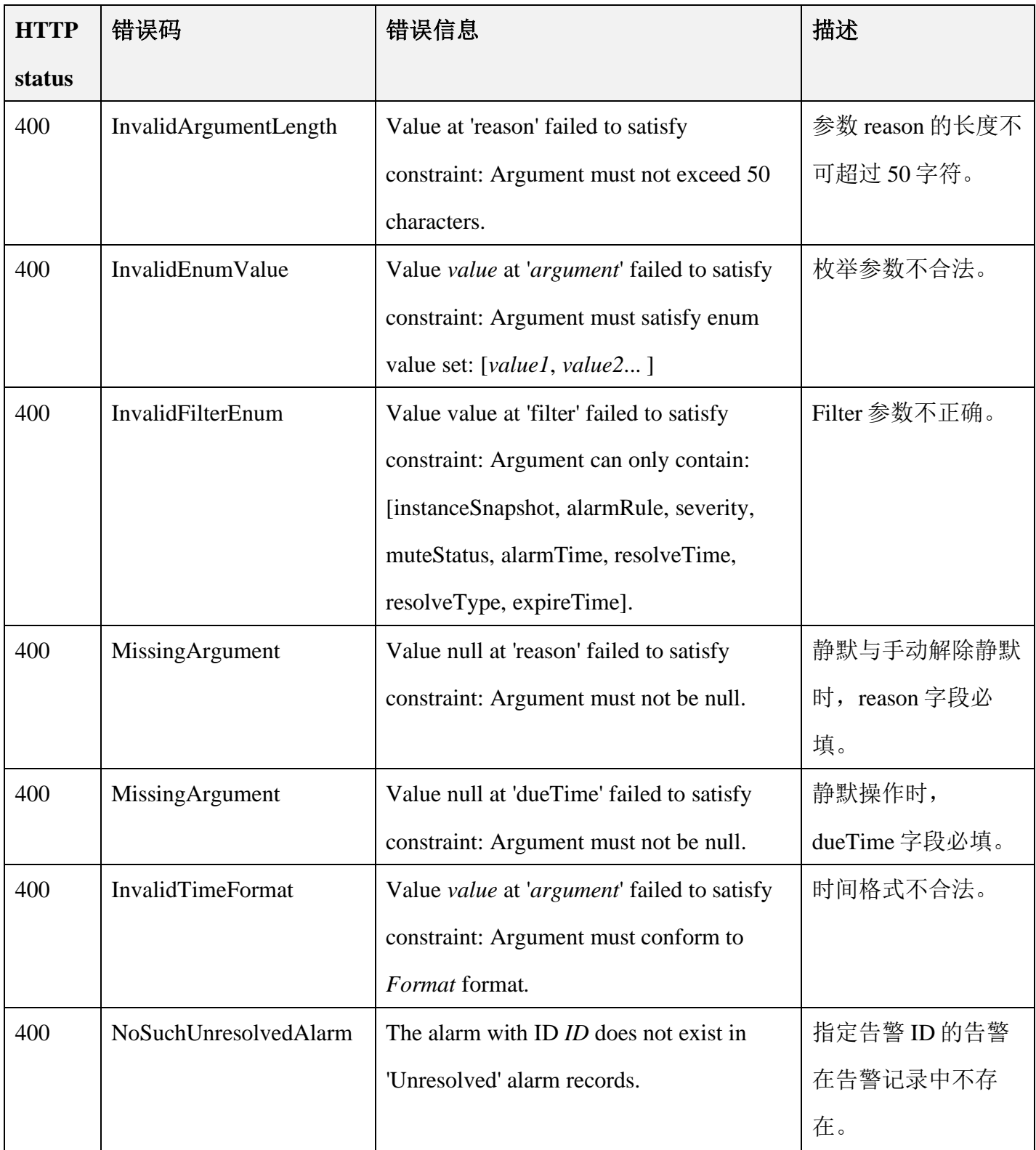

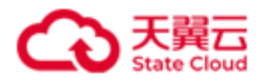

# **4.11** 事件和日志管理

事件名称描述详见附[录用户事件列表](#page-330-0)[和系统事件列表。](#page-333-0)

# **4.11.1** 查看事件

此操作用来查看 HBlock 事件信息。

# ● 请求语法

GET /rest/v1/system/event?number=*number*&type=*type* HTTP/1.1 Date: *date* Host: *ip*:*port* Authorization: *authorization*

#### 请求参数

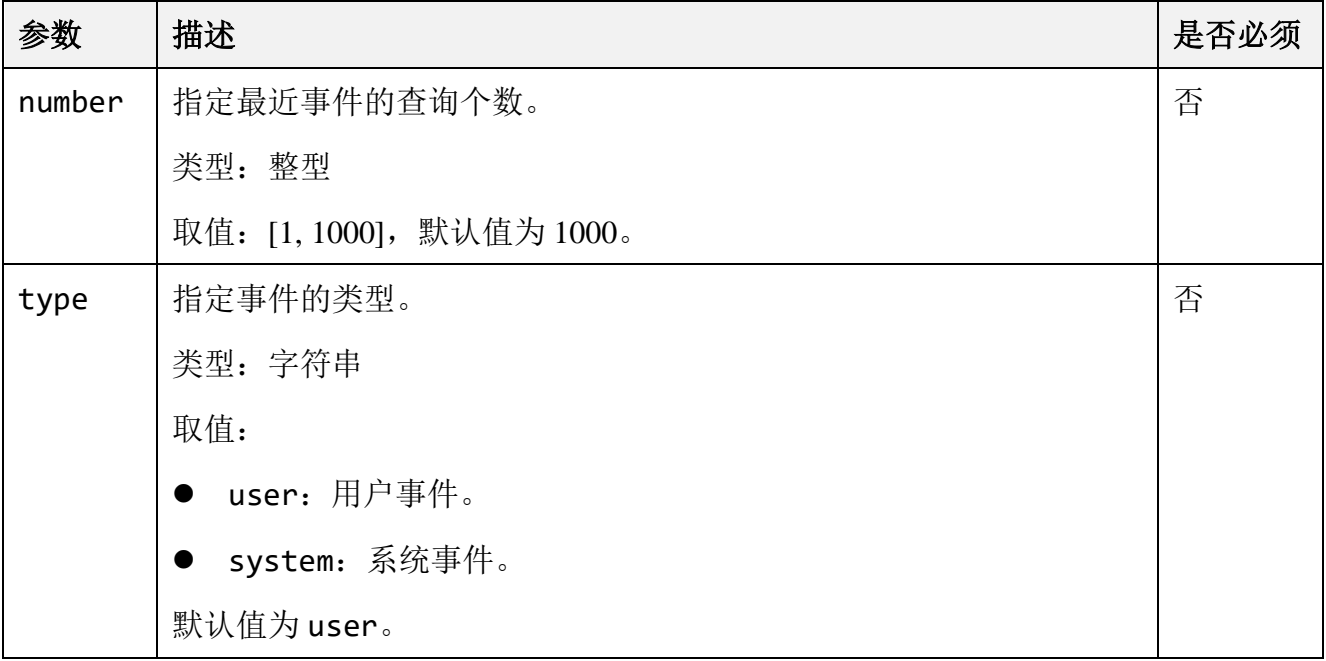

#### ● 响应结果

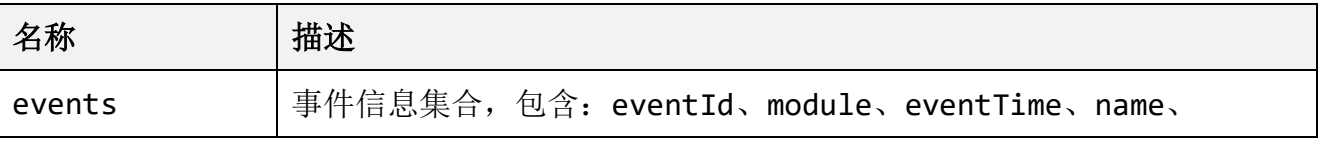

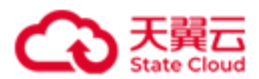

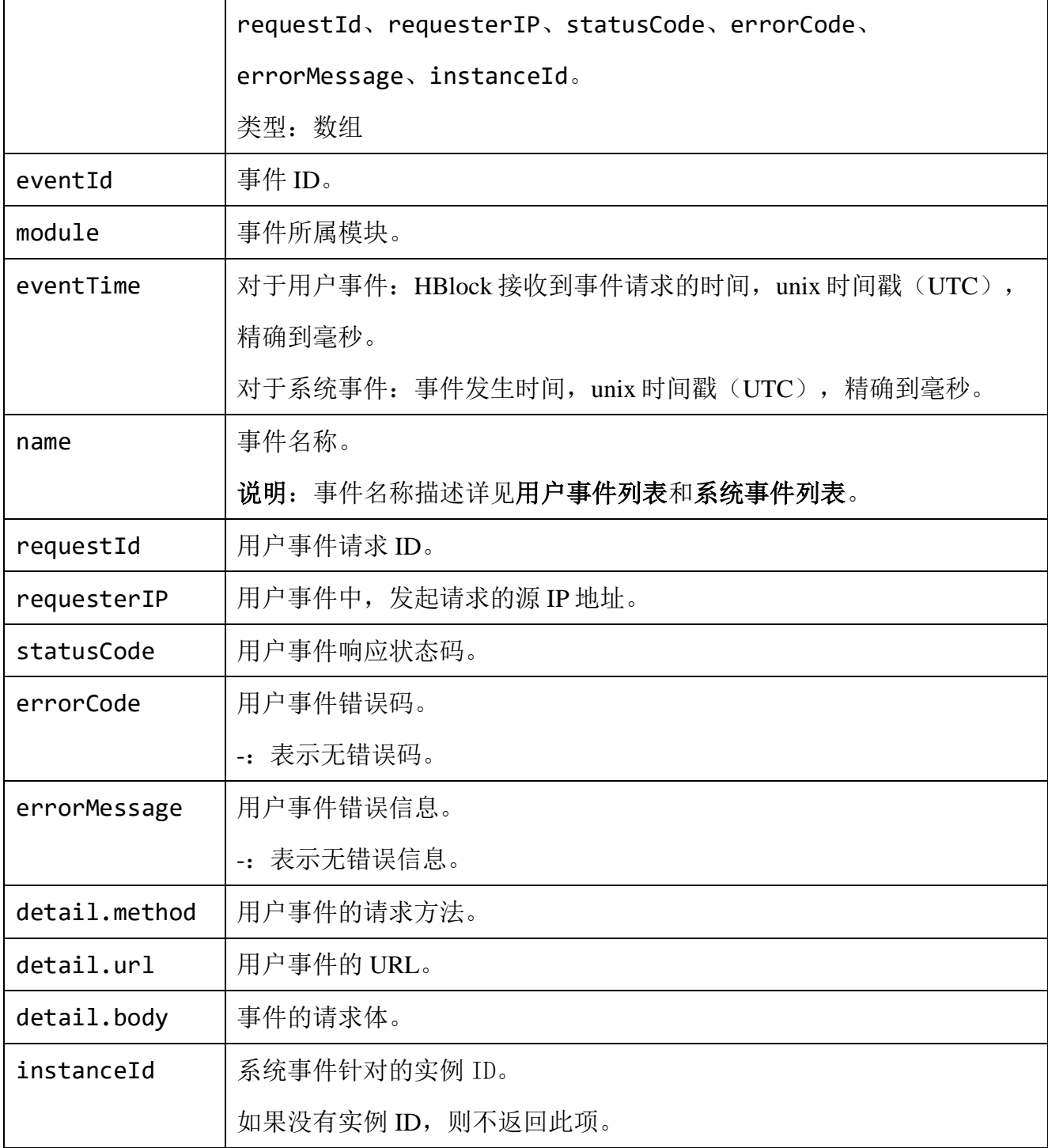

查询 HBlock 用户事件。

GET /rest/v1/system/event?number=2 HTTP/1.1 Date: Thu, 04 Aug 2022 06:12:33 GMT

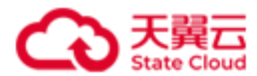

Authorization: HBlock *userName*:*signature* Host:192.168.0.121:1443

## ⚫ 响应示例 1

```
HTTP/1.1 200 OK 
x-hblock-request-id: d701da5a23c94eef8a8efe0907b12751
Connection: keep-alive
Content-Length: 853
Date: Thu, 04 Aug 2022 06:12:33 GMT
Content-Type: application/json;charset=utf-8
Server: HBlock
{
     "data": {
         "events": [
\{ "eventId": "78f85f5e-e8ca-42b9-889d-834a167283cc",
                 "module": "System",
                 "eventTime": 1659429529758,
                 "name": "StartLogCollect",
                 "requestId": "f630a474bc7e4d9eba75f3b9d28e5d51",
                 "requesterIP": "36.111.88.33",
                 "statusCode": 202,
                 "errorCode": "-",
                 "errorMessage": "-",
                 "detail": {
                     "method": "POST",
                     "url": "/rest/v1/system/logcollect",
                     "body": 
"{\"startTime\":1659422322714,\"endTime\":1659429522714,\"servers\":[\"hblock_1\",\"hbl
ock_2\",\"hblock_3\"],\"logTypes\":[\"Config\",\"System\",\"Data\",\"Coordination\"]}"
 }
             },
\{ "eventId": "37fd582e-6d36-4174-a9bd-94c825316f8a",
```
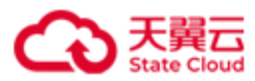

```
 "module": "System",
                 "eventTime": 1659429493016,
                 "name": "Login",
                 "requestId": "ab3c00578efb4372b1fd622d827ad97c",
                "requesterIP": "36.111.88.33",
                 "statusCode": 200,
                 "errorCode": "-",
                 "errorMessage": "-",
                 "detail": {
                     "method": "POST",
                    "url": "/internal/v1/system/user/login",
                    "body": "{\"userName\":\"storuser\"}"
 }
 }
        ]
    }
}
```
查询 HBlock 系统事件。

```
GET /rest/v1/system/event?number=2&type=system HTTP/1.1
Date: Thu, 4 Aug 2022 06:27:30 GMT
Authorization: HBlock userName:signature
Host:192.168.0.121:1443
```
### ● 响应示例 2

HTTP/1.1 200 OK x-hblock-request-id: 9199a40fdf4c48c58ec5a4f7a1acda95 Connection: keep-alive Content-Length: 454 Date: Thu, 4 Aug 2022 06:27:30 GMT Content-Type: application/json;charset=utf-8 Server: HBlock

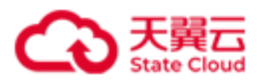

```
{
    "data": {
         "events": [
            {
                "eventId": "19cb57dd-5210-45af-a930-3d4cc70fe299",
                "module": "System",
                "eventTime": 1659343497897,
                "name": "DataResumed"
            },
\{ "eventId": "1843075f-1281-4abc-af22-05a95c3a00ac",
                "module": "System",
                "eventTime": 1659343497897,
                "name": "DataLowRedundancy",
                "detail": {
                    "body": "{\"percent\": \"0%\"}"
 }
            },
\{ "eventId": "6b6d9ec4-4a20-44d2-b00c-f3f154373a11",
                "module": "Disk",
                "eventTime": 1659343495978,
                "name": "PathRemoved",
                "instanceId": "hblock_2:/mnt/storage02"
            }
        ]
    }
}
```
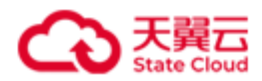

# **4.11.2** 导出事件

此操作用来导出 HBlock 事件信息。

# ⚫ 请求语法

GET /rest/v1/system/event/file?number=*numebr*&type=*type* HTTP/1.1

Date: *date*

Host: *ip*:*port*

Authorization: *authorization*

# ● 请求参数

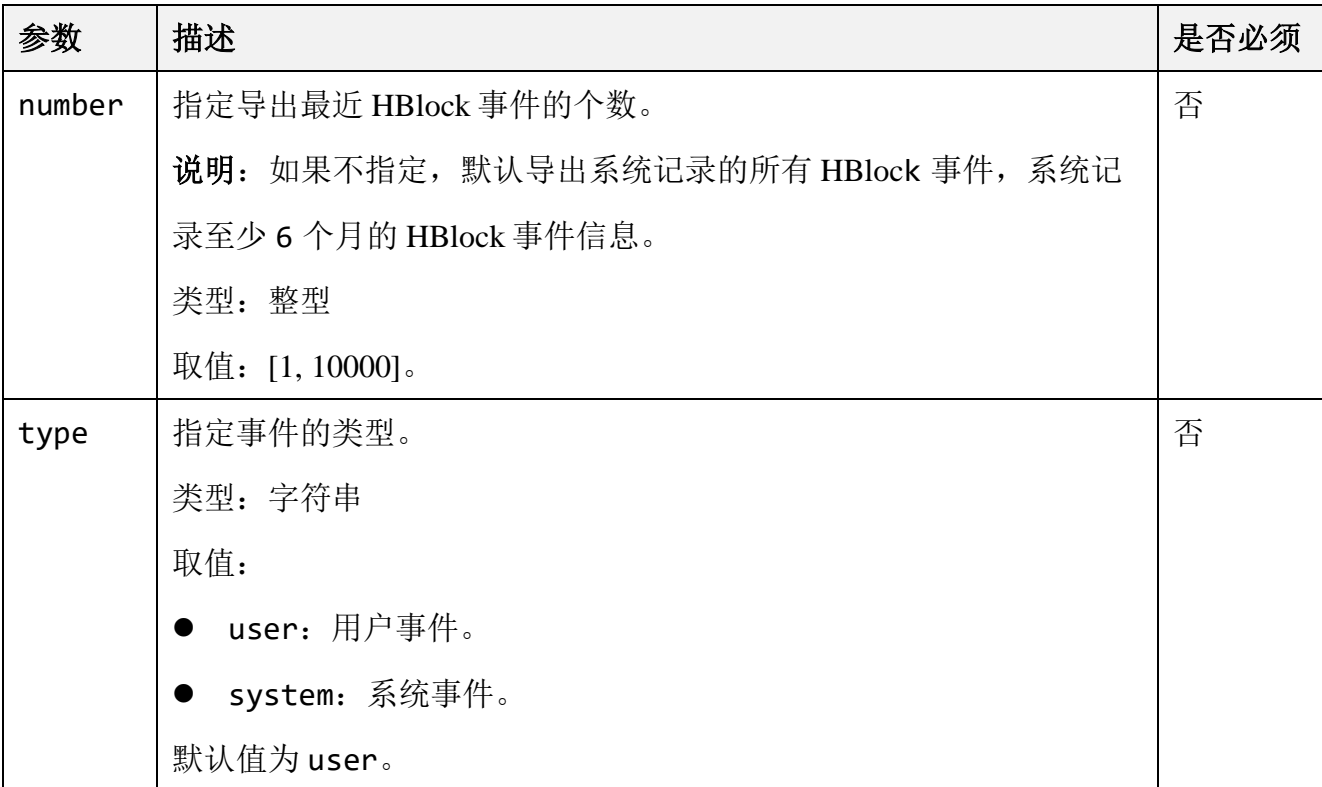

## **响应头**

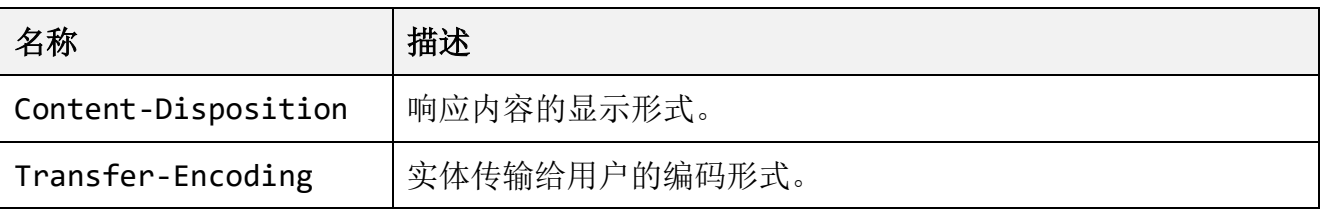

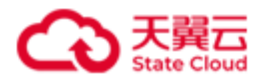

#### ⚫ 请求示例 1

导出 HBlock 用户事件。

GET /rest/v1/system/event/file?number=3 HTTP/1.1 Date: Mon, 21 Mar 2022 01:53:48 GMT Authorization: HBlock *userName*:*signature* Host:192.168.0.121:1443

### ● 响应示例 1

HTTP/1.1 200 OK x-hblock-request-id: 9fd643aa73bd4b60ab59a29e2904ab49 Connection: keep-alive Date: Mon, 21 Mar 2022 01:53:48 GMT Content-Disposition: attachment;filename=events\_20220321095348.csv Transfer-Encoding: chunked Server: HBlock eventId,eventTime,module,name,requestId,requesterIP,method,URL,body,statusCode,errorCod e,errorMessage a3830830-7f8a-40b2-a764-8ebfa6083f33,2022-03-21 09:53:28,LUN,ExpandLUN,5929bcbd0cf54e7f8a50b41f8bdd549b,111.198.231.68,PUT,http://218.7 8.41.185:1443/rest/v1/block/lun/lunName1/expand,"{ ""capacity"":200000 } ",400,LessThanCurrentCapacity,Value 200000 at 'capacity' failed to satisfy constraint: Argument must be greater than 200000. 79a4c7b3-5b5c-46da-9725-f14237d462be,2022-03-21 09:53:21,LUN,SwitchLUN,a9be97449f434964960dbc8b48c05818,111.198.231.68,PUT,http://218.7 8.41.185:1443/rest/v1/block/lun/Lun1/switch,,200,-,- 9481763e-da71-4354-8a77-bff1c2d3effd,2022-03-21 09:53:09,LUN,SetLUN,9718a304ab1f4f03b9530ebeef3b51fc,111.198.231.68,PUT,http://218.78.4 1.185:1443/rest/v1/block/lun/Lun1,"{ ""config"":{ ""writePolicy"":""WriteThrough""

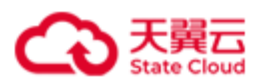

} } ",200,-,-

# ● 请求示例 2

导出 HBlock 系统事件。

GET /rest/v1/system/event/file?number=3&type=system HTTP/1.1 Date: Thu, 4 Aug 2022 09:28:28 GMT Authorization: HBlock *userName*:*signature* Host:192.168.0.121:1443

### ● 响应示例 2

HTTP/1.1 200 OK x-hblock-request-id: 0de4cbbd38104d8aaeae7700e6af9bae Connection: keep-alive Date: Thu, 4 Aug 2022 09:28:28 GMT Content-Disposition: attachment;filename=events\_20220321095348.csv Transfer-Encoding: chunked Server: HBlock eventId,eventTime,module,name,instanceId,details 19cb57dd-5210-45af-a930-3d4cc70fe299,2022-08-01 16:44:57,System,DataResumed,null,{} 1843075f-1281-4abc-af22-05a95c3a00ac,2022-08-01 16:44:57,System,DataLowRedundancy,null,"{""percent"": ""0%""}" 6b6d9ec4-4a20-44d2-b00c-f3f154373a11,2022-08-01 16:44:55,Disk,PathRemoved,hblock\_2:/mnt/storage02,{}

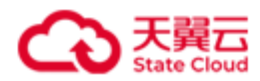

# **4.11.3** 发起 **HBlock** 日志采集

此操作用来发起 HBlock 日志采集。

# ⚫ 请求语法

```
POST /rest/v1/system/logcollect HTTP/1.1
Date: date
Host: ip:port
Content-Length: length
Authorization: authorization
{
     "startTime": startTime,
     "endTime": endTime,
     "servers": [ server_ID ],
     "logTypes": [ logTypes ],
     "outputDirectory": outputDirectory
}
```
# 请求参数

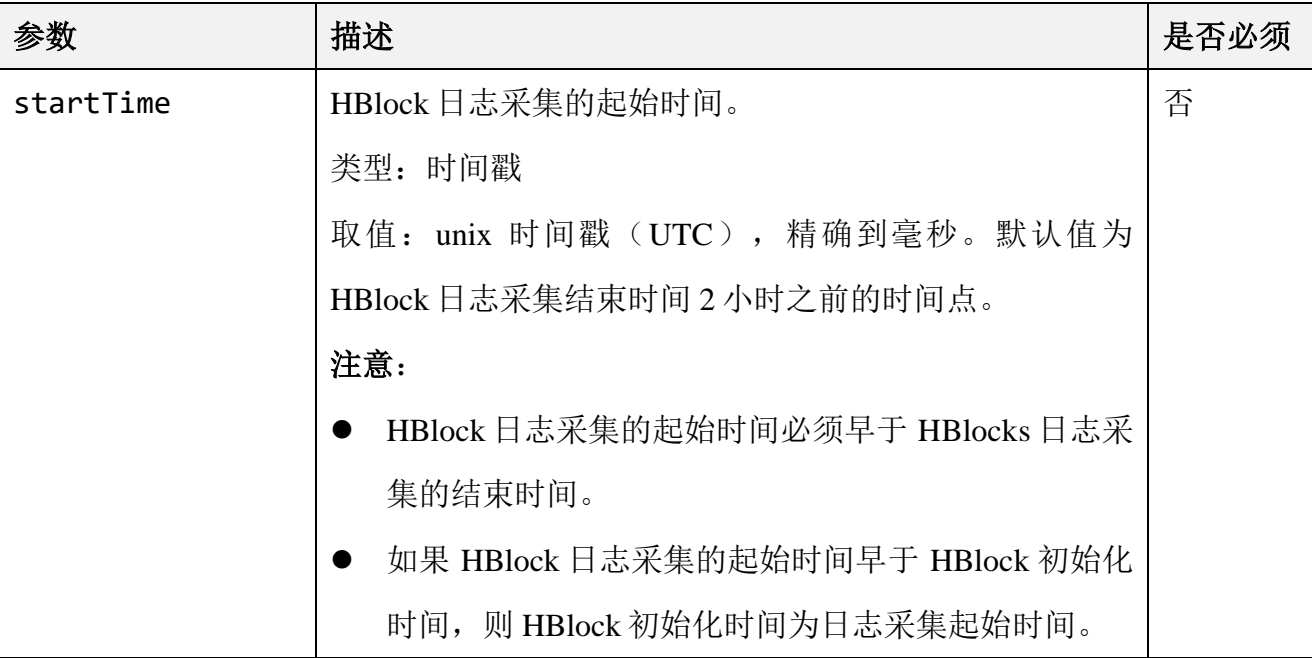

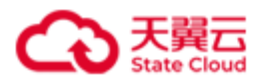

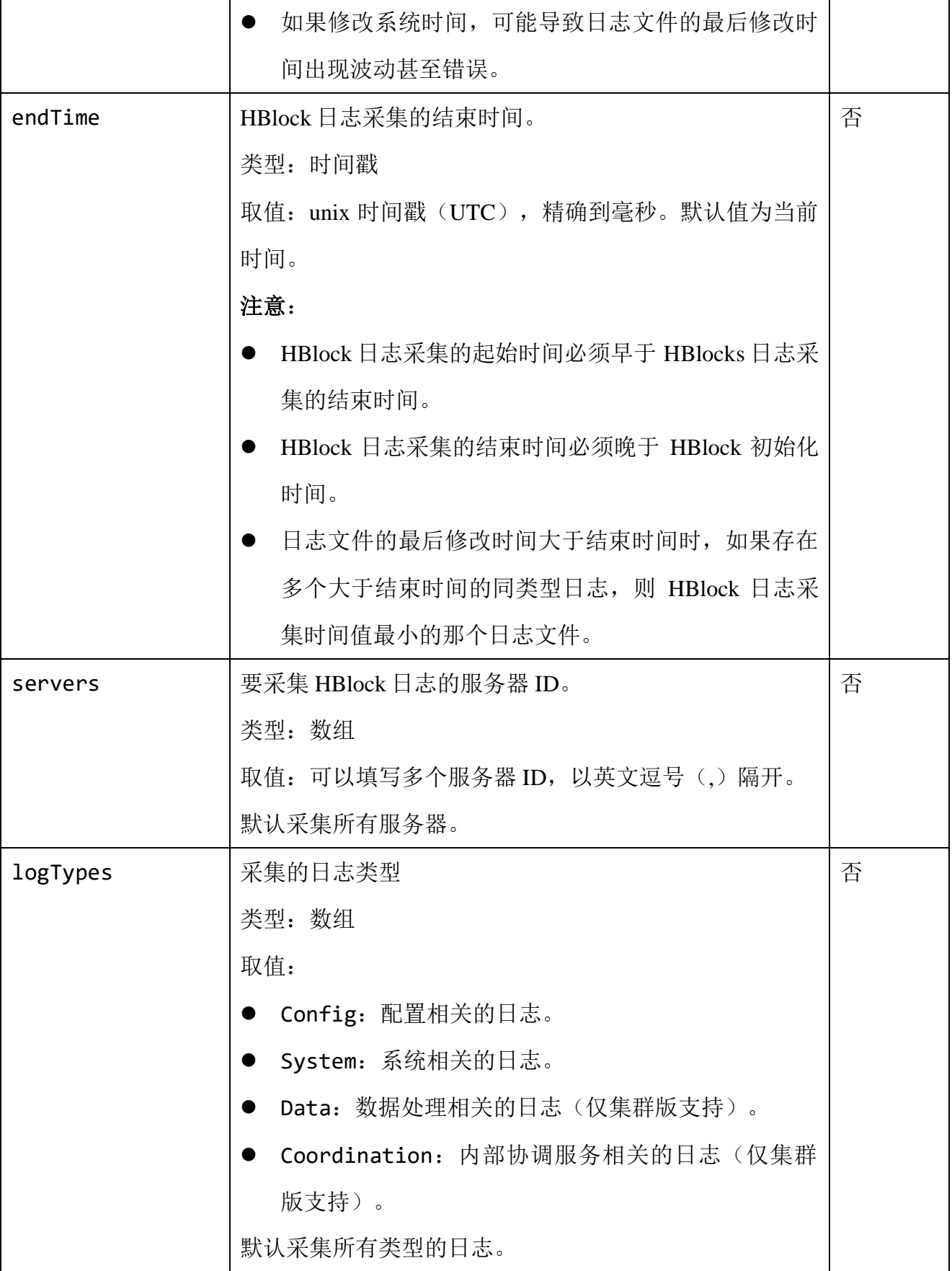

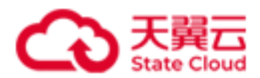

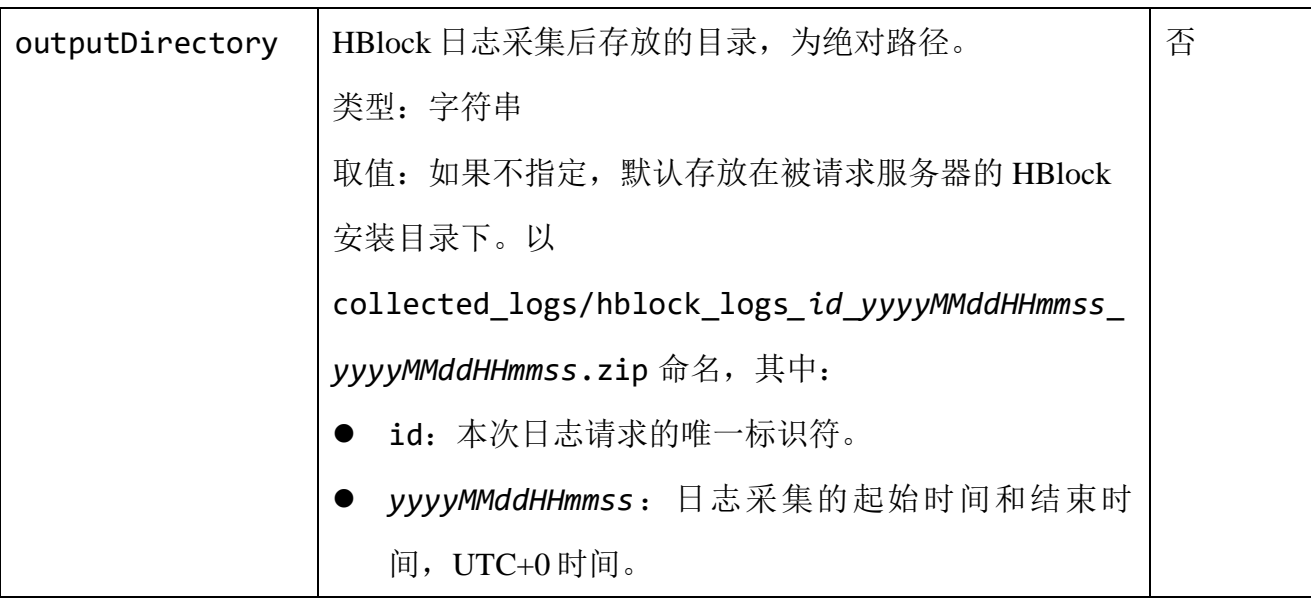

### ⚫ 响应结果

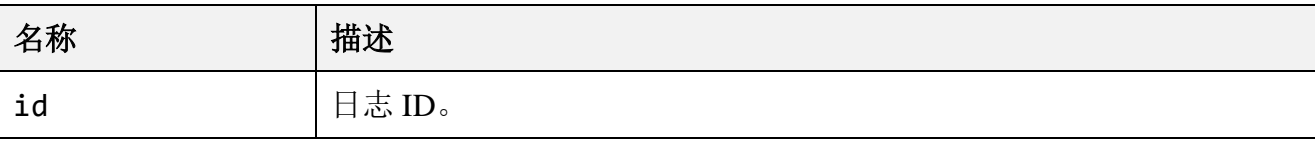

# ● 请求示例 1

采集服务器 ID 为 hblock\_1 和 hblock\_2、时间为 2022-08-07 10:00:00 到 2022-08-07

22:00:00、配置和系统的相关的日志,并将日志文件存放在/mnt/storage01 下。

```
POST /rest/v1/system/logcollect HTTP/1.1
Date: Mon, 08 Aug 2022 05:57:49 GMT
Authorization: HBlock userName:signature
Content-Length: 192
Content-Type: text/plain
Host:192.168.0.121:1443
{
     "startTime": "1659837600000",
     "endTime": "1659880800000",
     "servers": ["hblock_1","hblock_2"],
     "logTypes": ["Config","System"],
     "outputDirectory": "/mnt/storage01"
```
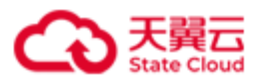

}

## ● 响应示例 1

```
HTTP/1.1 202 Accepted
x-hblock-request-id: 68a53a147d504d5087841192adef799e
Connection: keep-alive
Content-Length: 50
Date: Mon, 8 Aug 2022 05:57:52 GMT
Content-Type: application/json;charset=utf-8
Server: HBlock
{
     "data": {
         "id": "7889764ce31444d2b06f8c2b8201c836"
     }
}
```
# ● 请求示例 2

采集 HBlock 最近两个小时所有服务器上所有类型的日志,并将日志文件存放在

```
/mnt/storage01 \nabla.
```

```
POST /rest/v1/system/logcollect HTTP/1.1
Date: Mon, 08 Aug 2022 06:18:12 GMT
Authorization: HBlock userName:signature
Content-Length: 45
Content-Type: text/plain
Host:192.168.0.121:1443
{
     "outputDirectory": "/mnt/storage01"
}
```
### ⚫ 响应示例 2

HTTP/1.1 202 Accepted

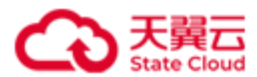

```
x-hblock-request-id: f9cbe1e2e7564f00becc8903aaa7c9e6
Connection: keep-alive
Content-Length: 50
Date: Mon, 8 Aug 2022 06:18:14 GMT
Content-Type: application/json;charset=utf-8
Server: HBlock
{
     "data": {
         "id": "8c042a768cc74b15b74669d7ebec683c"
    }
}
```
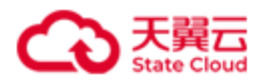

# **4.11.4** 批量查询采集的日志

此操作用来批量查询采集的日志。

# ⚫ 请求语法

GET /rest/v1/system/logcollect?filter=*filter* HTTP/1.1 Date: *date* Host: *ip*:*port*

Authorization: *authorization*

### ● 请求参数

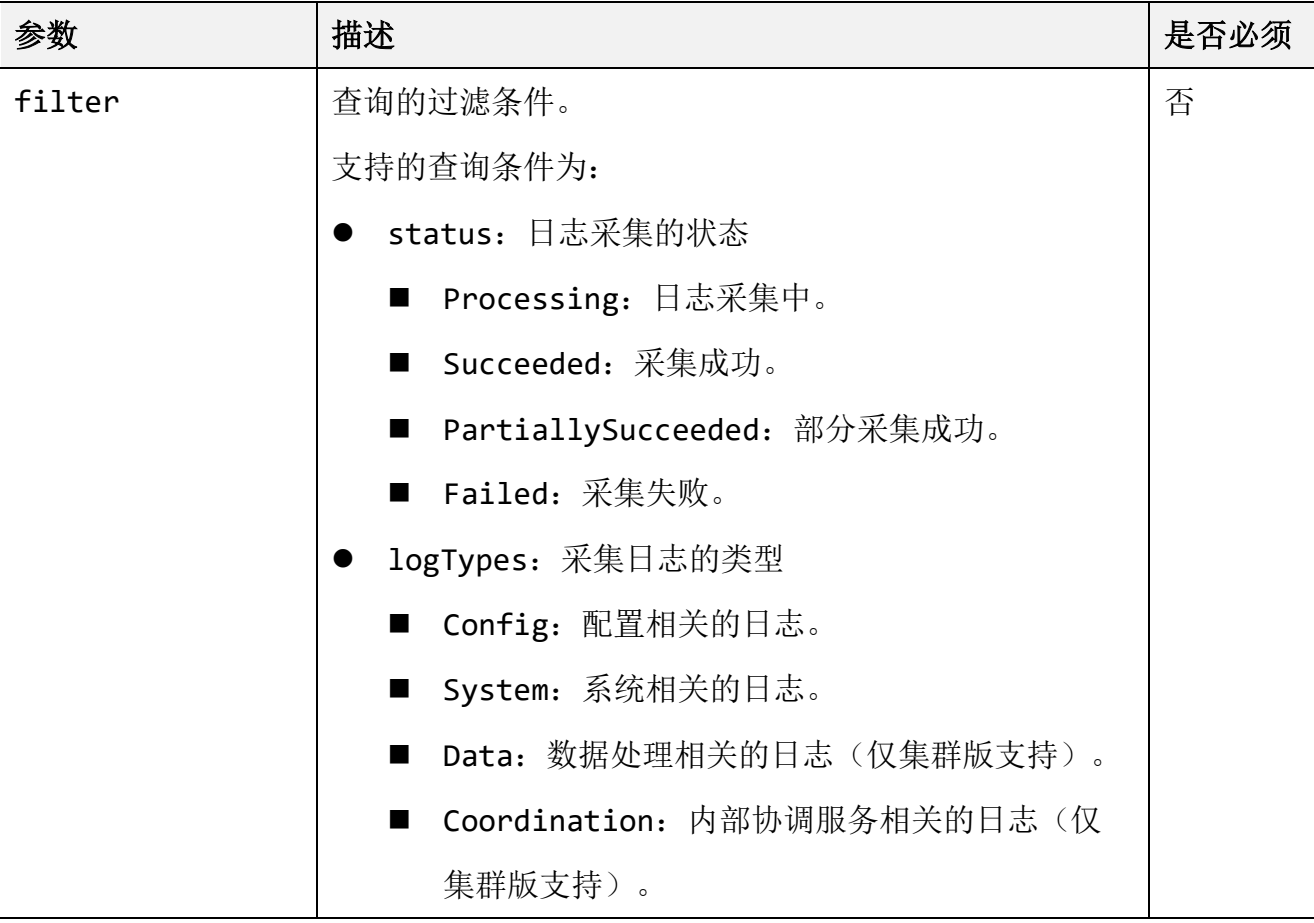

# ● 响应结果

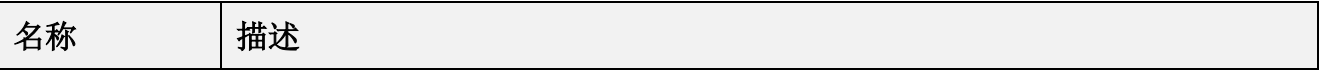

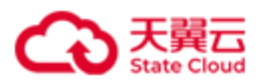

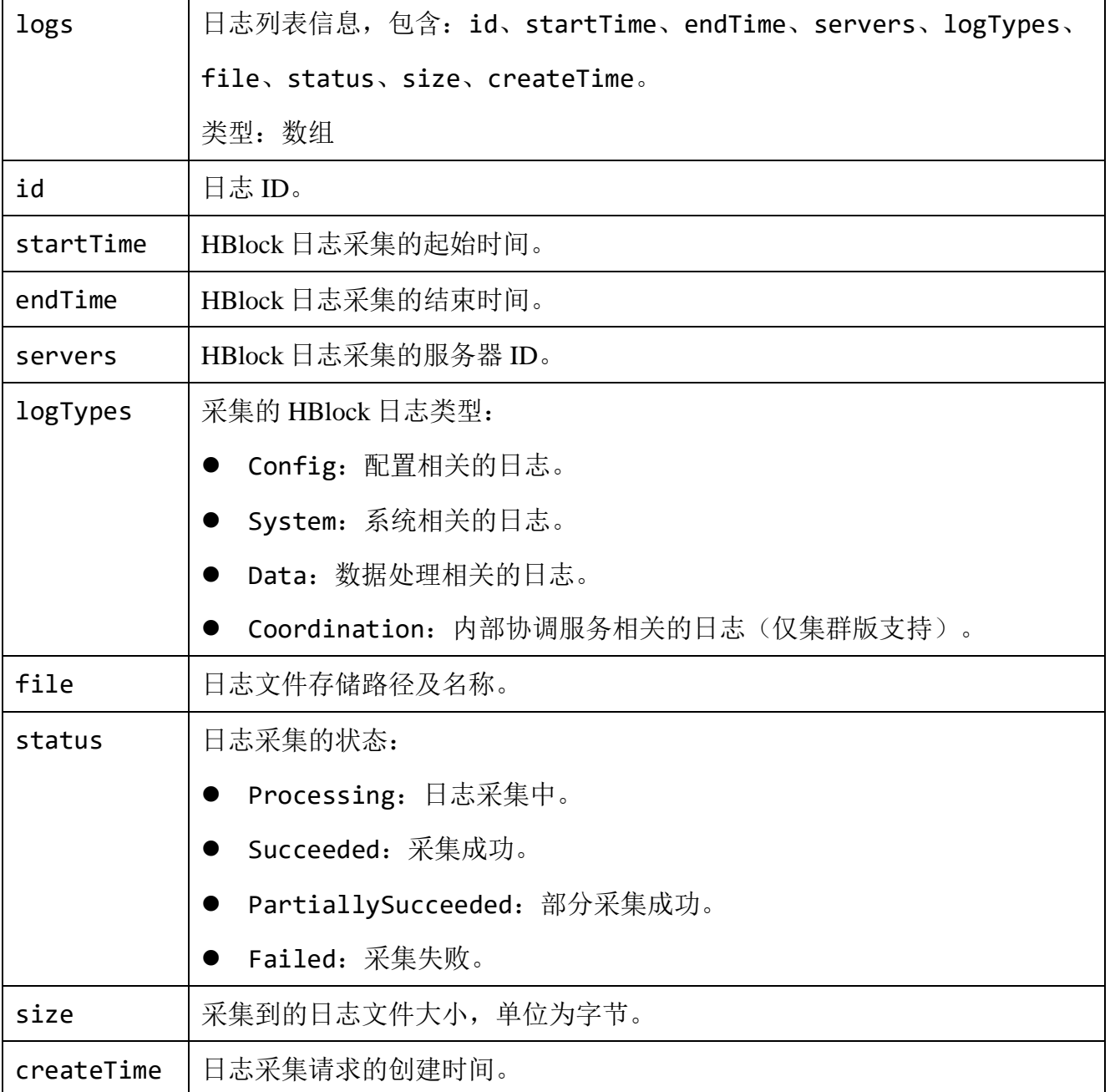

 $\mathbf{r}$ 

查询所有的采集日志。

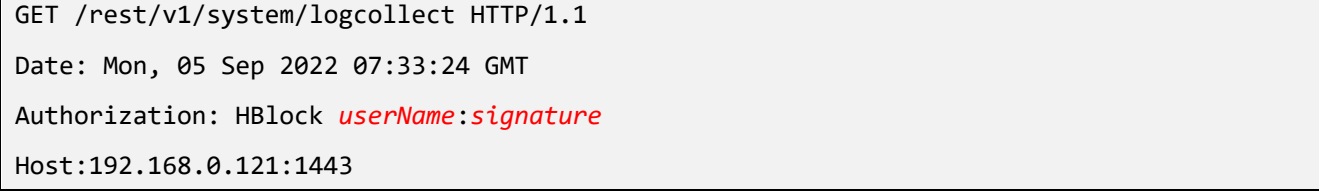

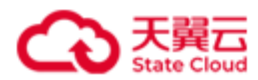

# ● 响应示例 1

HTTP/1.1 200 OK

```
x-hblock-request-id: ae3b8ec3785e4792bf8aeddd1ed3ab26
Connection: keep-alive
Content-Length: 1994
Date: Mon, 05 Sep 2022 07:33:26 GMT
Content-Type: application/json;charset=utf-8
Server: HBlock
{
     "data": {
         "logs": [
\{ "id": "940a91055c9a4890930924a7fbb5564b",
                 "startTime": 1662354629144,
                 "endTime": 1662361829144,
                 "servers": [
                     "hblock_1",
                     "hblock_2",
                     "hblock_3"
                 ],
                 "logTypes": [
                     "Data",
                     "Coordination"
                 ],
                 "file": 
"192.168.0.72:/mnt/storage01/CTYUN_HBlock_Plus_3.5.0/collected_logs/hblock_logs_940a910
55c9a4890930924a7fbb5564b_20220905051029_20220905071029.zip",
                 "status": "Succeeded",
                 "size": 271859170,
                 "createTime": 1662361843900
             },
\{ "id": "a334d6cddc3d40aebaa64805716ba371",
                 "startTime": 1662103788274,
```
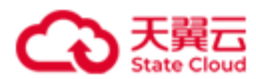

```
管理 API
```

```
 "endTime": 1662110988274,
                  "servers": [
                      "hblock_1",
                      "hblock_2",
                      "hblock_3"
                  ],
                  "logTypes": [
                      "System",
                      "Data"
                  ],
                  "file": 
"192.168.0.72:/mnt/storage01/CTYUN_HBlock_Plus_3.5.0/collected_logs/hblock_logs_a334d6c
ddc3d40aebaa64805716ba371_20220902072948_20220902092948.zip",
                  "status": "Succeeded",
                  "size": 380924434,
                  "createTime": 1662110999389
             },
\{ "id": "072b268df10647a495f020270caf9c64",
                  "startTime": 1661739658000,
                  "endTime": 1661743258183,
                  "servers": [
                      "hblock_1",
                      "hblock_2",
                      "hblock_3"
                  ],
                  "logTypes": [
                      "Config",
                      "System",
                      "Data",
                      "Coordination"
                  ],
                  "file": 
"192.168.0.72:/mnt/storage01/CTYUN_HBlock_Plus_3.5.0/collected_logs/hblock_logs_072b268
df10647a495f020270caf9c64_20220829022058_20220829032058.zip",
```
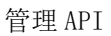

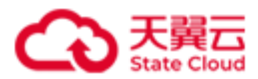

```
 "status": "Succeeded",
                 "size": 317186892,
                 "createTime": 1661743266683
             },
\{ "id": "e57dc4e251644eb2b272b7e4e6e7a1a9",
                 "startTime": 1661735959011,
                 "endTime": 1661743159011,
                 "servers": [
                     "hblock_1",
                     "hblock_2",
                     "hblock_3"
                 ],
                 "logTypes": [
                     "Data"
                 ],
                 "file": 
"192.168.0.72:/mnt/storage01/CTYUN_HBlock_Plus_3.5.0/collected_logs/hblock_logs_e57dc4e
251644eb2b272b7e4e6e7a1a9_20220829011919_20220829031919.zip",
                 "status": "Succeeded",
                 "size": 199552542,
                 "createTime": 1661743174470
             },
\{ "id": "d9862657b0744878b1c6ad2e8d9ecb88",
                 "startTime": 1661735856947,
                 "endTime": 1661743056947,
                 "servers": [
                     "hblock_1",
                     "hblock_2",
                     "hblock_3"
                 ],
                 "logTypes": [
                      "Config",
                      "System",
```
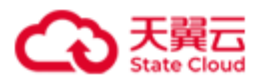

```
 "Data",
                     "Coordination"
                 ],
                 "file": 
"192.168.0.72:/mnt/storage01/CTYUN_HBlock_Plus_3.5.0/collected_logs/hblock_logs_d986265
7b0744878b1c6ad2e8d9ecb88_20220829011736_20220829031736.zip",
                 "status": "Succeeded",
                 "size": 339722784,
                 "createTime": 1661743058833
 }
         ]
     }
}
```
#### ● 请求示例 2

查询日志类型为 Config 的日志。

```
GET /rest/v1/system/logcollect?filter=logTypes:Config HTTP/1.1
Date: Mon, 5 Sep 2022 07:38:08 GMT
Authorization: HBlock userName:signature
Host:192.168.0.121:1443
```
# ⚫ 响应示例 2

```
HTTP/1.1 200 OK
x-hblock-request-id: 3906705dd9e946ffb640c1b97649bee8
Connection: keep-alive
Content-Length: 839
Date: Mon, 5 Sep 2022 07:38:10 GMT
Content-Type: application/json;charset=utf-8
Server: HBlock
{
     "data": {
         "logs": [
\{
```
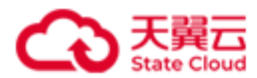

```
管理 API
```

```
 "id": "072b268df10647a495f020270caf9c64",
                  "startTime": 1661739658000,
                  "endTime": 1661743258183,
                  "servers": [
                      "hblock_1",
                      "hblock_2",
                      "hblock_3"
                  ],
                  "logTypes": [
                      "Config",
                      "System",
                      "Data",
                      "Coordination"
                  ],
                  "file": 
"192.168.0.72:/mnt/storage01/CTYUN_HBlock_Plus_3.5.0/collected_logs/hblock_logs_072b268
df10647a495f020270caf9c64_20220829022058_20220829032058.zip",
                  "status": "Succeeded",
                  "size": 317186892,
                  "createTime": 1661743266683
             },
\{ "id": "d9862657b0744878b1c6ad2e8d9ecb88",
                  "startTime": 1661735856947,
                  "endTime": 1661743056947,
                  "servers": [
                      "hblock_1",
                      "hblock_2",
                      "hblock_3"
                  ],
                  "logTypes": [
                      "Config",
                      "System",
                      "Data",
                      "Coordination"
```
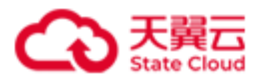

```
 ],
                 "file": 
"192.168.0.72:/mnt/storage01/CTYUN_HBlock_Plus_3.5.0/collected_logs/hblock_logs_d986265
7b0744878b1c6ad2e8d9ecb88_20220829011736_20220829031736.zip",
                 "status": "Succeeded",
                 "size": 339722784,
                 "createTime": 1661743058833
             }
         ]
     }
}
```
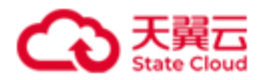

# **4.11.5** 查询单个采集的日志

此操作用来查询单个采集的日志。

# ⚫ 请求语法

GET /rest/v1/system/logcollect/*id* HTTP/1.1 Date: *date*

Host: *ip*:*port*

Authorization: *authorization*

# ● 请求参数

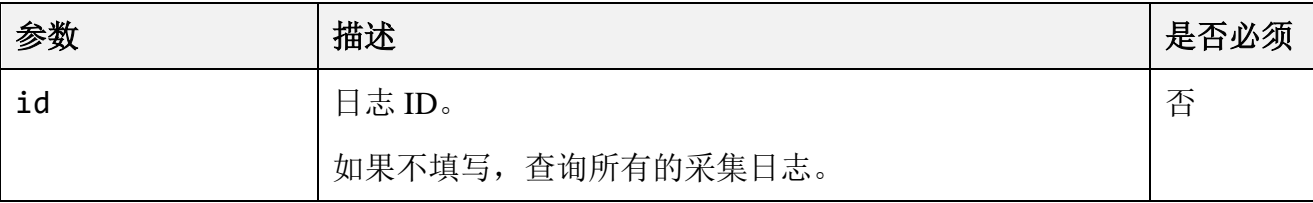

#### ⚫ 响应结果

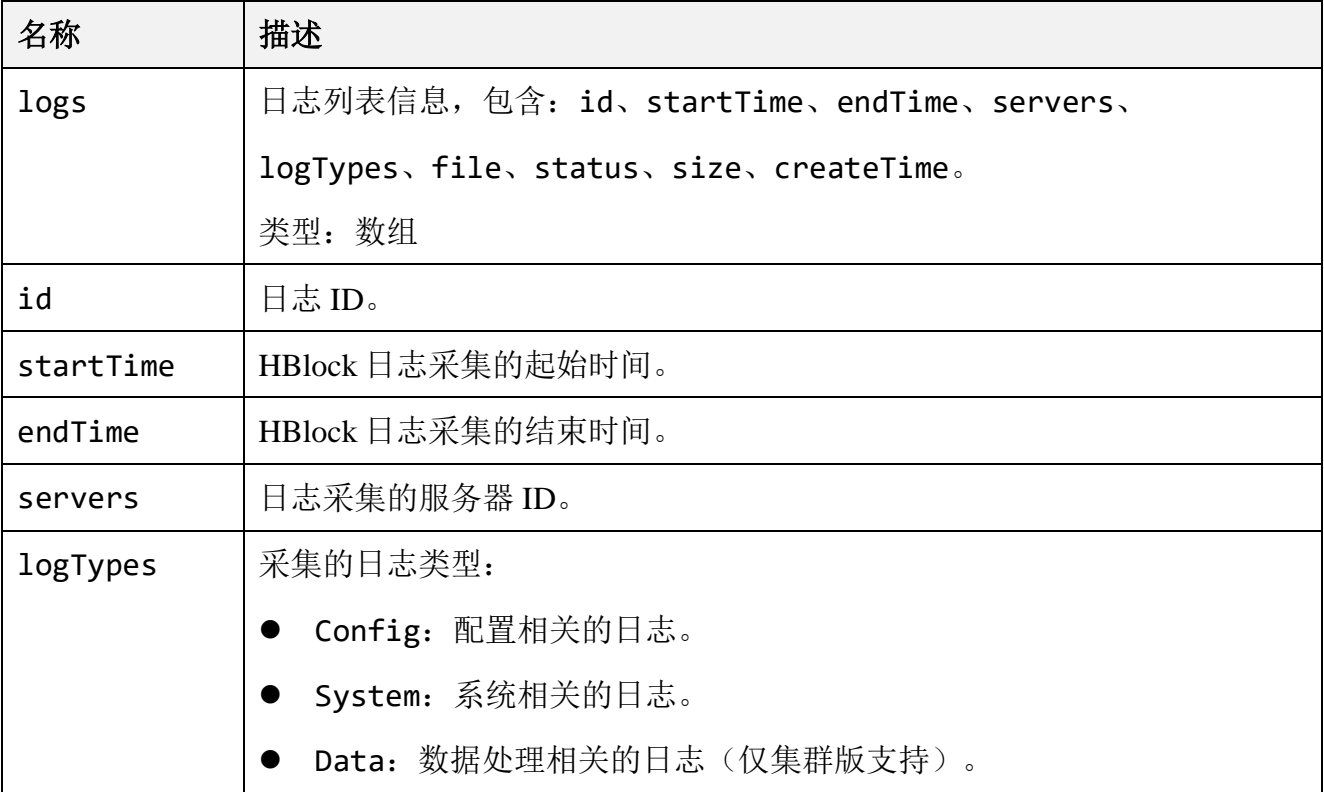

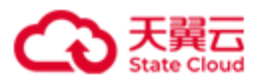

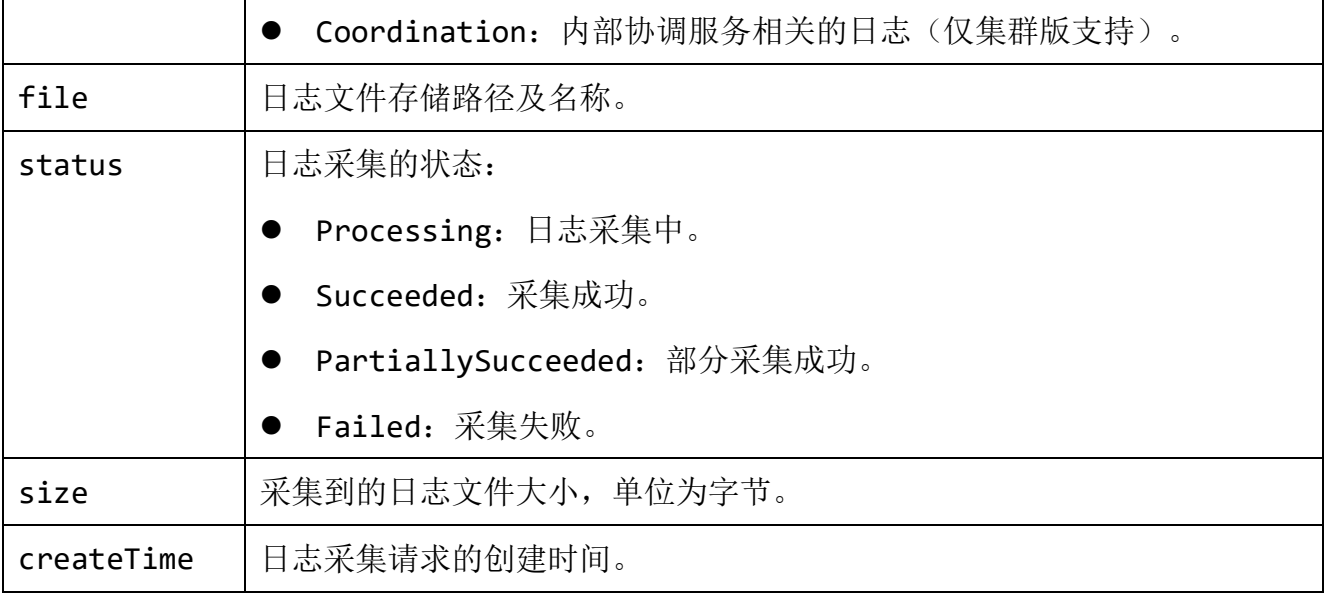

# ⚫ 请求示例

查询 ID 为 5f84a6ea8edf4f9ea1debe601ce15c22 的日志。

GET /rest/v1/system/logcollect/5f84a6ea8edf4f9ea1debe601ce15c22 HTTP/1.1 Date: Mon, 5 Sep 2022 07:47:06 GMT Authorization: HBlock *userName*:*signature* Host:192.168.0.121:1443

# ⚫ 响应示例

```
HTTP/1.1 200 OK
x-hblock-request-id: 83e8981108e948719fb64f7a977fede5
Connection: keep-alive
Content-Length: 418
Date: Mon, 5 Sep 2022 07:47:06 GMT
Content-Type: application/json;charset=utf-8
Server: HBlock
{
     "data": {
         "id": "8b5615b7f56a4f1196fafd113a1a0f18",
         "startTime": 1662363858000,
         "endTime": 1662363918504,
```
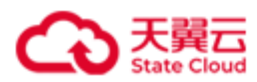

```
管理 API
```

```
 "servers": [
              "hblock_1",
              "hblock_2",
              "hblock_3"
         ],
         "logTypes": [
             "Config",
             "System",
              "Data",
              "Coordination"
         ],
         "file": 
"192.168.0.72:/mnt/storage01/CTYUN_HBlock_Plus_3.5.0/collected_logs/hblock_logs_8b5615b
7f56a4f1196fafd113a1a0f18_20220905074418_20220905074518.zip",
         "status": "Succeeded",
         "size": 319185251,
         "createTime": 1662363939344
     }
}
```
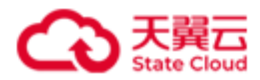

# **4.11.6** 下载采集的日志文件

此操作用来下载采集的日志文件。

注意:只有采集成功的日志和部分采集成功的日志才能被下载。

#### ⚫ 请求语法

GET /rest/v1/system/logcollect/*id*/file HTTP/1.1

Date: *date*

Host: *ip*:*port*

Authorization: *authorization*

#### ⚫ 请求参数

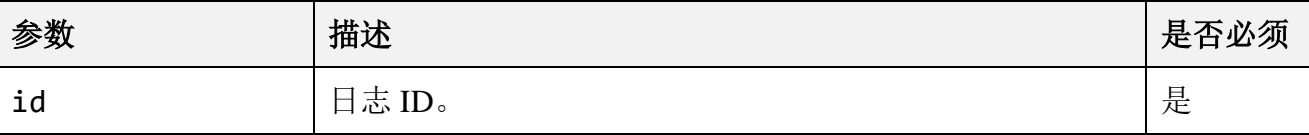

#### ● 请求示例

下载 ID 为 903fec5908534445b847a2b13bd205e2 的日志。

GET /rest/v1/system/logcollect/903fec5908534445b847a2b13bd205e2/file HTTP/1.1 Date: Mon, 05 Sep 2022 08:26:41 GMT Authorization: HBlock *userName*:*signature* Host:192.168.0.121:1443

#### ● 响应示例

HTTP/1.1 200 OK x-hblock-request-id: c0958bc7287c4ca4a515e9ac5e32863d Connection: keep-alive Content-Length: 28950 Date: Mon, 5 Sep 2022 08:26:42 GMT Content-Disposition: attachment;filename=hblock\_logs\_903fec5908534445b847a2b13bd205e2\_20220905082042\_2022090

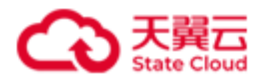

# 5082242.zip

Content-Type: application/zip;charset=utf-8

Server: HBlock

{ …… }

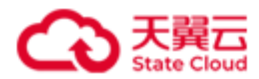

# **4.11.7** 删除指定的采集日志

此操作用来删除指定的采集日志。

# ⚫ 请求语法

DELETE /rest/v1/system/logcollect/*id* HTTP/1.1

Date: *date*

Host: *ip*:*port*

Authorization: *authorization*

#### 请求参数

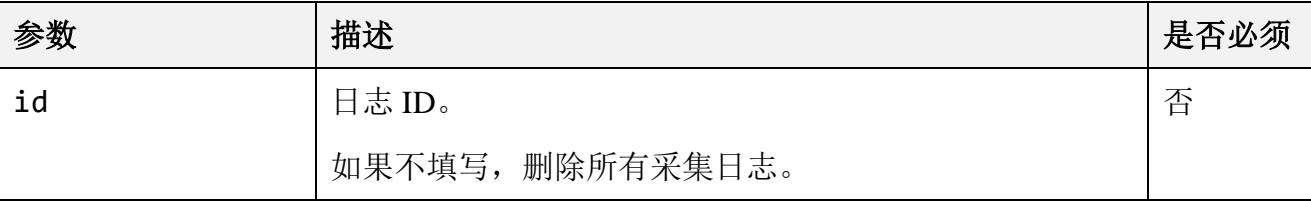

### ⚫ 请求示例

删除 ID 为 5f84a6ea8edf4f9ea1debe601ce15c22 的日志。

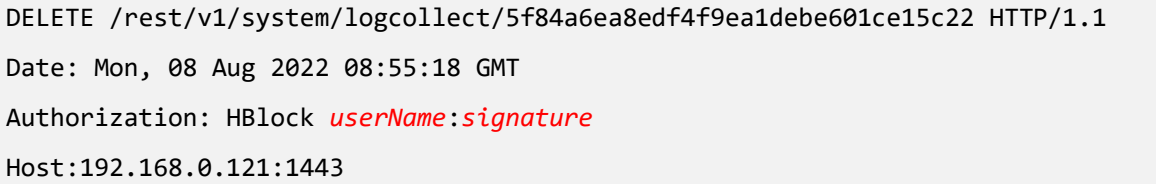

#### ⚫ 响应示例

HTTP/1.1 204 No Content x-hblock-request-id: 9bed087398184a77b7ef63eabb0670d3 Connection: keep-alive Date: Mon, 8 Aug 2022 08:55:20 GMT Server: HBlock

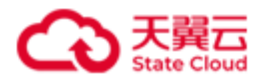

# **4.11.8** 删除所有的采集日志

此操作用来删除所有的采集日志。

# ⚫ 请求语法

DELETE /rest/v1/system/logcollect HTTP/1.1

Date: *date*

Host: *ip*:*port*

Authorization: *authorization*

#### ⚫ 请求示例

删除所有的采集日志。

DELETE /rest/v1/system/logcollect HTTP/1.1 Date: Mon, 08 Aug 2022 09:01:57 GMT Authorization: HBlock *userName*:*signature* Host:192.168.0.121:1443

#### ⚫ 响应示例

HTTP/1.1 204 No Content x-hblock-request-id: d5e2973621064ed7b2e846b3874535d3 Connection: keep-alive Date: Mon, 8 Aug 2022 09:02:00 GMT Server: HBlock

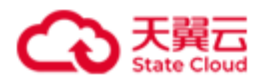

# **4.11.9** 错误码列表

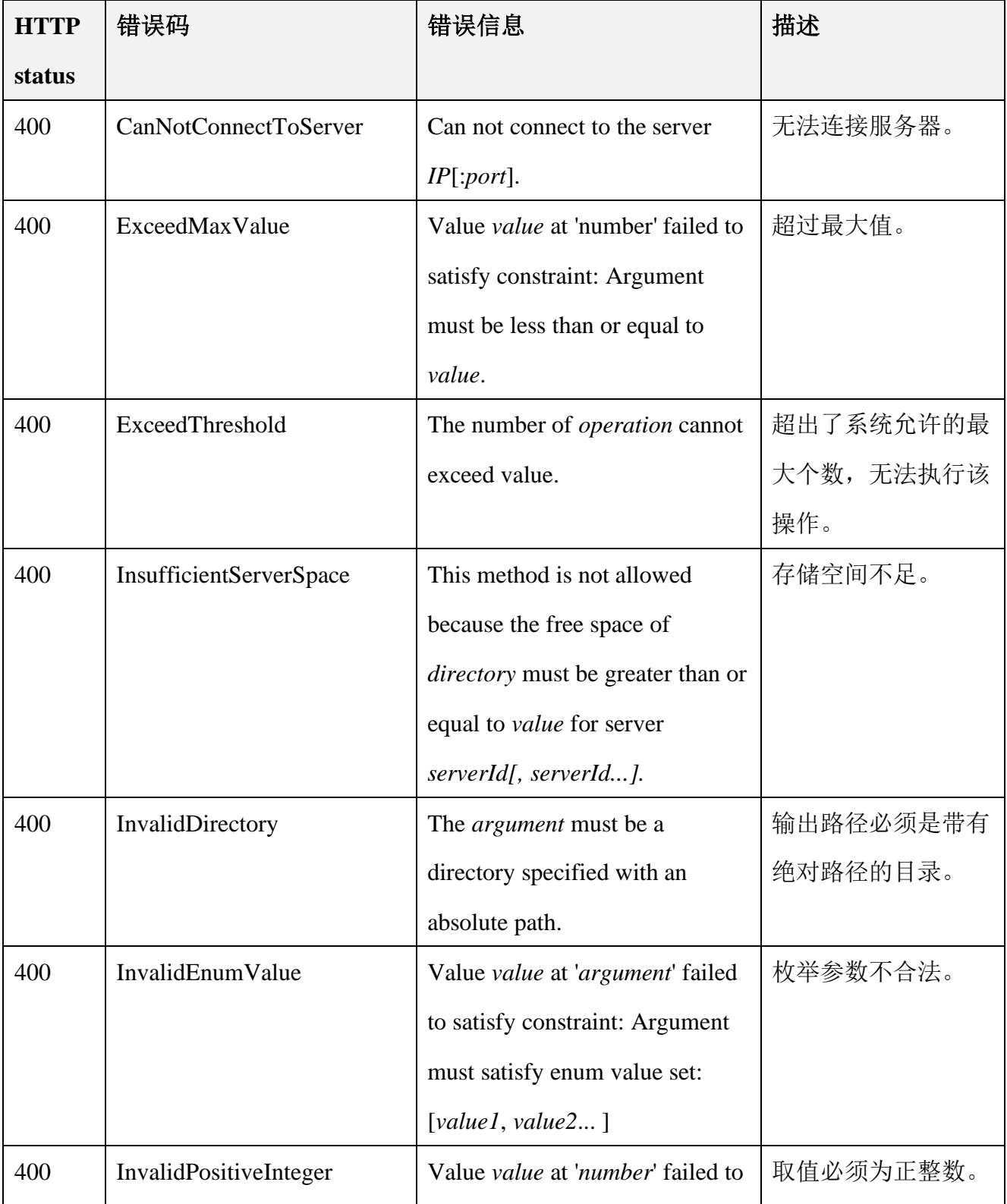

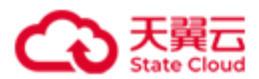

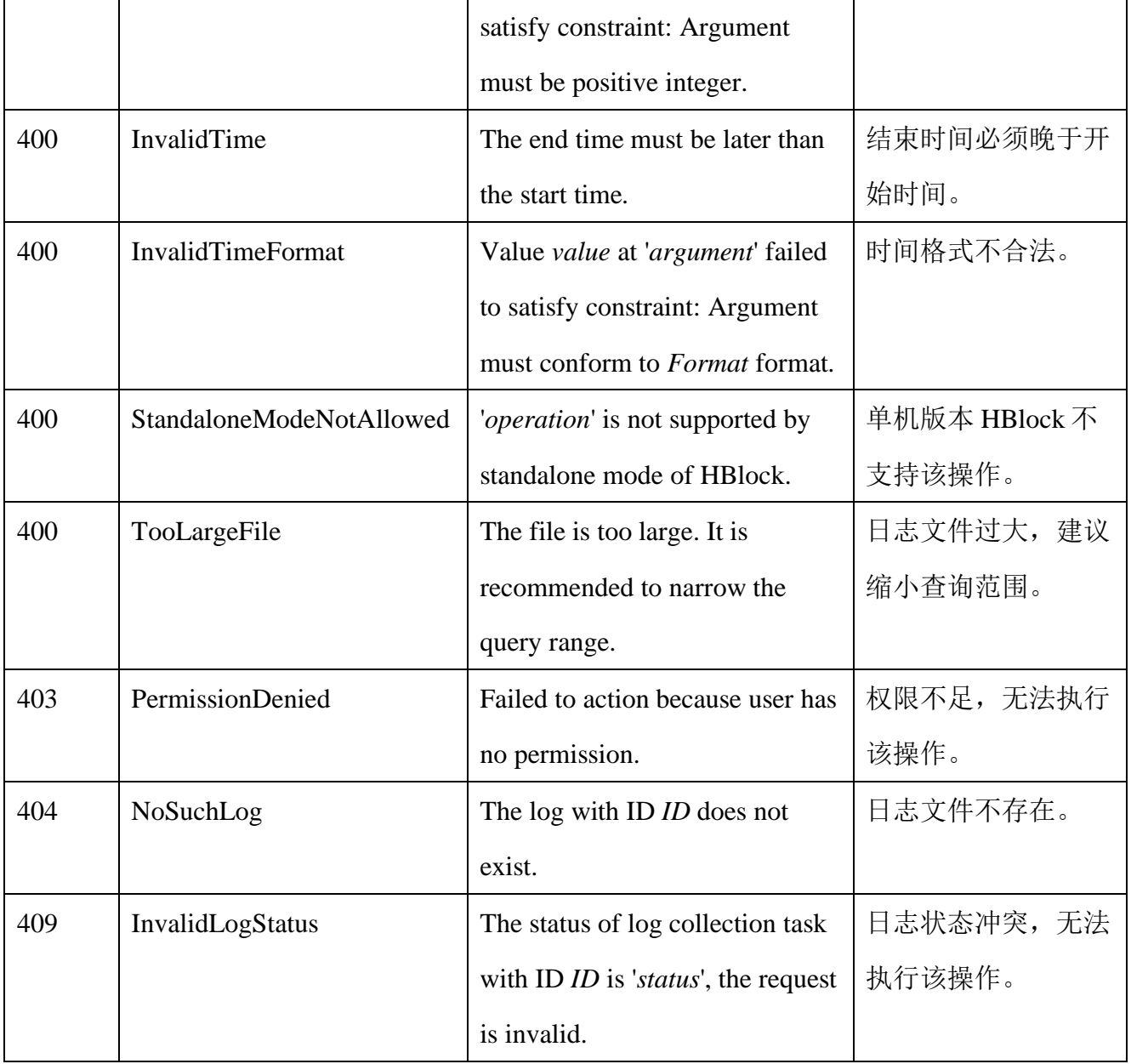

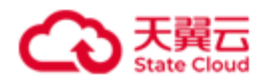

# **4.12 HBlock** 系统设置

# **4.12.1** 修改管理员密码

此操作用来修改管理员密码。

# ⚫ 请求语法

```
PUT /rest/v1/system/user/password HTTP/1.1
Date: date
Content-Type: application/json; charset=utf-8
Content-Length: length
Host: ip:port
Authorization: authorization 
{
 "userName": userName,
```
"newPassword": *newPassword*

# 请求参数

}

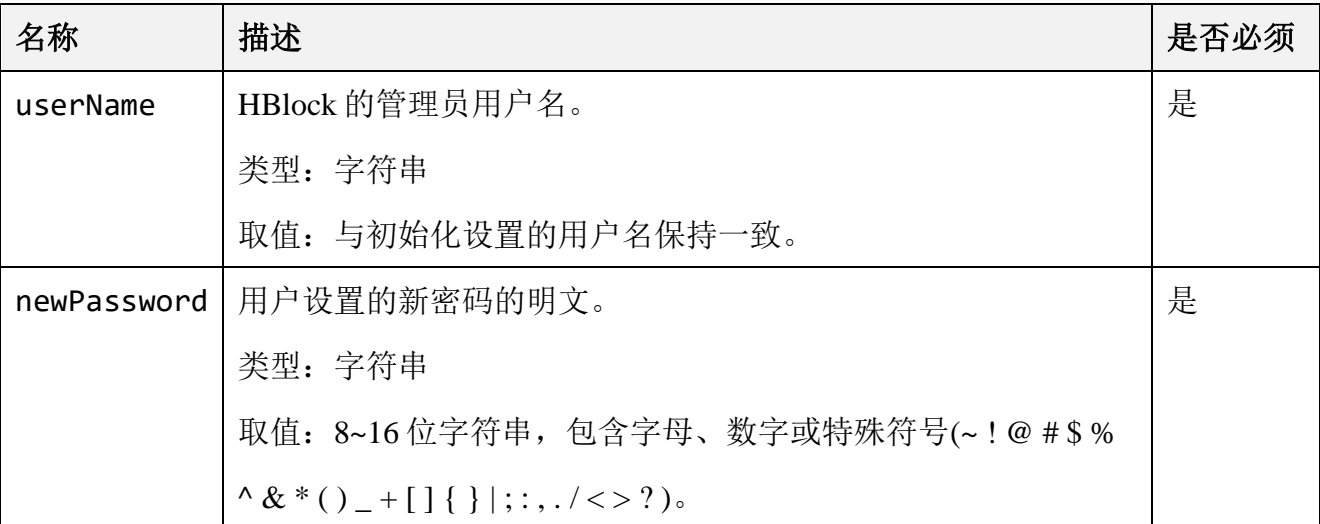

# ⚫ 请求示例

修改管理员密码。

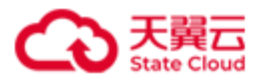

管理 API

PUT /rest/v1/system/user/password HTTP/1.1 Date: Wed, 24 Jan 2024 07:54:58 GMT Content-Type: application/json; charset=utf-8 Authorization: HBlock *userName*:*signature* Content-Length: 67 Host:192.168.0.110:1443 {

 "userName": "storuser", "newPassword": "\*\*\*\*\*\*\*\*\*\*"

}

# ⚫ 响应示例

HTTP/1.1 204 No Content x-hblock-request-id: 914ac22b6fb74f5ba5dc085e35718294 Connection: keep-alive Date: Wed, 24 Jan 2024 07:54:58 GMT Server: HBlock

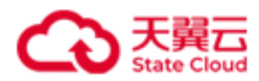

# **4.12.2** 邮件设置

#### **4.12.2.1** 设置邮件

此操作用来设置或者修改邮件配置信息。

注意: 如果邮件服务器地址是 IPv6 地址, 为了确保邮件能发送成功, 建议每台 HBlock 服务 器上都有一个能连接到邮件服务器的 IPv6 地址。。

#### ⚫ 请求语法

```
PUT /rest/v1/system/config/notification HTTP/1.1
Date: date
Content-Type: application/json; charset=utf-8
Content-Length: length
Host: ip:port
Authorization: authorization
 {
   "status": status,
     "smtpHost": smtpHost,
     "smtpPort": smtpPort,
     "SSL": ssl,
     "senderEmail": senderEmail,
     "password": password,
     "receiverEmail": reciverEmail
}
```
#### ⚫ 请求参数

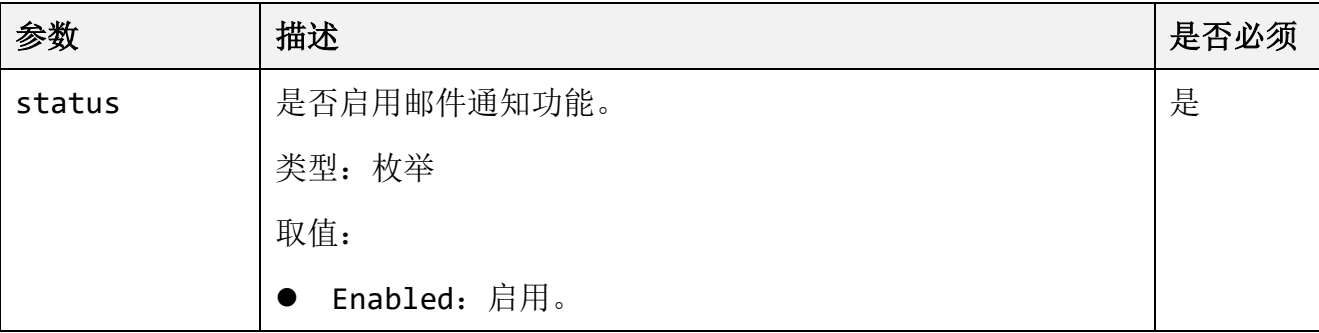

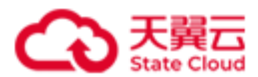

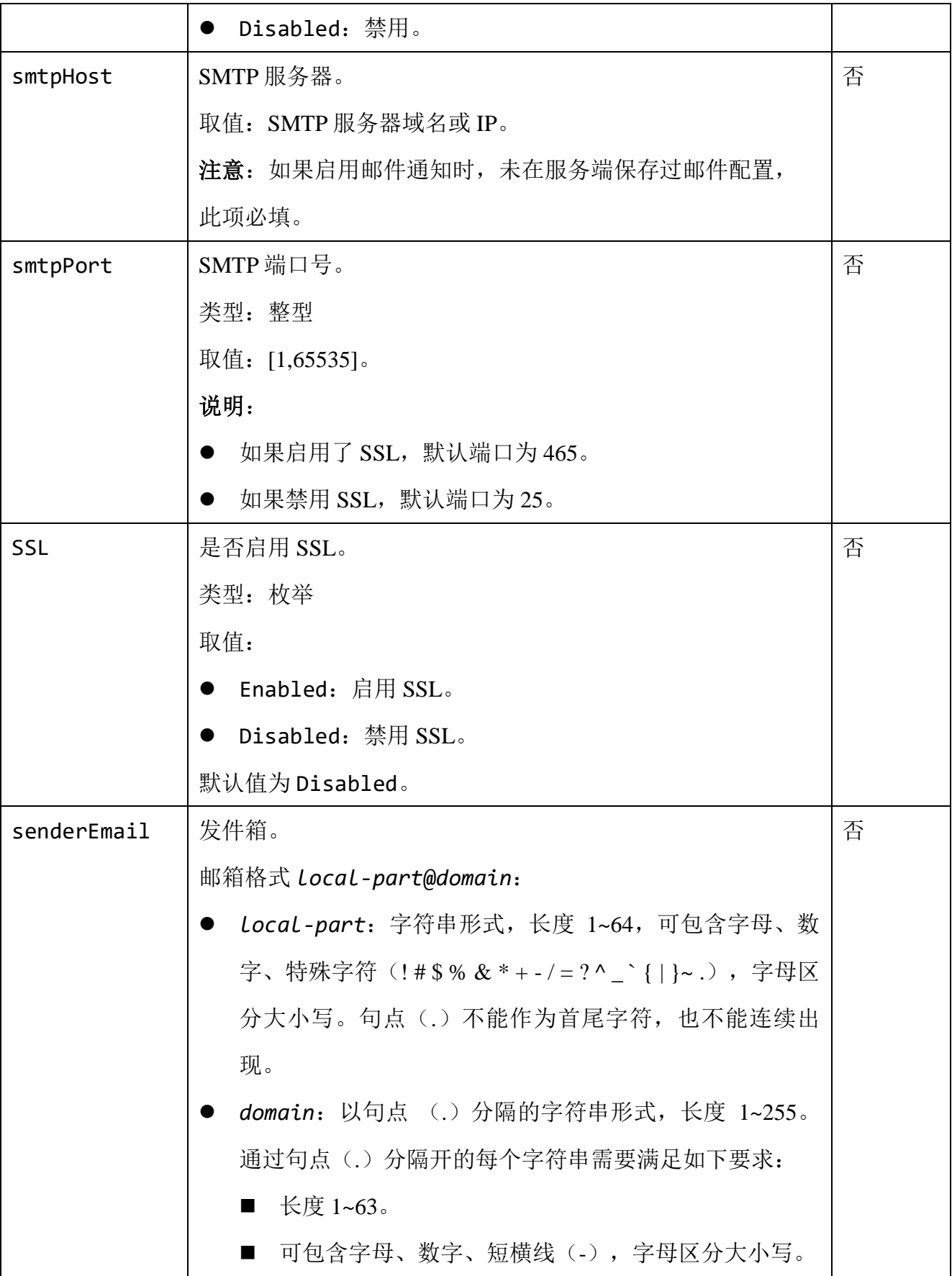

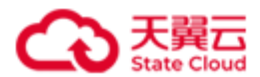

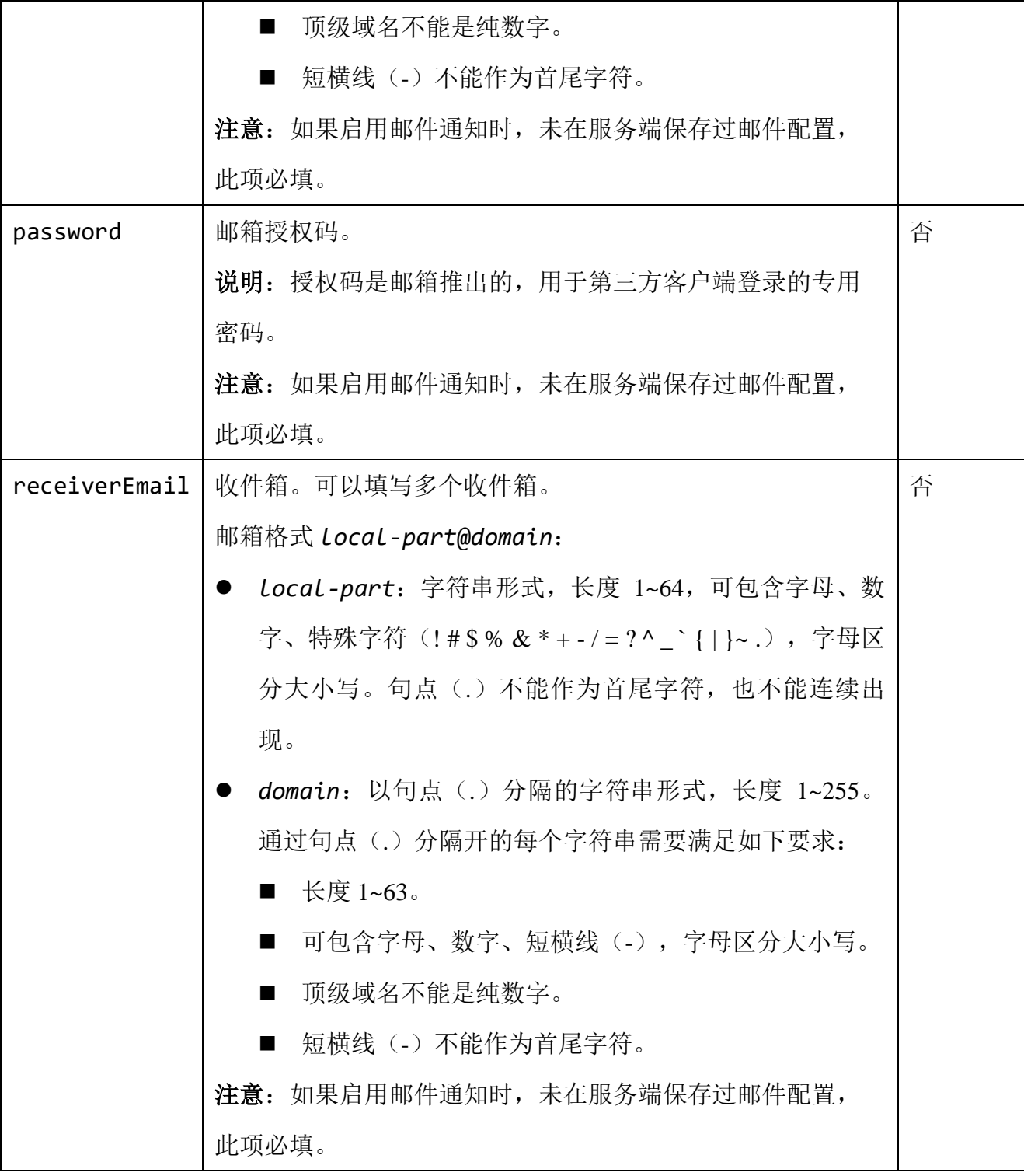

# ● 请求示例 1

设置邮件配置信息,并启用邮件通知功能。

PUT /rest/v1/system/config/notification HTTP/1.1

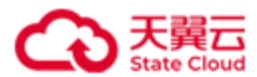

```
管理 API
```

```
Date: Mon, 1 Aug 2022 01:53:36 GMT
Content-Type: application/json; charset=utf-8
Authorization: HBlock userName:signature
Content-Length: 243
Host: 192.168.0.121:1443 
{
     "status": "Enabled",
     "smtpHost": "smtp.chinatelecom.cn",
     "smtpPort": 475,
     "SSL": "Enabled",
     "senderEmail": "account1@chinatelecom.cn",
     "password": "**************",
     "receiverEmail":"account2@chinatelecom.cn"
}
```
#### ⚫ 响应示例 1

HTTP/1.1 204 No Content x-hblock-request-id: 24c17819e3ed4c648f37d13f9af05537 Connection: keep-alive Date: Mon, 1 Aug 2022 01:53:36 GMT Server: HBlock

#### ● 请求示例 2

关闭邮件通知功能,但是不删除已经配置的 smtpHost 等信息。

```
PUT /rest/v1/system/config/notification HTTP/1.1
Date: Mon, 01 Aug 2022 01:56:05 GMT
Content-Type: application/json; charset=utf-8
Content-Length: 30
Host: 192.168.0.121:1443
Authorization: HBlock userName:signature
{
     "status": "Disabled"
```
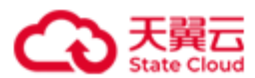

### }

# ● 响应示例 2

HTTP/1.1 204 No Content x-hblock-request-id: 9022434a208a4c2ebf89da97f3f72976 Connection: keep-alive Date: Mon, 01 Aug 2022 01:56:05 GMT Server: HBlock

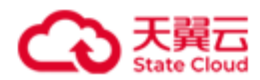

### **4.12.2.2** 发送测试邮件

此操作用来发送测试邮件。

### ⚫ 请求语法

POST /rest/v1/system/config/notification/testEmail HTTP/1.1 Date:*date* Host: *ip*:*port* Authorization:*authorization*

#### ⚫ 请求示例

发送测试邮件。

POST /rest/v1/system/config/notification/testEmail HTTP/1.1

Date: Thu, 17 Mar 2022 05:39:56 GMT

Content-Type: application/json; charset=utf-8

Authorization: HBlock *userName*:*signature*

Content-Length: 0

Host: 192.168.0.121:1443

#### ⚫ 响应示例

HTTP/1.1 200 OK x-hblock-request-id: 3de55df515314e4cb9b7b61ade66937f Connection: keep-alive Date: Thu, 17 Mar 2022 05:40:01 GMT Content-Length: 0 Server: HBlock

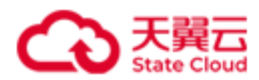

# **4.12.2.3** 查询邮件配置信息

此操作用来查询邮件配置信息。

# ⚫ 请求语法

GET /rest/v1/system/config/notification HTTP/1.1

Date: *date*

Host: *ip*:*port*

Authorization:*authorization*

# ⚫ 响应结果

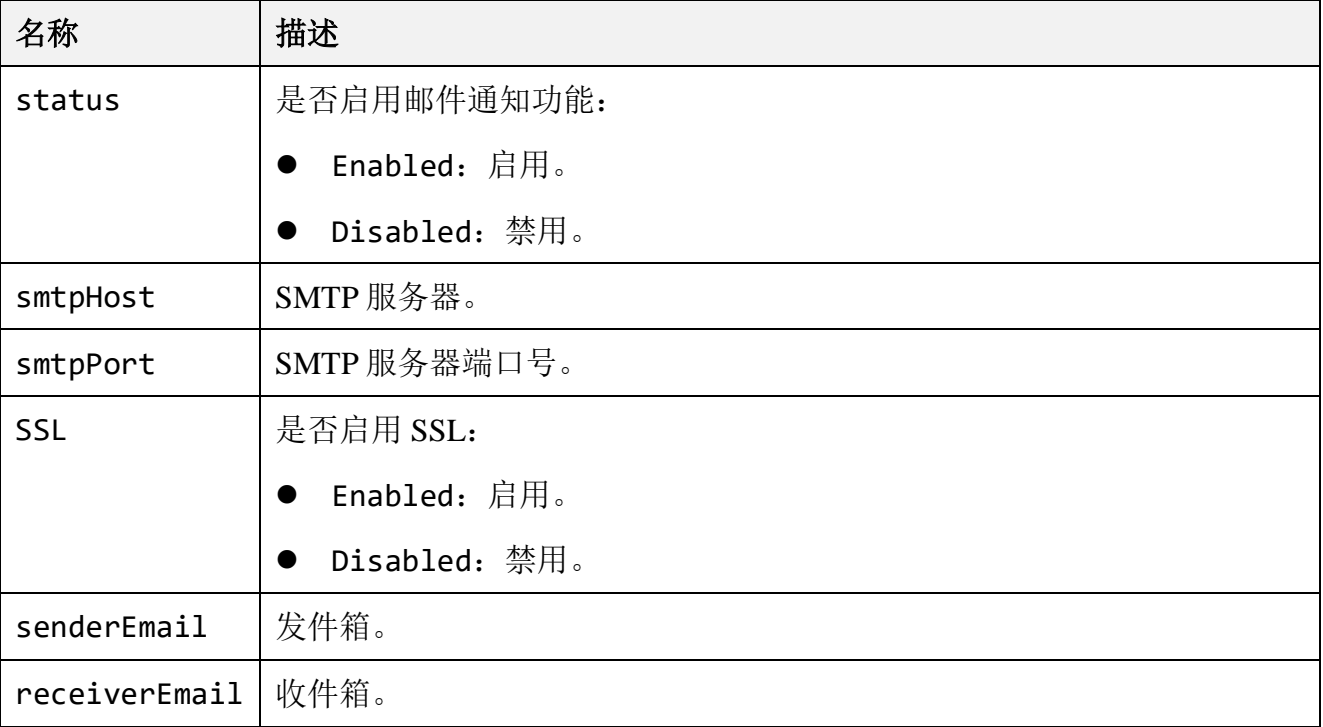

# ● 请求示例

查询邮件配置信息。

GET /rest/v1/system/config/notification HTTP/1.1 Date: Thu, 17 Mar 2022 05:46:57 GMT Authorization: HBlock *userName*:*signature* Host: 192.168.0.121:1443

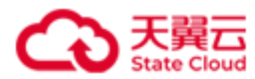

#### ⚫ 响应示例

```
HTTP/1.1 200 OK 
x-hblock-request-id: 4b5e0623e73a4dcd8754fd2ed504b9c1
Connection: keep-alive
Content-Length: 199
Date: Thu, 17 Mar 2022 05:46:57 GMT
Content-Type: application/json;charset=utf-8
Server: HBlock
{
     "data": {
         "status": "Disabled",
         "smtpHost": "smtp.chinatelecom.cn",
         "smtpPort": 475,
         "SSL": "Enabled",
         "senderEmail": "account1@chinatelecom.cn",
         "receiverEmail": "account2@chinatelecom.cn"
    }
}
```
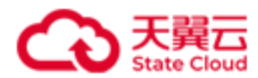

#### **4.12.2.4** 删除邮件配置

此操作用来删除邮件配置。

### ⚫ 请求语法

DELETE /rest/v1/system/config/notification HTTP/1.1

Date:*date*

Host: *ip*:*port*

Authorization:*authorization*

#### ⚫ 请求示例

删除邮件配置。

DELETE /rest/v1/system/config/notification HTTP/1.1

Date: Thu, 17 Mar 2022 05:56:29 GMT

Authorization: HBlock *userName*:*signature*

Host: 192.168.0.121:1443

#### ⚫ 响应示例

HTTP/1.1 204 No Content x-hblock-request-id: 9639c0c89dca4fcb83719458a50452ac Connection: keep-alive Date: Thu, 17 Mar 2022 05:56:29 GMT Server: HBlock

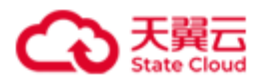

# **4.12.2.5** 错误码列表

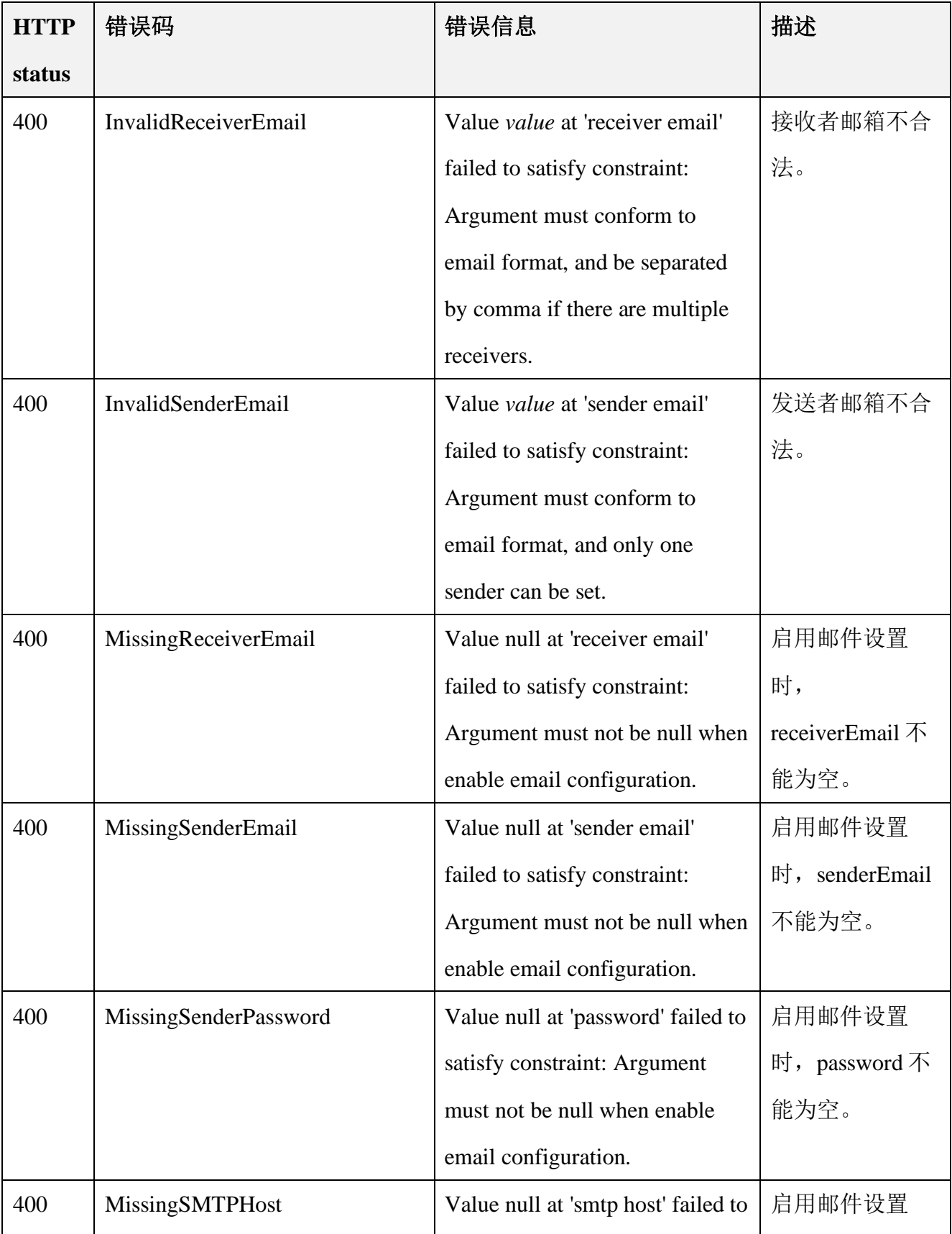

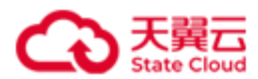

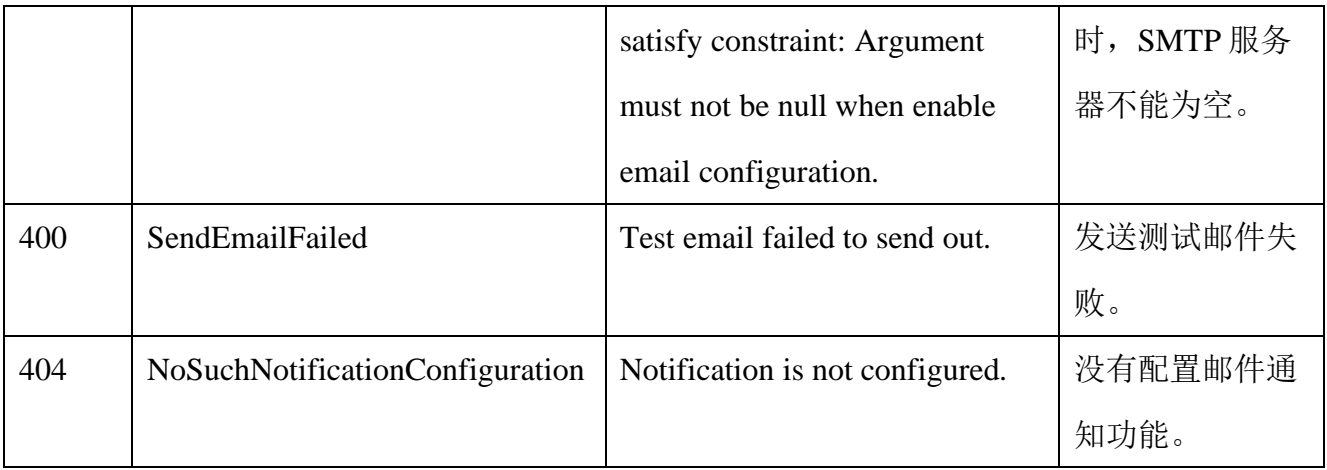

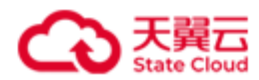

# **4.12.3** 远程协助

# **4.12.3.1** 设置远程协助

此操作用来设置远程协助。

# ⚫ 请求语法

```
PUT /rest/v1/system/config/remoteAccess HTTP/1.1
Date: date
Content-Type: application/json; charset=utf-8
Content-Length: length
Host: ip:port
Authorization: authorization
{
   "serverId": serverId,
   "status": status,
   "host": host,
   "port": port
}
```
#### 请求参数

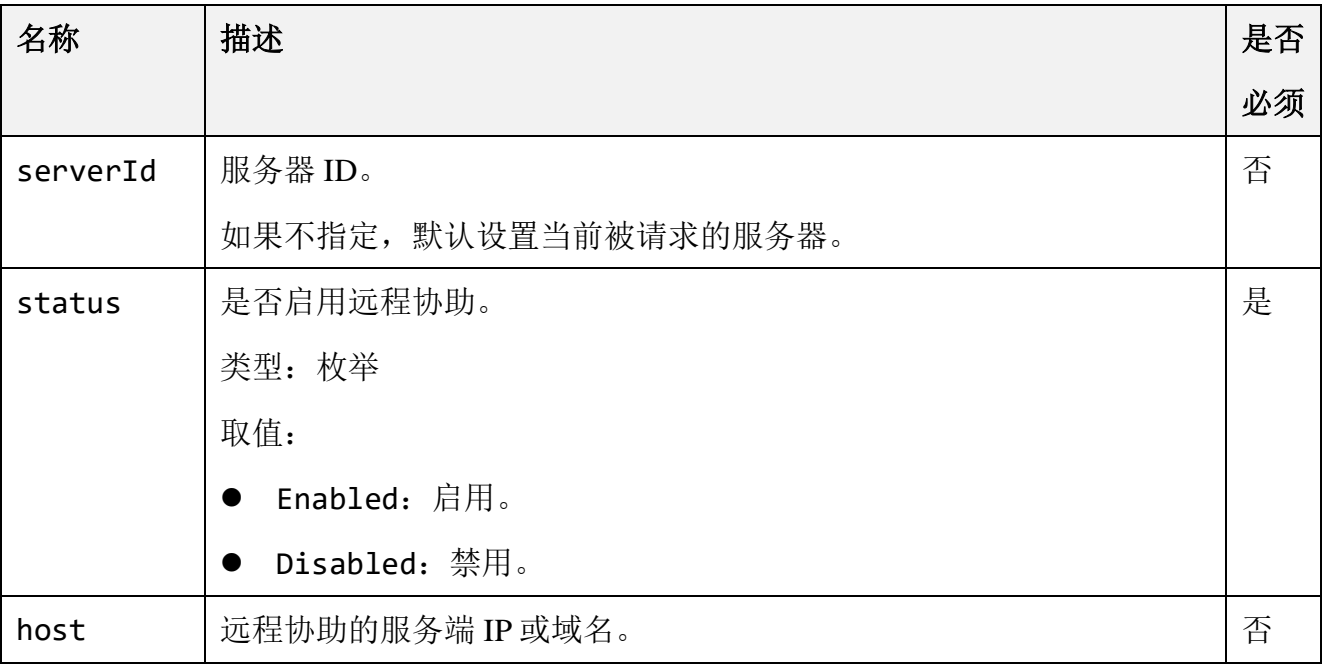

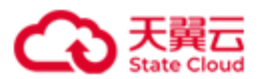

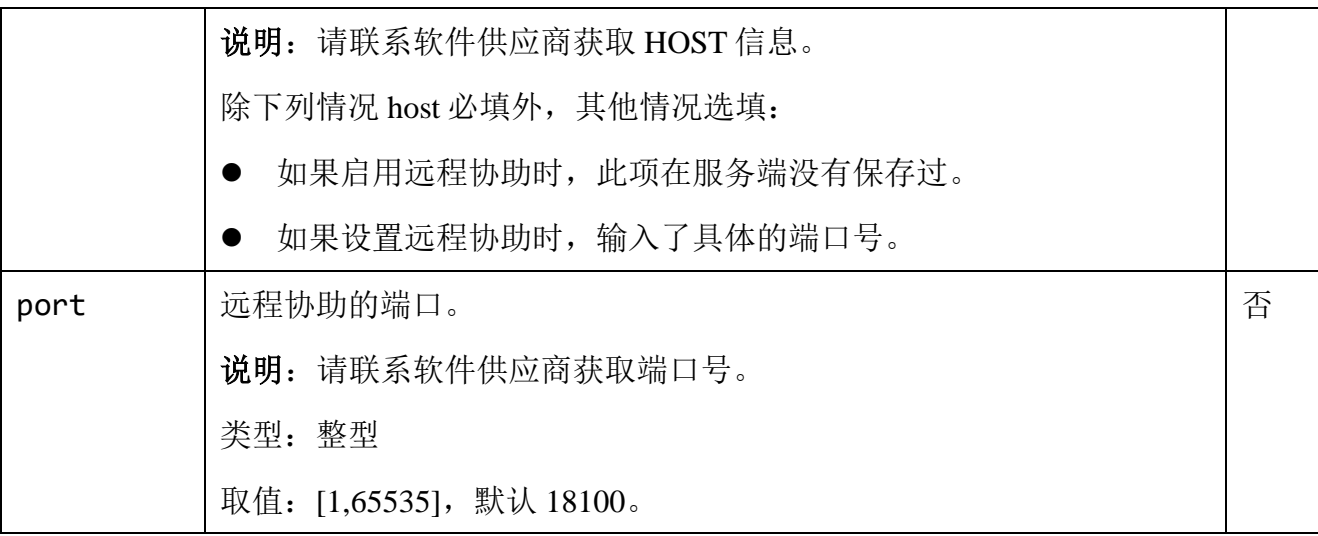

# 响应结果

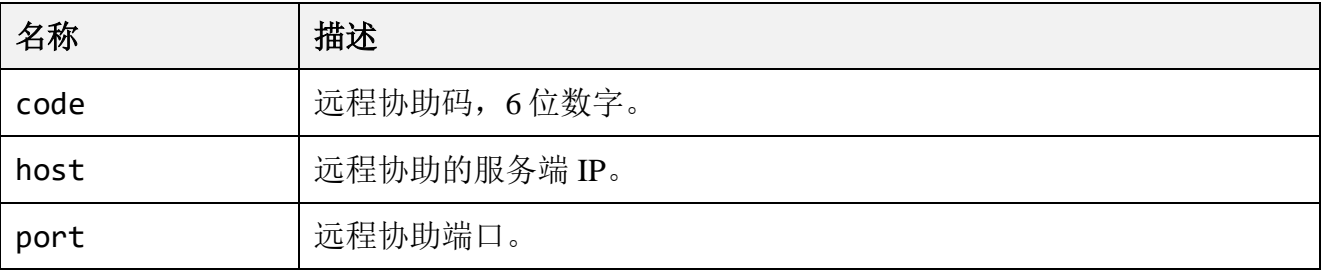

# ● 请求示例

设置远程协助。

```
PUT /rest/v1/system/config/remoteAccess HTTP/1.1
Date: Thu, 17 Mar 2022 09:20:16 GMT
Content-Type: application/json; charset=utf-8
Content-Length: 113
Host: 192.168.0.121:1443
Authorization: HBlock userName:signature
{
     "serverId": "hblock_1",
     "status": "Enabled",
     "host": "182.151.21.174",
     "port": 18100
}
```
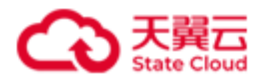

#### ⚫ 响应示例

```
HTTP/1.1 200 OK 
Date: Thu, 17 Mar 2022 09:20:16 GMT
Content-Length: 63
Connection:keep-alive
Content-Type: application/json; charset=utf-8
x-hblock-request-id: a839f9f8e76a4f18969f7e2637c957eb
Server: HBlock
{
     "data": {
         "code": "999342",
         "host": "182.151.21.174",
         "port": 18100
     }
}
```
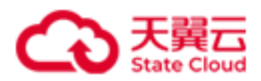

#### **4.12.3.2** 查询远程协助

此操作用来查询服务器的远程协助配置信息。

# 注意:

- 如果 HBlock 还没有初始化, 那么只显示本机的信息。
- ⚫ 仅支持查询有远程协助配置的服务器。

# ⚫ 请求语法

GET /rest/v1/system/config/remoteAccess?filter=*filter*&range=*i*-*j* HTTP/1.1 Date: *date* Host: *ip*:*port* Authorization: *authorization*

### 请求参数

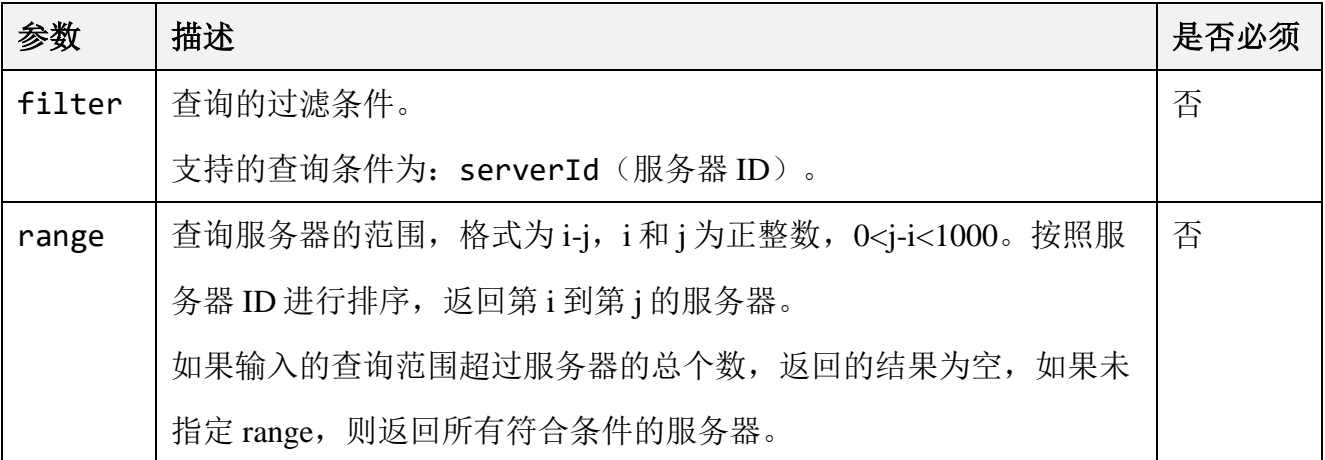

#### ⚫ 响应结果

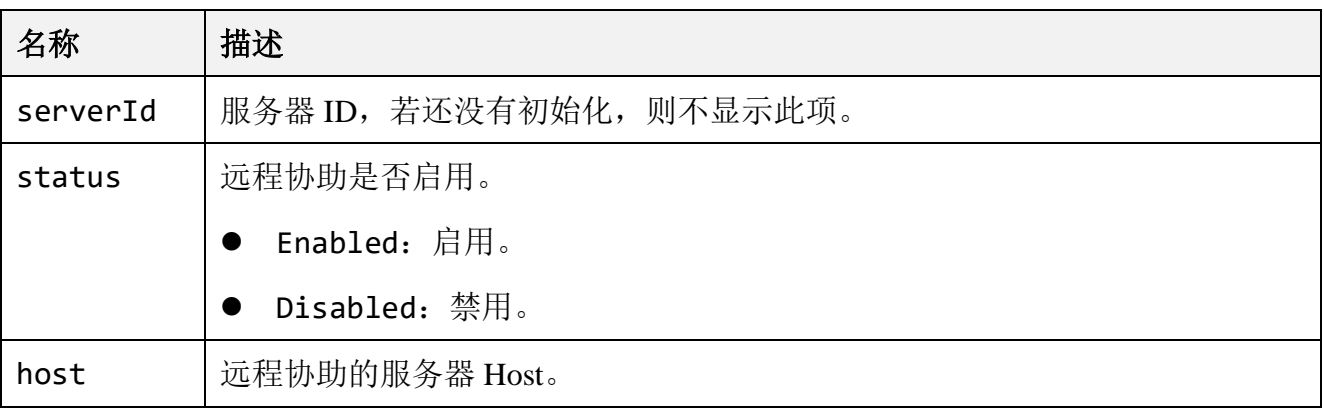

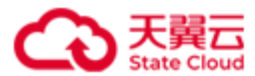

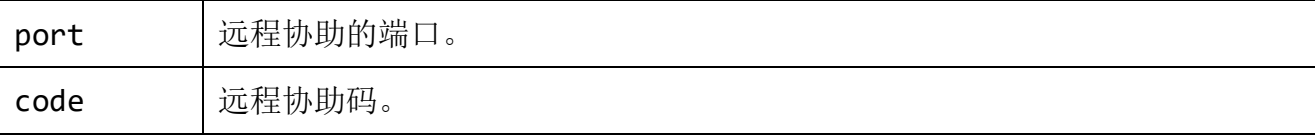

# ● 请求示例

查询远程协助。

GET /rest/v1/system/config/remoteAccess HTTP/1.1

Date: Thu, 17 Mar 2022 09:34:04 GMT

Host: 192.168.0.121:1443

Authorization: HBlock *userName*:*signature*

### ● 响应示例

```
HTTP/1.1 200 OK 
Date: Thu, 17 Mar 2022 09:34:04 GMT
Content-Type: application/json; charset=utf-8
Content-Length: 214
Connection: keep-alive
x-hblock-request-id: 0cda25588df44123ae5113876bd91ca0
Server: HBlock
{
     "data": {
         "servers": [
\{ "serverId": "hblock_1",
                 "status": "Enabled",
                 "host": "182.151.21.174",
                 "port": 18100,
                 "code": "999342"
             },
\{ "serverId": "hblock_2",
                 "status": "Enabled",
                 "host": "182.151.21.174",
                 "port": 18100,
```
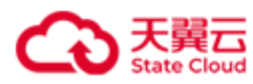

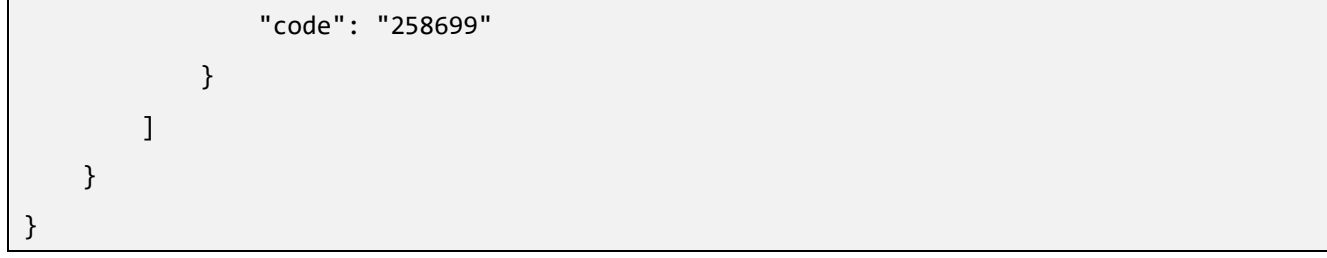

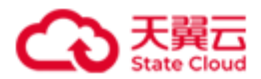

#### **4.12.3.3** 删除远程协助

此操作用来删除远程协助配置。

说明:如果不填写 serverId,表示删除当前被请求的服务器的远程协助配置。

#### ⚫ 请求语法

DELETE /rest/v1/system/config/remoteAccess/*serverId* HTTP/1.1 Date: *date* Host: *ip*:*port* Authorization: *authorization*

#### ⚫ 请求示例

删除远程协助配置。

DELETE /rest/v1/system/config/remoteAccess/hblock\_1 HTTP/1.1 Date: Thu, 17 Mar 2022 09:37:30 GMT Authorization: HBlock *userName*:*signature* Host: 192.168.0.121:1443

#### ⚫ 响应示例

HTTP/1.1 204 No Content x-hblock-request-id: a4e3bc5f38a24992ab70da684388d6f6 Connection: keep-alive Date: Thu, 17 Mar 2022 09:37:30 GMT

Server: HBlock

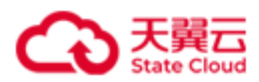

# **4.12.3.4** 错误码列表

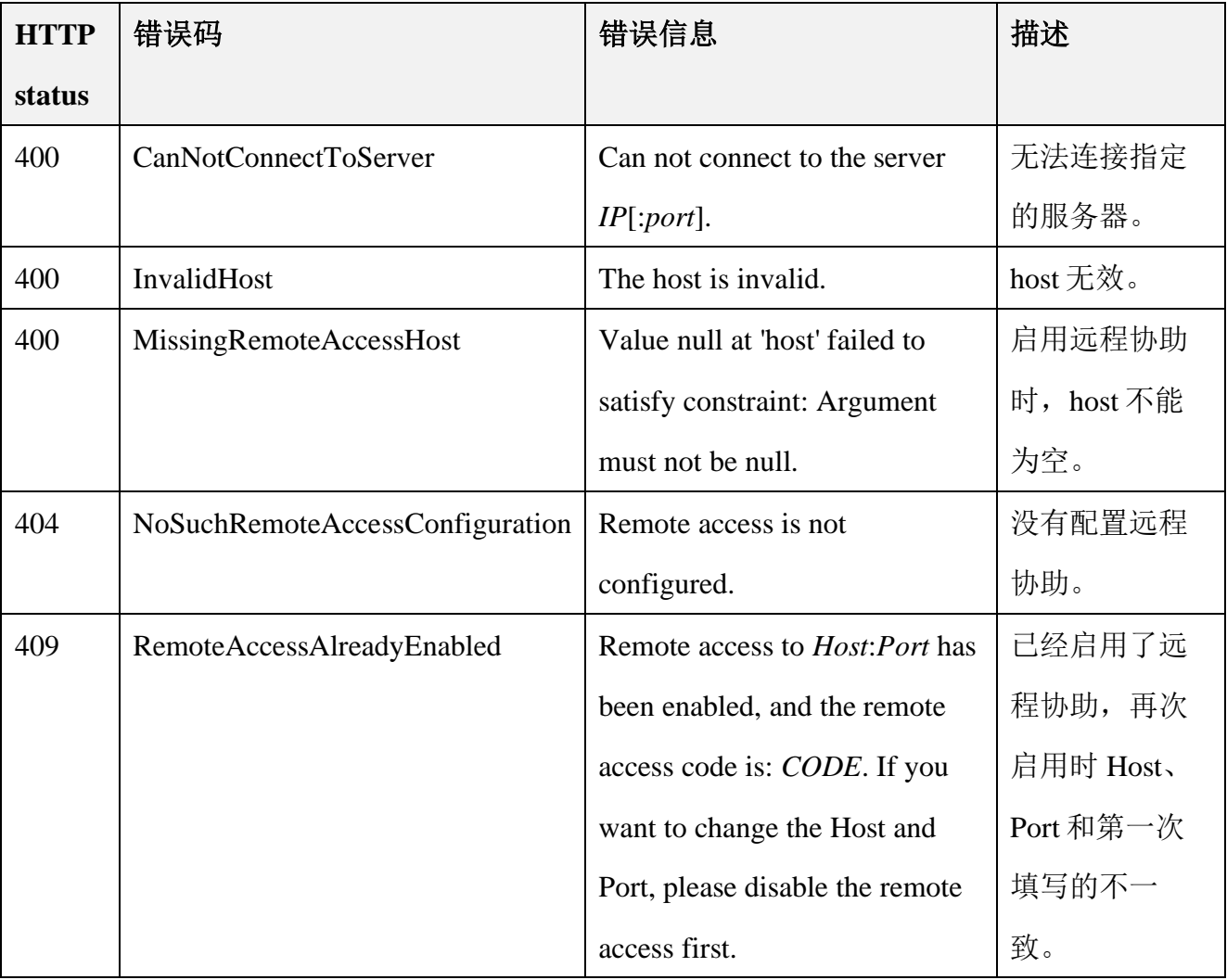

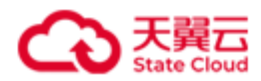

# **4.13** 还原 **HBlock** 集群中的服务器(集群版适用)

# **4.13.1** 还原 **HBlock** 集群中的服务器

此操作用来将集群中指定服务器的 HBlock 配置信息, 还原至目标服务器。

注意:

- ⚫ 非基础节点服务器损坏无法启动的时候,可以通过其他服务器移除该损坏的服务 器,也可以还原该服务器;但基础节点服务器损坏,只能还原服务器。
- ⚫ 指定服务器上的所有 HBlock 服务已停止。
- 目标服务器的 IP、端口、HBlock 版本和指定服务器的 IP、端口、HBlock 版本必须 一致。
- ⚫ 需要先在目标服务器上执行 **install** 命令,再在集群中其他可用服务器上执行此操 作。

# 请求语法

```
PUT /rest/v1/system/recover/sourceServerId HTTP/1.1
Date: date
Content-Type: application/json; charset=utf-8
Content-Length: length
Host: ip:port
Authorization: authorization
{
  "destServer":{ 
         "diskPaths": [
        {"path": path,
        "capacityQuota": capacityvalue
         },
        {"path": path,
        "capacityQuota": capacityvalue
        },
        ……
```
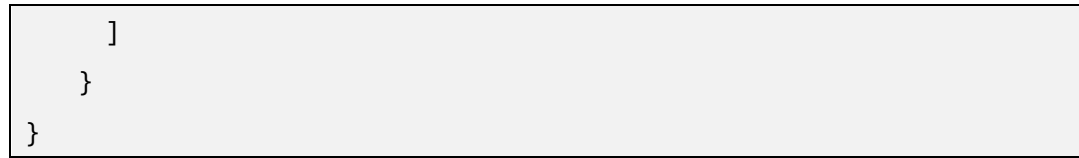

# 请求参数

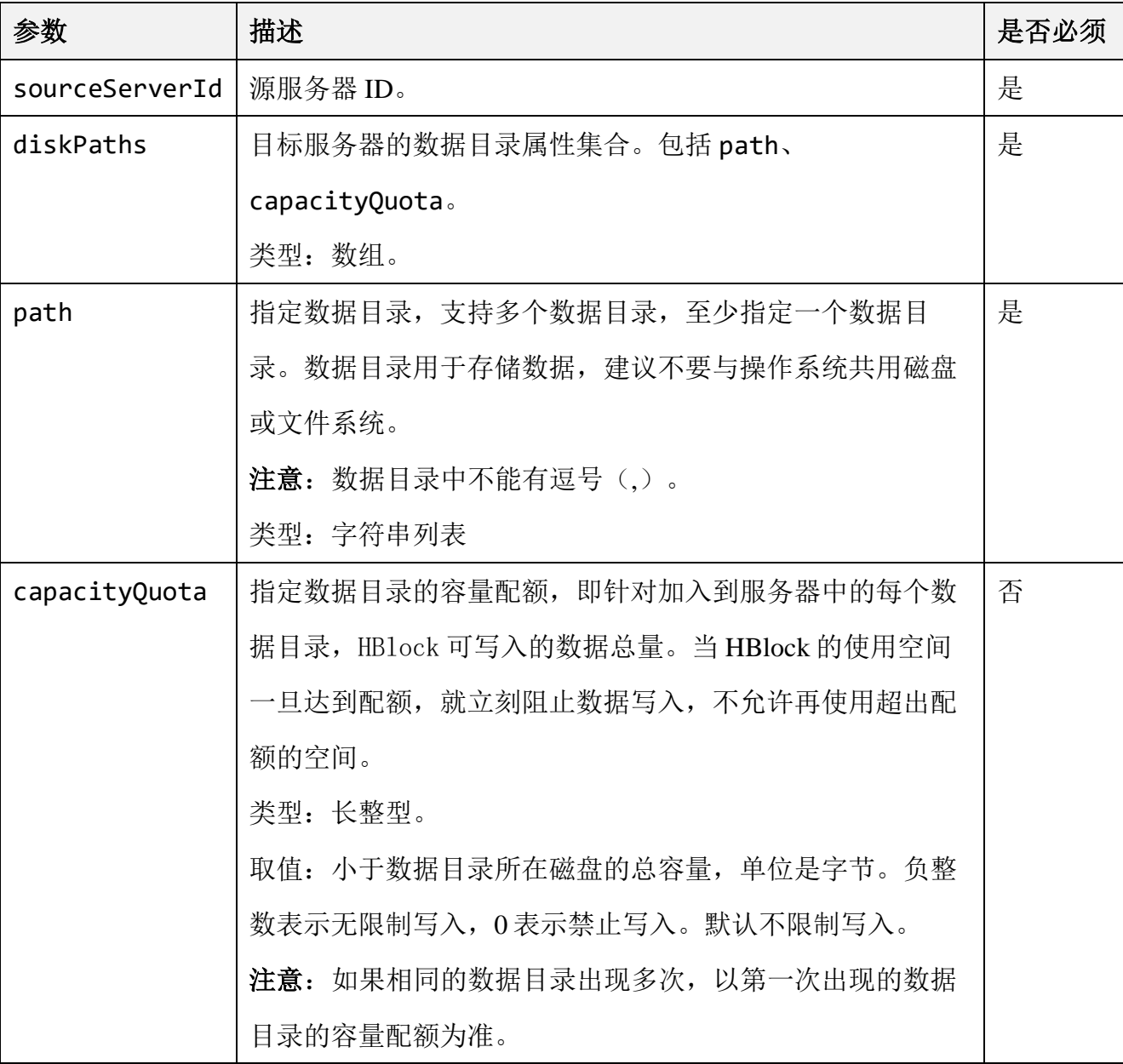

# ● 请求示例

将服务器 ID 为 hblock\_10 的 HBlock 服务器的配置信息还原至目标服务器。

PUT /rest/v1/system/recover/hblock\_10 HTTP/1.1
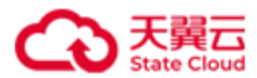

```
Date: Wed, 11 Oct 2023 07:13:35 GMT
Content-Type: application/json; charset=utf-8
Content-Length: 82
Host: 192.168.0.72:1443
Authorization:HBlock userName:signature
{
   "destServer":{
      "diskPaths":[
      {"path":"/mnt/storage01"},
      {"path":"/mnt/storage02"}
     ]
   }
}
```
### ⚫ 响应示例

HTTP/1.1 204 No Content Date: Wed, 11 Oct 2023 07:13:35 GMT Content-Type: application/json; charset=utf-8 Connection: keep-alive x-hblock-request-id: 280f00aeb5064f73ab1ce379f28ea789 Server: HBlock

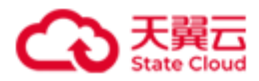

## **4.13.2** 错误码列表

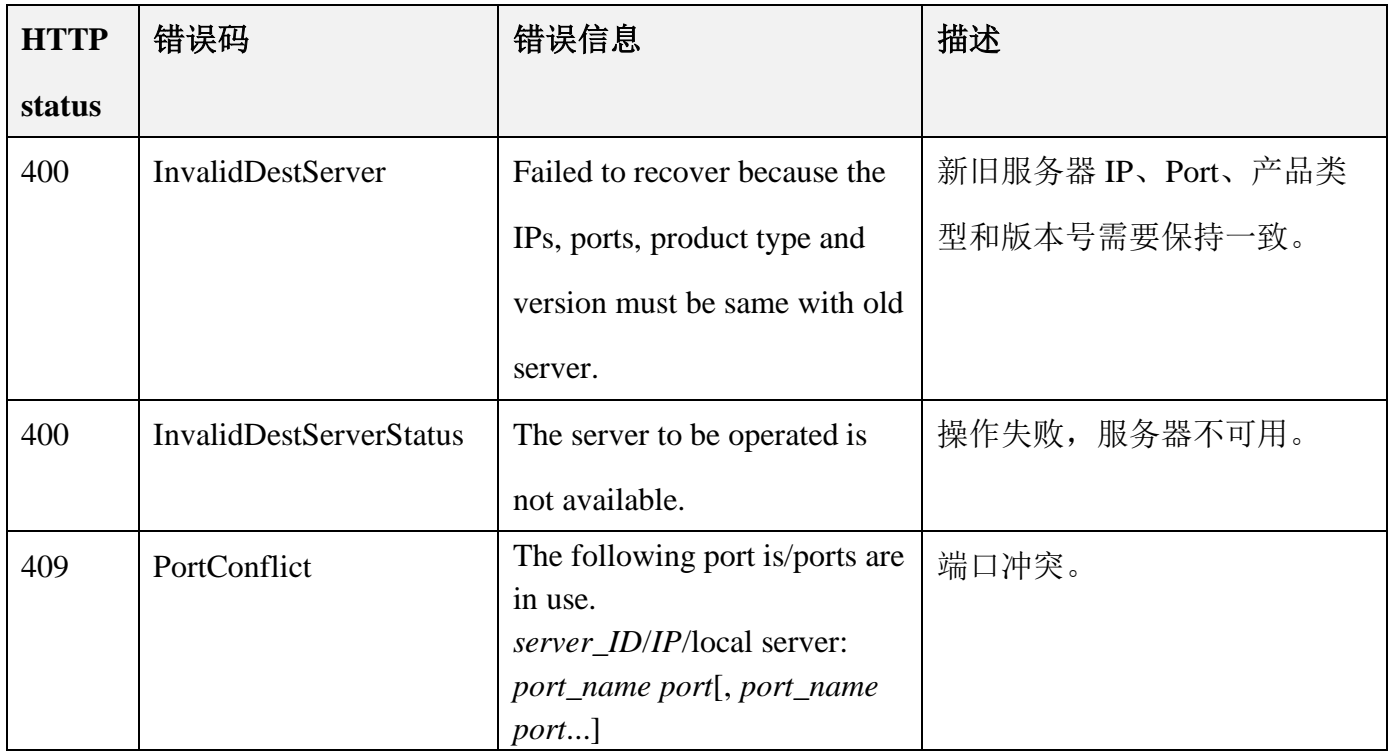

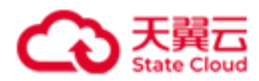

## **4.14** 查询 **HBlock** 版本

此操作用来查询 HBlock 版本信息。

### ⚫ 请求语法

GET /rest/v1/system/version HTTP/1.1 Date: *date* Host: *ip*:*port*

Authorization: *authorization*

#### ● 响应结果

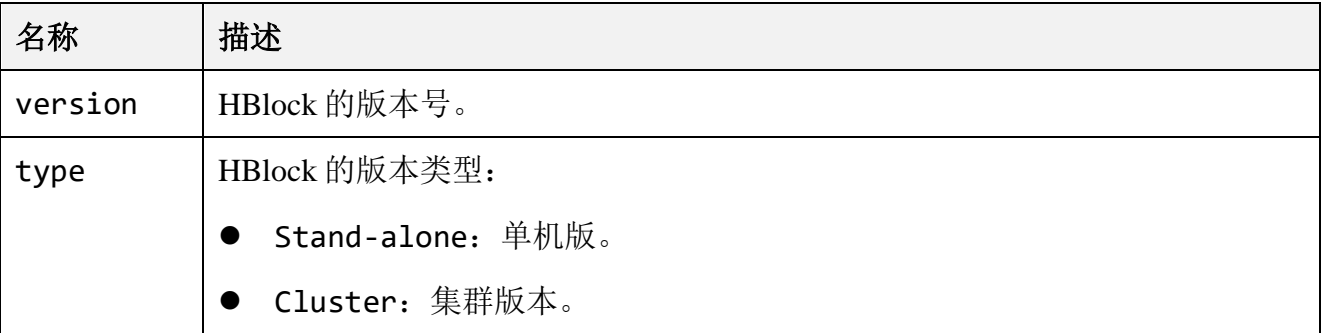

### ⚫ 请求示例

查询 HBlock 的版本信息。

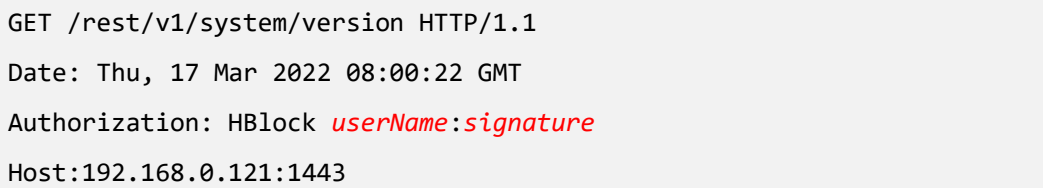

### ⚫ 响应示例

HTTP/1.1 200 OK x-hblock-request-id: ab2219e1469849fb81742a9395b9f22a Connection: keep-alive Content-Length: 45 Date: Thu, 17 Mar 2022 08:00:22 GMT Content-Type: application/json;charset=utf-8

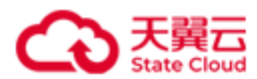

```
Server: HBlock
{
    "data": {
        "version": "3.5.0",
         "type": "Cluster"
    }
}
```
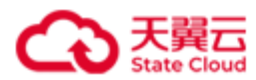

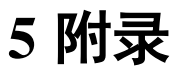

# **5.1** 转义字符表

对于下列特殊字符,在响应体中会进行转义。

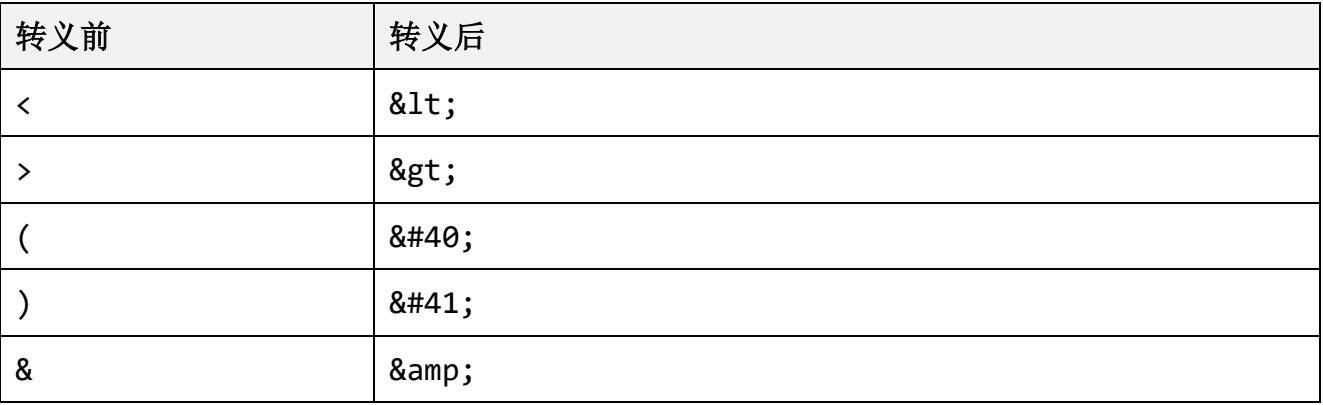

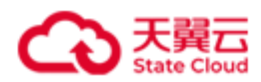

# **5.2 HBlock** 服务

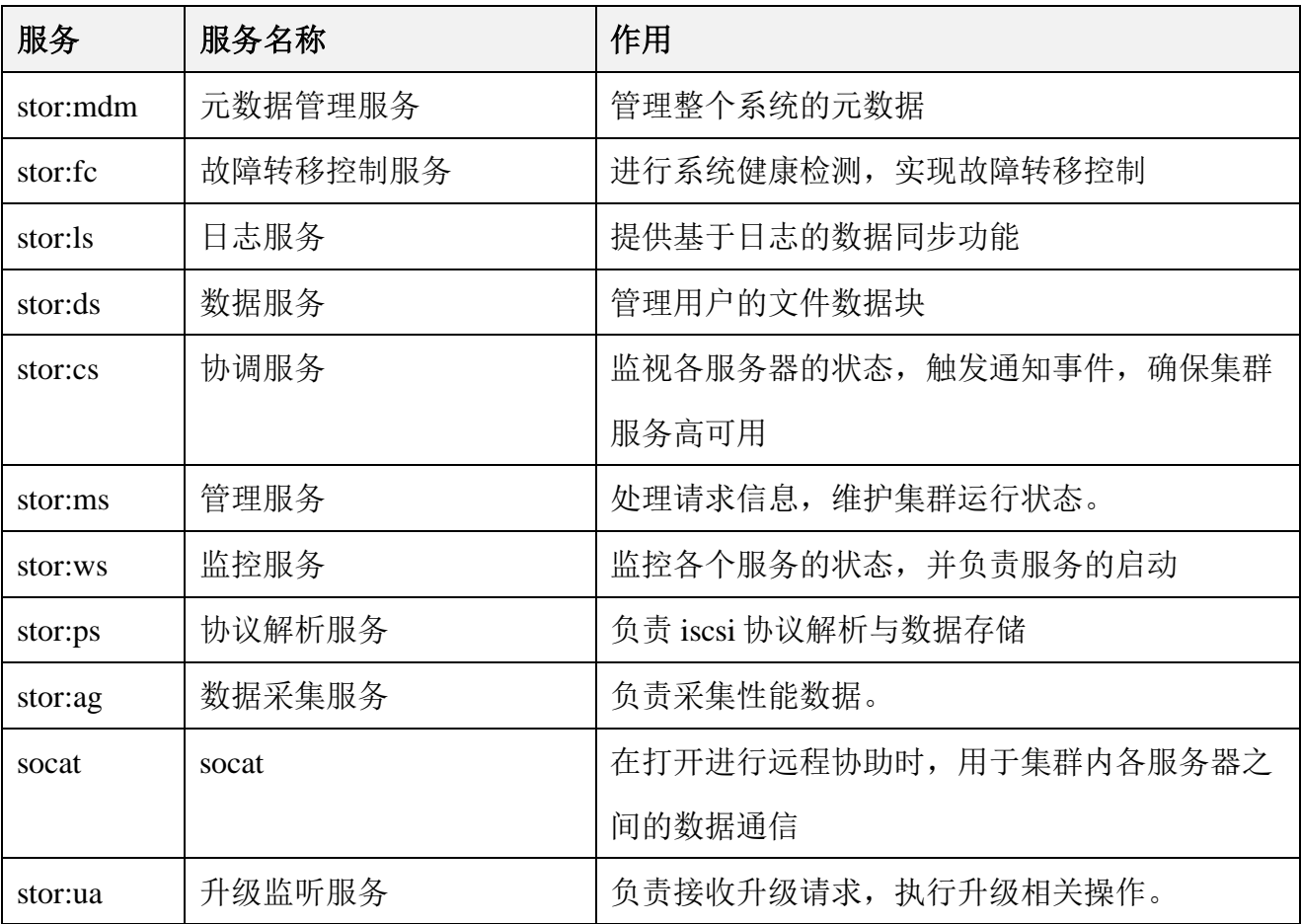

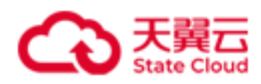

# **5.3** 用户事件列表

### ● 服务器

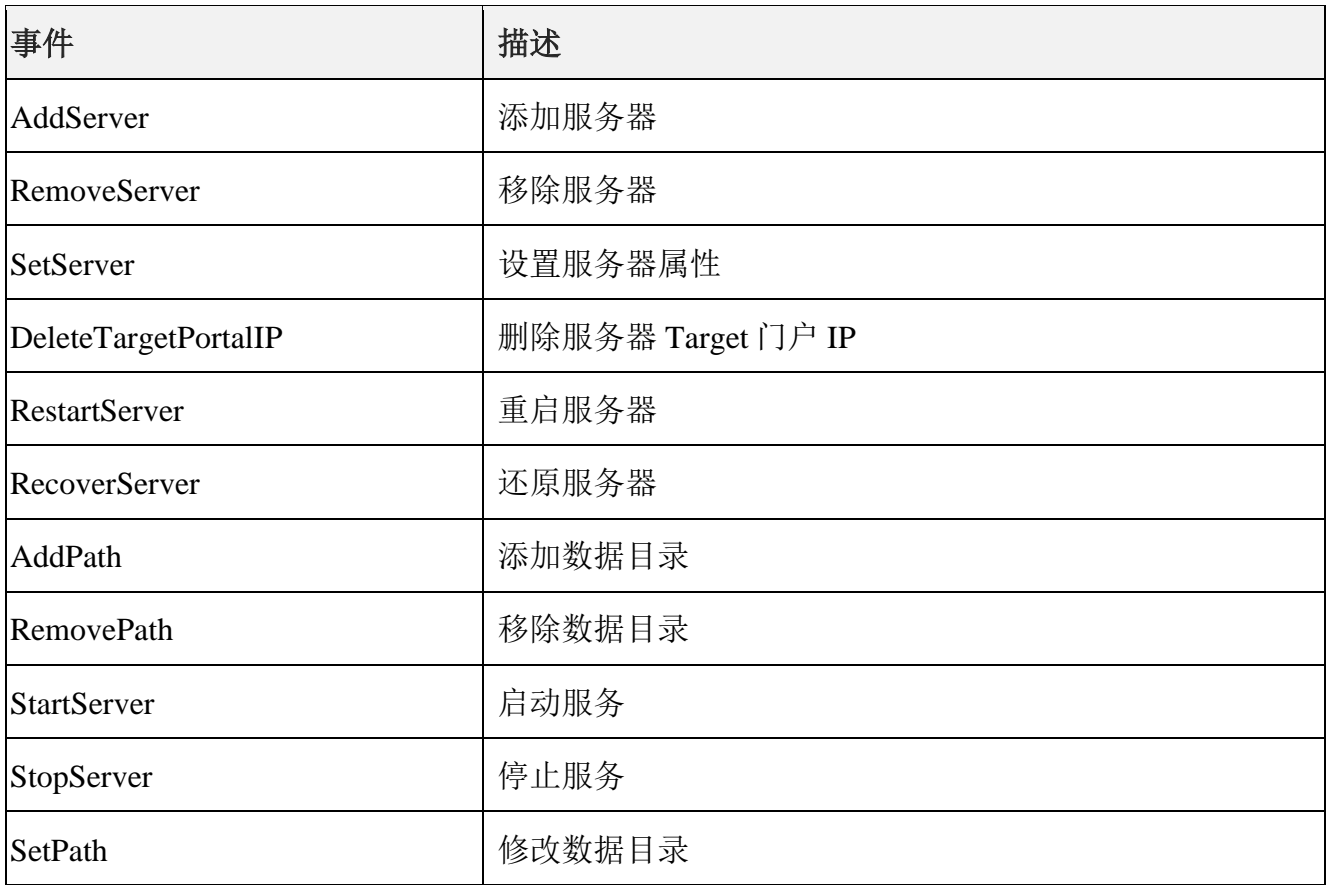

### ⚫ iSCSI Target

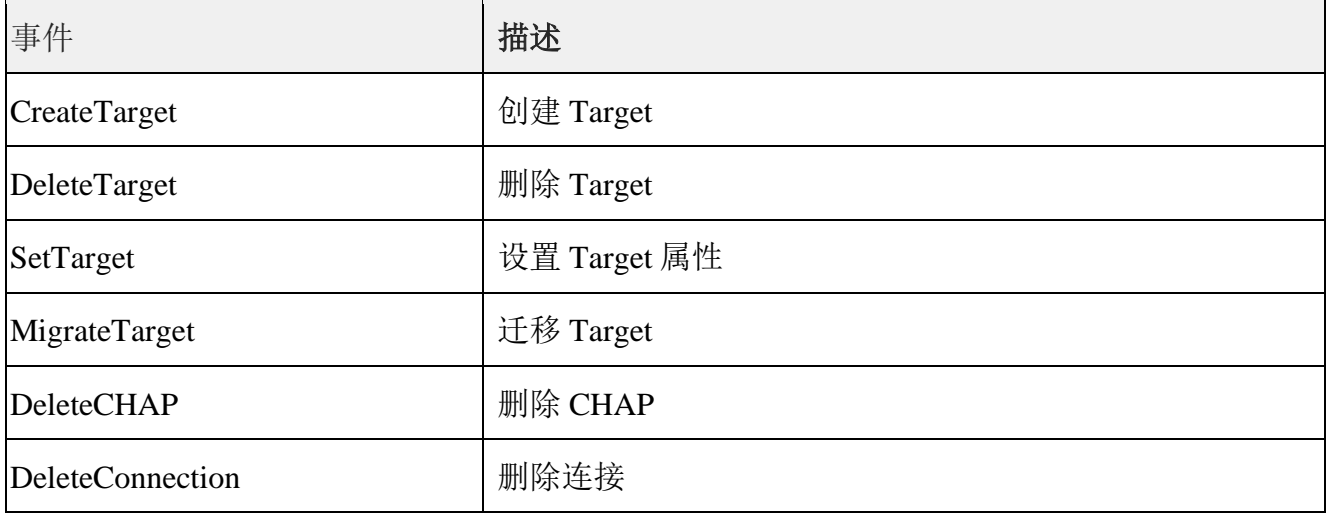

# >天翼云

附录

## ● 卷

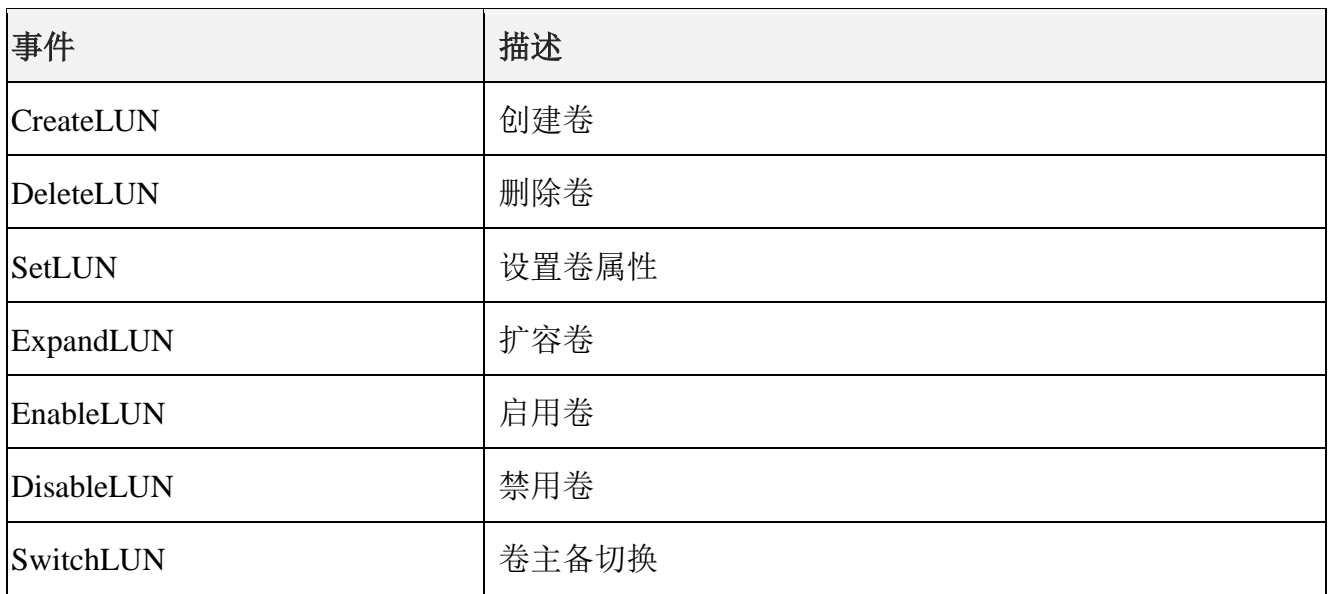

### ⚫ 系统

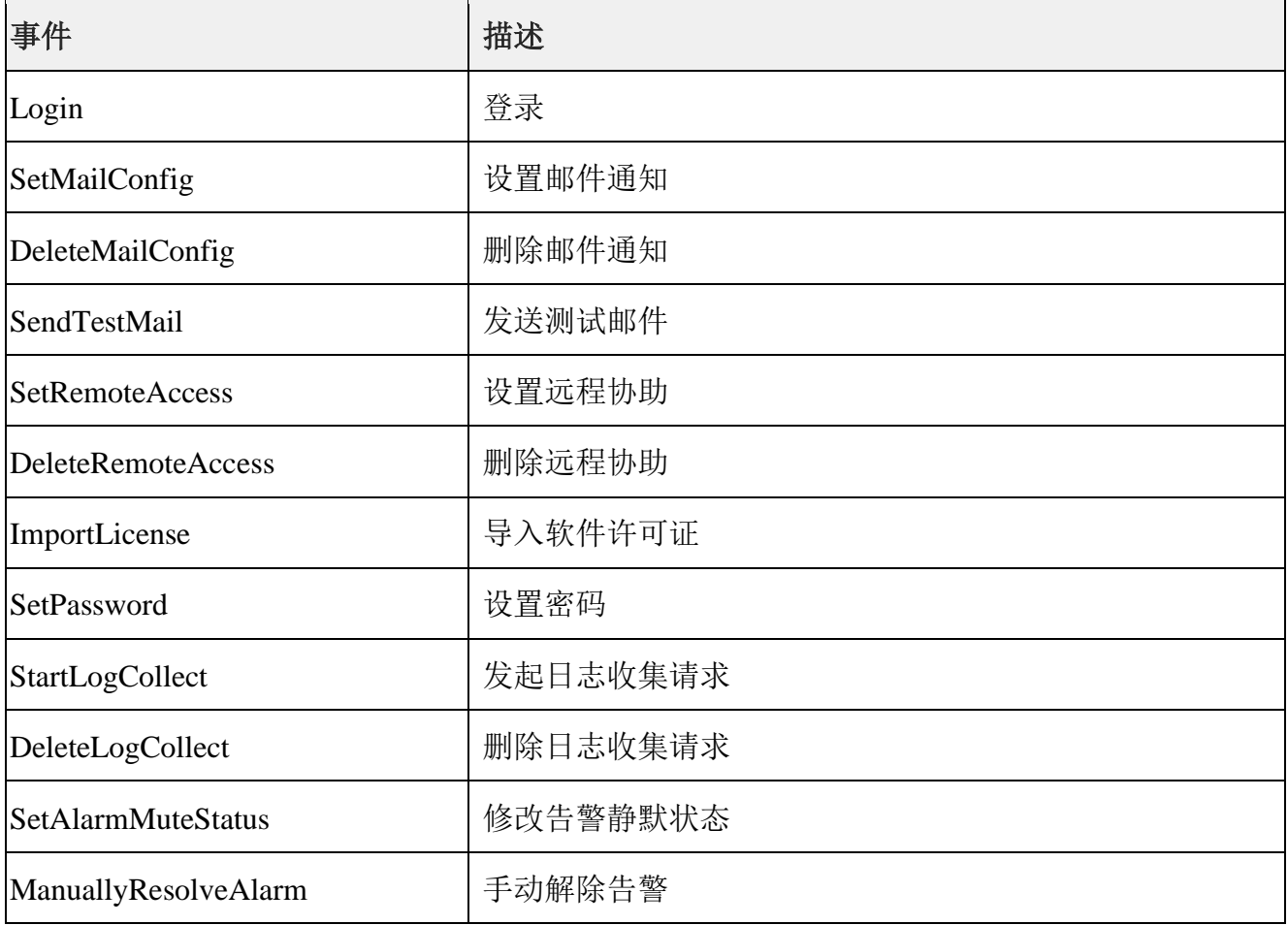

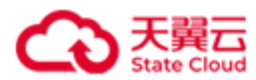

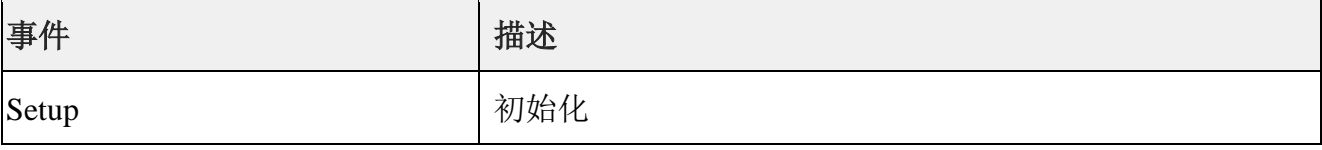

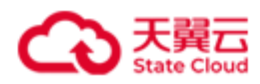

# **5.4** 系统事件列表

⚫ 服务器(**Server**)

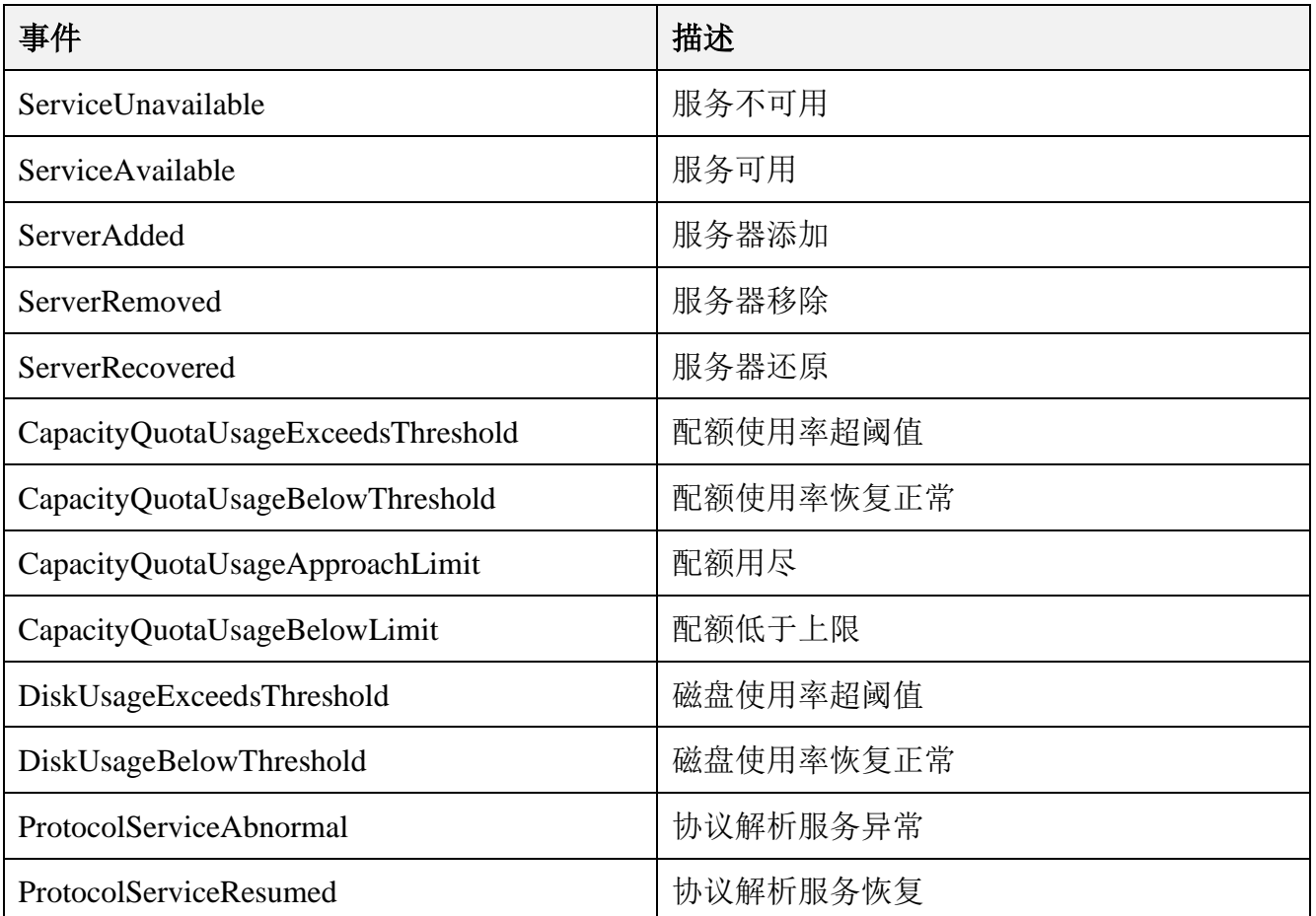

### ● 数据目录(Disk)

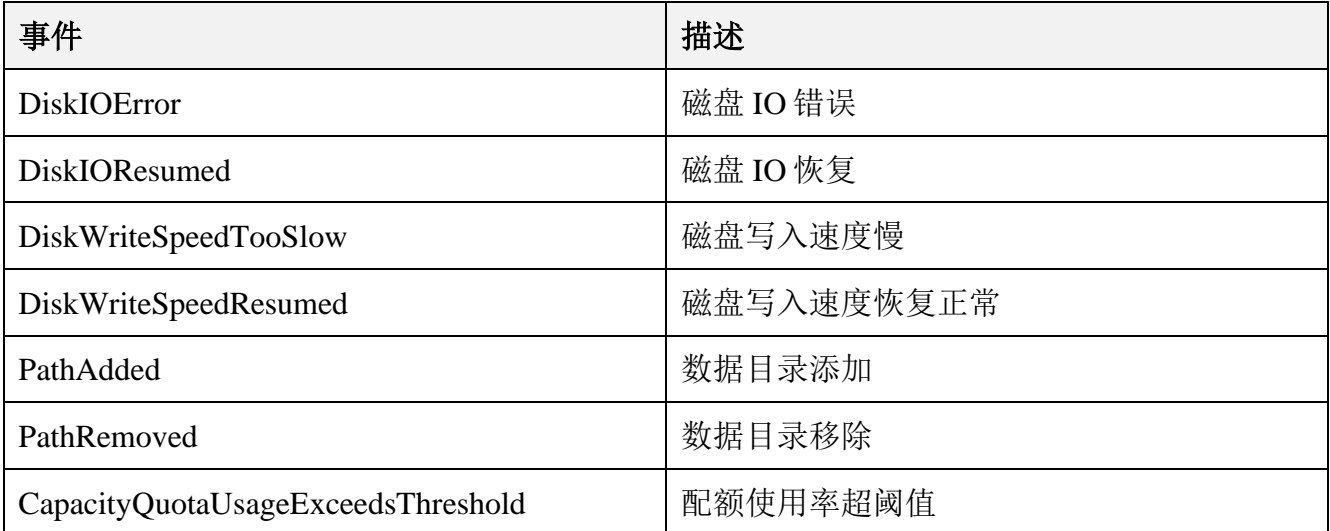

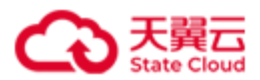

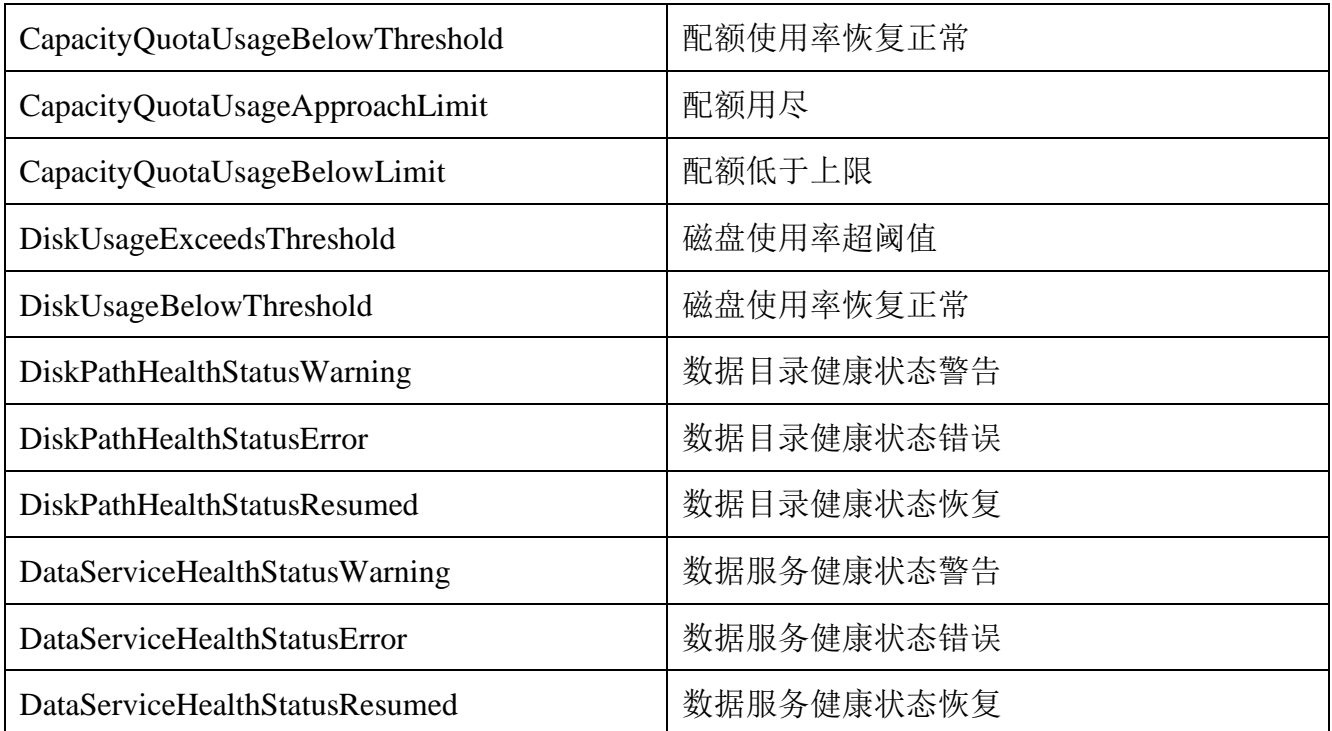

## ⚫ 卷(**LUN**)

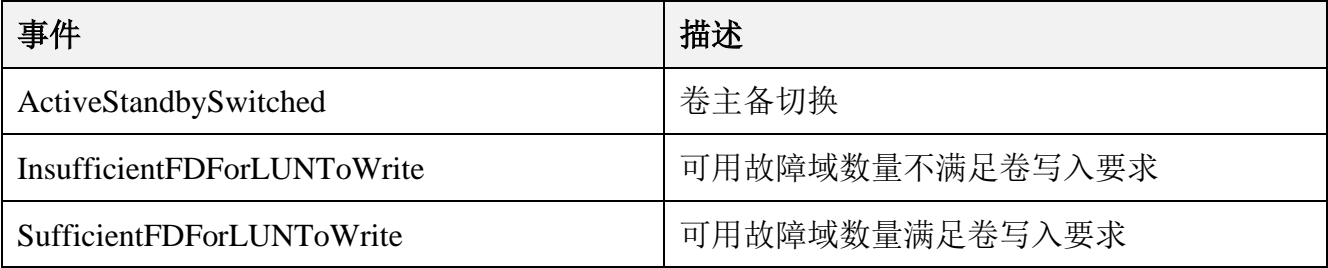

## ⚫ 系统(**System**)

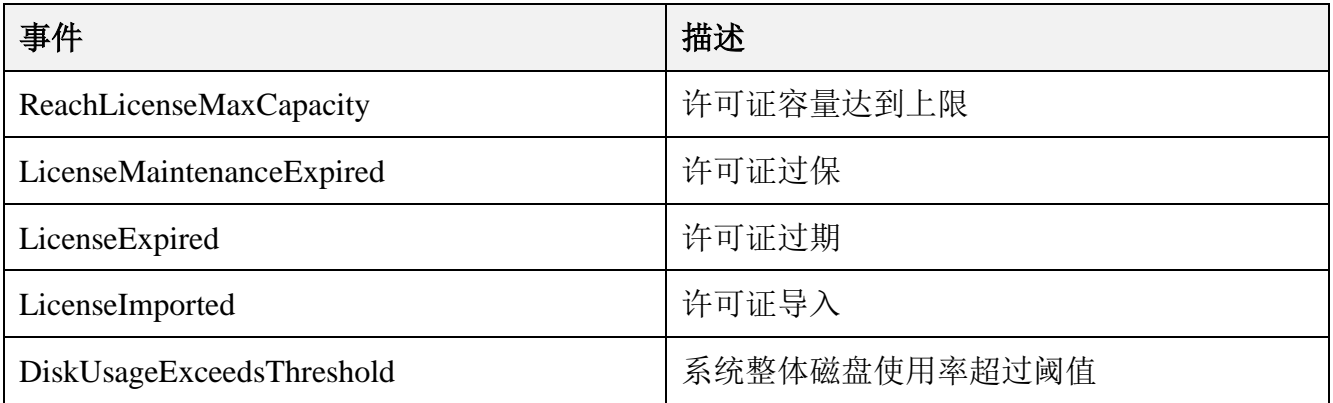

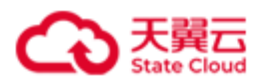

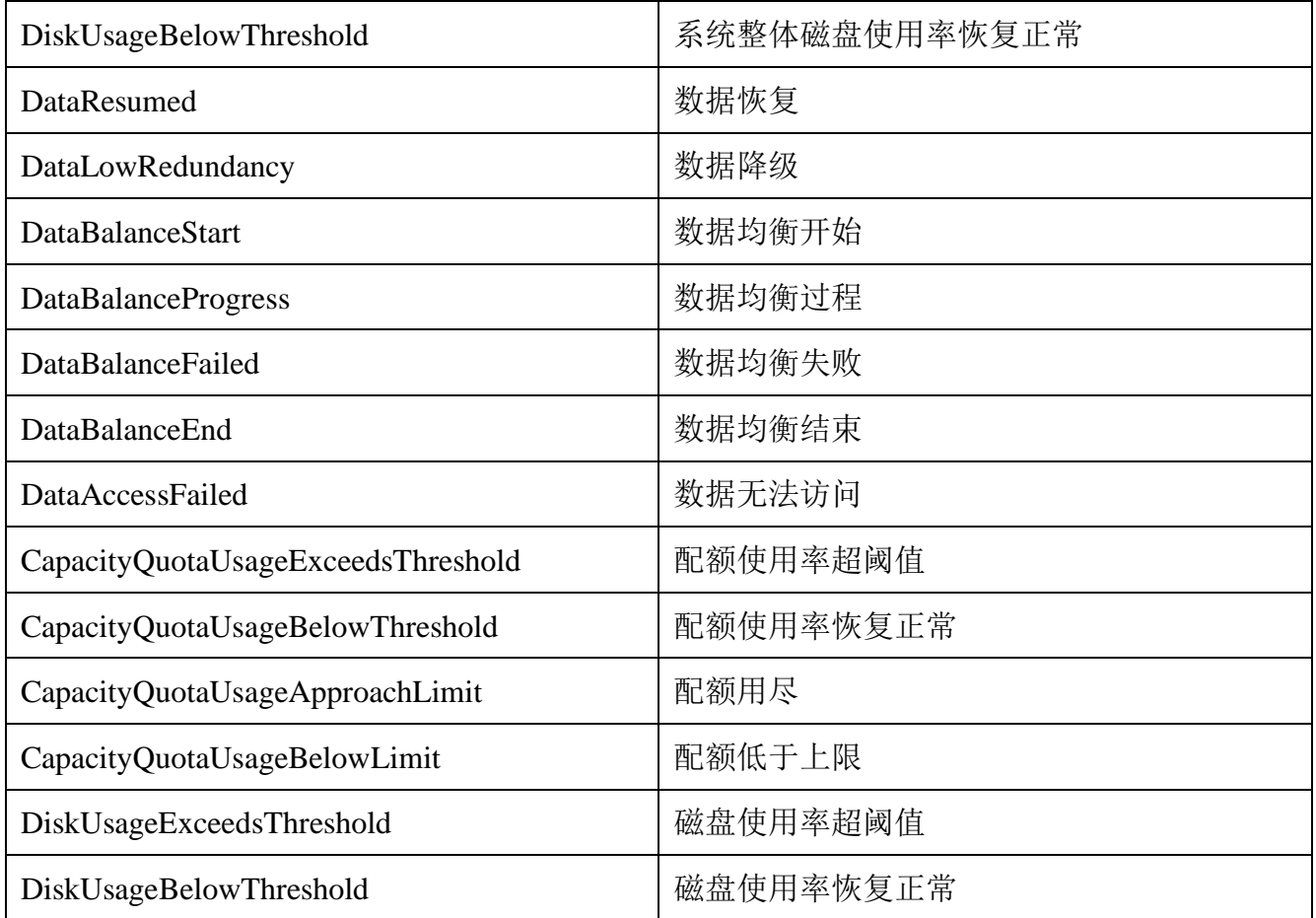

## ⚫ 故障域模块(**FaultDomain**)

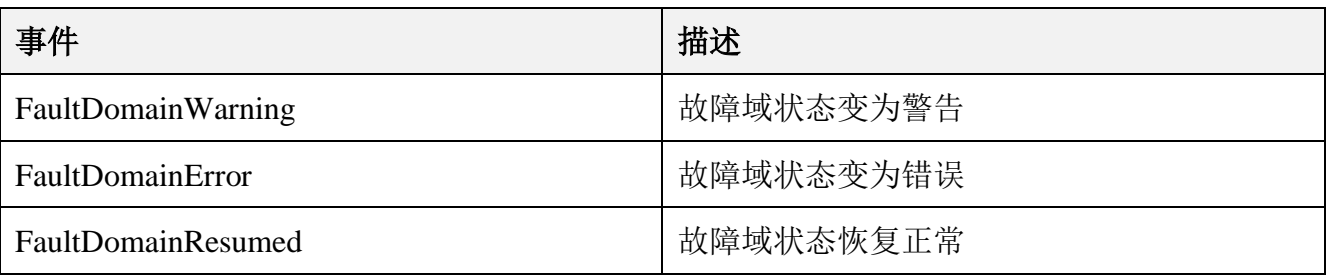

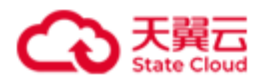

# **5.5** 监控指标

### ⚫ 数据粒度

监控指标的粒度可以分为"精细"和"粗糙",具体含义如下:

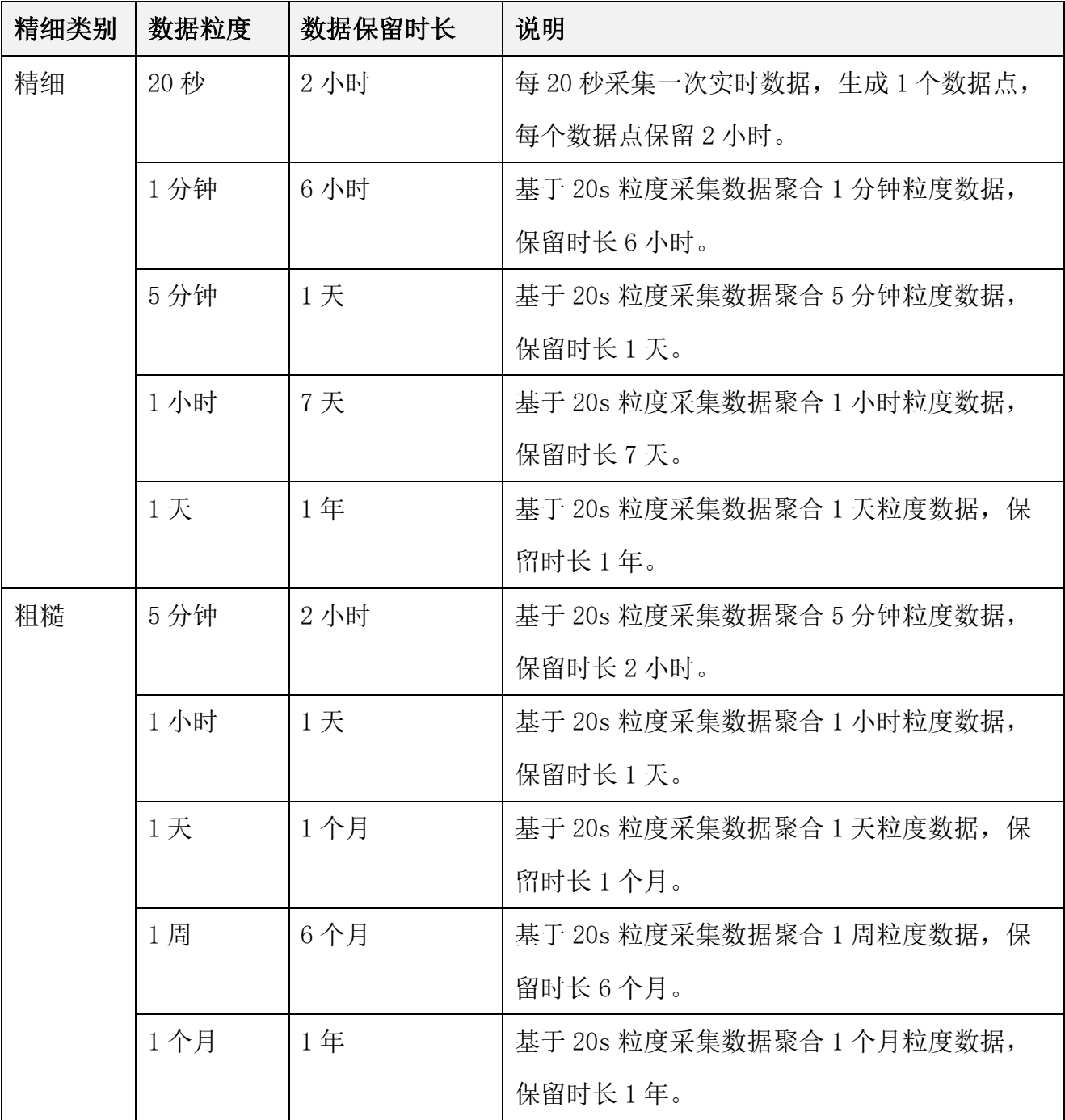

⚫ 监控指标

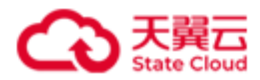

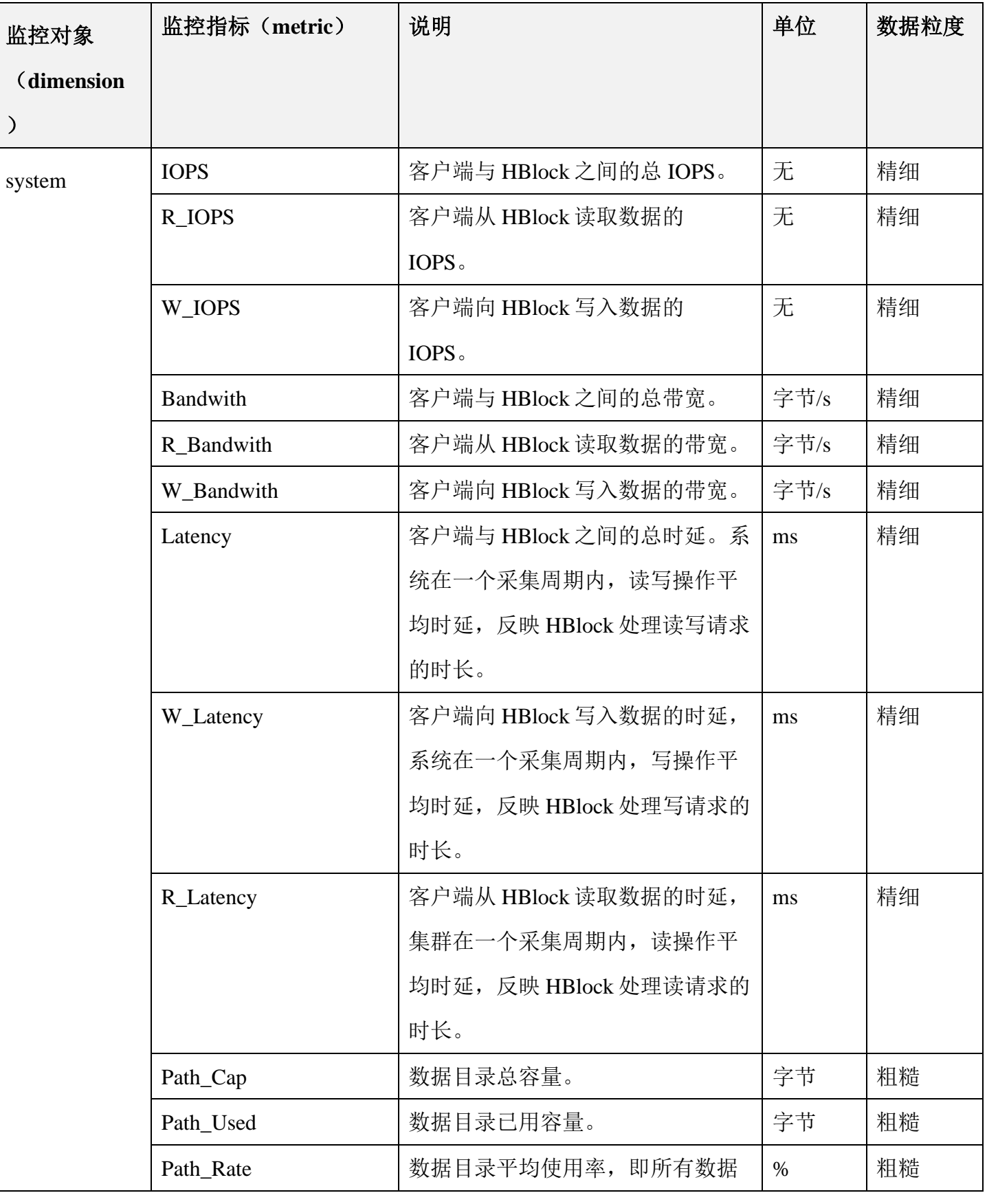

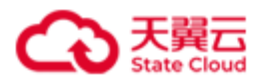

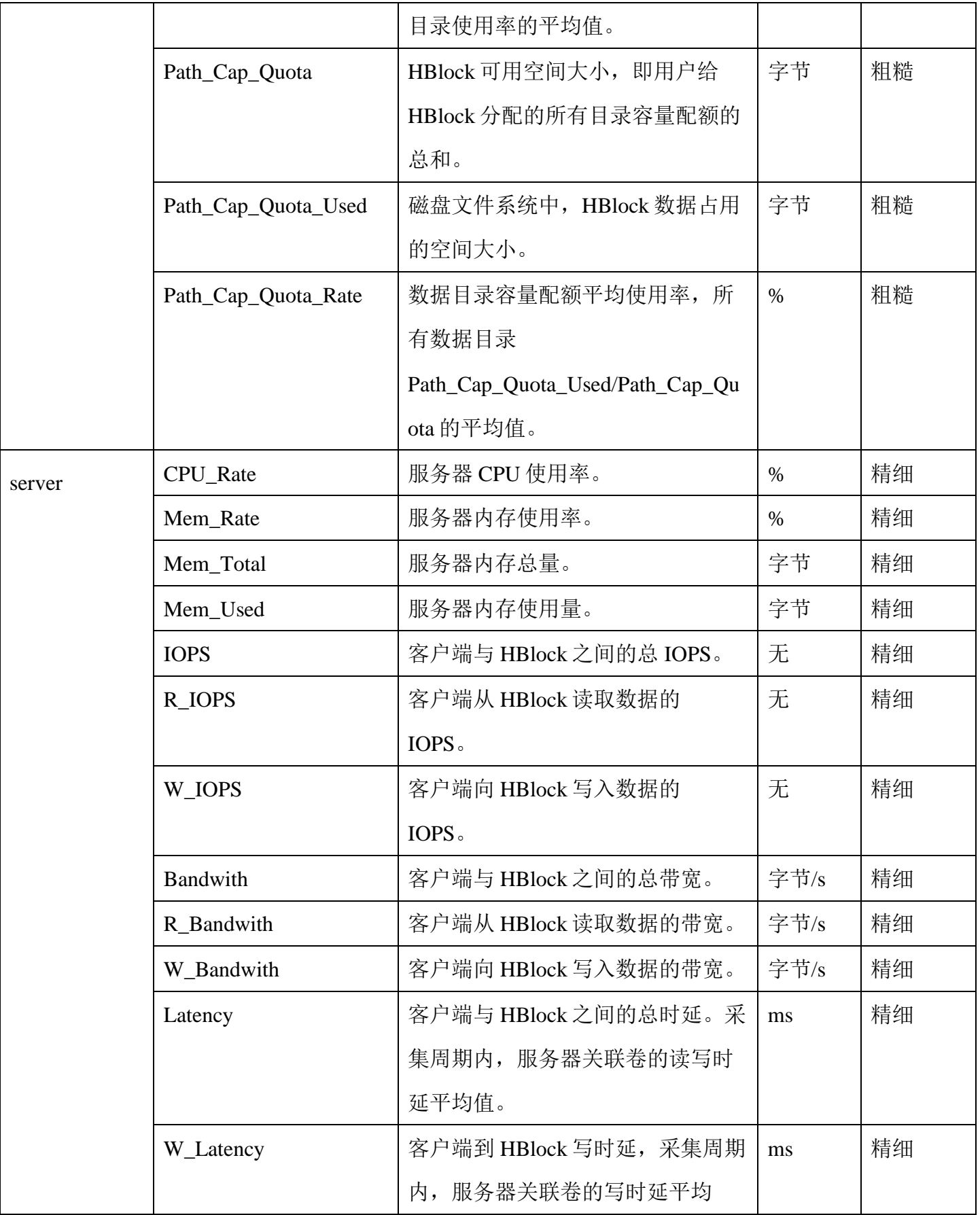

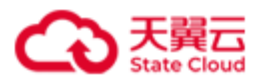

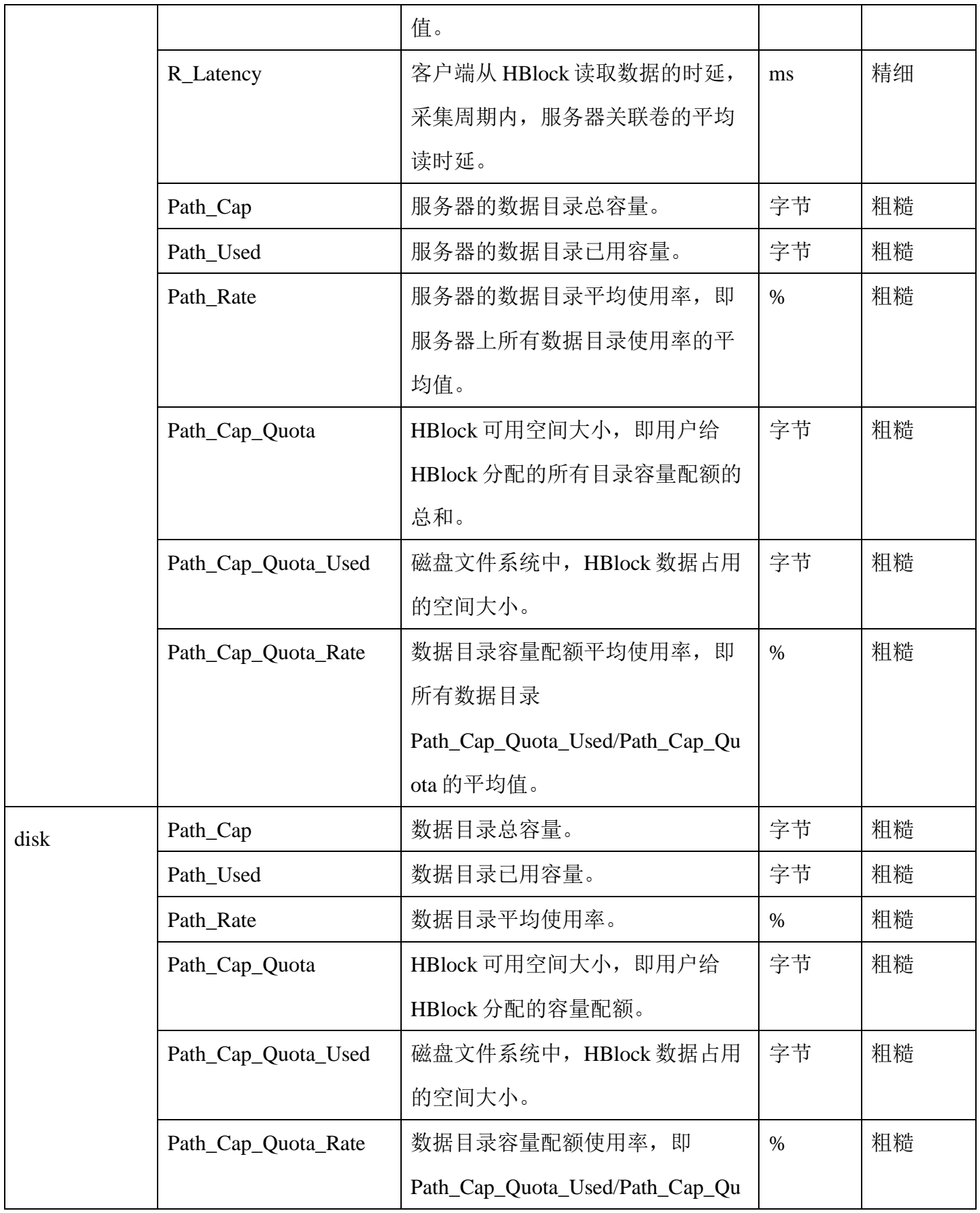

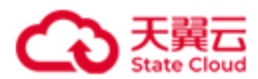

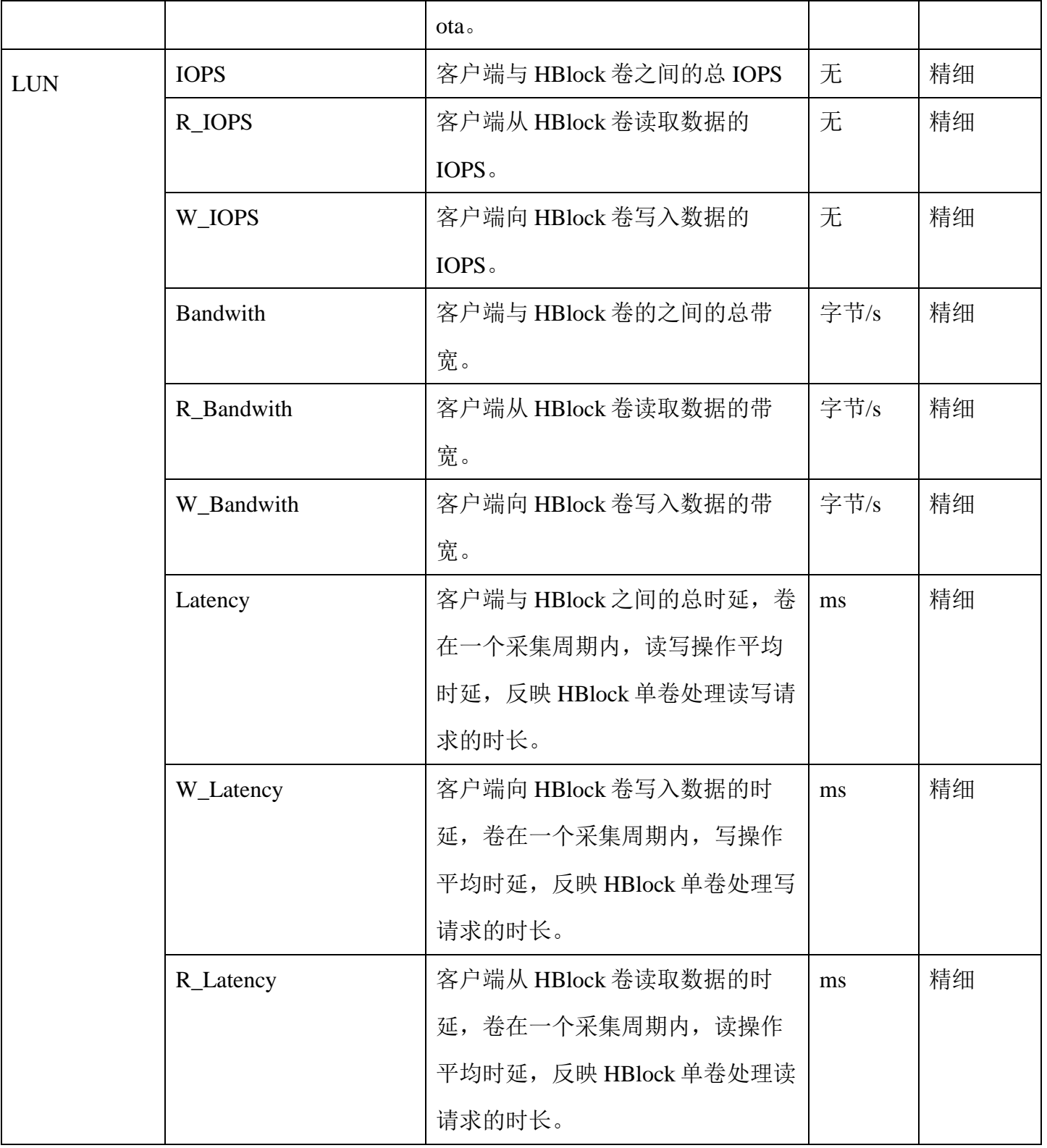

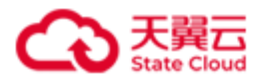

# **5.6** 告警列表

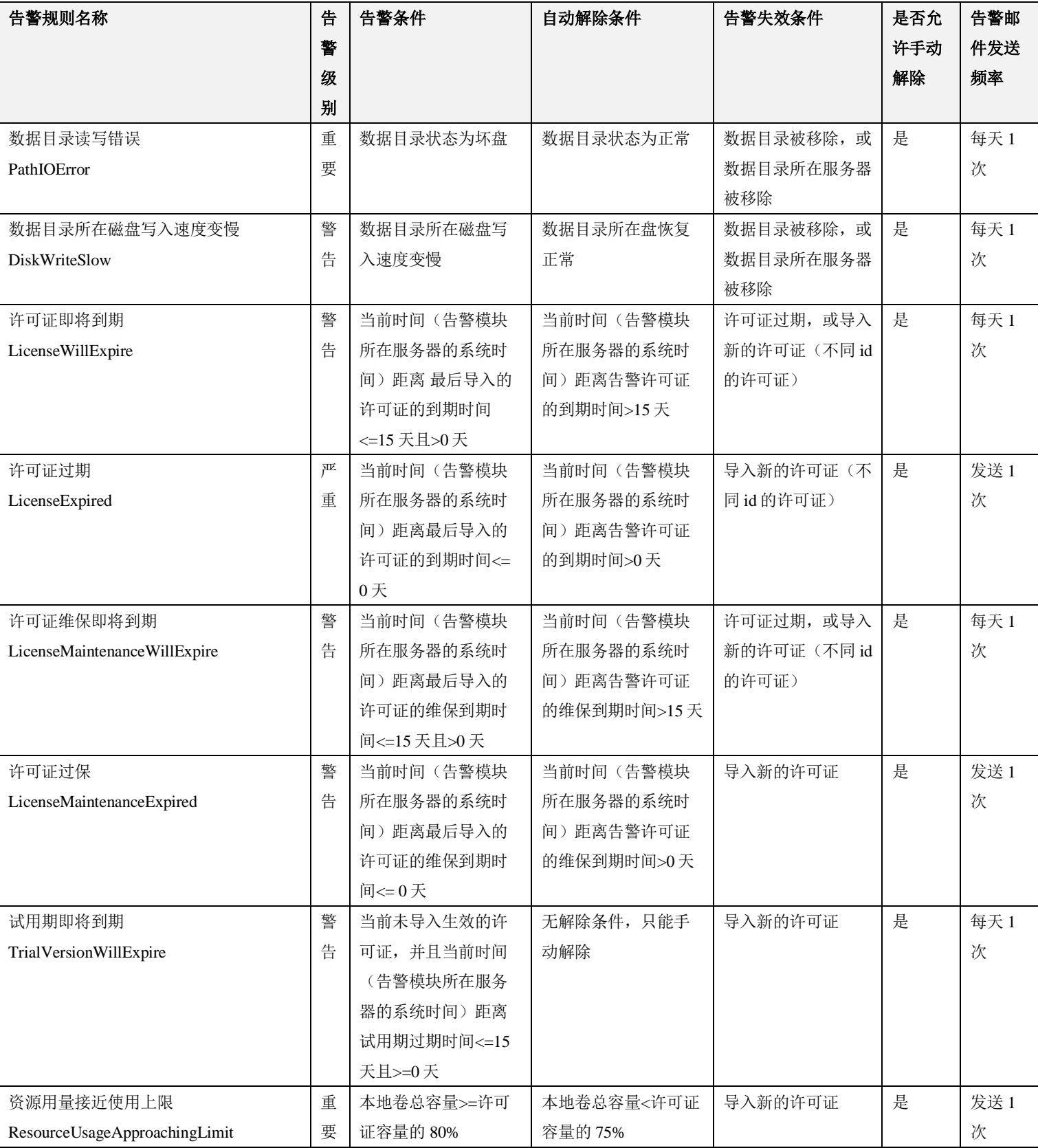

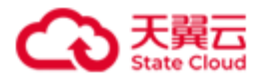

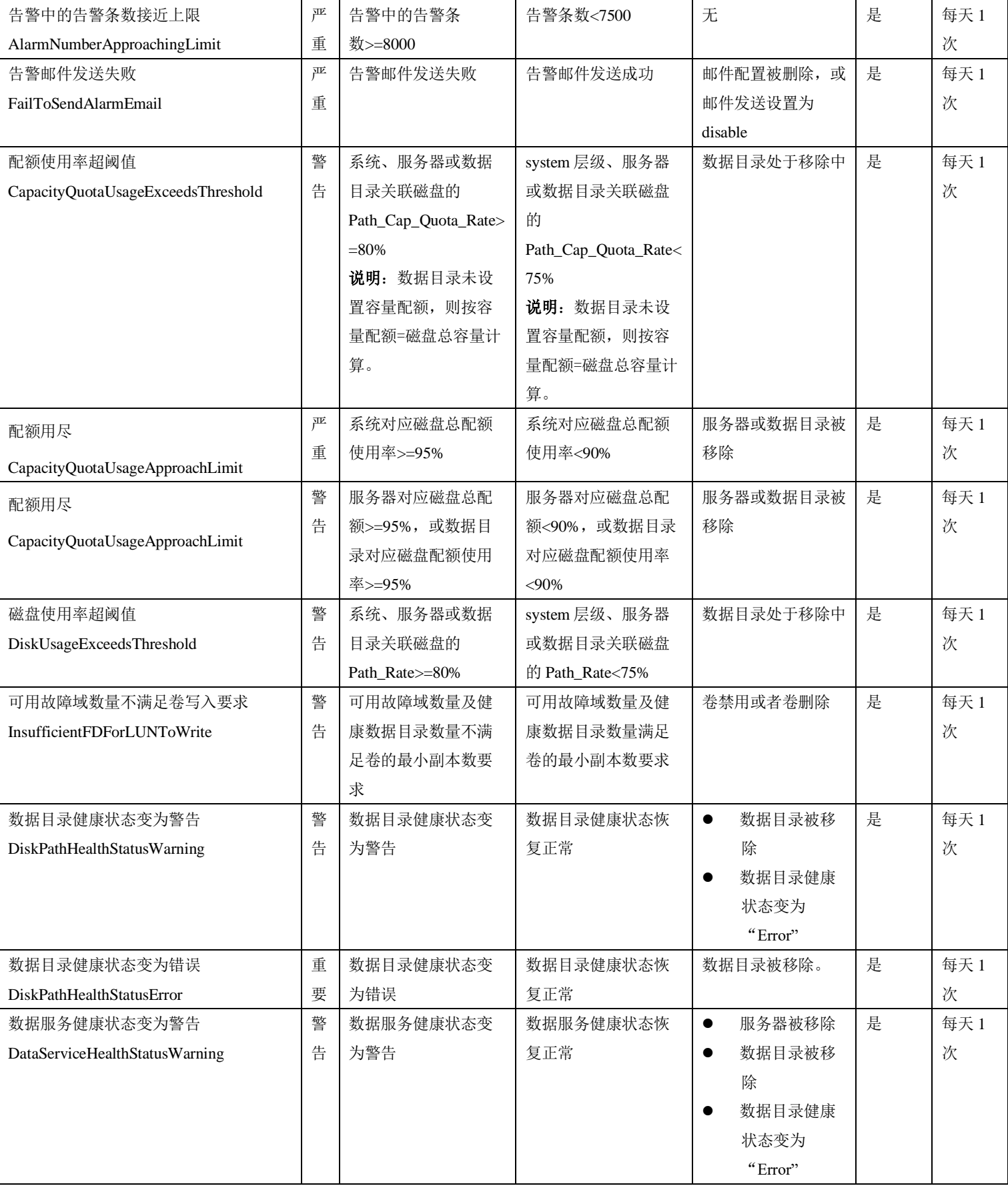

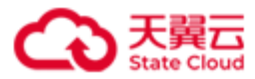

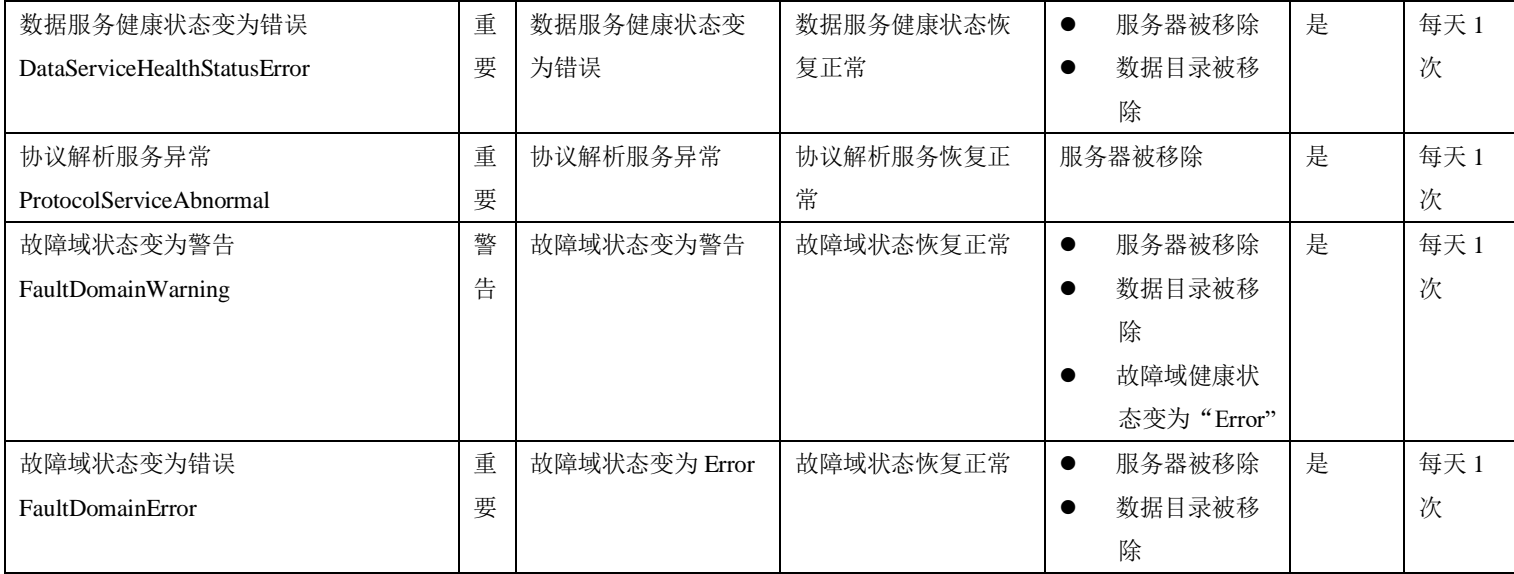